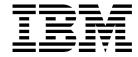

# SMP Thin and Wide Node Service Guide

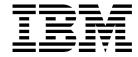

# SMP Thin and Wide Node Service Guide

| Note!                                                                                                    |                |
|----------------------------------------------------------------------------------------------------|----------------|
| Before using this information and the product it supports, read the information in "Safety and environmental notices" and "Notices" on page X-1. | " on page xiii |
|                                                                                                    |                |
|                                                                                                    |                |
|                                                                                                    |                |
|                                                                                                    |                |
|                                                                                                    |                |
|                                                                                                    |                |
|                                                                                                    |                |

### Second Edition (February 2000)

This book replaces GA22-7447-00.

This edition applies to Version 3 Release 2 of the IBM Parallel System Support Programs for AIX (PSSP), which runs on the IBM RS/6000 SP, and to all subsequent releases and modifications until otherwise indicated in new editions.

#### © Copyright International Business Machines Corporation 1999, 2000. All rights reserved.

US Government Users Restricted Rights – Use, duplication or disclosure restricted by GSA ADP Schedule Contract with IBM Corp.

## Contents

| Safety and environmental notices                                | <b>x</b> iii |
|-----------------------------------------------------------------|--------------|
| Safety notices                                                  | <b>x</b> iii |
| Danger notices                                                  | <b>x</b> iii |
| Caution notices                                                 | xv           |
| Environmental design                                            | . xvii       |
| About this book                                                 | xix          |
| Who should use this book                                        |              |
| Related information                                             |              |
| How To Send Your Comments                                       |              |
| Tiow to delid four confinents                                   | ^^           |
| Chapter 1. Maintenance Analysis Procedures (MAPs)               |              |
| Lockout safety procedures                                       | 1-1          |
| SEPBU lockout procedures                                        | 1-1          |
| PDU lockout procedures                                          | 1-2          |
| 332 MHz SMP Node Thin and Wide Node MAPs                        |              |
| 332 MHz SMP Thin and Wide Node environment (MAP 0290)           | 1-3          |
| 332 MHz SMP Thin and Wide Node power (MAP 0300)                 | . 1-11       |
| 332 MHz SMP Thin and Wide Node control (MAP 0310)               | . 1-18       |
| 332 MHz SMP Thin and Wide Node minimum configuration (MAP 0320) | . 1-27       |
| POWER3 SMP Thin and Wide Node MAPs                              | . 1-32       |
| POWER3 SMP Thin and Wide Node environment (MAP 0330)            | . 1-33       |
| POWER3 SMP Thin and Wide Node power (MAP 0340)                  | . 1-40       |
| POWER3 SMP Thin and Wide Node control (MAP 0350)                |              |
| POWER3 SMP Thin and Wide Node minimum configuration (MAP 0360)  |              |
|                                                                 |              |
| Chapter 2. Locations                                            |              |
| Naming standard for RS/6000 SP components                       |              |
| Format structure                                                |              |
| Location diagrams of the RS/6000 SP components                  |              |
| Front and rear views of RS/6000 SP frame                        |              |
| Frame locations                                                 |              |
| 332 MHz SMP Thin and Wide Node locations                        |              |
| POWER3 SMP Thin and Wide Node locations                         | . 2-12       |
| Connector details                                               | . 2-16       |
| Cable routing                                                   | . 2-17       |
| Chapter 3. Service procedures                                   | 2.1          |
| •                                                               |              |
| Personal ESD requirements                                       |              |
| Running diagnostics in a processor node                         |              |
| NORMAL mode (concurrent diagnostics)                            |              |
| SERVICE mode (from disk)                                        |              |
| Service mode (from network boot)                                |              |
| Selecting a processor node boot response                        |              |
| IPLing processor nodes from network device (two methods)        |              |
| Method one: network boot method                                 |              |
| Method two: manual (hand-conditioning) method                   |              |
| Updating the Ethernet hardware address                          |              |
| Checking errors using "errpt"                                   |              |
| Using the "errpt" command                                       | 3-6          |

| Interpreting "errpt" output for "sphwlog" errors                               |      |
|--------------------------------------------------------------------------------|------|
| Sample "errpt -a" output report                                                |      |
| Diagnosing a machine check                                                     | 3-8  |
| Determining validity                                                           |      |
| Determining type of machine check                                              |      |
| Determining which CPU caused the machine check                                 |      |
| Correcting a machine check                                                     |      |
| Node supervisor self-test                                                      |      |
| Verification tests using Perspectives                                          |      |
| Node supervisor verification                                                   |      |
| Frame supervisor verification                                                  |      |
| Switch supervisor verification                                                 |      |
| Base code verification                                                         |      |
| Updating the node supervisor code                                              |      |
| Service position procedures                                                    |      |
| Placing a 332 MHz SMP or POWER3 SMP Thin and Wide Node into service position   | 3-13 |
| Replacing a 332 MHz SMP or POWER3 SMP Thin and Wide Node from service position |      |
| Resetting the clock and bootlist after servicing a node                        | 3-14 |
| Installing firmware updates on SP nodes                                        |      |
| Installing adapter microcode packages                                          | 3-15 |
| Draining the NVRAM                                                             | 3-17 |
| Physically draining the NVRAM                                                  |      |
| Logically draining the NVRAM                                                   |      |
| Memory test hang problem                                                       |      |
| General memory information                                                     | 3-18 |
| Problem resolution steps                                                       |      |
| E1xx code boot problems                                                        |      |
| Firmware utilities                                                             |      |
| Text-based System Management Services                                          |      |
| Display configuration                                                          |      |
| Multiboot                                                                      |      |
| Utilities                                                                      |      |
| Select language                                                                |      |
| Open firmware command prompt                                                   |      |
| Service processor menus                                                        |      |
| Menu inactivity                                                                |      |
| How to access service processor menus locally                                  |      |
| How to access service processor menus remotely                                 |      |
| Service processor menu options                                                 |      |
| Main menu                                                                      |      |
| Service processor setup menu                                                   |      |
| System power control menu                                                      |      |
| System information menu                                                        |      |
| Language selection menu                                                        |      |
| Call-in/call-out setup menu                                                    |      |
| Set system name                                                                |      |
| Node power-on methods                                                          |      |
| Service processor reboot/restart recovery                                      |      |
| Service processor system monitoring - surveillance                             |      |
| Service processor flash EPROM updates (and system firmware)                    |      |
| Service processor error logs                                                   |      |
| System POST errors                                                             |      |
| Service processor operational phases                                           |      |
| Pre-standby phase                                                              | 3-49 |

| Standby phase                                                                                                    | 3-49 |
|----------------------------------------------------------------------------------------------------|------|
| Bring-up phase                                                                                                    |      |
| Runtime phase                                                                                                    |      |
| Turking prices                                                                                                    | 0 00 |
| Chapter 4. FRU removals and replacements                                                                                                    | 4-1  |
| Handling static-sensitive devices                                                                                                    |      |
| Service procedures for 332 MHz SMP Thin and Wide Nodes                                                                                                    |      |
| Removing a 332 MHz SMP Thin Node                                                                                                    |      |
| Replacing a 332 MHz SMP Thin Node                                                                                                    |      |
| Removing a 332 MHz SMP Wide Node                                                                                                    |      |
| The state of the state of the s |      |
| Replacing a 332 MHz SMP Wide Node                                                                                                    |      |
| Removing the CPU and I/O expansion power assemblies                                                                                                    |      |
| Replacing the CPU and I/O expansion power assemblies                                                                                                    |      |
| Removing the fan(s)                                                                                                    |      |
| Replacing the fan(s)                                                                                                    |      |
| Removing the node supervisor card                                                                                                    |      |
| Replacing the node supervisor card                                                                                                    |      |
| Removing the DASD                                                                                                    |      |
| Replacing the DASD                                                                                                    |      |
| Removing the SPS MX adapter card                                                                                                    |      |
| Replacing the SPS MX adapter card                                                                                                    |      |
| Removing the PCI adapter card                                                                                                    | 4-11 |
| Replacing the PCI adapter card                                                                                                    | 4-12 |
| Removing the service processor                                                                                                    | 4-14 |
| Replacing the service processor                                                                                                    | 4-14 |
| Removing the memory card                                                                                                    | 4-14 |
| Replacing the memory card                                                                                                    | 4-14 |
| Removing the CPU card                                                                                                    |      |
| Replacing the CPU card                                                                                                    |      |
| Removing the Thin Node I/O planar                                                                                                    |      |
| Replacing the Thin Node I/O planar                                                                                                    |      |
| Removing the Thin Node system planar                                                                                                    |      |
| Replacing the Thin Node system planar                                                                                                    |      |
| Removing the PCI riser card assembly                                                                                                    |      |
| Replacing the PCI riser card assembly                                                                                                    |      |
| Removing the optional SCSI cable                                                                                                    |      |
| Replacing the optional SCSI cable                                                                                                    |      |
| Removing the optional SCSI card                                                                                                    |      |
| Replacing the optional SCSI card                                                                                                    |      |
| · · · · · · · · · · · · · · · · · · ·                                                                                                    |      |
| Removing the interposer signal cable                                                                                                    |      |
| Replacing the interposer signal cable                                                                                                    |      |
| Removing the interposer card                                                                                                    |      |
| Replacing the interposer card                                                                                                    |      |
| Removing the power/supervisor cable assembly                                                                                                    |      |
| Replacing the power/supervisor cable assembly                                                                                                    |      |
| Removing the power cable assembly                                                                                                    |      |
| Replacing the power cable assembly                                                                                                    |      |
| Removing the I/O expansion planar                                                                                                    |      |
| Replacing the I/O expansion planar                                                                                                    |      |
| Removing the I/O expansion control cable                                                                                                    |      |
| Replacing the I/O expansion control cable                                                                                                    | 4-24 |
| Service procedures for POWER3 SMP Thin and Wide Nodes                                                                                                    | 4-25 |
| Removing a POWER3 SMP Thin Node                                                                                                    | 4-26 |
| Replacing a POWER3 SMP Thin Node                                                                                                    | 4-26 |

| Removing a POWER3 SMP Wide Node                                        | 4-27          |
|------------------------------------------------------------------------|---------------|
| Replacing a POWER3 SMP Wide Node                                       | 4-28          |
| Removing the CPU and I/O expansion power assemblies                    | 4-28          |
| Replacing the CPU and I/O expansion power assemblies                   | 4-28          |
| Removing the fan(s)                                                    | 4-30          |
| Replacing the fan(s)                                                   | 4-31          |
| Removing the node supervisor card                                      | 4-31          |
| Replacing the node supervisor card                                     |               |
| Removing the DASD                                                      |               |
| Replacing the DASD                                                     | 4-32          |
| Removing the SPS MX2 adapter card                                      |               |
| Replacing the SPS MX2 adapter card                                     |               |
| Removing the PCI adapter card                                          |               |
| Replacing the PCI adapter card                                         |               |
| Removing the memory card                                               |               |
| Replacing the memory card                                              |               |
| Removing the CPU card                                                  |               |
| Replacing the CPU card                                                 |               |
| Removing the POWER3 SMP Thin Node I/O planar                           |               |
| Replacing the POWER3 SMP Thin Node I/O planar                          |               |
| Removing the POWER3 SMP Thin Node system planar                        |               |
| Replacing the POWER3 SMP Thin Node system planar                       |               |
| Removing the optional SCSI cable                                       |               |
| Replacing the optional SCSI cable                                      |               |
| Removing the optional SCSI card                                        |               |
| Replacing the optional SCSI card                                       |               |
| Removing the interposer signal cable                                   |               |
| Replacing the interposer signal cable                                  |               |
| Removing the interposer card                                           |               |
| Replacing the interposer card                                          |               |
| Removing the power/supervisor cable assembly                           |               |
| Replacing the power/supervisor cable assembly                          |               |
| Removing the power/supervisor cable assembly                           |               |
|                                                                        |               |
| Replacing the power cable assembly                                     |               |
| · · ·                                                                  |               |
| Replacing the I/O expansion planar                                     |               |
| Removing the I/O expansion control cable                               |               |
| Replacing the I/O expansion control cable                              | 4-44          |
| Chapter 5. RS/6000 SP parts catalog                                    | 5.1           |
| Assembly 1: 332 MHz Symmetric MultiProcessor (SMP) Thin and Wide Nodes |               |
| Assembly 2: 332 MHz SMP Thin Node asm (F/C 2050) (view 1)              |               |
| Assembly 3: 332 MHz SMP Thin Node asm (F/C 2050) (view 1)              |               |
| Assembly 4: 332 MHz SMP Thin Node asm (F/C 2050) (view 2)              |               |
| , , , ,                                                                |               |
| Assembly 5: 332 MHz SMP Wide Node asm (F/C 2051) (view 1)              |               |
|                                                                        |               |
| Assembly 7: 332 MHz SMP Wide Node asm (F/C 2051) (view 3)              |               |
| Assembly 8: 332 MHz SMP I/O Expansion asm (view 1)                     |               |
| Assembly 9: 332 MHz SMP I/O Expansion asm (view 2)                     |               |
| Assembly 10: 332 MHz SMP I/O Expansion asm (view 3)                    |               |
| Assembly 11: POWER3 Symmetric MultiProcessor (SMP) Thin and Wide Nodes |               |
| Assembly 12: POWER3 SMP Thin Node asm (F/C 2052/2056) (view 1)         |               |
| Assembly 13: POWER3 SMP Thin Node asm (F/C 2052/2056) (view 2)         |               |
| ASSECTION 14 FOWERS SIME THIN MODE ASM (F/G, ZUSZ/ZUSG) (VIEW 3)       | ე- <b>∠</b> X |

| Assembly 15: POWER3 SMP Wide Node asm (F/C 2053/2057) (view 1) 5-30 |
|---------------------------------------------------------------------|
| Assembly 16: POWER3 SMP Wide Node asm (F/C 2053/2057) (view 2) 5-32 |
| Assembly 17: POWER3 SMP Wide Node asm (F/C 2053/2057) (view 3) 5-34 |
| Assembly 18: POWER3 SMP Wide Node I/O Expansion asm (view 1) 5-36   |
| Assembly 19: POWER3 SMP Wide Node I/O Expansion asm (view 2) 5-38   |
| Assembly 20: POWER3 SMP Wide Node I/O Expansion asm (view 3) 5-40   |
| DASD part numbers                                                   |
| RS/6000 SP memory part numbers                                      |
|                                                                     |
| Appendix A. Messages and codes                                      |
| Error code to FRU index                                             |
| Firmware and service processor codes                                |
| Bus SRN to FRU reference table                                      |
| Checkpoints                                                         |
| Service processor checkpoints                                       |
| Firmware checkpoints                                                |
| Location codes                                                      |
| Physical location codes                                             |
| AIX location codes                                                  |
| Power/keylock status register (PKSR)                                |
| Understanding PKSR                                                  |
| PKSR values                                                         |
|                                                                     |
| Notices                                                             |
| Trademarks                                                          |
| Electronic emissions notices                                        |
| Federal Communications Commission (FCC) statement                   |
| European Union (EU) statement                                       |
| United Kingdom telecommunications safety requirements               |
| Industry Canada compliance statement                                |
| For installations in Japan:                                         |
| Electromagnetic interference (EMI) statement - Taiwan               |
| Radio protection for Germany                                        |
| · · · · · · · · · · · · · · · · · · ·                               |
| Part Number Index                                                   |
| Index                                                               |
| HIMOA                                                               |

## Figures

| 2-1.                                               | Front view of frame locations                                                                                                    | 2-3                                                          |
|----------------------------------------------------|----------------------------------------------------------------------------------------------------|--------------------------------------------------------------|
| 2-2.                                               | Front view of multi-switch frame locations                                                                                                    | 2-4                                                          |
| 2-3.                                               | Front view of 49-inch frame locations                                                                                                    | 2-5                                                          |
| 2-4.                                               | Rear view of frame locations                                                                                                    | 2-6                                                          |
| 2-5.                                               | 332 MHz SMP Node high level component diagram                                                                                                    | 2-7                                                          |
| 2-6.                                               | Top view of 332 MHz SMP Node                                                                                                    |                                                              |
| 2-7.                                               | 332 MHz SMP Node rear view                                                                                                    | 2-8                                                          |
| 2-8.                                               | Top view of 332 MHz SMP Thin Processor Node                                                                                                    | 2-9                                                          |
| 2-9.                                               | 332 MHz SMP Node I/O expansion planar                                                                                                    | 2-10                                                         |
| 2-10.                                              | 332 MHz SMP Node riser card                                                                                                    | 2-10                                                         |
| 2-11.                                              | 332 MHz SMP Node I/O planar                                                                                                    | 2-11                                                         |
| 2-12.                                              | 332 MHz SMP Node system planar                                                                                                    | 2-11                                                         |
| 2-13.                                              | 332 MHz SMP Node Memory card - DIMM locations                                                                                                    | 2-12                                                         |
| 2-14.                                              | POWER3 SMP Wide Node high level component diagram                                                                                                    | 2-12                                                         |
| 2-15.                                              | Top view of POWER3 SMP Wide Node                                                                                                    | 2-13                                                         |
| 2-16.                                              | POWER3 SMP Wide Node rear view                                                                                                    | 2-13                                                         |
| 2-17.                                              | Top view of POWER3 SMP Thin Node                                                                                                    | 2-14                                                         |
| 2-18.                                              | POWER3 SMP Wide Node interposer card                                                                                                    | 2-14                                                         |
| 2-19.                                              | POWER3 SMP Wide Node I/O expansion planar                                                                                                    | 2-15                                                         |
| 2-20.                                              | POWER3 SMP Thin Node I/O planar                                                                                                    | 2-15                                                         |
| 2-21.                                              | 200 MHz POWER3 SMP Node system planar                                                                                                    | 2-16                                                         |
| 2-22.                                              | 375 MHz POWER3 SMP Thin Node system planar                                                                                                    | 2-16                                                         |
| 2-23.                                              | POWER3 SMP Thin Node memory card - DIMM locations                                                                                                    | 2-16                                                         |
| 2-24.                                              | RS/6000 SP connector details (as seen at receiving ends, not at cable ends)                                                                                                    | 2-17                                                         |
| 2-25.                                              | Frame cabling routing path in rear of RS/6000 SP frame — 1.93 m and 1.36 m frames                                                                                                    | 2-18                                                         |
| 2-26.                                              | Frame cabling routing path in rear of RS/6000 SP frame — 1.25 and 2.01 m frames                                                                                                    | 2-18                                                         |
| 3-1.                                               | 332 MHz SMP and POWER3 SMP Thin and Wide Node LEDs                                                                                                    | 3-10                                                         |
| 3-2.                                               | Multiboot menu, POWER3 SMP example                                                                                                    | 3-22                                                         |
| 3-3.                                               | 332 MHz SMP Node Utilities menu                                                                                                    | 3-25                                                         |
| 3-4.                                               | POWER3 SMP Node Utilities menu                                                                                                    | 3-25                                                         |
| 4-1.                                               | Handling an anti-static device                                                                                                    |                                                              |
| 4-2.                                               | 332 MHz SMP Node high level component diagram                                                                                                    |                                                              |
| 4-3.                                               | 332 MHz SMP Node (top view)                                                                                                    |                                                              |
| 4-4.                                               | 332 MHz SMP Thin and Wide Nodes                                                                                                    | 4-6                                                          |
| 4-5.                                               | 332 MHz SMP Node power assemblies                                                                                                    | 4-8                                                          |
| 4-6.                                               | 332 MHz SMP Node power assembly components                                                                                                    | 4-9                                                          |
| 4-7.                                               | 332 MHz SMP Node Thin Node components (1 of 2)                                                                                                    | 4-13                                                         |
| 4-8.                                               | 332 MHz SMP Node Thin Node components (2 of 2)                                                                                                    |                                                              |
| 4-9.                                               | 002 Will 2 OWI 14000 Thiil 14000 Components (2 of 2)                                                                                                    | 4-17                                                         |
|                                                    | 332 MHz SMP Node I/O expansion assembly components                                                                                                    | 4-17<br>4-19                                                 |
| 4-10.                                              | · · · · · · · · · · · · · · · · · · ·                                                                                                    |                                                              |
| 4-10.<br>4-11.                                     | 332 MHz SMP Node I/O expansion assembly components                                                                                                    | 4-19                                                         |
|                                                    | 332 MHz SMP Node I/O expansion assembly components                                                                                                    | 4-19<br>4-24                                                 |
| 4-11.                                              | 332 MHz SMP Node I/O expansion assembly components 332 MHz SMP Node I/O expansion control cable POWER3 SMP Thin and Wide Node high level component diagram                                                                                                    | 4-19<br>4-24<br>4-25                                         |
| 4-11.<br>4-12.                                     | 332 MHz SMP Node I/O expansion assembly components 332 MHz SMP Node I/O expansion control cable POWER3 SMP Thin and Wide Node high level component diagram POWER3 SMP Thin and Wide Node (top view) POWER3 SMP Thin and Wide Nodes POWER3 SMP Thin and Wide Node power assemblies                                                                                                  | 4-19<br>4-24<br>4-25<br>4-26                                 |
| 4-11.<br>4-12.<br>4-13.                            | 332 MHz SMP Node I/O expansion assembly components 332 MHz SMP Node I/O expansion control cable POWER3 SMP Thin and Wide Node high level component diagram POWER3 SMP Thin and Wide Node (top view) POWER3 SMP Thin and Wide Nodes                                                                                                    | 4-19<br>4-24<br>4-25<br>4-26<br>4-27                         |
| 4-11.<br>4-12.<br>4-13.<br>4-14.                   | 332 MHz SMP Node I/O expansion assembly components 332 MHz SMP Node I/O expansion control cable POWER3 SMP Thin and Wide Node high level component diagram POWER3 SMP Thin and Wide Node (top view) POWER3 SMP Thin and Wide Nodes POWER3 SMP Thin and Wide Node power assemblies                                                                                                  | 4-19<br>4-24<br>4-25<br>4-26<br>4-27<br>4-29                 |
| 4-11.<br>4-12.<br>4-13.<br>4-14.<br>4-15.          | 332 MHz SMP Node I/O expansion assembly components 332 MHz SMP Node I/O expansion control cable POWER3 SMP Thin and Wide Node high level component diagram POWER3 SMP Thin and Wide Node (top view) POWER3 SMP Thin and Wide Nodes POWER3 SMP Thin and Wide Node power assemblies POWER3 SMP Thin and Wide Node power assembly components                                          | 4-19<br>4-24<br>4-25<br>4-26<br>4-27<br>4-29<br>4-30         |
| 4-11.<br>4-12.<br>4-13.<br>4-14.<br>4-15.<br>4-16. | 332 MHz SMP Node I/O expansion assembly components 332 MHz SMP Node I/O expansion control cable POWER3 SMP Thin and Wide Node high level component diagram POWER3 SMP Thin and Wide Node (top view) POWER3 SMP Thin and Wide Nodes POWER3 SMP Thin and Wide Node power assemblies POWER3 SMP Thin and Wide Node power assembly components POWER3 SMP Thin Node components (1 of 2) | 4-19<br>4-24<br>4-25<br>4-26<br>4-27<br>4-29<br>4-30<br>4-34 |

## Tables

| 1-1.  | 332 MHz SMP Node environmental conditions                                      | 1-4  |
|-------|--------------------------------------------------------------------------------|------|
| 1-2.  | 332 MHz SMP Node supervisor diagnostics                                        | 1-7  |
| 1-3.  | 332 MHz SMP Node 48-volt sensing diagnostics                                   | 1-8  |
| 1-4.  | 332 MHz SMP Node service actions                                               | 1-9  |
| 1-5.  | 332 MHz SMP Thin or Wide Node control diagnostics                              | 1-19 |
| 1-6.  | 332 MHz SMP Thin or Wide Node advanced diagnostics                             | 1-21 |
| 1-7.  | 332 MHz SMP Thin or Wide Node reset diagnostics                                | 1-23 |
| 1-8.  | 332 MHz SMP Thin or Wide Node LCD diagnostics                                  | 1-25 |
| 1-9.  | POWER3 SMP Thin and Wide Node environmental conditions                         | 1-34 |
| 1-10. | POWER3 SMP Thin and Wide Node supervisor diagnostics                           | 1-36 |
| 1-11. | POWER3 SMP Thin and Wide Node 48–volt sensing diagnostics                      | 1-37 |
| 1-12. | POWER3 SMP Thin and Wide Node service actions                                  | 1-39 |
| 1-13. | POWER3 SMP Thin or Wide Node control diagnostics                               | 1-48 |
| 1-14. | POWER3 SMP Thin or Wide Node advanced diagnostics                              | 1-51 |
| 1-15. | POWER3 SMP Thin or Wide Node reset diagnostics                                 | 1-53 |
| 1-16. | POWER3 SMP Thin or Wide Node LCD diagnostics                                   | 1-54 |
| 2-1.  | External cable routing                                                         | 2-19 |
| 3-1.  | Selectable processor node boot responses                                       | 3-5  |
| 3-2.  | Service processor menus and menu options                                       | 3-33 |
| 5-1.  | 332 MHz SMP Thin and Wide Node DASD part numbers                               | 5-42 |
| 5-2.  | 200 MHz and 375 MHz POWER3 SMP Thin and Wide Node DASD part numbers            | 5-42 |
| 5-3.  | Memory DIMMs/cards                                                             | 5-43 |
| 5-4.  | Memory DIMMs/cards                                                             | 5-43 |
| 5-5.  | Memory DIMMs/cards                                                             | 5-43 |
| A-1.  | 332 MHz SMP and POWER3 SMP (200 and 375 MHz) Thin and Wide Node firmware error |      |
|       | codes.                                                                         | A-3  |
| A-2.  | Service processor error codes.                                                 | A-22 |
| A-3.  | 332 MHz SMP and POWER3 SMP (200 and 375 MHz) Thin and Wide Node memory         |      |
|       | module PD bits                                                                 | A-34 |
| A-4.  | 332 MHz SMP and POWER3 SMP (200 and 375 MHz) Thin and Wide Node bus SRN to     |      |
|       | FRU reference table                                                            | A-35 |
| A-5.  | 332 MHz SMP and POWER3 SMP (200 and 375 MHz) Thin and Wide Node service        |      |
|       | processor checkpoints.                                                         | A-36 |
| A-6.  | 332 MHz SMP and POWER3 SMP (200 and 375 MHz) Thin and Wide Node firmware       |      |
|       | checkpoints.                                                                   | A-40 |

## Safety and environmental notices

For general information concerning safety, refer to *Electrical Safety for IBM Customer Engineers* (S229-8124). For a copy of this publication, contact your IBM marketing representative or the IBM branch office serving your locality.

## Safety notices

The following notices, which appear in the RS/6000 SP hardware service library, describe the safety practices you must observe while working on this equipment.

**DANGER** notices warn you of conditions or procedures that can result in death or severe personal injury.

**CAUTION** notices warn you of conditions or procedures that can cause personal injury that is neither lethal nor extremely hazardous.

Safety notices are shown here in English only; for other national languages see *RS/6000 SP: Installation* and *Relocation*. Each notice contains a reference number (*SPSFXXXX*) which you can use to find a specific notice in a translated version.

## **Danger notices**

#### **DANGER**

Do not attempt to open the covers of the power supply. Power supplies are not serviceable and are to be replaced as a unit. (SPSFD001)

#### **DANGER**

An electrical outlet that is not correctly wired could place hazardous voltage on metal parts of the system or the devices that attach to the system. It is the responsibility of the customer to ensure that the outlet is correctly wired and grounded to prevent an electrical shock.

Before installing or removing signal cables, ensure that the power cables for the system unit and all attached devices are unplugged.

When adding or removing any additional devices to or from the system, ensure that the power cables for those devices are unplugged before the signal cables are connected. If possible, disconnect all power cables from the existing system before you add a device.

Use one hand, when possible, to connect or disconnect signal cables to prevent a possible shock from touching two surfaces with different electrical potentials.

During an electrical storm, do not connect cables for display stations, printers, telephones, or station protectors for communications lines. (SPSFD002)

#### **DANGER**

In the U.S., Canada, and Japan, this product has a 4-wire power cable with a 4-prong plug. Use this power cable with a correctly grounded power receptacle to prevent possible electric shock. (SPSFD003)

#### **DANGER**

Before you connect the power cable of this product to ac power, verify that the power receptacle is correctly grounded and has the correct voltage. (SPSFD004)

#### **DANGER**

During an electrical storm, do not connect or disconnect any cable that has a conductive outer surface or a conductive connector. (SPSFD005)

#### DANGER

Switch off power and unplug the machine power cable from the power receptacle, before removing or installing any part that is connected to primary power. (SPSFD006)

#### **DANGER**

To prevent possible electrical shock during machine installation, relocation, or reconfiguration, connect the primary power cable only after connecting all electrical signal cables. (SPSFD007)

#### **DANGER**

High voltage present. Perform "Lockout safety procedures" to remove primary power to the frame. (SPSFD008)

#### **DANGER**

High voltage present. Perform "Lockout safety procedures" to remove primary power to the frame (and high-voltage transformer if present). (SPSFD009)

#### **DANGER**

High voltage present at test points. Use high voltage test probes. (SPSFD010)

#### **DANGER**

High energy present. Do not short 48V to frame or 48VRtn. Shorting will result in system outage and possible physical injury. (SPSFD011)

#### **DANGER**

If a unique power module fails, all LEDs will be off. The high voltage LED will be off even though the high voltage is still present. (SPSFD012)

#### **DANGER**

The remaining steps of the procedure contain measurements that are taken with power on. Remember that hazardous voltages are present. (SPSFD013)

#### **DANGER**

The frame main circuit breaker and the controller must not be switched on again now.

Before disconnecting the power cables from the power receptacles, ensure that the customer's branch distribution circuit breakers (customer power source circuit breakers) are Off and tagged with DO NOT OPERATE tags, S229-0237. Refer to "Lockout safety procedures" in RS/6000 SP: System Service Guide, before proceeding. (SPSFD014)

#### **DANGER**

Before connecting AC power cords to electrical outlets, ensure that:

- The customer's branch distribution circuit breakers (customer power source circuit breakers) are off and tagged with DO NOT OPERATE tags, S229-0237 (or national language equivalent).
- The activities in "Performing the Customer 50/60 Hz Power Receptacle Safety Check" have been performed on all customer power source outlets and cable connectors. (SPSFD015)

#### **DANGER**

Ensure that the customer's branch distribution circuit breakers (customer power source circuit breakers) to the AC power outlets are off and tagged with DO NOT OPERATE tags, S229-0237 (or national language equivalent). (SPSFD016)

#### **DANGER**

Both the SEPBU power chassis and the PDU 48 V dc power chassis are field replaceable units (FRUs) which contain NO serviceable parts; they are labeled as such. Do not attempt to isolate or repair these components, since doing so may result in severe injury or even death. (SPSFD017)

### **Caution notices**

#### **CAUTION:**

The weight of the PDU assembly, 48 V dc power chassis, and the SEPBU power chassis is greater than 18 Kg (40 lbs). Be careful when removing or installing. Remove all 48 V dc power supplies from the power chassis before removing or installing the power chassis. (SPSFC001)

#### CAUTION:

The unit weight exceeds 18 Kg (40 lbs) and requires two service personnel to lift. (SPSFC002)

#### **CAUTION:**

The covers are to be closed at all times except for service by trained service personnel. (SPSFC003)

#### **CAUTION:**

When the unit is being serviced, the covers should not be left off or opened while the machine is running unattended. (SPSFC004)

#### **CAUTION:**

Due to weight of each thin node (under 18 Kg [40 lbs]), use care when removing and replacing thin nodes above shoulder height. (SPSFC005)

#### **CAUTION:**

The wide node weight may exceed 32 Kg (70.5 lbs). (SPSFC006)

#### **CAUTION:**

Do not open more than one wide node or switch assembly drawer at a time. (SPSFC007)

#### **CAUTION:**

Make sure the stability foot and wheel chocks are installed on the frame. These are required to maintain frame balance and position during service operations. (SPSFC008)

#### **CAUTION:**

Outer edges of chassis may be sharp. Care must be taken when removing and installing chassis. (SPSFC009)

#### **CAUTION:**

The ground strip may have sharp edges. (SPSFC010)

#### **CAUTION:**

Do not remove wide nodes or switch assemblies from the mounting slides. Caution must be observed when working with mounting slides to prevent pinched fingers or accidental release of the unit. (SPSFC011)

#### **CAUTION:**

Do not remove the drawer case mounting screws at the bottom of both sides. (SPSFC012)

#### CAUTION:

Once the latch is released, push the drawer closed. Do not pull, as the drawer may disengage from the rails, creating a safety hazard. (SPSFC013)

#### **CAUTION:**

Due to the weight of each wide node, use care when sliding and closing wide processor nodes above shoulder height. (SPSFC014)

#### **CAUTION:**

- . When moving frames into position, team members should work together. Using one person on each corner of the frame can prevent strain.
- In raised floor installations, mechanically safe moldings should be installed around floor cutouts. Extreme caution should be used when moving frames during installation or removal because of the proximity of floor cutouts to casters. (SPSFC015)

#### **CAUTION:**

When using step ladder or step stool, be sure that the work surface is level and the step ladder or step stool is in good working order. (SPSFC016)

#### **CAUTION:**

Portable ladders present a serious safety hazard if not used properly. Follow these general guidelines:

- Make sure the ladder is firm and steady, and has no defective rungs or braces.
- Work only on a level surface.
- · Never use a metal ladder near electrical power lines.
- · Never overreach. Instead, move the ladder.

Be as careful on a short ladder as on a 30-foot extension ladder. False security can lead to carelessness and falls which can cause painful injuries. (SPSFC017)

## **Environmental design**

The environmental efforts that have gone into the design of the system signify IBM's commitment to improve the quality of its products and processes. Some of these accomplishments include the elimination of the use of Class I ozone-depleting chemicals in the manufacturing process, reductions in manufacturing wastes, and increased product energy efficiency. For more information, contact an IBM account representative.

## **About this book**

This book is part of the RS/6000 SP hardware service library. This book applies with the following RS/6000 SP Nodes:

- 332 MHz SMP Thin or Wide Node
- POWER3 SMP Thin or Wide Nodes
  - 200 MHz POWER3 SMP Thin or Wide Node
  - 375 MHz POWER3 SMP Thin or Wide Node

Use this book to assist you in performing the following tasks:

- · Identify field replaceable unit (FRU) locations
- Isolate RS/6000 SP failures using Maintenance Analysis Procedures (MAPs)
- · Perform diagnostic service procedures
- · Perform removal and replacement procedures
- Identify FRUs and their corresponding part numbers

If you are attempting to isolate an SP system failure, use the Maintenance Analysis Procedures (MAPs) beginning with the Start MAP in *IBM RS/6000 SP: System Service Guide* (GA22-7442). For a listing of the complete RS/6000 SP hardware service library, see "Related information."

#### Who should use this book

This book is intended for RS/6000 SP product-trained service personnel.

#### Related information

The following books make up the complete RS/6000 SP hardware service library:

- *IBM RS/6000 SP: Installation and Relocation*, GA22-7441. Installation and relocation procedures, maintenance agreement and qualification procedures, frame and component identification information.
- IBM RS/6000 SP: System Service Guide, GA22-7442. General SP system service procedures, the system Start MAP, and MAPs and parts catalog for the frames and power subsystems. Use this book to begin a diagnostic procedure to isolate a problem to a specific major component of the SP system.
- IBM RS/6000 SP: SP Switch Service Guide, GA22-7443. Service procedures, MAPs, and parts catalog information specific to the SP Switch (SPS).
- *IBM RS/6000 SP: Uniprocessor Node Service Guide*, GA22-7445. Service procedures, MAPs, and parts catalog information specific to all uniprocessor-type nodes.
- *IBM RS/6000: 604 and 604e SMP High Node Service Guide*, GA22-7446. Service procedures, MAPs, and parts catalog information specific to these nodes.
- IBM RS/6000 SP: SMP Thin and Wide Node Service Guide, GA22-7447 (this book).
- *IBM RS/6000 SP: POWER3 SMP High Node Service Guide*, GA22-7448. Service procedures, MAPs, and parts catalog information specific to this node.

As an alternative to ordering the individual books, use GBOF-5437 to order the complete RS/6000 SP hardware service library.

This book and other RS/6000 SP hardware and software documentation are available both on-line and, for some books, in printed form from the following sources:

- The RS/6000 website at http://www.rs6000.ibm.com
- The Resource Center on the PSSP product media
- Printed and CD-ROM versions (which can be ordered from IBM)
- IBM internal use versions available on MKTTOOLS

For more information on these sources and an extensive listing of RS/6000 SP related publications, see the bibliography in RS/6000 SP: Installation and Relocation.

#### **How To Send Your Comments**

Your feedback is important in helping to provide the most accurate and highest quality information. If you have any comments about this book or any other RS/6000 SP documentation:

- Send your comments by e-mail to mhvrcfs@us.ibm.com. Be sure to include the name of the book, the order number of the book, and, if applicable, the specific location of the text you are commenting on (for example, a page number or table number).
- Fill out one of the forms at the back of this book and return it by mail, by fax, or by giving it to an IBM representative.

## **Chapter 1. Maintenance Analysis Procedures (MAPs)**

This chapter provides information for identifying problems and guides you to the most likely failed Field Replaceable Unit (FRU) for the following RS/6000 SP nodes:

- 332 MHz SMP Thin and Wide Nodes
- 200 MHz POWER3 SMP Thin and Wide Nodes
- · 375 MHz POWER3 SMP Thin and Wide Nodes

The MAPs then refer you to the FRU Removal/Replacement procedures for the corrective action.

**Attention:** Components in the frame are susceptible to damage from static discharge. Always use an ESD wristband when working inside frame covers. (See "Personal ESD requirements" on page 3-2 for more details.) Do not touch the pins or circuitry on these components.

## **Lockout safety procedures**

The following lockout safety procedures are used to electrically isolate the frame and ensure the safety of all service personnel while servicing this machine:

- For SEPBU equipped frames, refer to "SEPBU lockout procedures."
- For PDU equipped frames, refer to "Lockout/tagout procedure for PDU" on page 1-2.

## **SEPBU lockout procedures**

**Initial SEPBU lockout procedure:** This procedure ensures that no power is present in the machine, and that primary power can not be accidentally applied. This procedure is referenced as required by the maintenance procedures.

**Note:** Be sure that the ac line cord is disconnected from the customer's main power outlet before attaching the cord to the SEPBU.

- 1. Make sure the **frame's** main power switch is in the Off ('0').
- 2. The following phase-to-phase ac voltage measurements are to be taken at the ac filter (located inside the rear cover at the bottom of the frame):
  - · Between test points Z1 and Z2.
  - · Between test points Z1 and Z3.
  - Between test points Z2 and Z3.

**Note:** The purpose of these measurements is to guarantee that primary power is initially present at the test points. If the voltages measurements indicate that primary power is not present, have customer switch on power for this frame, then go back to Step 2 of the "Initial SEPBU lockout procedure."

- 3. Switch off frame circuit breaker (located inside rear cover near bottom) to disengage ac power inside frame
- 4. Depending on your customer's safety requirements, you must perform either the "Lockout/tagout procedure" on page 1-2 or the "Lockout/bagout procedure" on page 1-2 to completely isolate the frame from the electrical supply.

Lockout/tagout procedure: After completing the initial lockout procedure:

- 1. Have the customer switch off primary power to this frame from an **external** circuit breaker.
- 2. Verify that there is no power present by repeating the measurements made in Step 2 of the "Initial SEPBU lockout procedure."
  - If power is still present, inform customer of this fact and return to Step 4 of the "Initial SEPBU lockout procedure" on page 1-1.
- 3. When the proper circuit breaker has been located, install a lock on the circuit breaker to lockout the circuit breaker.
  - If a lock is not available, attach a DO NOT OPERATE tag (S229-0237) directly to the circuit breaker.
- 4. You may now perform maintenance on primary power components per the instructions.

#### **Lockout/bagout procedure:** After completing the initial lockout procedure:

- 1. Locate the power plug for this frame and remove the plug from the receptacle.
- 2. Verify that there is no power present by repeating the measurements made in Step 2 of the "Initial SEPBU lockout procedure" on page 1-1. If power is still present:
  - a. Check with customer or other maintenance personnel before reconnecting the power plug you just removed.
  - b. Return to Step 1 of "Lockout/bagout procedure" and locate the correct plug.
- 3. When the correct plug has been removed from the receptacle, install a safety lockout bag (part number 74F9606) over the plug and lock the bag closed.
- 4. You may now perform maintenance on primary power components per the instructions.

## PDU lockout procedures

Lockout/tagout procedure for PDU: This procedure ensures that no power is present in the machine, and that primary power can not be accidentally applied. This procedure is referenced as required by the MAPs.

- 1. Use a multimeter with the pair of high-voltage probes (part number 93F2731). Set the multimeter to the highest ac voltage setting.
- 2. The following measurements are to be taken at the ac filter (located inside the rear cover at the bottom of the frame). Measure phase-to-phase ac voltage between test points O1 and O2. Repeat measurement for test points O1 and O3. Repeat measurement between test points O2 and O3.
- 3. The purpose here is to guarantee that initially primary power is present at the test points. If the voltages measured in Step 2 indicate that primary power is not present, have customer switch on power for this frame, then go back to Step 2.
- 4. Switch off frame circuit breaker (located inside rear cover near bottom) to disengage ac power inside frame.
- 5. Now have customer switch off primary power to this frame from an external circuit breaker.
- 6. Verify that there is no power present by repeating the measurements made in Step 2. If power is still present, inform customer of this fact and return to Step 4.
- 7. Now that the proper circuit breaker has been located, install a lock on this circuit breaker to lockout the circuit breaker, OR if a lock is not available, attach a DO NOT OPERATE tag (\$229-0237) directly to the circuit breaker.

8. You may now perform maintenance on primary power components per the instructions.

**Lockout/bagout procedure for PDU:** This may be used as an alternative to the Lockout/Tagout Procedure to ensure that no power is present in the machine, and that primary power can not be accidentally applied. This procedure is also referenced as required by the MAPs.

- 1. Use a multimeter with the pair of high-voltage probes (part number 93F2731). Set the multimeter to the highest ac voltage setting.
- 2. The following measurements are to be taken at the ac filter (located inside the rear cover at the bottom of the frame). Measure phase-to-phase ac voltage between test points O1 and O2. Repeat measurement for test points O1 and O3. Repeat measurement between test points O2 and O3.
- 3. The purpose here is to guarantee that initially primary power is present at the test points. If the voltages measured in Step 2 indicate that primary power is not present, have customer switch on power for this frame, then go back to Step 2.
- Switch off frame circuit breaker (located inside rear cover near bottom) to disengage ac power inside frame.
- 5. Now locate plug for this frame, and remove plug from receptacle.
- 6. Verify that there is no power present by repeating the measurements made in Step 2. If power is still present, check with customer or other maintenance personnel before reconnecting plug from Step 5. Return to Step 5 to locate the correct plug.
- 7. Now that the correct plug has been removed from the receptacle, install a safety lockout bag (part number 74F9606) over the plug and lock the bag closed.
- 8. You may now perform maintenance on primary power components per the instructions.

## 332 MHz SMP Node Thin and Wide Node MAPs

| 332 MHz SMP Thin and Wide Node environment (MAP 0290)           | . 1-3 |
|-----------------------------------------------------------------|-------|
| 332 MHz SMP Thin and Wide Node power (MAP 0300)                 | 1-11  |
| 332 MHz SMP Thin and Wide Node control (MAP 0310)               | 1-18  |
| 332 MHz SMP Thin and Wide Node minimum configuration (MAP 0320) | 1-27  |
| POWER3 SMP Thin and Wide Node MAPs                              | 1-32  |

## 332 MHz SMP Thin and Wide Node environment (MAP 0290)

**Note:** Refer to "Service position procedures" on page 3-13 for placing a node into the service position or for removing it from the service position.

**Step 0290-001:** You have detected an environmental problem that is affecting a processor node and "Processor node diagnostics and descriptions (MAP 0130) in *RS/6000 SP: System Service Guide* directed you to this procedure.

- 1. Did you use a system message or an observed condition during your initial diagnosis of the environmental problem?
  - If you used a message displayed by the system for your initial diagnosis, go to "Step 0290-002" on page 1-4.
  - If you an observed a system condition that led to your initial diagnosis, go to "Step 0290-005" on page 1-4.

Step 0290-002: A TTY message indicated "rc.powerfail" or when you issued the command errpt -a I pg the display indicated "Loss of Electric Power" associated with processor node.

- 1. Check the failing node's error log by issuing errpt -a I pg on the affected node's AIX window to check for "Loss of Power" or warning messages.
- 2. Does the message indicate a loss of power or that the power is off?
  - If yes, go to "Step 0290-004" on page 1-4.
  - If the message **does not** indicate that the power is off or that you have a power loss:
    - a. If the message is a warning, go to "Step 0290-003."
    - b. If the message is not a warning, go to "Step 0290-005."

#### **Step 0290-003:** The message you received was a warning.

- 1. Does the same message occur on more than one processor node?
  - If yes, notify the next level of support.
  - If the same message does not occur on more than one node, then no immediate service is required. At this point you can either:
    - Defer the service action until a later date.
    - Perform the service now by going to "Step 0290-004" and treating the warning message as a "Shutdown" or "Failure" message.

**Step 0290-004:** A serious environmental condition has been detected in the processor node.

Note: If service action has just been completed on this processor node, check for loose cables or shorted conditions in the processor node.

Based on the text of the message, use Table 1-1 to continue service.

| Table 1-1. 332 MHz SMP Node environmental conditions |                                     |
|------------------------------------------------------|-------------------------------------|
| Condition                                            | Action                              |
| Any power loss message                               | Go to "Step 0290-005."              |
| "cooling problem" or fan problem                     | Go to "Step 0290-022" on page 1-9.  |
| "memory protect"                                     | Go to "Step 0290-025" on page 1-10. |

**Step 0290-005:** You have observed a condition that indicates that a power problem exists.

- 1. Check the node supervisor green LED 1.
- 2. What is the status node supervisor LED 1?
  - If green LED 1 is On and it **is not** flashing, go to "Step 0290-006" on page 1-5.
  - If green LED 1 is **flashing**, go to "Step 0290-012" on page 1-6.
  - If green LED 1 is Off, go to "332 MHz SMP Thin and Wide Node power (MAP 0300)" on page 1-11.

Step 0290-006: Green LED 1 is On and it is not flashing.

- 1. Check the green LEDs on the power supply.
- 2. Are the power supply's LEDs lit?
  - If yes, go to "Step 0290-010" on page 1-6.
  - If no, go to "Step 0290-007" on page 1-5.

**Step 0290-007:** Green LED 1 is On but not flashing and the power supply LEDs are off.

- 1. Verify that the circuit breakers are in the On position.
- 2. Is the circuit breakers in the On position?
  - If yes, go to "Step 0290-008."
  - If no:
    - a. Set the circuit breakers to the On position.
    - b. Return to "Step 0290-005" on page 1-4.

**Step 0290-008:** The power supply LEDs were not lit but the circuit breakers were in the On position.

- 1. Verify the 48 V input cables are plugged in at the rear of the node.
- 2. Is the 48 V power supply cable plugged properly?
  - If yes, go to "Step 0290-009."
  - If no:
    - a. Properly connect the 48-volt power cables.

**Attention:** Some 48–volt power cables have in-line circuit breakers. Ensure the in-line circuit breaker switch is in the Off (O) position before connecting or disconnecting 48-volt power cables from the node.

b. Return to "Step 0290-005" on page 1-4.

**Step 0290-009:** The power supply LEDs were not lit but the circuit breakers were in the On position and the 48-volt power cables were properly plugged in at the back of the node.

1. Check for 48-volts present at the 332 MHz SMP Node end of the input cables.

**Attention:** Some 48-volt power cables have in-line circuit breakers. Ensure the in-line circuit breaker switch is in the Off (O) position before connecting or disconnecting 48-volt power cables from the node.

- Measure the voltage between the voltage and the return pins.
- 2. Is there 48 volts present at the connectors?
  - If yes:
    - This indicates that there is a problem with 48-volt sensing.
    - Go to "Step 0290-016" on page 1-7.
  - If no, go to "Step 0290-018" on page 1-8.

**Step 0290-010:** You have a power problem but both the node supervisor LED 1 and the power supply (green LED) are on.

- 1. Is the CPU power assembly green LED On but **not** flashing?
  - If yes, go to "Step 0290-011" on page 1-6.
  - If no, go to "Step 0290-012" on page 1-6.

**Step 0290-011:** The CPU power assembly green LED is On but not flashing.

- 1. Check for airflow blockage, fan problems or other cooling problems with the node.
- 2. Do any of these problems exist?
  - If yes, go to "Step 0290-022" on page 1-9.
  - If no:
    - a. Verify that you have the correct processor node.
    - b. Go to "Processor node diagnostics and descriptions (MAP 0130)" in RS/6000 SP: System Service Guide.

Step 0290-012: Either LED 1 on the node supervisor or the green LED on the CPU power assembly is indicating a problem.

- If this is a thin node, go to "Main power (MAP 0450)" in RS/6000 SP: System Service Guide.
- If this is a wide node, check the green LED on the I/O power assembly.
  - 1. If this LED is On or flashing, go to "Step 0290-013."
  - 2. If this LED is Off, return to "Step 0290-006" on page 1-5.

Note: Wide nodes are composed of an I/O Expansion assembly attached to a thin node processor unit. The I/O Expansion assembly (left side) does not contain a supervisor card.

Step 0290-013: You have a wide node and the green LED on the I/O power assembly is either On or flashing.

- If the green LED on the I/O power assembly is On, go to "Processor node diagnostics and descriptions (MAP 0130)" in RS/6000 SP: System Service Guide.
- If the green LED on the I/O power assembly is flashing, check the yellow LEDs on the CPU and I/O power assembly.
  - If the yellow LEDs are Off, go to "Processor node diagnostics and descriptions (MAP 0130)" in RS/6000 SP: System Service Guide.
  - If the yellow LEDs are On or flashing, go to "Step 0290-014."

Step 0290-014: The green LED on the I/O power assembly is flashing and the yellow LEDs on CPU and I/O power assembly are either On or flashing.

- If the yellow LEDs are On, go to "Frame supervisor not responding (MAP 0110)" in RS/6000 SP: System Service Guide.
- If the yellow LEDs are **flashing**, check supervisor LEDs #3 and #4.
  - If either supervisor LEDs #3 or #4 is not flashing, go to "Processor node diagnostics and descriptions (MAP 0130)" in RS/6000 SP: System Service Guide.
  - If either supervisor LEDs #3 or #4 is flashing:

- 1. Place the node into the service position.
- 2. Use Table 1-2 to continue service.

| Table 1-2. 332 MHz SMP Node supervisor diagnostics |                            |                             |  |
|----------------------------------------------------|----------------------------|-----------------------------|--|
| Priority                                           | Component                  | Action                      |  |
| 1                                                  | Interposer connector cable | Replace cable               |  |
|                                                    |                            | 2. Go to "Step 0290-015"    |  |
| 2                                                  | Interposer connector card  | 1. Replace card             |  |
|                                                    |                            | 2. Go to "Step 0290-015"    |  |
| 3                                                  | CPU or I/O power assembly  | Replace assembly            |  |
|                                                    |                            | 2. Go to "Step 0290-015"    |  |
| 4                                                  | CPU I/O planar             | Replace I/O planar          |  |
|                                                    |                            | 2. Go to "Step 0290-015"    |  |
| 5                                                  | All replaced               | Call next level of support. |  |

#### Step 0290-015: You performed a service action in Table 1-2.

- 1. Remove processor node from service position.
- 2. From the control workstation, power on the processor node.
- 3. Are supervisor LEDs #3 and/or #4 flashing?
  - If yes, return to Table 1-2 and replace the next highest priority component.
  - If no, go to "Step 0290-021" on page 1-9.

#### **Step 0290-016:** One of the following conditions exists:

- LED 1 on the node supervisor is On but the green LED on the power supply is Off. However, you are able to measure 48 volts between the voltage and return pins. This indicates that there is a problem with 48-volt sensing.
- The green LED on the I/O power assembly is flashing and the yellow LEDs on CPU and I/O power assembly are either On or flashing.
- 1. From the control workstation, power off the processor node.
- 2. Place the processor node in the service position.
- 3. Use Table 1-3 on page 1-8 to continue service.

#### 332 MHz SMP Thin and Wide Node environment (MAP 0290)

| Table 1-3. 332 MHz SMP Node 48-volt sensing diagnostics |                                 |                                      |
|---------------------------------------------------------|---------------------------------|--------------------------------------|
| Priority                                                | Component                       | Action                               |
| 1                                                       | Service processor card          | 1. Replace card                      |
|                                                         |                                 | 2. Go to "Step 0290-017" on page 1-8 |
| 2                                                       | I/O expansion control cable     | Replace cable assembly               |
|                                                         |                                 | 2. Go to "Step 0290-017" on page 1-8 |
| 3                                                       | CPU or I/O power assembly       | Replace assembly                     |
|                                                         |                                 | 2. Go to "Step 0290-017" on page 1-8 |
| 4                                                       | I/O planar                      | Replace planar                       |
|                                                         |                                 | 2. Go to "Step 0290-017" on page 1-8 |
| 5                                                       | Power or power/supervisor cable | Replace assembly                     |
|                                                         | assembly                        | 2. Go to "Step 0290-017" on page 1-8 |
| 6                                                       | All replaced                    | Call next level of support.          |

#### Step 0290-017: You performed a service action in Table 1-3.

- 1. Remove processor node from service position.
- 2. From the control workstation, power on the processor node.
- 3. Check the green LED on the power supply.
  - If the LED is Off or flashing, return to Table 1-3 and replace the next highest priority component.
  - If the LED is **On**, go to "Step 0290-021" on page 1-9.

**Step 0290-018:** LED 1 on the node supervisor is On but the green LED on the power supply is Off. Also, you were not able to measure 48 volts between the voltage and return pins. This indicates that there is a problem with the 48-volt supply.

- 1. Place the 332 MHz SMP node into the service position.
- 2. Replace the node supervisor card.
  - Refer to "Replacing the node supervisor card" on page 4-10.
- 3. Take the 332 MHz SMP node out of the service position.
- 4. Is the green LED on the power supply Off or flashing?
  - If yes, go to "Step 0290-019."
  - If the power supply LED is **On**, go to "Step 0290-021" on page 1-9.

**Step 0290-019:** You replaced the node supervisor card but the green LED on the power supply is still Off or flashing.

- 1. Place the 332 MHz SMP node in service position.
- 2. Replace the power/supervisor cable assembly.
  - Refer to "Replacing the power/supervisor cable assembly" on page 4-22.
- 3. Take the 332 MHz SMP node out of the service position.
- 4. Is the green LED on the power supply Off or flashing?
  - If yes, go to "Step 0290-020" on page 1-9.

• If the power supply LED is **On**, go to "Step 0290-021" on page 1-9.

**Step 0290-020:** You replaced the node supervisor card and the power/supervisor cable **but** the green LED on the power supply is still Off or flashing.

- 1. Place the 332 MHz SMP node in service position.
- 2. Replace the front assembly FRU.
  - Refer to "Replacing the CPU and I/O expansion power assemblies" on page 4-7.
- 3. Take the 332 MHz SMP node out of the service position.
- 4. Is the green LED on the power supply Off or flashing?
  - If yes, go to "SEPBU subsystem MAPs" in RS/6000 SP: System Service Guide.
  - If the power supply LED is **On**, go to "Step 0290-021."

**Step 0290-021:** You were able to correct the problem indicated by the LED status.

- 1. If necessary, remove the processor node from the service position.
- 2. Reconnect all cables at rear of the processor node.
- 3. Put circuit breakers at front of processor node in On ('1') position.
- 4. Go to "End of call MAP (MAP 0650)" in RS/6000 SP: System Service Guide.

**Step 0290-022:** You have detected a cooling or fan problem with a node.

- 1. Place the processor node into the service position.
- 2. Use Table 1-4 to reseat or replace components.

| Table 1-4. 3 | Table 1-4. 332 MHz SMP Node service actions                                 |                                                                                                    |  |
|--------------|-----------------------------------------------------------------------------|----------------------------------------------------------------------------------------------------|--|
| Priority     | Component                                                                   | Action                                                                                                    |  |
| 1            | Fan 1, 2 (3, 4 if 332 MHz SMP Wide Node)  Note: See Figure 2-5 on page 2-7. | Check specified fan for blockage or loose cable connection. Refer to "Power/keylock status register (PKSR)" on page A-60 to decode power register bits.                                                                   |  |
|              |                                                                             | Fix any obvious problem(s). If none are found, continue at Priority 2.                                                                                                    |  |
|              |                                                                             | 3. Continue at "Step 0290-023" on page 1-10.                                                                                                    |  |
| 2            | Fan 1, 2 (3, 4 if 332 MHz SMP Wide Node)  Note: See Figure 2-5 on page 2-7. | Replace fan and/or cooling module as described in<br>"Service procedures for 332 MHz SMP Thin and Wide Nodes" on page 4-3. Refer to<br>"Power/keylock status register (PKSR)" on page A-60 to decode power register bits. |  |
|              |                                                                             | 2. Fix any obvious problem(s).                                                                                                    |  |
|              |                                                                             | 3. Continue at "Step 0290-023" on page 1-10.                                                                                                    |  |
| 3            | Front assembly FRU                                                          | 1. Replace assembly                                                                                                    |  |
|              |                                                                             | 2. Continue at "Step 0290-023" on page 1-10.                                                                                                    |  |
| 4            | Power/supervisor cable assembly                                             | 1. Replace assembly                                                                                                    |  |
|              |                                                                             | 2. Continue at "Step 0290-023" on page 1-10.                                                                                                    |  |
| 7            | All replaced                                                                | Call next level of support.                                                                                                    |  |

#### 332 MHz SMP Thin and Wide Node environment (MAP 0290)

**Step 0290-023:** You have replaced or reseated a component.

- 1. Remove the processor node from the service position.
- 2. Reconnect all cables at the rear of the processor node.
- 3. Put the circuit breakers at the front of processor node in the On ('1') position.
- Check the error log or SRN.
- 5. Does the problem still exist?
  - If yes, go to "Step 0290-024."
  - If no:
    - a. You have resolved the problem.
    - b. Go to "End of call MAP (MAP 0650)" in RS/6000 SP: System Service Guide.

**Step 0290-024:** You have replaced or reseated a component but the problem still exists.

- 1. Put circuit breakers at the front of the processor node in the Off ('0') position.
- 2. Reinstall the previously removed component.
- 3. Return to "Step 0290-022" on page 1-9 to service the next highest priority component listed in Table 1-4 on page 1-9.

Step 0290-025: You received a memory protection error and Table 1-1 on page 1-4 directed you to this location.

- 1. This fault is normally generated only when invalid memory cards are installed in the processor node.
- 2. Have memory parts been changed recently (since last successful IPL) in this processor node?
  - If yes, go to "Step 0290-027" on page 1-11.
  - If no, go to "Step 0290-026."

**Step 0290-026:** You received a memory protection error but you have not changed any memory components.

- 1. Problem may be in the:
  - Base memory card
  - CPU card
  - I/O planar
  - · Node supervisor control cable
- 2. Replace the listed parts, one at a time, until the problem is corrected or all components have been replaced.
- 3. Are you able to correct the problem?
  - If ves:
    - a. You have resolved the problem.
    - b. Go to "End of call MAP (MAP 0650)" in RS/6000 SP: System Service Guide.
  - If no, call the next level of support.

**Step 0290-027:** You changed some memory components and now you are receiving a memory protection error.

1. Check memory card and DIMM part numbers in Diagnostic Information for Multiple Bus Systems (SA38-0509) and Adapters, Devices and Cable Information (SA38-0516) to ensure that they are compatible with the fastest Type 7025 machines.

**Note:** Return to this procedure to continue service.

2. If necessary, call the next level of support.

## 332 MHz SMP Thin and Wide Node power (MAP 0300)

Note: Refer to "Service position procedures" on page 3-13 for placing nodes into the service position or for removing them from the service position.

**Step 0300-001:** You have detected a power problem in either a 332 MHz SMP Thin or Wide Node and "Processor node diagnostics and descriptions (MAP 0130) in RS/6000 SP: System Service Guide directed you to this procedure.

- 1. Ensure all circuit breakers for this node (power assembly and 48-volt in-line) are in the ON ('1') position.
- 2. Is this a wide node or a thin node?
  - If this is a wide node, go to "Step 0300-002."
  - If this is a thin node, go to "Step 0300-003."

Note: Wide nodes are composed of an I/O Expansion assembly attached to a thin node processor unit. The I/O Expansion assembly (left side) does not contain a supervisor card.

**Step 0300-002:** You have a 332 MHz SMP Wide Node with a power problem. Make certain that the I/O power assembly power interlock bar and tab are engaged correctly. If they are correctly engaged, go to "Step 0300-003." Otherwise:

- 1. Reseat the I/O power assembly.
- 2. Make certain that the power interlock bar and tab are engaged correctly.
- 3. Have the problem symptoms changed?
  - If yes, go to "Processor node diagnostics and descriptions (MAP 0130)" in RS/6000 SP: System Service Guide.
  - If no, go to "Step 0300-003."

**Step 0300-003:** You have a 332 MHz SMP Thin Node with a power problem or a 332 MHz SMP Wide Node in which you have eliminated the I/O power assembly as the source of the power problem.

- 1. Check green LED 1 on the node supervisor.
- 2. What is the status of node supervisor LED 1?
  - If green LED 1 is Off, go to "Step 0300-013" on page 1-14.
  - If green LED 1 is **flashing**, go to "Step 0300-004" on page 1-12.
  - If green LED 1 is On and it is not flashing, you do not have a problem with the power supply.
    - a. Verify that you have the proper processor node.
    - b. Go to "Processor node diagnostics and descriptions (MAP 0130)" in RS/6000 SP: System Service Guide.

Step 0300-004: LED 1 (green) on the node supervisor card is flashing. this indicates that the processor node getting 48 V dc power however a problem exists in the supply.

Attention: Some 48-volt power cables have inline circuit breakers. Ensure the inline circuit breaker switch is in the Off (O) position before connecting or disconnecting 48-volt power cables from the node.

- 1. Make certain that all:
  - 48-volt power supply cables are connected.
  - Cable circuit breakers are in the On position.
- 2. Check:
  - Node supervisor LED 3 on 332 MHz SMP Thin Nodes.
  - Node supervisor LED 3 and 4 on 332 MHz SMP Wide Nodes.
- 3. What is the status of the LEDs on the node supervisor card?
  - If either LED 3 or 4 is **Off**, go to "Step 0300-008" on page 1-13.
  - If the LEDs are On or flashing, go to "Step 0300-005."

Step 0300-005: LED 3 on a 332 MHz SMP Thin Node or LED 3 and 4 on a 332 MHz SMP Wide Node are either On or flashing. This indicates that the processor node is getting power.

- 1. Power On the RS/6000 logic from the control workstation using the Perspectives Node Status window.
- 2. Does green LED 1 light and stay lit?
  - If yes, go to "Step 0300-007."
  - If no, go to "Step 0300-006."

Step 0300-006: Node supervisor LED 3 and 4 (on wide nodes) indicate that the processor node is getting power but LED 1 does not stay lit.

- 1. Make certain that the front assembly power interlock bars and power interlock tabs are engaged prop-
- 2. Are the power interlock bars and tabs engaged properly?
  - If yes:
    - a. This indicates that you may have an electrical short.
    - b. Go to "332 MHz SMP Thin and Wide Node minimum configuration (MAP 0320)" on page 1-27.
  - If no:
    - a. Engage the front assembly power interlock bars and power interlock tabs.
    - b. Go to "Step 0300-010" on page 1-13.

**Step 0300-007:** Node supervisor LED 3 and 4 (on wide nodes) are On or flashing and LED 1 lights and stays lit. This indicates the RS/6000 logic is getting power.

- 1. Does the node IPL properly?
  - If yes:
    - a. No problem detected.
    - b. Record reason for power-off condition.

- c. Go to "End of call MAP (MAP 0650)" in RS/6000 SP: System Service Guide.
- If no:
  - a. Processor node has IPL problem.
  - b. Go to "Processor node diagnostics and descriptions (MAP 0130)" in RS/6000 SP: System Service Guide.

**Step 0300-008:** All 48-volt power supply cables are connected and the inline circuit breakers are On but LED 3 on a 332 MHz SMP Thin Node or LED 3 or 4 on a 332 MHz SMP Wide Node were Off.

- 1. Check the yellow LED on the power supply.
- 2. Is the yellow LED On?
  - If yes, go to "Step 0300-009."
  - If no, go to "Step 0300-011."

Step 0300-009: LED 3 on a 332 MHz SMP Thin Node or LED 3 or 4 on a 332 MHz SMP Wide Node were Off but the yellow LED on the power supply is On. This indicates that +48-volt power is present.

- 1. What is the status of the power supply's power (green) LED?
  - If the green LED is flashing, go to "Step 0300-010."
  - If the green LED is On and it is not flashing, go to "End of call MAP (MAP 0650)" in RS/6000 SP: System Service Guide.
  - If the green LED is Off:
    - If this is the first time through this step:
      - a. Exchange the power supply.
      - b. Return to "Step 0300-008."
    - If this is the second time through this step, go to "332 MHz SMP Thin and Wide Node minimum configuration (MAP 0320)" on page 1-27.

Step 0300-010: LED 3 on a 332 MHz SMP Thin Node or LED 3 and 4 on a 332 MHz SMP Wide Node were Off but the yellow LED on the power supply is On and the green LED is flashing.

- 1. Switch the circuit breaker Off, then On.
- 2. Did the green LED light and the node IPL?
  - If yes, go to "End of call MAP (MAP 0650)" in RS/6000 SP: System Service Guide.
  - If no, go to 332 MHz SMP Thin and Wide Node environment (MAP 0290), "Step 0290-016" on page 1-7.

Step 0300-011: LED 3 on a 332 MHz SMP Thin Node or LED 3 and 4 on a 332 MHz SMP Wide Node were Off and the yellow LED on the power supply is also Off.

- 1. Make certain that the circuit breaker is On.
- 2. Was the circuit breaker On?
  - If yes:
    - a. 48-volt power is not being supplied to the node.
    - b. Go to 332 MHz SMP Thin and Wide Node environment (MAP 0290), "Step 0290-008" on page 1-5.

#### 332 MHz SMP Thin and Wide Node power (MAP 0300)

• If the circuit breaker was not in the On position, go to "Step 0300-012" on page 1-14.

**Step 0300-012:** The yellow LED on the power supply is off and the circuit breaker is in the Off position.

- 1. Place the circuit breaker into the On position.
- 2. Does the circuit breaker switch On **and** stay in the On position?
  - If yes, return to "Step 0300-003" on page 1-11.
  - If the circuit breaker switched On but then tripped Off:
    - a. You may have a power supply problem or an electrical short.
    - b. Go to "Step 0300-016" on page 1-15.
  - If the circuit breaker would not switch On:
    - a. Repair or replace the circuit breaker.
    - b. Return to "Step 0300-008" on page 1-13.

Step 0300-013: You arrived at this procedure from "Step 0300-003" on page 1-11 where you found LED 1 on the node supervisor card was off.

- 1. Check LED 5 (yellow) on the node supervisor card.
- 2. Is LED 5 Off?
  - If yes, go to "Step 0300-014."
  - If LED 5 is lit:
    - a. This indicates that the base code loaded on the node supervisor needs to be updated.
      - Refer to "Updating the node supervisor code" on page 3-13.
    - b. Go to "Step 0300-019" on page 1-16.

**Step 0300-014:** LED 5 (yellow) on the node supervisor card is off.

- 1. Check the green LED on the power supply.
- 2. Is the green LED also off?
  - If yes, go to "Step 0300-015."
  - If the green LED on the power supply is lit, go to 332 MHz SMP Thin and Wide Node environment (MAP 0290), "Step 0290-006" on page 1-5.

**Step 0300-015:** Both LED 5 on the node supervisor card and the green LED on the power supply are off.

- 1. Check the circuit breakers at front of the power supplies.
  - If needed, put these circuit breakers in the On ('1') position.
- 2. Do the circuit breakers go (trip) to the Off ('0') position?
  - If yes, go to "Step 0300-016" on page 1-15.
  - If no, go to "Step 0300-019" on page 1-16.

**Step 0300-016:** The power supply circuit breaker is tripping to the Off ('0') position. This indicates that you have a power supply problem or an electrical short.

1. Place processor node in service position.

Attention: Some 48-volt power cables have inline circuit breakers. Ensure the inline circuit breaker switch is in the Off (O) position before connecting or disconnecting 48-volt power cables from the node.

- 2. Check the 48-volt bulk power harnesses for any obvious problems which might cause a short at the following locations:
  - The power supplies at the rear of the node
  - · All circuit breaker connections
  - All 48-volt bulk power connections
- 3. Does everything appear to be okay?
  - If yes, go to "Step 0300-017."
  - If no:
    - a. Fix any obvious problems.
    - b. Remove the processor node from the service position.
    - c. Reconnect all cables at rear of the processor node.
    - d. Return to "Step 0300-015" on page 1-14.

**Step 0300-017:** You received an indication that there is either a problem with the power supply or that there is an electrical short in the system however, everything appears to be okay after a visual inspection.

- 1. Using a multimeter, check for an electrical short between the pins of the 48-volt input connectors (J8 at the rear of the node).
- 2. Did you detect an electrical short?
  - If yes, go to "Step 0300-018" on page 1-16.
  - - a. Disconnect the 48-volt power cables from the SEPBU bulkhead.
    - b. Using a multimeter, check for an electrical short between:
      - The pins in the 48-volt power cables.
      - Any pins in the node power plugs.
      - If a short is detected, replace the 48-volt power cable.
    - c. Using a multimeter, check for an electrical short between any tabs in the circuit breakers.
      - If a short is detected, isolate it to either the cable or the circuit breaker and replace the corresponding part.
    - d. Remove processor node from the service position.
    - e. Reconnect all cables at the rear of the processor node.
    - f. Return to "Step 0300-015" on page 1-14.

**Step 0300-018:** You found an electrical short between the pins of the 48-volt input connectors (J8 at the rear of the node).

- 1. Using a multimeter, check for an electrical short between the pins of the power/supervisor connector at the rear of the front assembly.
- 2. Did you detect an electrical short?
  - If you found an electrical short:
    - a. Replace the corresponding power supply.
    - b. Remove the processor node from the service position.
    - c. Reconnect all cables at the rear of processor node.
    - d. Return to "Step 0300-015" on page 1-14.
  - If you did not find an electrical short:
    - a. Replace the power/supervisor cable assembly in the logic part of the node.
    - b. Remove the processor node from the service position.
    - c. Reconnect all cables at the rear of the processor node.
    - d. Return to "Step 0300-015" on page 1-14.

#### **Step 0300-019:** You have arrived at this procedure from either:

- "Step 0300-013" on page 1-14 where you updated the base code on the node supervisor card.
- "Step 0300-015" on page 1-14 where you found the green LED on the power supply was on and the circuit breakers did not trip to the Off position.

You now have to determine if the power problem is resolved or if additional diagnostic action is needed.

- 1. From control workstation or processor node, check LED 1 (green) on the node supervisor.
- 2. Is node supervisor LED 1 off or do you see 'No Power to Node' displayed on the control workstation?
  - If yes, go to "Step 0300-020."
  - If LED 1 is lit or you do not receive any power messages on the control workstation:
    - a. You have resolved the problem.
    - b. Go to "End of call MAP (MAP 0650)" in RS/6000 SP: System Service Guide.

Step 0300-020: LED 1 on the node supervisor is off or you are receiving a 'No Power to Node' message on the control workstation.

- 1. Check any processor nodes connected to another dc power harness to see if they are powered on.
  - Make certain that the other processor nodes have their circuit breakers in the On ('1') position.

Note: 332 MHz SMP Nodes receive 48-volt power by connecting a power cable between the node and the SEPBU bulkhead following the order listed below:

```
PDU-BH-P1: Processor nodes 1, 2, 3, 4
PDU-BH-P2: Processor nodes 5, 6, 7, 8
PDU-BH-P3: Processor nodes 9, 10, 11, 12
PDU-BH-P4: Processor nodes 13, 14, 15, 16
PDU-BH-P21: first SMP Node 1
PDU-BH-P22: Second SMP Node 5
PDU-BH-P23: Third SMP Node 9
PDU-BH-P24: Fourth SMP Node 13
```

- 2. On the other processor nodes, check the green LED 1 on the node supervisor for an On or Flashing condition.
- 3. Is LED 1 on any other processor node On or flashing?
  - If yes, go to "Step 0300-021."
  - If no, go to "Main power (MAP 0450)" in RS/6000 SP: System Service Guide.

**Step 0300-021:** When you looked at processor nodes connected to other 48-volt power harnesses, you saw that LED 1 on the other nodes' supervisor cards were On or flashing.

- 1. Check all other processor nodes on the same dc power harness as the failing processor node.
  - Look for the same symptom as the failing node the circuit breaker is in the On position but LED 1 is not lit.
- 2. Is the failing processor node the only node showing this symptom?
  - If yes, go to "Step 0300-022."
  - If no:
    - a. This indicates that there is a problem with the 48 V dc power distribution.
    - b. Go to "Open in 48V dc distribution (MAP 0560)" in RS/6000 SP: System Service Guide.

**Step 0300-022:** Only the failing processor has the symptom – the circuit breaker is in the On position but LED 1 is not lit.

- 1. Check the cable connections at the rear of the processor node and at the 48-volt power distribution connection.
- 2. Is there a good connection?
  - If yes, go to "Step 0300-023."
  - If no:
    - a. Fix the cable connection problem.
    - b. Return to "Step 0300-019" on page 1-16.

Step 0300-023: All 48-volt connections to the processor node are good and the circuit breaker on the failing processor node is in the On position but LED 1 is not lit.

- 1. Put the 48-volt input cable inline circuit breakers in the "On" (1) position.
- 2. Check for 48-volts at the 332 MHz SMP Node end of the input cables.
  - Measure between the voltage and the return pins.
- 3. Is there 48 volts present at the connectors?
  - If yes, go to "Step 0300-025" on page 1-18.
  - If no, go to "Step 0300-024."

**Step 0300-024:** You were not able to measure 48-volts across the voltage and return pins.

- 1. Voltage is missing at the input cables.
- 2. Replace the 48-volt input cables.
- 3. Are you able to measure 48-volts at the connector end?
  - If yes, go to "Step 0300-025" on page 1-18.

## 332 MHz SMP Thin and Wide Node control (MAP 0310)

• If no, go to "Open in 48V dc distribution (MAP 0560)" in RS/6000 SP: System Service Guide.

**Step 0300-025:** You are able to measure 48-volts at the node end of the power cable.

- 1. Check the green LEDs on the power supply and make certain that the cooling fans are functioning.
- 2. Are the power supply LEDs On and the cooling fans functioning?
  - If yes, return to "Step 0300-003" on page 1-11.
  - If no, go to 332 MHz SMP Thin and Wide Node environment (MAP 0290), "Step 0290-006" on page 1-5.

# 332 MHz SMP Thin and Wide Node control (MAP 0310)

Attention: If a 332 MHz SMP Thin or Wide Node is present in this frame, it is possible that the 48-volt power distribution is spread across more than one power harness. Check physical connections from circuit breaker(s) to 48-volt bulkhead connectors for actual power distribution.

Attention: The processor node(s) must be removed from active configuration before continuing. If processor node(s) is/are off, continue; otherwise, ask customers to initiate shutdown procedure and power-off processor node(s) from the control workstation, or defer maintenance until all jobs are completed. Powering off a processor node(s) in a parallel environment will cause all jobs to flush from the queue and switch initialization to rerun.

Attention: Servicing a processor node with the SP Switch feature installed, will impact the entire switch network, unless the processor node has already been powered off (or fenced) and/or the switch data cable has been disconnected.

Note: Refer to "Service position procedures" on page 3-13 for placing processor nodes into the service position or for removing them from the service position.

Note: Refer to "Viewing Switch Partitions" in RS/6000 SP: SP Switch Service Guide for locating and fencing or unfencing nodes within a switch partition.

**Step 0310-001:** You have detected a control problem in either a 332 MHz SMP Thin or Wide Node and "Processor node diagnostics and descriptions (MAP 0130) in RS/6000 SP: System Service Guide directed you to this procedure. Use Table 1-5 on page 1-19 to continue service.

| Table 1-5. 332 MHz SMP Thin or Wide Node control diagnostics                |                                                                            |
|-----------------------------------------------------------------------------|----------------------------------------------------------------------------|
| Condition                                                                   | Action                                                                     |
| Problem with node power                                                     | Go to "332 MHz SMP Thin and Wide Node environment (MAP 0290)" on page 1-3. |
| Perspectives "LCD or LED" display is missing seg-<br>ments or remains blank | Go to "Step 0310-018" on page 1-24.                                        |
| Node will not reset                                                         | Go to "Step 0310-002" on page 1-19.                                        |
| No response from TTY console                                                | Close existing TTY window and open another.                                |
|                                                                             | Go to "Step 0310-011" on page 1-22.                                        |
| Yellow or green LEDs on node will not light.                                | Go to "Step 0310-021" on page 1-26.                                        |

**Step 0310-002:** A 332 MHz SMP Thin or Wide Node will not reset and Table 1-5 directed you to this procedure.

- 1. Check with customer to make sure this processor node is not in the current active configuration.
  - If the processor node is not operational and actively working at this time, continue service.
  - If the processor node is operational and actively working, schedule a time convenient for the customer.
- 2. Reset the nodes from Perspectives.
  - a. From the control workstation, open a Hardware Perspectives session.
  - b. Select the Node Status tab.
  - c. Click the power off button.
  - d. From the new window, select "Reset"
  - e. Click "Apply"
- 3. Does the node reset?
  - If yes, go to "Step 0310-003."
  - If no, go to "Step 0310-004" on page 1-20.

**Step 0310-003:** You have a node that would not reset. However, you **were** able to reset it from Perspectives. This indicates that the node may have an intermittent problem.

- 1. Please record the following information:
  - Node number
  - · Date and time the fault was reported
  - Type of fault reported.
- 2. Check the customer's written logs and ask the customer if this fault has been previously recorded.
  - If the records indicate that this is a recurring problem, go to "Step 0310-009" on page 1-21.
  - If this **is not** a recurring problem, go to "End of call MAP (MAP 0650)" in *RS/6000 SP: System Service Guide*.

## 332 MHz SMP Thin and Wide Node control (MAP 0310)

#### **Step 0310-004:** The processor node would not reset from Perspectives.

- 1. If necessary, open a Perspectives Hardware session.
  - a. Select the Node Status tab.
  - b. Click the power off button.
  - c. From the new window, select "Shutdown"
  - d. Click "Apply"
  - e. After shutdown is complete, use the Node Status page to restart the node.
  - f. While node restarts, check the LCDs for sequence indicating IPL.
- 2. Does the LCD sequence indicate successful IPL?
  - If yes, go to "Step 0310-005."
  - If no:
    - a. Node supervisor card not responding to commands.
    - b. Go to "Frame supervisor not responding (MAP 0110)" in RS/6000 SP: System Service Guide.

#### **Step 0310-005:** Sequencing of the node's LCDs indicates the node was able to IPL.

- 1. Do LCDs eventually indicate completion of IPL sequence (i.e. blank or "uuu")?
  - If yes, go to "Step 0310-006."
  - If no:
    - a. Processor node has problem IPLing.
    - b. Go to "Processor node function (MAP 0140)" in RS/6000 SP: System Service Guide and refer to "Step 0140-004" of that MAP to continue service.

#### **Step 0310-006:** The LCD sequence indicates that IPL went to completion.

- 1. From the Perspectives Node Status window, click on the "Open TTY" button to open a TTY console.
- 2. From the TTY console:
  - · Issue the command: diag
  - Select "Advanced Diagnostic Routines"
  - Select "System Verification"
  - · Select "Base System".
- 3. Does this test indicate a failure?
  - If yes, go to "Step 0310-009" on page 1-21.
  - If no, go to "Step 0310-007."

#### **Step 0310-007:** The advanced diagnostics **did not** indicate a failure.

- 1. If necessary, open a Hardware Perspectives session from the control workstation.
- 2. Reset the nodes from Perspectives.
  - a. Select the Node Status tab.
  - b. Click the power off button.
  - c. From the new window, select "Reset"
  - d. Click "Apply"

- 3. Does the processor node reset?
  - If yes, go to "Step 0310-008."
  - If no, go to "Step 0310-009."

**Step 0310-008:** The advanced diagnostics test passed and you were able to reset the node.

- 1. Was this a solid problem? (If the problem was cleared by power-on only, answer No.)
  - If yes:
    - a. You have resolved the problem.
    - b. Go to "End of call MAP (MAP 0650)" in RS/6000 SP: System Service Guide.
  - If no:
    - a. This is an intermittent problem, record the following information:
      - Node number
      - Date and time fault was reported
      - Type of fault reported
      - Action taken or component replaced
    - b. Go to "End of call MAP (MAP 0650)" in RS/6000 SP: System Service Guide.

**Step 0310-009:** You have an intermittent problem **or** the advanced diagnostics system verification indicated a failure or you have a problem with resetting the node. From Perspectives on the control workstation:

- 1. Power off the processor node.
- 2. Place the node into the service position.
- 3. Use Table 1-6 to continue service:

| Table 1-6. 332 MHz SMP Thin or Wide Node advanced diagnostics |                                                         |                                                                                                    |
|---------------------------------------------------------------|---------------------------------------------------------|----------------------------------------------------------------------------------------------------|
| Priority                                                      | Component                                               | Action                                                                                                    |
| 1                                                             | Cable between frame supervisor and node supervisor card | <ol> <li>Check for proper seating and opens/shorts. If no problem is found, continue at Priority 2.</li> <li>Repair or replace cable assembly as required.</li> <li>Go to "Step 0310-010" to verify fix.</li> </ol> |
| 2                                                             | Node supervisor card                                    | <ol> <li>Check for proper seating and opens/shorts. If no problem is found, continue at Priority 3.</li> <li>Repair or replace cable assembly as required.</li> <li>Go to "Step 0310-010" to verify fix.</li> </ol> |
| 3                                                             | I/O Planar Board                                        | Replace board.     Go to "Step 0310-010" to verify fix.                                                                                                    |
| 4                                                             | All replaced                                            | Call next level of support.                                                                                                    |

**Step 0310-010:** You repaired or replaced a component as directed in Table 1-6.

- 1. Remove processor node from the service position.
- 2. Reconnect all cables at rear of the processor node.
- 3. Put the circuit breaker on the processor node into the On ('1') position.
- 4. Return to "Step 0310-005" on page 1-20 to continue service.

Step 0310-011: You were not able to obtain a response from a TTY session and Table 1-5 on page 1-19 directed you to this procedure.

1. From system file server, telnet into this processor node:

#### telnet nodename

- 2. Log in as "root".
- Have the customer check to make sure that the TTY port on the processor node is correctly defined.
  - a. Check the console configuration by issuing the following command in the processor node's window:

#### smit console

- Use the menu options to check and reconfigure the console as required.
- If the console is not configured to use the TTY port, then the processor node will not print messages to the screen during IPL.
- b. Check the TTY configuration by issuing the following command in the processor node's window:

#### smit tty

- Use the menu options to check and reconfigure the "s1" TTY port as required.
- The proper TTY parameters are listed in IBM RS/6000 SP: Administration Guide.
- 4. Is the TTY port defined properly, and the console setup to use the TTY port?
  - If yes, go to "Step 0310-012."
  - If the TTY **is not** responding due to the customer's system configuration:
    - a. The customer must reconfigure these parameters.
    - b. Go to "End of call MAP (MAP 0650)" in RS/6000 SP: System Service Guide.

**Step 0310-012:** The TTY port is defined properly and the console is setup to use the TTY port however, the TTY session is not responding. This indicates that the problem is hardware related.

- 1. If a console TTY window is already open, close the session.
- 2. Log into the node over the Ethernet:

#### telnet nodename

In order to run the diagnostics on tty0, you must switch the console to tty1. Do this by entering the following command:

#### chcons /dev/tty1

- 4. Use the **diag** command to run regular (not advanced) diagnostics on "tty0".
- 5. Do the diagnostics pass (no problem found)?
  - If yes, go to "Step 0310-015" on page 1-23.
  - If no, go to "Step 0310-013" on page 1-23.

**Step 0310-013:** The diagnostics failed after they were initiated from an Ethernet telnet session.

- 1. Run wrap diagnostics on S1 to node supervisor cable.
- 2. Do the diagnostics fail?
  - If yes, go to "Step 0310-014" on page 1-23.
  - If no, go to "Step 0310-015" on page 1-23.

**Step 0310-014:** The diagnostics failed on the S1 to node supervisor cable.

- 1. Run wrap diagnostics on S1.
- 2. Do the diagnostics fail?
  - If yes:
    - a. Replace I/O planar board.
    - b. Go to "Step 0310-016" on page 1-24.
  - If no, go to "Step 0310-015."

**Step 0310-015:** The node is properly configured but you are unable to get a response from the node through a TTY session. However, you were able to get the diagnostics to pass.

1. If needed, log into the node over the Ethernet:

#### telnet nodename

2. Return the console to tty0. Do this by entering the following command:

#### chcons /dev/tty0

- 3. From the control workstation, open a Perspectives session displaying the Node Status window.
- 4. Close the TTY session.
- 5. Have the customer remove the processor node from the active system configuration and power off the processor node.
- 6. Put the circuit breaker on the processor node into the Off ('0') position.
- 7. Place processor node into the service position.
- 8. Refer to Table 1-7 for priority of replacement or repair of components.

| Table 1-7. 332 MHz SMP Thin or Wide Node reset diagnostics |                                                          |                                                                                                    |
|------------------------------------------------------------|----------------------------------------------------------|----------------------------------------------------------------------------------------------------|
| Priority                                                   | Component                                                | Action                                                                                                    |
| 1                                                          | Node supervisor card                                     | <ol> <li>Check for proper seating. If no problem found, continue at Priority 2.</li> <li>Repair or replace cable assembly as required.</li> <li>Go to "Step 0310-016" on page 1-24 to verify fix.</li> </ol> |
| 2                                                          | I/O planar                                               | Replace I/O planar.     Perform "Verification Test for Supervisor Bus" in      RS/6000 SP: System Service Guide.     Go to "Step 0310-016" on page 1-24 to verify fix.                                       |
| 3                                                          | Cables between frame supervisor and node supervisor card | Replace cable.     Go to "Step 0310-016" on page 1-24 to verify fix.                                                                                                    |
| 4                                                          | All replaced                                             | Call next level of support.                                                                                                    |

## 332 MHz SMP Thin and Wide Node control (MAP 0310)

#### **Step 0310-016:** You have repaired or replaced a component.

- 1. Remove processor node from the service position.
- 2. Reconnect all cables at rear of the processor node.
- 3. As processor node completes IPL, check the TTY console window.
- 4. If necessary, open a Perspectives session displaying the Node Status window from the control workstation.
- 5. Put the processor node into the SERVICE **mode**.
- 6. Put the circuit breakers at the front of the processor node in the On ('1') position.
- 7. Do you get any data on the TTY console screen?
  - If yes, go to "Step 0310-017."
  - If no:
    - a. Return to "Step 0310-015" on page 1-23.
    - b. Continue service at the next priority level.

Step 0310-017: You repaired or replaced a component and you are now able to get data output from the TTY session. This indicates that the processor node IPLed in SERVICE mode.

- 1. From the TTY session, enter the command diag.
- Select the "Advanced Diagnostic Routines".
- Select "System Verification".
- 4. Select the "Base System" option.
- 5. Does the processor node pass all diagnostic tests?
  - If yes:
    - a. You have resolved the problem.
    - b. Go to "End of call MAP (MAP 0650)" in RS/6000 SP: System Service Guide.
  - If no:
    - a. Repair the problem indicated by the diagnostics.
    - b. Use "Processor node diagnostics and descriptions (MAP 0130)" in RS/6000 SP: System Service Guide if necessary.

#### **Step 0310-018:** You have an LCD problem.

- 1. Have the customer remove the processor node from the active system configuration and power off the processor node.
- 2. Put all processor node circuit breakers into the Off ('0') position.
- 3. Place the processor node into the service position.
- 4. Refer to Table 1-8 on page 1-25 for priority of replacement or repair of components.

| Table 1-8. 332 MHz SMP Thin or Wide Node LCD diagnostics |                                                         |                                                                                                    |
|----------------------------------------------------------|---------------------------------------------------------|----------------------------------------------------------------------------------------------------|
| Priority                                                 | Component                                               | Action                                                                                                    |
| 1                                                        | Cable between frame supervisor and node supervisor card | <ol> <li>Check for proper seating. If no problem found, continue at Priority 2.</li> <li>Repair or replace cable assembly as required.</li> <li>Go to "Step 0310-019" on page 1-25 to verify fix.</li> </ol> |
| 2                                                        | Node supervisor card                                    | <ol> <li>Check for proper seating. If no problem found, continue at Priority 3.</li> <li>Repair or replace cable assembly as required.</li> <li>Go to "Step 0310-019" on page 1-25 to verify fix.</li> </ol> |
| 3                                                        | I/O Planar Board                                        | Replace board.     Go to "Step 0310-019" on page 1-25 to verify fix.                                                                                                    |
| 4                                                        | All Replaced                                            | Call next level of support.                                                                                                    |

#### **Step 0310-019:** You have repaired or replaced a component.

- 1. Remove the processor node from the service position.
- 2. Reconnect all cables at rear of the processor node.
- 3. From the control workstation, power on this processor node.
- 4. From the control workstation, make sure the LCDs for this processor node are displayed on the screen.
- 5. Check the LCDs for the IPL sequence.
- 6. Do the LCDs indicate the IPL sequence?
  - If yes, go to "Step 0310-020."
  - If no:
    - a. Return to "Step 0310-018" on page 1-24.
    - b. Continue service at the next priority level.

#### **Step 0310-020:** You repaired or replaced a component and the LCDs now show an IPL sequence.

- 1. From the TTY session, enter the command diag.
- Select the "Advanced Diagnostic Routines".
- 3. Select "System Verification".
- 4. Select the "Base System" option.
- 5. Does the processor node pass all diagnostic tests?
  - If yes:
    - a. You have resolved the problem.
    - b. Go to "End of call MAP (MAP 0650)" in RS/6000 SP: System Service Guide.
  - If no:
    - a. Repair the problem indicated by the diagnostics.
    - b. Use "Processor node diagnostics and descriptions (MAP 0130)" in RS/6000 SP: System Service Guide if necessary.

**Step 0310-021:** You have observed that the yellow or green LED on the node supervisor is not functioning and Table 1-5 on page 1-19 directed you to this procedure.

- 1. Have the customer remove the processor node from the active system configuration and power off the processor node.
- 2. Put the circuit breakers on the processor node into the Off ('0') position.
- 3. Perform the "Node/Switch Supervisor Self-Test."
  - Ignore any PASS/FAIL results you may receive.
  - Refer to "Node supervisor self-test" on page 3-10.
- 4. Check yellow and green LEDs on the node supervisor card to see if each LED lights at some point.
- 5. Does each of the eight LEDs light at any time?
  - If yes, go to "Step 0310-025" on page 1-27.
  - If no, go to "Step 0310-022."

Step 0310-022: Some of the LEDs on the node supervisor failed to light during the supervisor selftest.

- 1. Place processor node in service position.
- Repeat the "Node/Switch Supervisor Self-Test."
  - Refer to "Node supervisor self-test" on page 3-10.
- 3. Check to see if same color LED is always Off at the front of the node and on the node supervisor card.
- 4. Are LEDs of the same color always Off on both displays?
  - If yes, go to "Step 0310-024."
  - If no, go to "Step 0310-023."

**Step 0310-023:** When you compared LEDs at the front of the node to those on the node supervisor card, LEDs of different colors were Off.

- Replace LED display card.
- Repeat the "Node/Switch Supervisor Self-Test."
  - Refer to "Node supervisor self-test" on page 3-10.
- 3. Do LEDs of the same color on both displays light at any time?
  - If yes:
    - a. You have resolved the problem.
    - b. Go to "End of call MAP (MAP 0650)" in RS/6000 SP: System Service Guide.
  - If no, go to "Step 0310-024."

**Step 0310-024:** You replaced the LED display card. However, LEDs of the same color on both the front of the node and on the node supervisor card still do not light at any time.

- 1. Replace the node supervisor card.
- Perform "Node/Switch Supervisor Self-Test" to verify replacement.
  - Refer to "Node supervisor self-test" on page 3-10.

3. Go to "Step 0310-025" on page 1-27.

**Step 0310-025:** All LEDs on the front of the node and on the node supervisor card are operating.

- 1. Remove the processor node from the service position.
- 2. Reconnect all cables at the rear of the processor node.
- 3. Go to "End of call MAP (MAP 0650)" in RS/6000 SP: System Service Guide.

# 332 MHz SMP Thin and Wide Node minimum configuration (MAP 0320)

#### Purpose of this MAP:

This MAP is used to locate defective FRUs not found by normal diagnostics. For this procedure, diagnostics are run on a minimum-configured system. If a failure is detected on the minimum-configured system, the remaining FRUs are exchanged one at a time until the failing one is identified. If a failure is not detected, FRUs are added back until the failure occurs. The failure is then isolated to the failing FRU.

Attention: The node must be placed into Service Position prior to handling logic/power parts. The node must be removed from Service Position prior to attempting to answer "Does the node IPL?". For removal and replacement of logic/power parts, refer to Chapter 4, "FRU removals and replacements" on page 4-1.

Attention: When you disconnect a SCSI cable from the DASD, it is possible that some of the data required to IPL the node will be unavailable. This can happen if a required file system is fully or partially on the disconnected DASD. In this case, the node will only boot to a code in the range 517-518 or **551-557**; consider this a successful IPL for purposes of this MAP only.

Although boot disk is typically set to hdisk0 (which is typically the disk located in the lower CPU chassis DASD tray) it is possible that some other disk is defined as the boot disk. You can check the boot disk for this node using splstdata -b (then look at address jumpers on the disks). If possible, keep this boot disk in the configuration, even if it means physically moving the boot disk from the I/O Expansion assembly chassis to the CPU assembly chassis.

Note: DASD logical volume problems can be alleviated by performing a netboot.

**Step 0320-001:** Physically identify the 332 MHz SMP node type:

- If you have a 332 MHz SMP Thin Node, go to "Step 0320-008" on page 1-29.
- If you have a 332 MHz SMP Wide Node, go to "Step 0320-002."

Note: Wide nodes are composed of an I/O Expansion assembly attached to a thin node processor unit. The I/O Expansion assembly (left side) does not contain a supervisor card.

**Step 0320-002:** To determine which 332 MHz SMP Wide Node assembly is failing, you must first split the CPU assembly from the I/O Expansion assembly and IPL the "thin node" section.

- 1. Disconnect all 4-drop SCSI connectors from the I/O Expansion assembly DASD.
- 2. Remove all adapter cards from the CPU assembly.
- 3. Disconnect the PCI riser card cable from J6 on the CPU assembly I/O planar.
- 4. Disconnect the I/O Expansion control cable from J2 on the CPU assembly I/O planar.
- 5. Remove the screws securing the CPU assembly chassis to the I/O Expansion assembly chassis, then separate the two chassis.
- 6. Reinstall all CPU assembly adapter cards.

## 332 MHz SMP Thin and Wide Node minimum configuration (MAP 0320)

- 7. Does the thin node section (CPU assembly) IPL properly?
  - If yes, go to "Step 0320-003."
  - If no:
    - a. The problem is in the thin node section.
    - b. Go to "Step 0320-008" on page 1-29.

**Step 0320-003:** You were able to IPL the thin node section of a 332 MHz SMP Wide Node. This indicates that the failure is likely in the I/O Expansion assembly. Use this procedure to reassemble the 332 MHz SMP Wide Node, place the I/O Expansion assembly into its minimum configuration, and continue diagnosing the problem.

- 1. Remove all adapters from the CPU and I/O Expansion assemblies.
- 2. Reinstall the I/O Expansion assembly to the CPU assembly.
- 3. Route the PCI riser card cable through the chassis-wall cut-outs and reconnect the cable to J6 on the CPU assembly I/O planar.
- 4. Route the I/O Expansion control cable through the chassis-wall cut-outs and reconnect the cable to J2 on the CPU assembly I/O planar.
- 5. Reinstall all CPU assembly adapter cards.
- 6. Reconnect all 4-drop SCSI cable connectors to their respective I/O Expansion assembly DASD.
- 7. Does the node IPL properly?
  - If yes, go to "Step 0320-004."
  - If no:
    - a. The problem is likely in the minimum configured I/O Expansion assembly.
    - b. Go to "Step 0320-016" on page 1-31.

**Step 0320-004:** With the I/O Expansion assembly in its minimum configuration, you were able to IPL the reassembled 332 MHz SMP Wide Node.

- 1. One at a time, reinstall and test all the I/O Expansion assembly adapter cards that you previously removed in "Step 0320-003."
- 2. Does the node IPL properly?
  - If yes, go to "Step 0320-007" on page 1-29.
  - If no, go to "Step 0320-005."

**Step 0320-005:** You reinstalled an adapter card into the I/O Expansion assembly of a 332 MHz SMP Wide Node but you were not able to IPL the node. This indicates that the card you just reinstalled has failed.

- Replace the failing card.
- 2. Does the node IPL properly?
  - If yes:
    - a. Return to "Step 0320-004" and reinstall the next adapter card.
    - b. If all cards have been reinstalled, go to "End of call MAP (MAP 0650)" in *RS/6000 SP: System Service Guide*.
  - If no:

## 332 MHz SMP Thin and Wide Node minimum configuration (MAP 0320)

- a. The replacement card you installed has also failed and may indicate a problem with the I/O Expansion assembly planar.
- b. Go to "Step 0320-006."

Step 0320-006: The 332 MHz SMP Wide Node failed to IPL properly after both the reinstalled adapter card ("Step 0320-004" on page 1-28) and its replacement adapter card ("Step 0320-005" on page 1-28) were installed in the I/O Expansion assembly.

- Replace the I/O Expansion assembly planar.
- Does the node IPL properly?
  - If yes, go to "Step 0320-004" on page 1-28.
  - If no, call the next level of support.

**Step 0320-007:** You reinstalled an adapter card in the I/O Expansion assembly of a 332 MHz SMP Wide Node and you were able to IPL the node. This indicates that the reinstalled card is okay.

- Return to "Step 0320-004" on page 1-28 and reinstall the next adapter card.
- If all cards have been reinstalled, go to "End of call MAP (MAP 0650)" in RS/6000 SP: System Service Guide.

Step 0320-008: You have a failing 332 MHz SMP Thin Node or a 332 MHz SMP Wide Node that has a problem in the thin node section and you need to place the unit into its minimum configuration. Use this procedure to place the Thin Node or thin node section into minimum configuration and then continue diagnosing the problem.

- 1. Remove all memory cards from the system planar.
- 2. Populate one memory card with DIMMs in J1 and J2 only (refer to "332 MHz SMP Thin and Wide Node locations" on page 2-7), then install that memory card in either memory slot 1 or 2.
- 3. Ensure that a CPU card is installed in CPU slot 1.
- 4. If a CPU card is installed in CPU slot 2, remove it.
- 5. Remove all CPU assembly adapter cards.
- 6. Does the node IPL properly?
  - If yes, go to "Step 0360-010" on page 1-59.
  - If no, go to "Step 0360-009" on page 1-59.

**Step 0320-009:** You have placed a 332 MHz SMP Thin Node or the thin node section of a 332 MHz SMP Wide Node into minimum configuration but the node still does not IPL properly.

- 1. One at a time, **replace** the following components and IPL the node.
  - Memory DIMMs
  - · Memory card
  - · CPU card
  - · Service processor card
  - Boot DASD
  - SCSI cable (2- or 4-drop)
  - I/O planar

## 332 MHz SMP Thin and Wide Node minimum configuration (MAP 0320)

- System planar
- · Flat ribbon power cable
- 2. Does the node IPL properly?
  - If yes, go to "Step 0320-010."
  - If no:
    - a. Replace the next component listed in this step.
    - b. If you have replaced all listed components, call next level of support.

Step 0320-010: You were able to properly IPL a 332 MHz SMP Thin Node or the thin node section of a 332 MHz SMP Wide Node after you placed it into minimum configuration. You must now reinstall and test the components you removed to place the node into minimum configuration.

- 1. One at a time, reinstall and test the components removed in "Step 0320-008" on page 1-29.
- 2. Does the node IPL properly?
  - If yes, go to "Step 0320-013" on page 1-31.
  - If no, go to "Step 0320-011."

**Step 0320-011:** You reinstalled a component in a 332 MHz SMP Thin Node or the thin node section of a 332 MHz SMP Wide Node but you were not able to IPL the node. This indicates that the component you just reinstalled has failed.

- 1. Replace the failing component.
- 2. Does the node IPL properly?
  - If yes:
    - a. Return to "Step 0320-010" and reinstall the next component.
    - b. If all components have been reinstalled, go to "End of call MAP (MAP 0650)" in RS/6000 SP: System Service Guide.
  - If no:
    - a. The replacement component you installed in this slot has failed and may indicate a problem with the component's planar.
    - b. Go to "Step 0320-012."

**Step 0320-012:** You arrived at this step from "Step 0320-011" because a thin node (or CPU assembly section of a wide node) failed to IPL after installation of a replacement component.

- 1. Replace the (system or I/O) planar to which the failing replacement component was installed.
- 2. Does the node IPL properly?
  - If yes, return to "Step 0320-010".
  - If no, call the next level of support.

**Step 0320-013:** You reinstalled a component in a 332 MHz SMP Thin Node or the thin node section of a 332 MHz SMP Wide Node and you were able to IPL the node. This indicates that the reinstalled component is okay.

- 1. Return to "Step 0320-010" and reinstall the next component.
- 2. If all components have been replaced, and this is a 332 MHz SMP Thin Node, go to "End of call MAP (MAP 0650)" in RS/6000 SP: System Service Guide.
- 3. If all components have been replaced, and this is a thin node section of a 332 MHz SMP Wide Node, go to "Step 0320-014."

**Step 0320-014:** You arrived here from "Step 0320-013" because the repaired thin node section of the 332 MHz SMP Wide Node can now IPL, and the I/O expansion assembly, separated in "Step 0320-002" on page 1-27, must now be reattached and tested.

- 1. **Remove** all adapter cards from the CPU assembly.
- 2. Reinstall the I/O Expansion assembly to the CPU assembly.
- 3. Route the I/O Expansion control cable through the chassis-wall cut-outs and reconnect the cable to J2 on the CPU assembly I/O planar.
- 4. Route the PCI riser card cable through the chassis-wall cut-outs and reconnect the cable to J6 on the CPU assembly I/O planar.
- 5. Reinstall all CPU assembly adapter cards.
- 6. Reconnect all 4-drop SCSI cable connectors to their respective I/O Expansion assembly DASDs.
- 7. Does the node IPL properly?
  - If yes, go to "End of call MAP (MAP 0650)" in RS/6000 SP: System Service Guide.
  - If no, go to "Step 0320-015."

**Step 0320-015:** The reassembled 332 MHz SMP Wide Node does not IPL properly. Use this procedure to place the I/O Expansion assembly into its minimum configuration and continue testing.

- 1. **Remove** all adapter cards from the I/O Expansion assembly.
- 2. Does the node IPL properly?
  - If yes, go to "Step 0320-004" on page 1-28.
  - If no:
    - a. The problem is likely in the minimum configured I/O Expansion assembly.
    - b. Go to "Step 0320-016."

**Step 0320-016:** You have determined that the minimum configured I/O Expansion assembly of a 332 MHz SMP Wide Node is likely failing.

- 1. **Replace** the I/O Expansion assembly control cable.
- 2. Does the node IPL properly?
  - If yes, go to "Step 0320-004" on page 1-28.
  - If no, go to "Step 0320-017" on page 1-32.

Step 0320-017: You replaced the I/O Expansion control cable and were not able to IPL the minimum configured 332 MHz SMP Wide Node.

- 1. **Replace** the I/O Expansion PCI riser card.
- 2. Does the node IPL properly?
  - If yes, return to "Step 0320-004" on page 1-28.
  - If no, go to "Step 0320-018."

Step 0320-018: You replaced the I/O Expansion PCI riser card and were not able to IPL the minimum configured 332 MHz SMP Wide Node.

- 1. Replace the I/O Expansion planar.
- 2. Does the node IPL properly?
  - If yes, return to "Step 0320-004" on page 1-28.
  - If no, go to "Step 0320-019."

**Step 0320-019:** You replaced the I/O Expansion assembly planar and were not able to IPL the minimum configured 332 MHz SMP Wide Node.

- 1. **Replace** the I/O Expansion assembly interposer adapter **cable**.
- 2. Does the node IPL properly?
  - If yes, return to "Step 0320-004" on page 1-28.
  - If no, go to "Step 0320-020."

**Step 0320-020:** You replaced the I/O Expansion assembly interposer adapter cable and were not able to IPL the minimum configured 332 MHz SMP Wide Node.

- 1. **Replace** the I/O Expansion assembly interposer adapter **card**.
- 2. Does the node IPL properly?
  - If yes, return to "Step 0320-004" on page 1-28.
  - If no, go to "Step 0320-021."

Step 0320-021: You replaced the I/O Expansion assembly interposer adapter card and were not able to IPL the minimum configured 332 MHz SMP Wide Node.

- 1. **Replace** the I/O Expansion assembly power supply.
- 2. Does the node IPL properly?
  - If yes, return to "Step 0320-004" on page 1-28.
  - If no, call the next level of support.

#### **POWER3 SMP Thin and Wide Node MAPs**

| POWER3 SMP Thin and Wide Node environment (MAP 0330)           | 1-33 |
|----------------------------------------------------------------|------|
| POWER3 SMP Thin and Wide Node power (MAP 0340)                 | 1-40 |
| POWER3 SMP Thin and Wide Node control (MAP 0350)               | 1-47 |
| POWER3 SMP Thin and Wide Node minimum configuration (MAP 0360) | 1-56 |

Use the following MAPs to isolate problems in 200 MHz POWER3 SMP Thin and Wide Nodes and 375 MHz POWER3 SMP Thin and Wide Nodes.

# POWER3 SMP Thin and Wide Node environment (MAP 0330)

Note: Refer to "Service position procedures" on page 3-13 for placing a node into the service position or for removing it from the service position.

**Step 0330-001:** You have detected an environmental problem that is affecting a processor node and "Processor node diagnostics and descriptions (MAP 0130) in RS/6000 SP: System Service Guide directed you to this procedure.

- 1. Did you use a system message or an observed condition during your initial diagnosis of the environmental problem?
  - If you used a message displayed by the system for your initial diagnosis, go to "Step 0330-002."
  - If you an observed a system condition that led to your initial diagnosis, go to "Step 0330-005" on page 1-34.

Step 0330-002: A TTY message indicated "rc.powerfail" or when you issued the command errpt -a I pg the display indicated "Loss of Electric Power" associated with processor node.

- 1. Check the failing node's error log by issuing errpt -a I pg on the affected node's AIX window to check for "Loss of Power" or warning messages.
- 2. Does the message indicate a loss of power or that the power is off?
  - If yes, go to "Step 0330-004."
  - If the message **does not** indicate that the power is off or that you have a power loss:
    - a. If the message is a warning, go to "Step 0330-003."
    - b. If the message is not a warning, go to "Step 0330-005" on page 1-34.

**Step 0330-003:** The message you received was a warning.

- 1. Does the same message occur on more than one processor node?
  - If yes, notify the next level of support.
  - If the same message does not occur on more than one node, then no immediate service is required. At this point you can either:
    - Defer the service action until a later date.
    - Perform the service now by going to "Step 0330-004" and treating the warning message as a "Shutdown" or "Failure" message.

**Step 0330-004:** A serious environmental condition has been detected in the processor node.

Note: If service action has just been completed on this processor node, check for loose cables or shorted conditions in the processor node.

Based on the text of the message, use Table 1-9 on page 1-34 to continue service.

### POWER3 SMP Thin and Wide Node environment (MAP 0330)

| Table 1-9. POWER3 SMP Thin and Wide Node environmental conditions |                                     |
|-------------------------------------------------------------------|-------------------------------------|
| Condition Action                                                  |                                     |
| Any power loss message                                            | Go to "Step 0330-005" on page 1-34. |
| "cooling problem" or fan problem                                  | Go to "Step 0330-022" on page 1-38. |
| "memory protect"                                                  | Go to "Step 0330-025" on page 1-40. |

**Step 0330-005:** You have observed a condition that indicates that a power problem exists.

- 1. Check the node supervisor green LED 1.
- 2. What is the status of node supervisor LED 1?
  - If green LED 1 is On and it is not flashing, go to "Step 0330-006."
  - If green LED 1 is **flashing**, go to "Step 0330-012" on page 1-35.
  - If green LED 1 is Off, go to "POWER3 SMP Thin and Wide Node power (MAP 0340)" on page 1-40.

Step 0330-006: Green LED 1 is On and it is not flashing.

- 1. Check the green LEDs on the power supply.
- 2. Are the power supply's LEDs lit?
  - If yes, go to "Step 0330-010" on page 1-35.
  - If no, go to "Step 0330-007."

**Step 0330-007:** Green LED 1 is On but not flashing and the power supply LEDs are off.

- 1. Verify that the circuit breakers are in the On position.
- 2. Is the circuit breakers in the On position?
  - If yes, go to "Step 0330-008."
  - - a. Set the circuit breakers to the On position.
    - b. Return to "Step 0330-005."

**Step 0330-008:** The power supply LEDs were not lit but the circuit breakers were in the On position.

- 1. Verify the 48 V input cables are plugged in at the rear of the node.
- 2. Is the 48 V power supply cable plugged properly?
  - If yes, go to "Step 0330-009" on page 1-35.
  - If no:
    - a. Properly connect the 48-volt power cables.

Attention: Some 48-volt power cables have in-line circuit breakers. Ensure the in-line circuit breaker switch is in the Off (O) position before connecting or disconnecting 48-volt power cables from the node.

b. Return to "Step 0330-005."

**Step 0330-009:** The power supply LEDs were not lit but the circuit breakers were in the On position and the 48-volt power cables were properly plugged in at the back of the node.

1. Check for 48-volts present at the POWER3 SMP Thin and Wide Node end of the input cables.

Attention: Some 48-volt power cables have in-line circuit breakers. Ensure the in-line circuit breaker switch is in the Off (O) position before connecting or disconnecting 48-volt power cables from the node.

- Measure the voltage between the voltage and the return pins.
- 2. Is there 48 volts present at the connectors?
  - If yes:
    - This indicates that there is a problem with 48-volt sensing.
    - Go to "Step 0330-016" on page 1-37.
  - If no, go to "Step 0330-018" on page 1-37.

**Step 0330-010:** You have a power problem but both the node supervisor LED 1 and the power supply (green LED) are on.

- 1. Is the CPU power assembly green LED On but **not** flashing?
  - If yes, go to "Step 0330-011."
  - If no, go to "Step 0330-012."

**Step 0330-011:** The CPU power assembly green LED is On but not flashing.

- 1. Check for airflow blockage, fan problems or other cooling problems with the node.
- 2. Do any of these problems exist?
  - If yes, go to "Step 0330-022" on page 1-38.
  - If no:
    - a. Verify that you have the correct processor node.
    - b. Go to "Processor node diagnostics and descriptions (MAP 0130)" in RS/6000 SP: System Service Guide.

**Step 0330-012:** Either LED 1 on the node supervisor or the green LED on the CPU power assembly is indicating a problem.

- If this is a thin node, go to "Main power (MAP 0450)" in RS/6000 SP: System Service Guide.
- If this is a wide node, check the green LED on the I/O power assembly.
  - 1. If this LED is On **or** flashing, go to "Step 0330-013" on page 1-36.
  - 2. If this LED is Off, return to "Step 0330-006" on page 1-34.

Note: Wide nodes are composed of an I/O Expansion assembly attached to a thin node processor unit. The I/O Expansion assembly (left side) does not contain a supervisor card.

## POWER3 SMP Thin and Wide Node environment (MAP 0330)

**Step 0330-013:** You have a wide node and the green LED on the I/O power assembly is either On or flashing.

- If the green LED on the I/O power assembly is On, go to "Processor node diagnostics and descriptions (MAP 0130)" in RS/6000 SP: System Service Guide.
- If the green LED on the I/O power assembly is flashing, check the yellow LEDs on the CPU and I/O power assembly.
  - If the yellow LEDs are Off, go to "Processor node diagnostics and descriptions (MAP 0130)" in RS/6000 SP: System Service Guide.
  - If the yellow LEDs are On or flashing, go to "Step 0330-014."

Step 0330-014: The green LED on the I/O power assembly is flashing and the yellow LEDs on CPU and I/O power assembly are either On or flashing.

- If the yellow LEDs are **On**, go to "Frame supervisor not responding (MAP 0110)" in RS/6000 SP: System Service Guide.
- If the yellow LEDs are flashing, check supervisor LEDs #3 and #4.
  - If either supervisor LEDs #3 or #4 is not flashing, go to "Processor node diagnostics and descriptions (MAP 0130)" in RS/6000 SP: System Service Guide.
  - If either supervisor LEDs #3 or #4 is flashing:
    - 1. Place the node into the service position.
    - 2. Use Table 1-10 to continue service.

| Table 1-10. POWER3 SMP Thin and Wide Node supervisor diagnostics |                            |                             |
|------------------------------------------------------------------|----------------------------|-----------------------------|
| Priority                                                         | Component                  | Action                      |
| 1                                                                | Interposer connector cable | 1. Replace cable            |
|                                                                  |                            | 2. Go to "Step 0330-015"    |
| 2                                                                | Interposer connector card  | 1. Replace card             |
|                                                                  |                            | 2. Go to "Step 0330-015"    |
| 3                                                                | CPU or I/O power assembly  | 1. Replace assembly         |
|                                                                  |                            | 2. Go to "Step 0330-015"    |
| 4                                                                | CPU I/O planar             | 1. Replace I/O planar       |
|                                                                  |                            | 2. Go to "Step 0330-015"    |
| 5                                                                | All replaced               | Call next level of support. |

#### **Step 0330-015:** You performed a service action in Table 1-10.

- 1. Remove processor node from service position.
- 2. From the control workstation, power on the processor node.
- 3. Are supervisor LEDs #3 and/or #4 flashing?
  - If yes, return to Table 1-10 and replace the next highest priority component.
  - If no, go to "Step 0330-021" on page 1-38.

## **Step 0330-016:** One of the following conditions exists:

- LED 1 on the node supervisor is On but the green LED on the power supply is Off. However, you are able to measure 48 volts between the voltage and return pins. This indicates that there is a problem with 48-volt sensing.
- The green LED on the I/O power assembly is flashing and the yellow LEDs on CPU and I/O power assembly are either On or flashing.
- 1. From the control workstation, power off the processor node.
- 2. Place the processor node in the service position.
- 3. Use Table 1-11 to continue service.

| Table 1-11. POWER3 SMP Thin and Wide Node 48-volt sensing diagnostics |                                 |                             |
|-----------------------------------------------------------------------|---------------------------------|-----------------------------|
| Priority                                                              | Component                       | Action                      |
| 1                                                                     | I/O expansion control cable     | Replace cable assembly      |
|                                                                       |                                 | 2. Go to "Step 0330-017"    |
| 2                                                                     | CPU or I/O power assembly       | Replace assembly            |
|                                                                       |                                 | 2. Go to "Step 0330-017"    |
| 3                                                                     | I/O planar                      | Replace planar              |
|                                                                       |                                 | 2. Go to "Step 0330-017"    |
| 4                                                                     | Power or power/supervisor cable | Replace assembly            |
|                                                                       | assembly                        | 2. Go to "Step 0330-017"    |
| 5                                                                     | All replaced                    | Call next level of support. |

## Step 0330-017: You performed a service action in Table 1-11.

- 1. Remove processor node from service position.
- 2. From the control workstation, power on the processor node.
- 3. Check the green LED on the power supply.
  - If the LED is Off or flashing, return to Table 1-11 and replace the next highest priority component.
  - If the LED is **On**, go to "Step 0330-021" on page 1-38.

**Step 0330-018:** LED 1 on the node supervisor is On but the green LED on the power supply is Off. Also, you were not able to measure 48 volts between the voltage and return pins. This indicates that there is a problem with the 48-volt supply.

- 1. Place the POWER3 SMP Thin or Wide Node into the service position.
- 2. Replace the node supervisor card.
  - Refer to "Replacing the node supervisor card" on page 4-31.
- 3. Take the POWER3 SMP Thin or Wide Node out of the service position.
- 4. Is the green LED on the power supply Off or flashing?
  - If yes, go to "Step 0330-019" on page 1-38.
  - If the power supply LED is **On**, go to "Step 0330-021" on page 1-38.

#### POWER3 SMP Thin and Wide Node environment (MAP 0330)

Step 0330-019: You replaced the node supervisor card but the green LED on the power supply is still Off or flashing.

- 1. Place the POWER3 SMP Thin or Wide Node in service position.
- 2. Replace the power/supervisor cable assembly.
  - Refer to "Replacing the power/supervisor cable assembly" on page 4-42.
- 3. Take the POWER3 SMP Thin or Wide Node out of the service position.
- 4. Is the green LED on the power supply Off or flashing?
  - If yes, go to "Step 0330-020."
  - If the power supply LED is On, go to "Step 0330-021."

Step 0330-020: You replaced the node supervisor card and the power/supervisor cable but the green LED on the power supply is still Off or flashing.

- 1. Place the POWER3 SMP Thin or Wide Node in service position.
- 2. Replace the front assembly FRU.
  - Refer to "Replacing the CPU and I/O expansion power assemblies" on page 4-28.
- 3. Take the POWER3 SMP Thin or Wide Node out of the service position.
- 4. Is the green LED on the power supply Off or flashing?
  - If yes, go to "SEPBU subsystem MAPs" in RS/6000 SP: System Service Guide.
  - If the power supply LED is On, go to "Step 0330-021."

**Step 0330-021:** You were able to correct the problem indicated by the LED status.

- 1. If necessary, remove the processor node from the service position.
- 2. Reconnect all cables at rear of the processor node.
- 3. Put circuit breakers at front of processor node in On ('1') position.
- 4. Go to "End of call MAP (MAP 0650)" in RS/6000 SP: System Service Guide.

**Step 0330-022:** You have detected a cooling or fan problem with a node.

- 1. Place the processor node into the service position.
- 2. Use Table 1-12 on page 1-39 to reseat or replace components.

| Table 1-12. POWER3 SMP Thin and Wide Node service actions |                                                                              |                                                                                                    |
|-----------------------------------------------------------|------------------------------------------------------------------------------|----------------------------------------------------------------------------------------------------|
| Priority                                                  | Component                                                                    | Action                                                                                                    |
| 1                                                         | Fan 1, 2 (3, 4 if POWER3 SMP Wide Node)  Note: See Figure 2-14 on page 2-12. | <ol> <li>Check specified fan for blockage or loose cable connection. Refer to "Power/keylock status register (PKSR)" on page A-60 to decode power register bits.</li> <li>Fix any obvious problem(s). If none are found, continue at Priority 2.</li> </ol> |
|                                                           |                                                                              | 3. Continue at "Step 0330-023" on page 1-39.                                                                                                    |
| 2                                                         | Fan 1, 2 (3, 4 if POWER3 SMP Wide Node)  Note: See Figure 2-14 on page 2-12. | <ol> <li>Replace fan and/or cooling module as described in<br/>"Service procedures for POWER3 SMP Thin and<br/>Wide Nodes" on page 4-25. Refer to<br/>"Power/keylock status register (PKSR)" on<br/>page A-60 to decode power register bits.</li> </ol>     |
|                                                           |                                                                              | 2. Fix any obvious problem(s).                                                                                                    |
|                                                           |                                                                              | 3. Continue at "Step 0330-023" on page 1-39.                                                                                                    |
| 3                                                         | Front assembly FRU                                                           | 1. Replace assembly                                                                                                    |
|                                                           |                                                                              | 2. Continue at "Step 0330-023" on page 1-39.                                                                                                    |
| 4                                                         | Power/supervisor cable assembly                                              | 1. Replace assembly                                                                                                    |
|                                                           |                                                                              | 2. Continue at "Step 0330-023" on page 1-39.                                                                                                    |
| 7                                                         | All replaced                                                                 | Call next level of support.                                                                                                    |

## **Step 0330-023:** You have replaced or reseated a component.

- 1. Remove the processor node from the service position.
- 2. Reconnect all cables at the rear of the processor node.
- 3. Put the circuit breakers at the front of processor node in the On ('1') position.
- 4. Check the error log or SRN.
- 5. Does the problem still exist?
  - If yes, go to "Step 0330-024."
  - If no:
    - a. You have resolved the problem.
    - b. Go to "End of call MAP (MAP 0650)" in RS/6000 SP: System Service Guide.

#### **Step 0330-024:** You have replaced or reseated a component but the problem still exists.

- 1. Put circuit breakers at the front of the processor node in the Off ('0') position.
- 2. Reinstall the previously removed component.
- 3. Return to "Step 0330-022" on page 1-38 to service the next highest priority component listed in Table 1-12.

## POWER3 SMP Thin and Wide Node power (MAP 0340)

**Step 0330-025:** You received a memory protection error and Table 1-9 on page 1-34 directed you to this location.

- 1. This fault is normally generated only when invalid memory cards are installed in the processor node.
- 2. Have memory parts been changed recently (since last successful IPL) in this processor node?
  - If yes, go to "Step 0330-027" on page 1-40.
  - If no, go to "Step 0330-026."

**Step 0330-026:** You received a memory protection error but you **have not** changed any memory components.

- 1. Problem may be in the:
  - · Base memory card
  - · CPU card
  - I/O planar
  - · Node supervisor control cable
- 2. Replace the listed parts, one at a time, until the problem is corrected or all components have been replaced.
- 3. Are you able to correct the problem?
  - If yes:
    - a. You have resolved the problem.
    - b. Go to "End of call MAP (MAP 0650)" in RS/6000 SP: System Service Guide.
  - If no, call the next level of support.

**Step 0330-027:** You **changed** some memory components and now you are receiving a memory protection error.

1. Check memory card and DIMM part numbers in *Diagnostic Information for Multiple Bus Systems* (SA38-0509) and *Adapters, Devices and Cable Information* (SA38-0516) to ensure that they are compatible with the fastest Type 7043 machines.

**Note:** Return to this procedure to continue service.

2. If necessary, call the next level of support.

# POWER3 SMP Thin and Wide Node power (MAP 0340)

**Note:** Refer to "Service position procedures" on page 3-13 for placing nodes into the service position or for removing them from the service position.

**Step 0340-001:** You have detected a power problem in either a POWER3 SMP Thin or Wide Node and "Processor node diagnostics and descriptions (MAP 0130) in *RS/6000 SP: System Service Guide* directed you to this procedure.

- 1. Ensure all circuit breakers for this node (power assembly and 48-volt in-line) are in the ON ('1') position.
- 2. Is this a wide node or a thin node?
  - If this is a wide node, go to "Step 0340-002" on page 1-41.
  - If this is a thin node, go to "Step 0340-003" on page 1-41.

Note: Wide nodes are composed of an I/O Expansion assembly attached to a thin node processor unit. The I/O Expansion assembly (left side) does not contain a supervisor card.

**Step 0340-002:** You have a POWER3 SMP Wide Node with a power problem. Make certain that the I/O power assembly power interlock bar and tab are engaged correctly. If they are correctly engaged, go to "Step 0340-003." Otherwise:

- 1. Reseat the I/O power assembly.
- 2. Make certain that the power interlock bar and tab are engaged correctly.
- 3. Have the problem symptoms changed?
  - If yes, go to "Processor node diagnostics and descriptions (MAP 0130)" in RS/6000 SP: System Service Guide.
  - If no, go to "Step 0340-003."

Step 0340-003: You have a POWER3 SMP Thin Node with a power problem or a POWER3 SMP Wide Node in which you have eliminated the I/O power assembly as the source of the power problem.

- 1. Check green LED 1 on the node supervisor.
- 2. What is the status of node supervisor LED 1?
  - If green LED 1 is Off, go to "Step 0340-013" on page 1-44.
  - If green LED 1 is flashing, go to "Step 0340-004."
  - If green LED 1 is On and it is not flashing, you do not have a problem with the power supply.
    - a. Verify that you have the proper processor node.
    - b. Go to "Processor node diagnostics and descriptions (MAP 0130)" in RS/6000 SP: System Service Guide.

Step 0340-004: LED 1 (green) on the node supervisor card is flashing. this indicates that the processor node getting 48 V dc power however a problem exists in the supply.

Attention: Some 48-volt power cables have inline circuit breakers. Ensure the inline circuit breaker switch is in the Off (O) position before connecting or disconnecting 48-volt power cables from the node.

- 1. Make certain that all:
  - 48-volt power supply cables are connected.
  - Cable circuit breakers are in the On position.
- 2. Check:
  - Node supervisor LED 3 on POWER3 SMP Thin Nodes.
  - Node supervisor LED 3 and 4 on POWER3 SMP Wide Nodes.
- 3. What is the status of the LEDs on the node supervisor card?
  - If either LED 3 or 4 Off, go to "Step 0340-008" on page 1-42.
  - If the LEDs are On or flashing, go to "Step 0340-005" on page 1-42.

#### POWER3 SMP Thin and Wide Node power (MAP 0340)

Step 0340-005: LED 3 on a POWER3 SMP Thin Node or LED 3 and 4 on a POWER3 SMP Wide Node are either On or flashing. This indicates that the processor node is getting power.

- 1. Power On the RS/6000 logic from the control workstation using the Perspectives Node Status window.
- 2. Does green LED 1 light and stay lit?
  - If yes, go to "Step 0340-007" on page 1-42.
  - If no, go to "Step 0340-006."

**Step 0340-006:** Node supervisor LED 3 and 4 (on wide nodes) indicate that the processor node is getting power but LED 1 does not stay lit.

- 1. Make certain that the front assembly power interlock bars and power interlock tabs are engaged prop-
- Are the power interlock bars and tabs engaged properly?
  - If yes:
    - a. This indicates that you may have an electrical short.
    - b. Go to "POWER3 SMP Thin and Wide Node minimum configuration (MAP 0360)" on page 1-56.
  - If no:
    - a. Engage the front assembly power interlock bars and power interlock tabs.
    - b. Go to "Step 0340-010" on page 1-43.

**Step 0340-007:** Node supervisor LED 3 and 4 (on wide nodes) are On or flashing and LED 1 lights and stays lit. This indicates the RS/6000 logic is getting power.

- 1. Does the node IPL properly?
  - If yes:
    - a. No problem detected.
    - b. Record reason for power-off condition.
    - c. Go to "End of call MAP (MAP 0650)" in RS/6000 SP: System Service Guide.
  - If no:
    - a. Processor node has IPL problem.
    - b. Go to "Processor node diagnostics and descriptions (MAP 0130)" in RS/6000 SP: System Service Guide.

**Step 0340-008:** All 48-volt power supply cables are connected and the inline circuit breakers are On but LED 3 on a POWER3 SMP Thin Node or LED 3 or 4 on a POWER3 SMP Wide Node were Off.

- 1. Check the yellow LED on the power supply.
- 2. Is the yellow LED On?
  - If yes, go to "Step 0340-009" on page 1-43.
  - If no, go to "Step 0340-011" on page 1-43.

Step 0340-009: LED 3 on a POWER3 SMP Thin Node or LED 3 or 4 on a POWER3 SMP Wide Node were Off but the yellow LED on the power supply is On. This indicates that +48-volt power is present.

- 1. What is the status of the power supply's power (green) LED?
  - If the green LED is flashing, go to "Step 0340-010" on page 1-43.
  - If the green LED is On and it is not flashing, go to "End of call MAP (MAP 0650)" in RS/6000 SP: System Service Guide.
  - If the green LED is Off:
    - If this is the first time through this step:
      - Exchange the power supply.
      - b. Return to "Step 0340-008" on page 1-42.
    - If this is the second time through this step, go to "POWER3 SMP Thin and Wide Node minimum configuration (MAP 0360)" on page 1-56.

Step 0340-010: LED 3 on a POWER3 SMP Thin Node or LED 3 and 4 on a POWER3 SMP Wide Node were Off but the yellow LED on the power supply is On and the green LED is flashing.

- 1. Switch the circuit breaker Off, then On.
- 2. Did the green LED light and the node IPL?
  - If yes, go to "End of call MAP (MAP 0650)" in RS/6000 SP: System Service Guide.
  - If no, go to POWER3 SMP Thin and Wide Node environment (MAP 0330), "Step 0330-016" on page 1-37.

Step 0340-011: LED 3 on a POWER3 SMP Thin Node or LED 3 and 4 on a POWER3 SMP Wide Node were Off and the yellow LED on the power supply is also Off.

- 1. Make certain that the circuit breaker is On.
- 2. Was the circuit breaker On?
  - If yes:
    - a. 48-volt power is not being supplied to the node.
    - b. Go to POWER3 SMP Thin and Wide Node environment (MAP 0330), "Step 0330-008" on page 1-34.
  - If the circuit breaker was not in the On position, go to "Step 0340-012."

**Step 0340-012:** The yellow LED on the power supply is off and the circuit breaker is in the Off position.

- 1. Place the circuit breaker into the On position.
- 2. Does the circuit breaker switch On **and** stay in the On position?
  - If yes, return to "Step 0340-003" on page 1-41.
  - If the circuit breaker switched On but then tripped Off:
    - a. You may have a power supply problem or an electrical short.
    - b. Go to "Step 0340-016" on page 1-44.
  - If the circuit breaker would not switch On:

#### POWER3 SMP Thin and Wide Node power (MAP 0340)

- a. Repair or replace the circuit breaker.
- b. Return to "Step 0340-008" on page 1-42.

**Step 0340-013:** You arrived at this procedure from "Step 0340-003" on page 1-41 where you found LED 1 on the node supervisor card was off.

- 1. Check LED 5 (yellow) on the node supervisor card.
- 2. Is LED 5 Off?
  - If yes, go to "Step 0340-014."
  - If LED 5 is lit:
    - a. This indicates that the base code loaded on the node supervisor needs to be updated.
      - Refer to "Updating the node supervisor code" on page 3-13.
    - b. Go to "Step 0340-019" on page 1-46.

Step 0340-014: LED 5 (yellow) on the node supervisor card is off.

- 1. Check the green LED on the power supply.
- 2. Is the green LED also off?
  - If yes, go to "Step 0340-015."
  - If the green LED on the power supply **is lit**, go to POWER3 SMP Thin and Wide Node environment (MAP 0330), "Step 0330-006" on page 1-34.

**Step 0340-015:** Both LED 5 on the node supervisor card and the green LED on the power supply are off.

- 1. Check the circuit breakers at front of the power supplies.
  - If needed, put these circuit breakers in the On ('1') position.
- 2. Do the circuit breakers go (trip) to the Off ('0') position?
  - If yes, go to "Step 0340-016."
  - If no, go to "Step 0340-019" on page 1-46.

**Step 0340-016:** The power supply circuit breaker is tripping to the Off ('0') position. This indicates that you have a power supply problem or an electrical short.

1. Place processor node in service position.

**Attention:** Some 48-volt power cables have inline circuit breakers. Ensure the inline circuit breaker switch is in the Off (O) position before connecting or disconnecting 48-volt power cables from the node.

- 2. Check the 48-volt bulk power harnesses for any obvious problems which might cause a short at the following locations:
  - · The power supplies at the rear of the node
  - · All circuit breaker connections
  - All 48-volt bulk power connections
- 3. Does everything appear to be okay?
  - If yes, go to "Step 0340-017" on page 1-45.

- If no:
  - a. Fix any obvious problems.
  - b. Remove the processor node from the service position.
  - c. Reconnect all cables at rear of the processor node.
  - d. Return to "Step 0340-015" on page 1-44.

**Step 0340-017:** You received an indication that there is either a problem with the power supply or that there is an electrical short in the system however, everything appears to be okay after a visual inspection.

- 1. Using a multimeter, check for an electrical short between the pins of the 48-volt input connectors (J8 at the rear of the node).
- 2. Did you detect an electrical short?
  - If yes, go to "Step 0340-018."
  - If no:
    - a. Disconnect the 48-volt power cables from the SEPBU bulkhead.
    - b. Using a multimeter, check for an electrical short between:
      - The pins in the 48-volt power cables.
      - Any pins in the node power plugs.
      - If a short is detected, replace the 48-volt power cable.
    - c. Using a multimeter, check for an electrical short between any tabs in the circuit breakers.
      - If a short is detected, isolate it to either the cable or the circuit breaker and replace the corresponding part.
    - d. Remove processor node from the service position.
    - e. Reconnect all cables at the rear of the processor node.
    - f. Return to "Step 0340-015" on page 1-44.

**Step 0340-018:** You found an electrical short between the pins of the 48-volt input connectors (J8 at the rear of the node).

- 1. Using a multimeter, check for an electrical short between the pins of the power/supervisor connector at the rear of the front assembly.
- 2. Did you detect an electrical short?
  - If you found an electrical short:
    - a. Replace the corresponding power supply.
    - b. Remove the processor node from the service position.
    - c. Reconnect all cables at the rear of processor node.
    - d. Return to "Step 0340-015" on page 1-44.
  - If you did not find an electrical short:
    - a. Replace the power/supervisor cable assembly in the logic part of the node.
    - b. Remove the processor node from the service position.
    - c. Reconnect all cables at the rear of the processor node.

## POWER3 SMP Thin and Wide Node power (MAP 0340)

d. Return to "Step 0340-015" on page 1-44.

**Step 0340-019:** You have arrived at this procedure from either:

- "Step 0340-013" on page 1-44 where you updated the base code on the node supervisor card.
- "Step 0340-015" on page 1-44 where you found the green LED on the power supply was on and the circuit breakers **did not** trip to the Off position.

You now have to determine if the power problem is resolved or if additional diagnostic action is needed.

- 1. From control workstation or processor node, check LED 1 (green) on the node supervisor.
- 2. Is node supervisor LED 1 off or do you see 'No Power to Node' displayed on the control workstation?
  - If yes, go to "Step 0340-020."
  - If LED 1 is lit or you do not receive any power messages on the control workstation:
    - a. You have resolved the problem.
    - b. Go to "End of call MAP (MAP 0650)" in RS/6000 SP: System Service Guide.

**Step 0340-020:** LED 1 on the node supervisor is off or you are receiving a 'No Power to Node' message on the control workstation.

- 1. Check any processor nodes connected to another dc power harness to see if they are powered on.
  - Make certain that the other processor nodes have their circuit breakers in the On ('1') position.

**Note:** POWER3 SMP Thin and Wide Nodes receive 48-volt power by connecting a power cable between the node and the SEPBU bulkhead following the order listed below:

```
PDU-BH-P1: Processor nodes 1, 2, 3, 4
PDU-BH-P2: Processor nodes 5, 6, 7, 8
PDU-BH-P3: Processor nodes 9, 10, 11, 12
PDU-BH-P4: Processor nodes 13, 14, 15, 16
PDU-BH-P21: first SMP Node 1
PDU-BH-P22: Second SMP Node 5
PDU-BH-P23: Third SMP Node 9
PDU-BH-P24: Fourth SMP Node 13
```

- 2. On the other processor nodes, check the green LED 1 on the node supervisor for an On or Flashing condition.
- 3. Is LED 1 on any other processor node On or flashing?
  - If yes, go to "Step 0340-021."
  - If no, go to "Main power (MAP 0450)" in RS/6000 SP: System Service Guide.

**Step 0340-021:** When you looked at processor nodes connected to other 48-volt power harnesses, you saw that LED 1 on the other nodes' supervisor cards were On or flashing.

- 1. Check all other processor nodes on the same dc power harness as the failing processor node.
  - Look for the same symptom as the failing node the circuit breaker is in the On position but LED
     1 is not lit.
- 2. Is the failing processor node the only node showing this symptom?
  - If yes, go to "Step 0340-022" on page 1-47.
  - If no:
    - a. This indicates that there is a problem with the 48 V dc power distribution.

b. Go to "Open in 48V dc distribution (MAP 0560)" in RS/6000 SP: System Service Guide.

**Step 0340-022:** Only the failing processor has the symptom – the circuit breaker is in the On position but LED 1 is not lit.

- 1. Check the cable connections at the rear of the processor node and at the 48-volt power distribution connection.
- 2. Is there a good connection?
  - If yes, go to "Step 0340-023."
  - If no:
    - a. Fix the cable connection problem.
    - b. Return to "Step 0340-019" on page 1-46.

Step 0340-023: All 48-volt connections to the processor node are good and the circuit breaker on the failing processor node is in the On position but LED 1 is not lit.

- 1. Put the 48-volt input cable inline circuit breakers in the "On" (1) position.
- 2. Check for 48-volts at the POWER3 SMP Node end of the input cables.
  - Measure between the voltage and the return pins.
- 3. Is there 48 volts present at the connectors?
  - If yes, go to "Step 0340-025."
  - If no, go to "Step 0340-024."

**Step 0340-024:** You were not able to measure 48-volts across the voltage and return pins.

- 1. Voltage is missing at the input cables.
- 2. Replace the 48-volt input cables.
- 3. Are you able to measure 48-volts at the connector end?
  - If yes, go to "Step 0340-025."
  - If no, go to "Open in 48V dc distribution (MAP 0560)" in RS/6000 SP: System Service Guide.

**Step 0340-025:** You are able to measure 48-volts at the node end of the power cable.

- 1. Check the green LEDs on the power supply and make certain that the cooling fans are functioning.
- 2. Are the power supply LEDs On and the cooling fans functioning?
  - If yes, return to "Step 0340-003" on page 1-41.
  - If no, go to POWER3 SMP Thin and Wide Node environment (MAP 0330), "Step 0330-006" on page 1-34.

# **POWER3 SMP Thin and Wide Node control (MAP 0350)**

Attention: If a POWER3 SMP Thin or Wide Node is present in this frame, it is possible that the 48-volt power distribution is spread across more than one power harness. Check physical connections from circuit breaker(s) to 48-volt bulkhead connectors for actual power distribution.

## POWER3 SMP Thin and Wide Node control (MAP 0350)

Attention: The processor node(s) must be removed from active configuration before continuing. If processor node(s) is/are off, continue; otherwise, ask customers to initiate shutdown procedure and power-off processor node(s) from the control workstation, or defer maintenance until all jobs are completed. Powering off a processor node(s) in a parallel environment will cause all jobs to flush from the queue and switch initialization to rerun.

Attention: Servicing a processor node with the SP Switch feature installed, will impact the entire switch network, unless the processor node has already been powered off (or fenced) and/or the switch data cable has been disconnected.

Note: Refer to "Service position procedures" on page 3-13 for placing nodes into the service position or for removing them from the service position.

Note: Refer to "Viewing Switch Partitions" in RS/6000 SP: SP Switch Service Guide for locating and fencing or unfencing nodes within a switch partition.

Step 0350-001: You have detected a control problem in either a POWER3 SMP Thin or Wide Node and "Processor node diagnostics and descriptions (MAP 0130) in RS/6000 SP: System Service Guide directed you to this procedure. Use Table 1-13 to continue service.

| Table 1-13. POWER3 SMP Thin or Wide Node control diagnostics                                     |                                                                            |
|--------------------------------------------------------------------------------------------------|----------------------------------------------------------------------------|
| Condition                                                                                        | Action                                                                     |
| Problem with node power                                                                          | Go to "POWER3 SMP Thin and Wide Node environment (MAP 0330)" on page 1-33. |
| <ul> <li>Perspectives "LCD or LED" display is missing seg-<br/>ments or remains blank</li> </ul> | Go to "Step 0350-018" on page 1-54.                                        |
| Node will not reset                                                                              | Go to "Step 0350-002."                                                     |
| No response from TTY console                                                                     | Close existing TTY window and open another.                                |
|                                                                                                  | • Go to "Step 0350-011" on page 1-51.                                      |
| Yellow or green LEDs on node will not light.                                                     | Go to "Step 0350-021" on page 1-55.                                        |

## **Step 0350-002:** A POWER3 SMP Thin or Wide Node will not reset.

- 1. Check with customer to make sure this processor node is not in the current active configuration.
  - If the processor node is not operational and actively working at this time, continue service.
  - If the processor node is operational and actively working, schedule a time convenient for the customer.
- 2. Reset the nodes from Perspectives.
  - a. From the control workstation, open a Hardware Perspectives session.
  - b. Select the Node Status tab.
  - c. Click the power off button.
  - d. From the new window, select "Reset"
  - e. Click "Apply"
- 3. Does the node reset?

- If yes, go to "Step 0350-003" on page 1-49.
- If no, go to "Step 0350-004."

Step 0350-003: You have a node that would not reset. However, you were able to reset it from Perspectives. This indicates that the node may have an intermittent problem.

- 1. Please record the following information:
  - Node number
  - · Date and time the fault was reported
  - Type of fault reported.
- 2. Check the customer's written logs and ask the customer if this fault has been previously recorded.
  - If the records indicate that this is a recurring problem, go to "Step 0350-009" on page 1-50.
  - If this is not a recurring problem, go to "End of call MAP (MAP 0650)" in RS/6000 SP: System Service Guide.

**Step 0350-004:** The processor node would not reset from Perspectives.

- 1. If necessary, open a Perspectives Hardware session.
  - a. Select the Node Status tab.
  - b. Click the power off button.
  - c. From the new window, select "Shutdown"
  - d. Click "Apply"
  - e. After shutdown is complete, use the Node Status page to restart the node.
  - f. While node restarts, check the LCDs for sequence indicating IPL.
- 2. Does the LCD sequence indicate successful IPL?
  - If yes, go to "Step 0350-005."
  - If no:
    - a. Node supervisor card not responding to commands.
    - b. Go to "Frame supervisor not responding (MAP 0110)" in RS/6000 SP: System Service Guide.

**Step 0350-005:** Seguencing of the node's LCDs indicates the node was able to IPL.

- 1. Do LCDs eventually indicate completion of IPL sequence (i.e. blank or "uuu")?
  - If yes, go to "Step 0350-006" on page 1-50.
  - If no:
    - a. Processor node has problem IPLing.
    - b. Go to "Processor node function (MAP 0140)" in RS/6000 SP: System Service Guide and refer to "Step 0140-004" of that MAP to continue service.

## POWER3 SMP Thin and Wide Node control (MAP 0350)

**Step 0350-006:** The LCD sequence indicates that IPL went to completion.

- 1. From the Perspectives Node Status window, click on the "Open TTY" button to open a TTY console.
- 2. From the TTY console:
  - Issue the command: diag
  - Select "Advanced Diagnostic Routines"
  - Select "System Verification"
  - · Select "Base System".
- 3. Does this test indicate a failure?
  - If yes, go to "Step 0350-009."
  - If no, go to "Step 0350-007."

#### **Step 0350-007:** The advanced diagnostics **did not** indicate a failure.

- 1. If necessary, open a Hardware Perspectives session from the control workstation.
- 2. Reset the nodes from Perspectives.
  - a. Select the Node Status tab.
  - b. Click the power off button.
  - c. From the new window, select "Reset"
  - d. Click "Apply"
- 3. Does the processor node reset?
  - If yes, go to "Step 0350-008."
  - If no, go to "Step 0350-009."

#### **Step 0350-008:** The advanced diagnostics test passed and you were able to reset the node.

- 1. Was this a solid problem? (If the problem was cleared by power-on only, answer No.)
  - If ves:
    - a. You have resolved the problem.
    - b. Go to "End of call MAP (MAP 0650)" in RS/6000 SP: System Service Guide.
  - If no:
    - a. This is an intermittent problem, record the following information:
      - Node number
      - Date and time fault was reported
      - Type of fault reported
      - Action taken or component replaced
    - b. Go to "End of call MAP (MAP 0650)" in RS/6000 SP: System Service Guide.

**Step 0350-009:** You have an intermittent problem **or** the advanced diagnostics system verification indicated a failure or you have a problem with resetting the node. From Perspectives on the control workstation:

- 1. Power off the processor node.
- 2. Place the node into the service position.
- 3. Use Table 1-14 on page 1-51 to continue service:

| Table 1-14. POWER3 SMP Thin or Wide Node advanced diagnostics |                                                         |                                                                                                    |  |
|---------------------------------------------------------------|---------------------------------------------------------|----------------------------------------------------------------------------------------------------|--|
| Priority                                                      | Component                                               | Action                                                                                                    |  |
| 1                                                             | Cable between frame supervisor and node supervisor card | <ol> <li>Check for proper seating and opens/shorts. If no problem is found, continue at Priority 2.</li> <li>Repair or replace cable assembly as required.</li> <li>Go to "Step 0350-010" on page 1-51 to verify fix.</li> </ol> |  |
| 2                                                             | Node supervisor card                                    | <ol> <li>Check for proper seating and opens/shorts. If no problem is found, continue at Priority 3.</li> <li>Repair or replace cable assembly as required.</li> <li>Go to "Step 0350-010" on page 1-51 to verify fix.</li> </ol> |  |
| 3                                                             | I/O Planar Board                                        | Replace board.     Go to "Step 0350-010" on page 1-51 to verify fix.                                                                                                    |  |
| 4                                                             | All replaced                                            | Call next level of support.                                                                                                    |  |

**Step 0350-010:** You repaired or replaced a component as directed in Table 1-14.

- 1. Remove processor node from the service position.
- 2. Reconnect all cables at rear of the processor node.
- 3. Put the circuit breaker on the processor node into the On ('1') position.
- 4. Return to "Step 0350-005" on page 1-49 to continue service.

**Step 0350-011:** You were not able to obtain a response from a TTY session.

1. From system file server, telnet into this processor node:

#### telnet nodename

- 2. Log in as "root".
- 3. Have the customer check to make sure that the TTY port on the processor node is correctly defined.
  - a. Check the console configuration by issuing the following command in the processor node's window:

#### smit console

- · Use the menu options to check and reconfigure the console as required.
- If the console is not configured to use the TTY port, then the processor node will not print messages to the screen during IPL.
- b. Check the TTY configuration by issuing the following command in the processor node's window:

#### smit tty

- Use the menu options to check and reconfigure the "s1" TTY port as required.
- The proper TTY parameters are listed in IBM RS/6000 SP: Administration Guide.
- 4. Is the TTY port defined properly, and the console setup to use the TTY port?
  - If yes, go to "Step 0350-012" on page 1-52.
  - If the TTY **is not** responding due to the customer's system configuration:
    - a. The customer must reconfigure these parameters.
    - b. Go to "End of call MAP (MAP 0650)" in RS/6000 SP: System Service Guide.

### POWER3 SMP Thin and Wide Node control (MAP 0350)

**Step 0350-012:** The TTY port is defined properly and the console is setup to use the TTY port however, the TTY session is not responding. This indicates that the problem is hardware related.

- 1. If a console TTY window is already open, close the session.
- 2. Log into the node over the Ethernet:

#### telnet nodename

3. In order to run the diagnostics on tty0, you must switch the console to tty1. Do this by entering the following command:

### chcons /dev/tty1

- 4. Use the diag command to run regular (not advanced) diagnostics on "tty0".
- 5. Do the diagnostics pass (no problem found)?
  - If yes, go to "Step 0350-015."
  - If no, go to "Step 0350-013."

**Step 0350-013:** The diagnostics failed after they were initiated from an Ethernet telnet session.

- 1. Run wrap diagnostics on S1 to node supervisor cable.
- 2. Do the diagnostics fail?
  - If yes, go to "Step 0350-014."
  - If no, go to "Step 0350-015."

**Step 0350-014:** The diagnostics failed on the S1 to node supervisor cable.

- 1. Run wrap diagnostics on S1.
- 2. Do the diagnostics fail?
  - If yes:
    - a. Replace I/O planar board.
    - b. Go to "Step 0350-016" on page 1-53.
  - If no, go to "Step 0350-015."

**Step 0350-015:** The node is properly configured but you are unable to get a response from the node through a TTY session. However, you were able to get the diagnostics to pass.

1. If needed, log into the node over the Ethernet:

#### telnet nodename

2. Return the console to tty0. Do this by entering the following command:

### chcons /dev/tty0

- 3. From the control workstation, open a Perspectives session displaying the Node Status window.
- Close the TTY session.
- 5. Have the customer remove the processor node from the active system configuration and power off the processor node.
- 6. Put the circuit breaker on the processor node into the Off ('0') position.
- 7. Place processor node into the service position.
- 8. Refer to Table 1-15 on page 1-53 for priority of replacement or repair of components.

| Table 1-15. POWER3 SMP Thin or Wide Node reset diagnostics |                                                          |                                                                                                    |  |
|------------------------------------------------------------|----------------------------------------------------------|----------------------------------------------------------------------------------------------------|--|
| Priority                                                   | Component                                                | Action                                                                                                    |  |
| 1                                                          | Node supervisor card                                     | <ol> <li>Check for proper seating. If no problem found, continue at Priority 2.</li> <li>Repair or replace cable assembly as required.</li> <li>Go to "Step 0350-016" on page 1-53 to verify fix.</li> </ol> |  |
| 2                                                          | I/O planar                                               | Replace I/O planar.     Perform "Verification Test for Supervisor Bus" in      RS/6000 SP: System Service Guide.     Go to "Step 0350-016" on page 1-53 to verify fix.                                       |  |
| 3                                                          | Cables between frame supervisor and node supervisor card | Replace cable.     Go to "Step 0350-016" on page 1-53 to verify fix.                                                                                                    |  |
| 4                                                          | All replaced                                             | Call next level of support.                                                                                                    |  |

### **Step 0350-016:** You have repaired or replaced a component.

- 1. Remove processor node from the service position.
- 2. Reconnect all cables at rear of the processor node.
- 3. As processor node completes IPL, check the TTY console window.
- 4. If necessary, open a Perspectives session displaying the Node Status window from the control workstation.
- 5. Put the processor node into the SERVICE mode.
- 6. Put the circuit breakers at the front of the processor node in the On ('1') position.
- 7. Do you get any data on the TTY console screen?
  - If yes, go to "Step 0350-017."
  - If no:
    - a. Return to "Step 0350-015" on page 1-52.
    - b. Continue service at the next priority level.

**Step 0350-017:** You repaired or replaced a component and you are now able to get data output from the TTY session. This indicates that the processor node IPLed in SERVICE **mode**.

- 1. From the TTY session, enter the command diag.
- 2. Select the "Advanced Diagnostic Routines".
- 3. Select "System Verification".
- 4. Select the "Base System" option.
- 5. Does the processor node pass all diagnostic tests?
  - If yes:
    - a. You have resolved the problem.
    - b. Go to "End of call MAP (MAP 0650)" in RS/6000 SP: System Service Guide.
  - If no:
    - a. Repair the problem indicated by the diagnostics.
    - b. Use "Processor node diagnostics and descriptions (MAP 0130)" in *RS/6000 SP: System Service Guide* if necessary.

### POWER3 SMP Thin and Wide Node control (MAP 0350)

### **Step 0350-018:** You have an LCD problem.

- 1. Have the customer remove the processor node from the active system configuration and power off the processor node.
- 2. Put all processor node circuit breakers into the Off ('0') position.
- 3. Place the processor node into the service position.
- 4. Refer to Table 1-16 for priority of replacement or repair of components.

| Table 1-16. POWER3 SMP Thin or Wide Node LCD diagnostics |                                                         |                                                                                                    |  |
|----------------------------------------------------------|---------------------------------------------------------|----------------------------------------------------------------------------------------------------|--|
| Priority                                                 | Component                                               | Action                                                                                                    |  |
| 1                                                        | Cable between frame supervisor and node supervisor card | <ol> <li>Check for proper seating. If no problem found, continue at Priority 2.</li> <li>Repair or replace cable assembly as required.</li> <li>Go to "Step 0350-019" to verify fix.</li> </ol> |  |
| 2                                                        | Node supervisor card                                    | <ol> <li>Check for proper seating. If no problem found, continue at Priority 3.</li> <li>Repair or replace cable assembly as required.</li> <li>Go to "Step 0350-019" to verify fix.</li> </ol> |  |
| 3                                                        | I/O Planar Board                                        | Replace board.     Go to "Step 0350-019" to verify fix.                                                                                                    |  |
| 4                                                        | All Replaced                                            | Call next level of support.                                                                                                    |  |

### **Step 0350-019:** You have repaired or replaced a component.

- 1. Remove the processor node from the service position.
- 2. Reconnect all cables at rear of the processor node.
- 3. From the control workstation, power on this processor node.
- 4. From the control workstation, make sure the LCDs for this processor node are displayed on the screen.
- 5. Check the LCDs for the IPL sequence.
- 6. Do the LCDs indicate the IPL sequence?
  - If yes, go to "Step 0350-020."
  - If no:
    - a. Return to "Step 0350-018."
    - b. Continue service at the next priority level.

### **Step 0350-020:** You repaired or replaced a component and the LCDs now show an IPL sequence.

- 1. From the TTY session, enter the command diag.
- 2. Select the "Advanced Diagnostic Routines".
- 3. Select "System Verification".
- 4. Select the "Base System" option.
- 5. Does the processor node pass all diagnostic tests?
  - If ves:
    - a. You have resolved the problem.

- b. Go to "End of call MAP (MAP 0650)" in RS/6000 SP: System Service Guide.
- If no:
  - a. Repair the problem indicated by the diagnostics.
  - b. Use "Processor node diagnostics and descriptions (MAP 0130)" in *RS/6000 SP: System Service Guide* if necessary.

**Step 0350-021:** You have observed that the yellow or green LED on the node supervisor is not functioning and Table 1-13 on page 1-48 directed you to this procedure.

- 1. Have the customer remove the processor node from the active system configuration and power off the processor node.
- 2. Put the circuit breakers on the processor node into the Off ('0') position.
- 3. Perform the "Node/Switch Supervisor Self-Test."
  - · Ignore any PASS/FAIL results you may receive.
  - Refer to "Node supervisor self-test" on page 3-10.
- 4. Check yellow and green LEDs on the node supervisor card to see if each LED lights at some point.
- 5. Does each of the eight LEDs light at any time?
  - If yes, go to "Step 0350-025" on page 1-56.
  - If no, go to "Step 0350-022."

**Step 0350-022:** Some of the LEDs on the node supervisor failed to light during the supervisor self-test.

- 1. Place processor node in service position.
- Repeat the "Node/Switch Supervisor Self-Test."
  - Refer to "Node supervisor self-test" on page 3-10.
- Check to see if same color LED is always Off at the front of the node and on the node supervisor card.
- 4. Are LEDs of the same color always Off on both displays?
  - If yes, go to "Step 0350-024" on page 1-56.
  - If no, go to "Step 0350-023."

**Step 0350-023:** When you compared LEDs at the front of the node to those on the node supervisor card, LEDs of different colors were Off.

- 1. Replace LED display card.
- 2. Repeat the "Node/Switch Supervisor Self-Test."
  - Refer to "Node supervisor self-test" on page 3-10.
- 3. Do LEDs of the same color on both displays light at any time?
  - If yes:
    - a. You have resolved the problem.
    - b. Go to "End of call MAP (MAP 0650)" in RS/6000 SP: System Service Guide.
  - If no, go to "Step 0350-024" on page 1-56.

**Step 0350-024:** You replaced the LED display card. However, LEDs of the same color on both the front of the node and on the node supervisor card still do not light at any time.

- 1. Replace the node supervisor card.
- 2. Perform "Node/Switch Supervisor Self-Test" to verify replacement.
  - Refer to "Node supervisor self-test" on page 3-10.
- 3. Go to "Step 0350-025."

**Step 0350-025:** All LEDs on the front of the node and on the node supervisor card are operating.

- 1. Remove the processor node from the service position.
- 2. Reconnect all cables at the rear of the processor node.
- 3. Go to "End of call MAP (MAP 0650)" in RS/6000 SP: System Service Guide.

# POWER3 SMP Thin and Wide Node minimum configuration (MAP 0360)

### Purpose of this MAP:

This MAP is used to locate defective FRUs not found by normal diagnostics. For this procedure, diagnostics are run on a minimum-configured system. If a failure is detected on the minimum-configured system, the remaining FRUs are exchanged one at a time until the failing one is identified. If a failure is not detected, FRUs are added back until the failure occurs. The failure is then isolated to the failing FRU.

Attention: The node must be placed into Service Position prior to handling logic/power parts. The node must be removed from Service Position prior to attempting to answer "Does the node IPL?". For removal and replacement of logic/power parts, refer to Chapter 4, "FRU removals and replacements" on page 4-1.

Attention: When you disconnect a SCSI cable from the DASD, it is possible that some of the data required to IPL the node will be unavailable. This can happen if a required file system is fully or partially on the disconnected DASD. In this case, the node will only boot to a code in the range 517-518 or 551-557; consider this a successful IPL for purposes of this MAP only.

Although boot disk is typically set to hdisk0 (which is typically the disk located in the lower CPU chassis DASD tray) it is possible that some other disk is defined as the boot disk. You can check the boot disk for this node using splstdata -b (then look at address jumpers on the disks). If possible, keep this boot disk in the configuration, even if it means physically moving the boot disk from the I/O Expansion chassis to the CPU chassis.

**Step 0360-001:** Physically identify the POWER3 SMP node type:

- If you have a POWER3 SMP Thin Node, go to "Step 0360-008" on page 1-58.
- If you have a POWER3 SMP Wide Node, go to "Step 0360-002."

Note: Wide nodes are composed of an I/O Expansion assembly attached to a thin node processor unit. The I/O Expansion assembly (left side) does not contain a supervisor card.

**Step 0360-002:** To determine which POWER3 SMP Wide Node assembly is failing, split the CPU assembly from the I/O Expansion assembly and IPL the "thin node" section.

- 1. Disconnect all 4-drop SCSI cable connectors from the I/O Expansion assembly DASD.
- 2. Remove all adapter cards from the CPU assembly.
- 3. Remove the nuts securing the CPU assembly adapter card guide and remove the guide.

- 4. Disconnect the I/O Expansion control cable from J2 on the CPU assembly I/O planar.
- 5. Remove the screws securing the CPU assembly chassis to the I/O Expansion assembly chassis, then separate the two chassis.
- 6. Reinstall the CPU assembly adapter card guide.
- Reinstall all CPU assembly adapter cards.
- 8. Does the thin node section (CPU assembly) IPL properly?
  - If yes, go to "Step 0360-003."
  - If no:
    - a. The problem is in the thin node section.
    - b. Go to "Step 0360-008" on page 1-58.

**Step 0360-003:** You were able to IPL the thin node section of a POWER3 SMP Wide Node. This indicates that the failure is likely in the I/O Expansion assembly. Use this procedure to reassemble the POWER3 SMP Wide Node, place the I/O Expansion assembly into its minimum configuration, and continue diagnosing the problem.

- 1. Remove all adapters from the CPU and I/O Expansion assemblies.
- 2. Remove the nuts securing the CPU assembly adapter card guide and remove the guide.
- 3. Reinstall the I/O Expansion assembly to the CPU assembly.
- 4. Route the I/O Expansion assembly control cable through the chassis-wall cut-outs and reconnect the cable to J2 on the CPU assembly I/O planar.
- Reinstall the CPU assembly adapter card guide.
- 6. Reinstall all CPU assembly adapter cards.
- 7. Reconnect all 4-drop SCSI cable connectors to their respective I/O Expansion assembly DASD.
- 8. Does the node IPL properly?
  - If yes, go to "Step 0360-004."
  - If no:
    - a. The problem is likely in the minimum configured I/O Expansion assembly.
    - b. Go to "Step 0360-016" on page 1-61.

Step 0360-004: With the I/O Expansion assembly in its minimum configuration, you were able to IPL the reassembled POWER3 SMP Wide Node.

- 1. One at a time, reinstall and test all the I/O Expansion assembly adapter cards that you previously removed in "Step 0360-003."
- 2. Does the node IPL properly?
  - If yes, go to "Step 0360-007" on page 1-58.
  - If no, go to "Step 0360-005" on page 1-58.

**Step 0360-005:** You reinstalled an adapter card into the I/O Expansion assembly of a POWER3 SMP Wide Node but you were not able to IPL the node. This indicates that the card you just reinstalled has failed.

- 1. **Replace** the failing card.
- 2. Does the node IPL properly?
  - If yes:
    - a. Return to "Step 0360-004" on page 1-57 and reinstall the next adapter card.
    - b. If all cards have been reinstalled, go to "End of call MAP (MAP 0650)" in RS/6000 SP: System Service Guide.
  - If no:
    - a. The replacement card you installed has also failed and may indicate a problem with the I/O Expansion planar.
    - b. Go to "Step 0360-006."

**Step 0360-006:** The POWER3 SMP Wide Node failed to IPL properly after both the reinstalled adapter card ("Step 0360-004" on page 1-57) and its replacement adapter card ("Step 0360-005") were installed in the I/O Expansion assembly.

- Replace the I/O Expansion assembly planar.
- Does the node IPL properly?
  - If yes, go to "Step 0360-004" on page 1-57.
  - If no, call the next level of support.

**Step 0360-007:** You reinstalled an adapter card into the I/O Expansion assembly of a POWER3 SMP Wide Node and you were able to IPL the node. This indicates that the reinstalled card is okay.

- Return to "Step 0360-004" on page 1-57 and reinstall the next card.
- If all adapter cards have been reinstalled, go to "End of call MAP (MAP 0650)" in RS/6000 SP: System Service Guide.

**Step 0360-008:** You have a failing POWER3 SMP Thin Node or a POWER3 SMP Wide Node that has a problem in the thin node section and you need to place the unit into its minimum configuration. Use this procedure to place the Thin Node or thin node section into minimum configuration and then continue diagnosing the problem.

- 1. Remove all memory cards from the system planar.
- 2. Populate one memory card with DIMMs in J1 and J2 only (refer to "POWER3 SMP Thin and Wide Node locations" on page 2-12), then install that memory card in either memory slot 1 or 2.
- 3. Ensure that a CPU card is installed in CPU slot 1.
- 4. If a CPU card is installed in CPU slot 2, remove it.
- 5. Remove all CPU assembly adapter cards.
- 6. Does the node IPL properly?
  - If yes, go to "Step 0360-010" on page 1-59.
  - If no, go to "Step 0360-009" on page 1-59.

**Step 0360-009:** You have placed a POWER3 SMP Thin Node or the thin node section of a POWER3 SMP Wide Node into minimum configuration but the node still **does not** IPL properly.

- 1. One at a time, replace the following components and IPL the node.
  - Memory DIMMs
  - · Memory card
  - · CPU card
  - Boot DASD
  - SCSI cable (2- or 4-drop)
  - I/O planar
  - · System planar
  - Flat ribbon power cable
- 2. Does the node IPL properly?
  - If yes, go to "Step 0360-010."
  - If no:
    - a. Replace the next component listed in this step.
    - b. If you have replaced all listed components, call next level of support.

**Step 0360-010:** You were able to properly IPL a POWER3 SMP Thin Node or the thin node section of a POWER3 SMP Wide Node after you placed it into minimum configuration. You must now reinstall and test the components you removed to place the node into minimum configuration.

- 1. One at a time, reinstall and test the components removed in "Step 0360-008" on page 1-58.
- 2. Does the node IPL properly?
  - If yes, go to "Step 0360-013" on page 1-60.
  - If no, go to "Step 0360-011."

**Step 0360-011:** You reinstalled a component in a POWER3 SMP Thin Node or the thin node section of a POWER3 SMP Wide Node but you were not able to IPL the node. This indicates that the component you just reinstalled has failed.

- 1. Replace the failing component.
- 2. Does the node IPL properly?
  - If yes:
    - a. Return to "Step 0360-010" and reinstall the next component.
    - b. If all components have been reinstalled, go to "End of call MAP (MAP 0650)" in *RS/6000 SP:* System Service Guide.
  - If no:
    - a. The replacement component you installed failed and may indicate a problem with the component's planar.
    - b. Go to "Step 0360-012" on page 1-60.

Step 0360-012: You arrived at this step from "Step 0360-011" because a POWER3 SMP Thin Node or the thin node section of a POWER3 SMP Wide Node failed to IPL after installation of a replacement component.

- 1. **Replace** the (system or I/O) planar to which the failing replacement component was installed.
- 2. Does the node IPL properly?
  - If yes, go to "Step 0360-013" on page 1-60.
  - If no, call the next level of support.

**Step 0360-013:** You reinstalled a component in a POWER3 SMP Thin Node or the thin node section of a POWER3 SMP Wide Node and you were able to IPL the node. This indicates that the reinstalled component is okay.

- 1. Return to "Step 0360-010" on page 1-59 and reinstall the next component.
- If all components have been replaced, and this is a POWER3 SMP Thin Node, go to "End of call MAP (MAP 0650)" in RS/6000 SP: System Service Guide.
- 3. If all components have been replaced, and this is a thin node section from a POWER3 SMP Wide Node, go to "Step 0360-014."

Step 0360-014: You arrived here from "Step 0360-013" because the repaired thin node section of the POWER3 SMP Wide Node can now IPL and the I/O Expansion section (separated in "Step 0360-002" on page 1-56) must now be reattached and tested.

- 1. Remove all adapter cards from the CPU assembly.
- 2. Remove the nuts securing the CPU assembly adapter card guide, and remove the guide.
- 3. Reinstall the I/O Expansion assembly to the CPU assembly.
- 4. Route the I/O Expansion control cable through the chassis-wall cut-outs and reconnect the cable to J2 on the CPU I/O planar.
- 5. Reinstall the CPU assembly adapter card guide.
- Reinstall all CPU assembly adapter cards.
- Reconnect all 4-drop SCSI cable connectors to their respective I/O Expansion assembly DASDs.
- 8. Does the node IPL properly?
  - If yes, go to "End of call MAP (MAP 0650)" in RS/6000 SP: System Service Guide.
  - If no, go to "Step 0360-015."

**Step 0360-015:** The reassembled POWER3 SMP Wide Node does not IPL properly. Use this procedure to place the I/O Expansion assembly into its minimum configuration and continue testing.

- 1. Remove all adapter cards from the I/O Expansion assembly.
- 2. Does the node IPL properly?
  - If yes, go to "Step 0360-004" on page 1-57.
  - If no:
    - a. The problem is likely in the minimum configured I/O Expansion assembly.
    - b. Go to "Step 0360-016" on page 1-61.

Step 0360-016: You have determined that the minimum configured I/O Expansion assembly of a POWER3 SMP Wide Node is likely failing.

- 1. **Replace** the I/O Expansion control cable.
- 2. Does the node IPL properly?
  - If yes, go to "Step 0360-004" on page 1-57.
  - If no, go to "Step 0360-017."

Step 0360-017: You have replaced the I/O Expansion control cable and were not able to IPL the minimum configured POWER3 SMP Wide Node.

- 1. Replace the I/O Expansion planar.
- 2. Does the node IPL properly?
  - If yes, return to "Step 0360-004" on page 1-57.
  - If no, go to "Step 0360-018."

**Step 0360-018:** You replaced the I/O Expansion assembly planar but you were not able to IPL the reassembled POWER3 SMP Wide Node.

- 1. **Replace** the I/O Expansion assembly interposer adapter **cable**.
- 2. Does the node IPL properly?
  - If yes, go to "Step 0360-004" on page 1-57.
  - If no, go to "Step 0360-019."

**Step 0360-019:** You replaced the I/O Expansion assembly interposer adapter cable but you were not able to IPL the reassembled POWER3 SMP Wide Node.

- 1. **Replace** the I/O Expansion assembly interposer adapter **card**.
- 2. Does the node IPL properly?
  - If yes, go to "Step 0360-004" on page 1-57.
  - If no, go to "Step 0360-020."

Step 0360-020: You replaced the I/O Expansion assembly interposer adapter card but you were not able to IPL the reassembled POWER3 SMP Wide Node.

- 1. **Replace** the I/O Expansion assembly power assembly.
- 2. Does the node IPL properly?
  - If yes, go to "Step 0360-004" on page 1-57.
  - · If no, call the next level of support.

# **Chapter 2. Locations**

| aming standard for RS/6000 SP components      | . 2-1 |
|-----------------------------------------------|-------|
| Format structure                              | 2-1   |
| ocation diagrams of the RS/6000 SP components | 2-3   |
| Front and rear views of RS/6000 SP frame      | 2-3   |
| Frame locations                               | 2-6   |
| 332 MHz SMP Thin and Wide Node locations      | 2-7   |
| POWER3 SMP Thin and Wide Node locations       | 2-12  |
| Connector details                             | 2-16  |
| Cable routing                                 | 2-17  |

This section provides location information for the RS/6000 SP frames and the following nodes:

- 332 MHz Thin and Wide Node
- 200 MHz POWER3 SMP Thin and Wide Node
- 375 MHz POWER3 SMP Thin and Wide Node

# Naming standard for RS/6000 SP components

The purpose of this section is to define a naming standard for all components in the RS/6000 SP system. This standard provides a consistent, logical naming convention system necessary for documentation including details, assembly drawings, schematics, manufacturing documents, service documents, and customer publications.

### Format structure

The RS/6000 SP system is structured in a modular fashion with different levels of assembly which can be independently described. These levels are:

- 1. System level
- 2. Frame level
- 3. Major assembly level (e.g. processor node).
- 4. Sub-Assembly level (e.g. cards, fan assembly).

The format structure is used to individually identify any connection location at any level in the assembly. The main use of this format is to describe connector, cabling, and schematic locations shown in tables and diagrams throughout this manual.

**Example of format structure:** Format: FRAME(WWW) - MAJOR ASSEMBLY(XXX) - SUBASSEMBLY(YY) - CONNECTOR NUMBER (ZZZZ)

### Frame (WWW)

- 1st character is the frame type:
  - E for RS/6000 SP frame
  - L for logical RS/6000 SP frame (used for models 30X and 40X)
  - S for multi-switch frame
  - C for control workstation

© Copyright IBM Corp. 1999, 2000 **2-1** 

- Z for another frame such as a server
- 2nd and 3rd characters are the frame number:
  - 00 for any/all frames (designates location inside any/all frames)
  - 01 99 for frames 1-99 (specific to that frame)

#### Notes:

- 1. E01 designates RS/6000 SP physical frame 1
- 2. L00 designates any/all RS/6000 SP logical frames
- 3. S00 designates any/all RS/6000 SP multi-switch frames
- 4. For locations inside a frame, the Frame (WWW) and/or Major Assembly (XXX) strings may be omitted, making the format YY-ZZZ

### Major assembly (XXX)

- 1st character is the major assembly type (all three characters if the assembly occurs only once in a frame):
  - N for processor node assembly
  - S for switch assembly
  - PDU for power distribution unit assembly
  - ADC for ac/dc Converter assembly
  - FRA for frame
- 2nd and 3rd characters are the major assembly number:
  - 00 for any/all major assemblies (designates location inside any/all major assemblies)
  - 01 99 for major assembly 1-99 (specific to that major assembly)

Sub-assembly (YY): 1st and 2nd characters are the assembly designation inside the major assembly. (This string may be omitted in some cases.)

Refer to the lists of two-character designations associated with each major assembly throughout this chapter.

**Example:** SC denotes a switch card.

## **Connection location (ZZZZ)**

- 1st character is the connection type:
  - P for plug (cable side)
  - J for jack (card/component side)
  - G for chassis ground connection
- · 2nd, 3rd, and 4th characters are number identifiers. Leading zeroes may be omitted.

Example: P102 is plug 102

**Examples for using complete levels of nomenclature:** To describe the jack 23 on the switch assembly bulkhead in the second RS/6000 SP frame in a four-frame configuration, designate as: E02-S01-BH-J23

To describe plug 1 on the power card of the any switch assembly of any RS/6000 SP frame in any size system configuration, designate as:

E00-S00-PC-P1 or just PC-P1

# Location diagrams of the RS/6000 SP components

See Figure 2-1, Figure 2-2 on page 2-4, and Figure 2-4 on page 2-6, in the pages that follow, for views of the RS/6000 SP frame locations. Refer to the diagrams included in this section for specific views and cabling of the main component sections in the RS/6000 SP frame.

### Front and rear views of RS/6000 SP frame

Figure 2-1 shows a front view of the RS/6000 SP frame locations. "Frame (FRA)" on page 2-6 describes the assembly designations for the RS/6000 SP frame.

15 16 13 14 11 12 9 10 Thin Processor Node 8 (slot 8) Thin Processor Node 7 (slot 7) 5 Wide Processor Node 5 (slot s 5 and 6) 1 High Processor Node 1 -(slots 1-4) Switch assembly Main power switch -(slot 17) with LED Left skirt -Right skirt С В D 48 V power module **locations** 

(Front cover, skirt, and air filter removed)

SP Frame locations (2.01 m and 1.93 m frames) - front view

Figure 2-1. Front view of frame locations. See notes below.

### Figure notes:

- 1. Wide processor nodes take up an entire shelf position (two thin processor node slots). They are identified by the odd numbered position.
- 2. In a F/C 2030/1 frame, switch assemblies take up an entire shelf partition. (They are identified by the even-numbered position.)
- 3. Processor node slots are numbered up to N16.
- 4. A High node or SMP High node takes up 2 shelf positions (slots). It is identified by the least odd number position of the occupied slots.

Figure 2-2 shows a front view of the RS/6000 SP multi-switch frame.

#### SP Switch Frame Locations - Front View

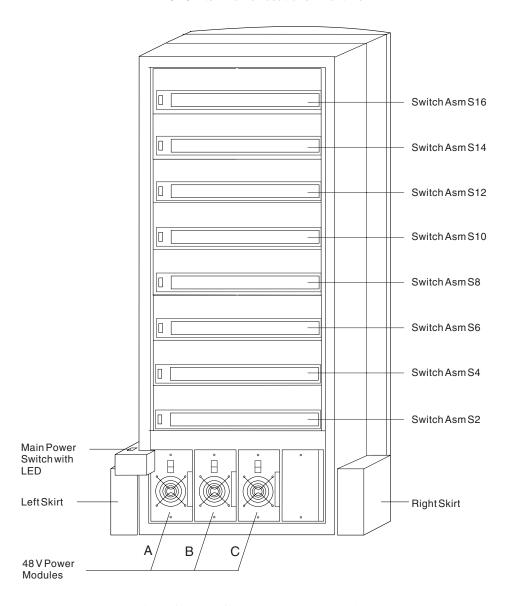

 $(Front\,Cover\,and\,Skirt,\,and\,Air\,Filter\,Removed)$ 

Figure 2-2. Front view of multi-switch frame locations

Figure 2-3 on page 2-5 shows a front view of the Model 3AX (49-inch) frame.

SP Frame locations (1.25 m and 1.4 m frames) - front view

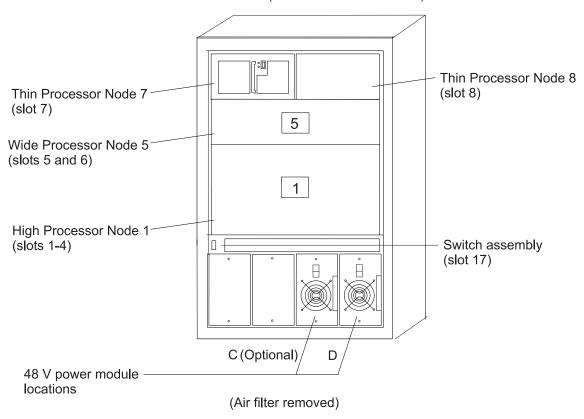

Figure 2-3. Front view of 49-inch frame locations. See notes below.

### Figure notes:

- 1. Wide processor nodes take up an entire shelf position (two thin processor node slots). They are identified by the odd numbered position.
- 2. In a F/C 2030/1 frame, switch assemblies take up an entire shelf partition. (They are identified by the even-numbered position.)
- 3. Processor node slots are numbered up to N8.
- 4. The single-phase SEPBU power unit must have a power module in position "D" (right-most slot). For N+1 operation, a power module may be installed in position "C" (next to slot "D").
- 5. There are no skirts on the 49-inch frame.
- 6. A High node or SMP High node takes up 2 shelf positions (slots). It is identified by the least odd number position of the occupied slots.
- 7. The switch assembly is not available in the 1.4 m frame.

Figure 2-4 on page 2-6 shows a rear view of the RS/6000 SP frame locations.

#### SP Frame Locations - Rear View

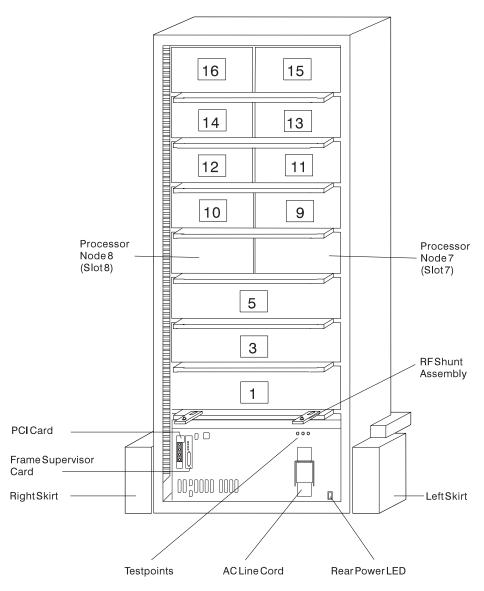

Figure 2-4. Rear view of frame locations

Note: See notes under Figure 2-1 on page 2-3 for processor node/switch assembly numbering.

### Frame locations

Figure 2-1 on page 2-3 shows a front view of the RS/6000 SP frame locations, with numbered processor nodes, and the three phase SEPBU.

Frame (FRA): This list shows the designations specifically for the RS/6000 SP frame:

G1: Right-hand rear ground

G2: Left-hand rear ground

G3: PDU ac ground

G4: PDU dc ground

G5: Input cable ground G6: Front door ground G7: Rear door ground

G8: Ground

SW: Power-on switch

LD: LED card FC: Front cover RC: Rear cover

Example: E01-FRA-G1

# 332 MHz SMP Thin and Wide Node locations

Figure 2-5 shows a high level component diagram of a RS/6000 SP 332 MHz SMP processor node and Figure 2-6 on page 2-8 shows a top view.

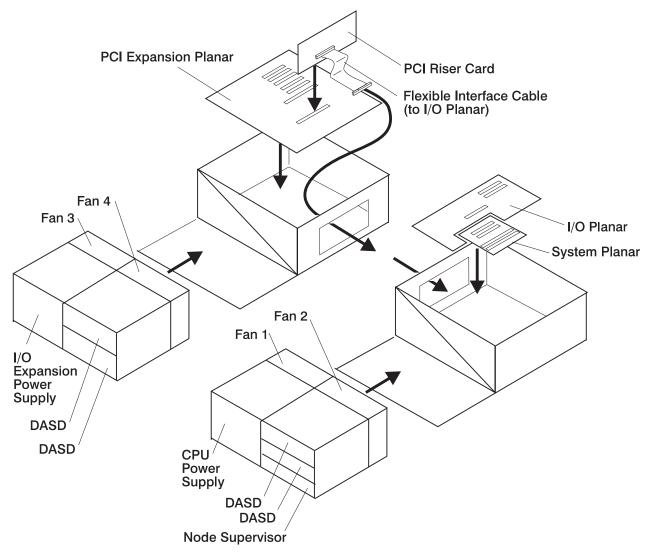

Figure 2-5. 332 MHz SMP Node high level component diagram

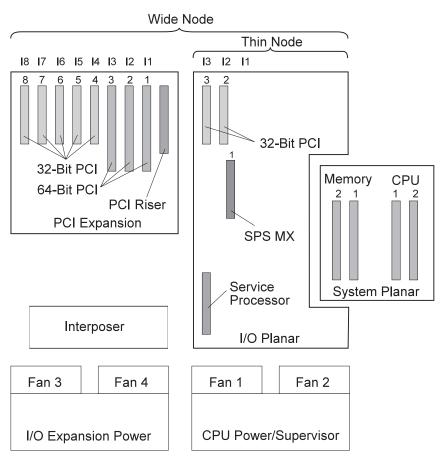

Figure 2-6. Top view of 332 MHz SMP Node

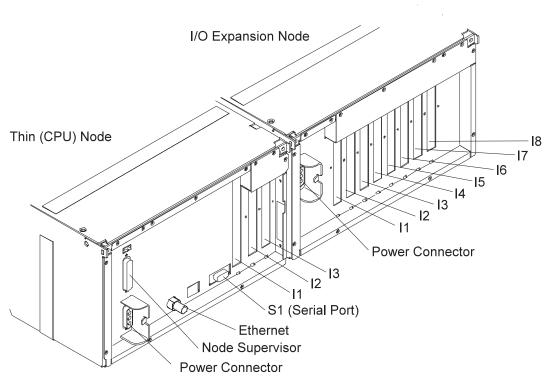

Figure 2-7. 332 MHz SMP Node rear view

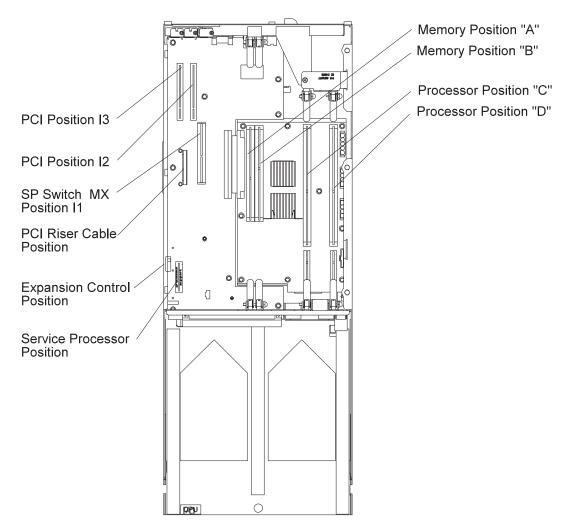

Figure 2-8. Top view of 332 MHz SMP Thin Processor Node

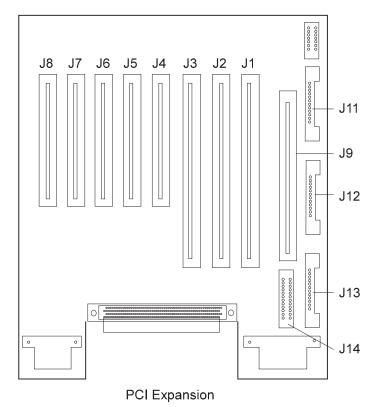

Figure 2-9. 332 MHz SMP Node I/O expansion planar

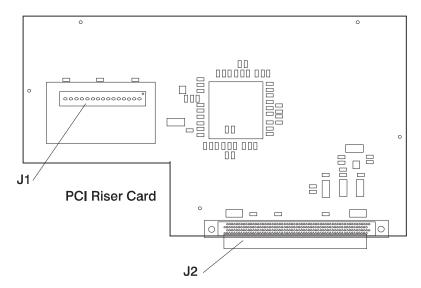

Figure 2-10. 332 MHz SMP Node riser card

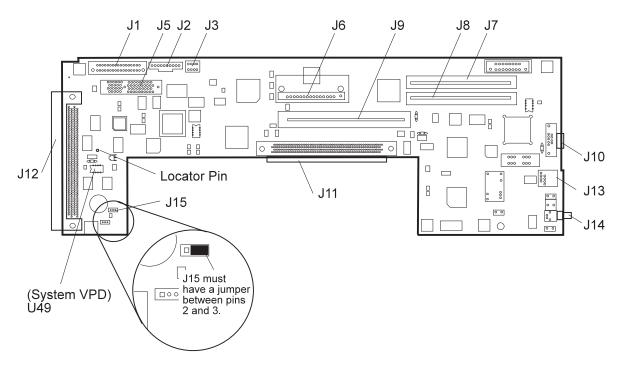

Figure 2-11. 332 MHz SMP Node I/O planar

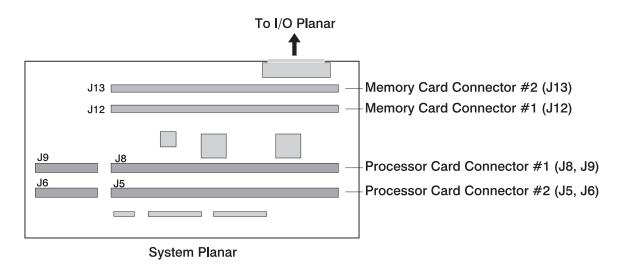

Figure 2-12. 332 MHz SMP Node system planar

| J5, J6 | Processor card connector #2 (Processor - Slot 2)            |
|--------|-------------------------------------------------------------|
| J8, J9 | Processor card connector #1 (Processor - Slot 1, Base Card) |
| J12    | Memory card connector #1 (Memory - Slot 1)                  |
| J13    | Memory card connector #2 (Memory - Slot 2)                  |
|        |                                                             |

Note: To IPL successfully, a processor card must be installed in processor slot 1.

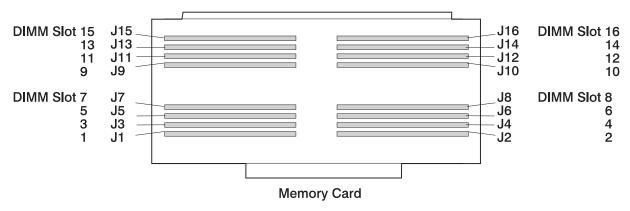

Figure 2-13. 332 MHz SMP Node Memory card - DIMM locations

# **POWER3 SMP Thin and Wide Node locations**

This section shows location information for 200 MHz and 375 MHz POWER3 SMP Thin and Wide Nodes.

Figure 2-14 shows a high level component diagram of a RS/6000 SP POWER3 SMP Wide Node and Figure 2-15 on page 2-13 shows a top view.

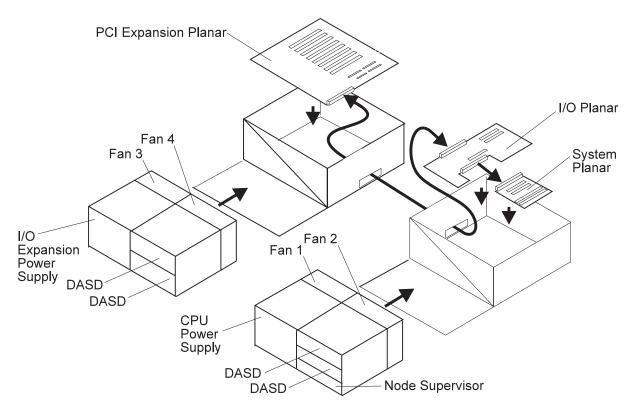

Figure 2-14. POWER3 SMP Wide Node high level component diagram

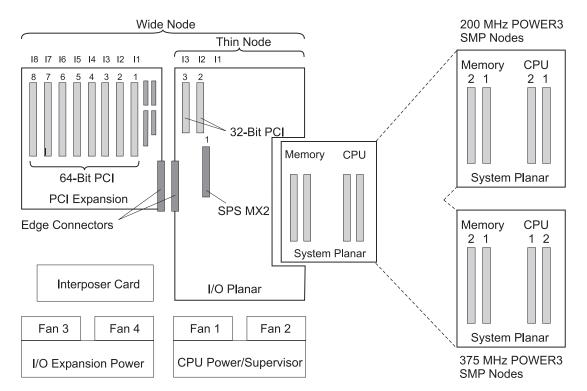

Figure 2-15. Top view of POWER3 SMP Wide Node

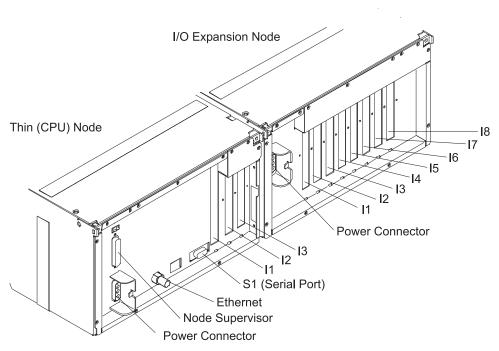

Figure 2-16. POWER3 SMP Wide Node rear view

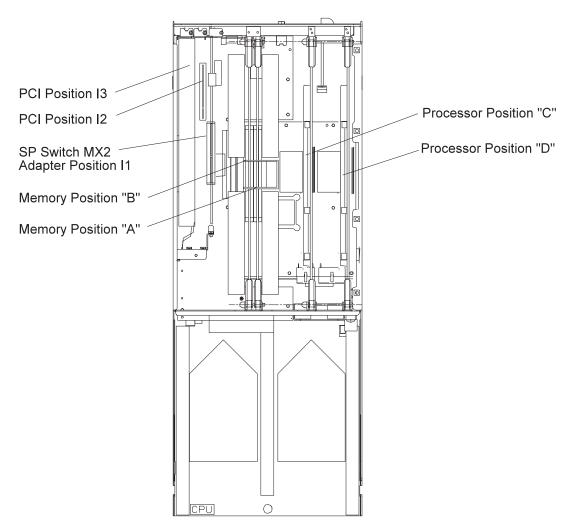

Figure 2-17. Top view of POWER3 SMP Thin Node

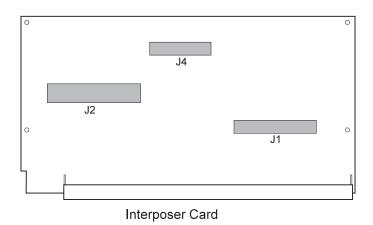

Figure 2-18. POWER3 SMP Wide Node interposer card

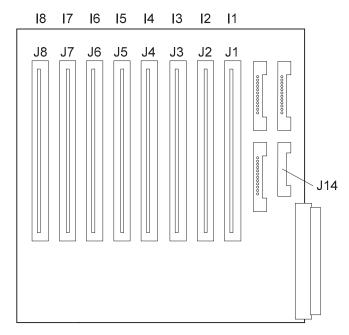

Figure 2-19. POWER3 SMP Wide Node I/O expansion planar

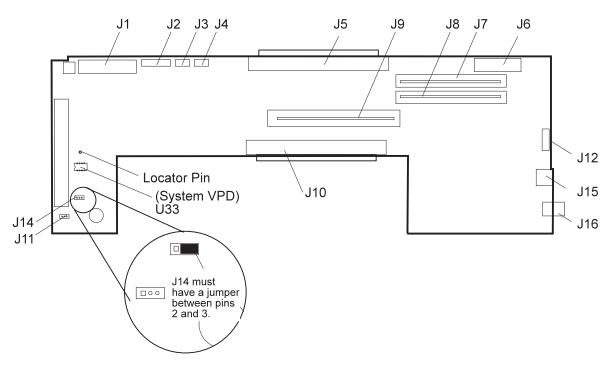

Figure 2-20. POWER3 SMP Thin Node I/O planar

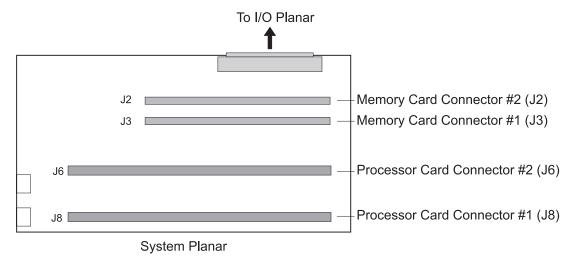

Figure 2-21. 200 MHz POWER3 SMP Node system planar

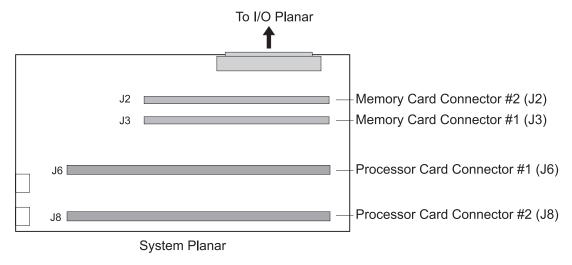

Figure 2-22. 375 MHz POWER3 SMP Thin Node system planar

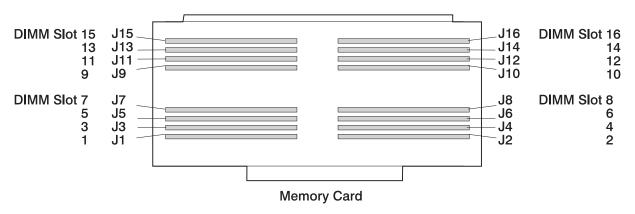

Figure 2-23. POWER3 SMP Thin Node memory card - DIMM locations

### **Connector details**

Figure 2-24 on page 2-17 shows RS/6000 SP component connector details.

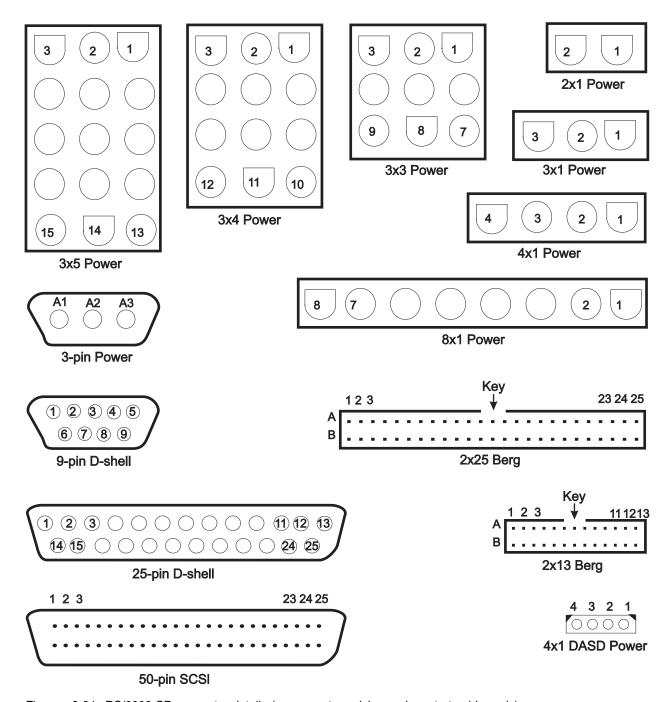

Figure 2-24. RS/6000 SP connector details (as seen at receiving ends, not at cable ends)

# **Cable routing**

Figure 2-25 on page 2-18 and Figure 2-26 on page 2-18 show back views of the RS/6000 SP frame, showing the horizontal and vertical paths of cable routing from connector-to-connector, with the depth amplified on the drawing.

#### 1.93 m frame

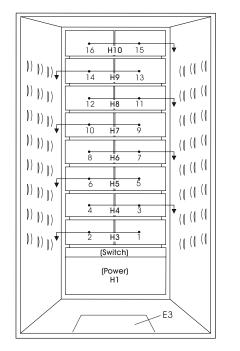

### 

E3

1.36 m frame

Figure 2-25. Frame cabling routing path in rear of RS/6000 SP frame — 1.93 m and 1.36 m frames

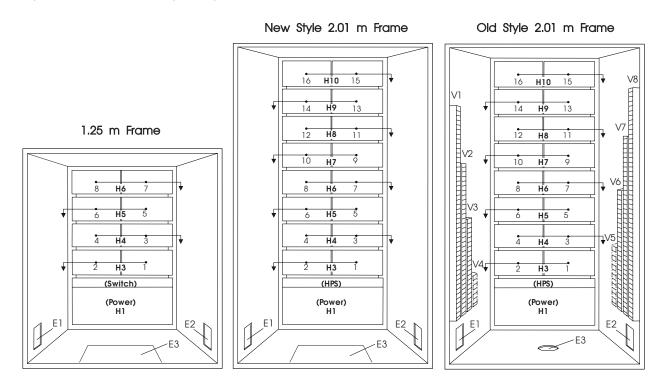

Figure 2-26. Frame cabling routing path in rear of RS/6000 SP frame — 1.25 and 2.01 m frames

Note: For a multi-switch frame (F/C 2030/1), refer to Figure 2-25.

Table 2-1 on page 2-19 shows external cable routing in a RS/6000 SP frame populated with 16 processor nodes. (Refer to "Cable routing" on page 2-17 to see the routing paths.)

| Table 2-1. External cable routing |                                   |                                  |                                  |                                    |                                      |
|-----------------------------------|-----------------------------------|----------------------------------|----------------------------------|------------------------------------|--------------------------------------|
| Slot Number<br>(Node)             | Cable Budget millimeters (inches) | Frame<br>Entrance<br>(New Style) | Frame<br>Entrance (Old<br>Style) | Vertical<br>Routing (Old<br>Style) | Horizontal<br>Routing (Old<br>Style) |
| 1                                 | 1800 (71)                         | E3                               | E1                               | V4                                 | H3                                   |
| 2                                 | 1500 (59)                         | E3                               | E1                               | V4                                 | H3                                   |
| 3                                 | 1680 (66)                         | E3                               | E2                               | V5                                 | H4                                   |
| 4                                 | 1980 (78)                         | E3                               | E2                               | V5                                 | H4                                   |
| 5                                 | 2160 (85)                         | E3                               | E1                               | V3                                 | H5                                   |
| 6                                 | 1850 (73)                         | E3                               | E1                               | V3                                 | H5                                   |
| 7                                 | 2030 (80)                         | E3                               | E2                               | V6                                 | H6                                   |
| 8                                 | 2340 (92)                         | E3                               | E2                               | V6                                 | H6                                   |
| 9                                 | 2510 (99)                         | E3                               | E1                               | V2                                 | H7                                   |
| 10                                | 2210 (87)                         | E3                               | E1                               | V2                                 | H7                                   |
| 11                                | 2390 (94)                         | E3                               | E2                               | V7                                 | H8                                   |
| 12                                | 2690 (106)                        | E3                               | E2                               | V7                                 | H8                                   |
| 13                                | 2870 (113)                        | E3                               | E1                               | V1                                 | H9                                   |
| 14                                | 2570 (101)                        | E3                               | E1                               | V1                                 | H9                                   |
| 15                                | 2740 (108)                        | E3                               | E2                               | V8                                 | H10                                  |
| 16                                | 3050 (120)                        | E3                               | E2                               | V8                                 | H10                                  |

# Chapter 3. Service procedures

| Personal ESD requirements                                                      |        |
|--------------------------------------------------------------------------------|--------|
| Running diagnostics in a processor node                                        |        |
| NORMAL mode (concurrent diagnostics)                                           | 3-3    |
| SERVICE mode (from disk)                                                       |        |
| Service mode (from network boot)                                               |        |
| Selecting a processor node boot response                                       | 3-4    |
| PLing processor nodes from network device (two methods)                        | 3-5    |
| Method one: network boot method                                                |        |
| Method two: manual (hand-conditioning) method                                  |        |
| Jpdating the Ethernet hardware address                                         |        |
| Checking errors using "errpt"                                                  | 3-6    |
| Using the "errpt" command                                                      | 3-6    |
| Interpreting "errpt" output for "sphwlog" errors                               |        |
| Sample "errpt -a" output report                                                |        |
| Diagnosing a machine check                                                     | 3-8    |
| Determining validity                                                           | 3-8    |
| Determining type of machine check                                              | 3-8    |
| Determining which CPU caused the machine check                                 |        |
| Correcting a machine check                                                     |        |
| Node supervisor self-test                                                      |        |
| Verification tests using Perspectives                                          |        |
| Node supervisor verification                                                   |        |
| Frame supervisor verification                                                  |        |
| Switch supervisor verification                                                 |        |
| Base code verification                                                         |        |
| Jpdating the node supervisor code                                              |        |
| Service position procedures                                                    |        |
| Placing a 332 MHz SMP or POWER3 SMP Thin and Wide Node into service position   |        |
| Replacing a 332 MHz SMP or POWER3 SMP Thin and Wide Node from service position |        |
| Resetting the clock and bootlist after servicing a node                        |        |
| nstalling firmware updates on SP nodes                                         |        |
| nstalling adapter microcode packages                                           |        |
| Oraining the NVRAM                                                             |        |
| Physically draining the NVRAM                                                  |        |
| Logically draining the NVRAM                                                   |        |
| Memory test hang problem                                                       |        |
| General memory information                                                     |        |
| Problem resolution steps                                                       |        |
| E1xx code boot problems                                                        |        |
| Firmware utilities                                                             |        |
| Text-based System Management Services                                          |        |
| Display configuration                                                          |        |
| Multiboot                                                                      |        |
| Utilities                                                                      |        |
| Select language                                                                |        |
| Open firmware command prompt                                                   |        |
| Service processor menus                                                        |        |
| Menu inactivity                                                                |        |
| How to access service processor menus locally                                  | . 3-32 |
| How to access service processor menus remotely                                 |        |

© Copyright IBM Corp. 1999, 2000 **3-1** 

|   | Service processor menu options                              | 3-33 |
|---|-------------------------------------------------------------|------|
|   | Main menu                                                   | 3-34 |
|   | Service processor setup menu                                | 3-35 |
|   | System power control menu                                   | 3-36 |
|   | System information menu                                     | 3-39 |
|   | Language selection menu                                     | 3-42 |
|   | Call-in/call-out setup menu                                 | 3-42 |
|   | Set system name                                             | 3-43 |
|   | Node power-on methods                                       | 3-43 |
|   | Service processor reboot/restart recovery                   | 3-43 |
|   | Service processor system monitoring - surveillance          | 3-45 |
|   | Service processor flash EPROM updates (and system firmware) | 3-46 |
|   | Service processor error logs                                | 3-48 |
|   | System POST errors                                          | 3-48 |
| S | ervice processor operational phases                         | 3-49 |
|   | Pre-standby phase                                           | 3-49 |
|   | Standby phase                                               | 3-49 |
|   | Bring-up phase                                              | 3-50 |
|   | Runtime phase                                               | 3-50 |
|   |                                                             |      |

# **Personal ESD requirements**

The processor uses FRUs that are known to be sensitive to electrostatic discharge (ESD). To prevent ESD damage to FRUs or to prevent system failures, observe the following procedures:

- Keep the FRU in its original static-dissipative shipping container until the FRU is ready to be installed in the system. Move the static-dissipative container near the location where the FRU is to be installed (within ESD wrist strap distance). If the FRU must be put down for any reason, first place it in its static-dissipative container or place it on the static-dissipative mat.
- Open only the covers that are necessary to complete the task. Any time a cover is open the service representative and all people in the area must be ESD-safe. If power is switched on, or if removing or exchanging any FRU, always use the ESD kit (part 93F2649).
  - 1. Put on the ESD wrist strap.
  - 2. Attach the ESD cord to the wrist strap.
  - 3. Attach the ESD mat to the wrist strap, if required.
  - 4. Attach the insulated clip to the ESD cord
  - 5. Attach the insulated clip to the frame holes labeled ESD. If the frame holes are not available, use a grounding point on the frame.

# Running diagnostics in a processor node

Use the following procedures for processor nodes that can be IPLed in NORMAL or SERVICE mode.

Note: If resource is not available, you must use "SERVICE mode (from disk)" on page 3-3 or "Service mode (from network boot)" on page 3-3 to test the device.

# **NORMAL** mode (concurrent diagnostics)

Use the following procedure for processor nodes that have already been IPLed in NORMAL mode.

**Note:** If the processor node has a *root* password, that password is required to perform Step 2 below. Running diagnostics from SERVICE modes does not require a *root* password.

1. Open a TTY console or telnet session to this processor node.

#### TTY console:

- a. From the Hardware Perspectives screen, select the processor node
- b. Click "Actions" on the tool bar
- c. Click on the "Open TTY" button

#### Telnet session:

- a. From the control workstation, find an available AIX window
- b. Click on the AIX window, then type "telnet nodename" and press ENTER
- 2. Log on as root. Ask the customer to supply or type the password, if required
- 3. Type "export TERM=aixterm" and press ENTER
- 4. Type "diag" and press ENTER
- 5. Press ENTER to continue
- 6. To run advanced diagnostics against a device/system, follow these procedures:
  - a. Select "Advanced Diagnostic Routines" option, then press ENTER
  - b. Select "System Verification" option, then press ENTER
  - c. Select the device from the system, then press ENTER
- 7. Return to the MAP you came from.

# **SERVICE mode (from disk)**

Use the following procedure for processor nodes that can be IPLed in SERVICE mode or booted using a "maintenance" image.

**Note:** If node is currently in use (IPLed in NORMAL mode), ask the customer to remove it from the active configuration before continuing.

- 1. Open a TTY console on the control workstation using the Perspectives display:
  - a. Select the applicable "Node Number" in the correct frame
  - b. Select "Notebook"
  - c. Select "Node Status"
- 2. Boot from local disk:
  - a. Reboot the node (power the node off, wait briefly, then power the node on)
  - b. Immediately after the words "memory" and "keyboard" are displayed, press and hold the 6 key (for a few seconds) on the TTY console
  - c. Enter any requested passwords
  - d. When the diagnostic menu appears, it might ask you to set the terminal type. If so, select "Initialize Terminal" option, and define the terminal type as "LFT".

# Service mode (from network boot)

**Note:** Use this method for AIX 4.1.3 or higher along with PSSP 2.1 and higher.

The following procedure describes how to perform a verification test of most devices on one or more processor nodes. Some Micro Channel adapters are not supported.

This procedure should be performed from a window on the control workstation.

1. From the Hardware Perspectives screen, select the processor node

2. If booting from Ethernet LAN ("diag" image), make sure that the processor node has been set up to boot using a "diag" image. See "Selecting a processor node boot response" on page 3-4.

**Note:** The command should be:

- 3. Make sure the TTY console is closed
- 4. From the Hardware Perspectives window:
  - a. Make sure that no processor nodes are selected, then click on the processor node(s) which you are going to verify
  - b. Click on "Network Boot" button
  - c. Click on "Apply" button
- 5. A diagnostic menu appears when the processor node has completed IPL
- 6. When you have completed diagnostics, you can power off the processor node
- 7. After completion, you can set the boot response for the processor node(s) to an appropriate value. Refer to "Selecting a processor node boot response" for more information.

Note: The command should be:

spbootins -r disk frame# slot# 1

# Selecting a processor node boot response

The following procedure describes how to select the boot response for a single processor node.

Note: The menus in this section and the output text shown are based on the "English" option selection on the System Management Services Language menu ("Select language" on page 3-31).

1. Determine the physical frame number (frame#) and slot number (slot#) of the processor node you want to change by entering:

2. Check the current boot response for this processor node boot by entering:

```
splstdata -b
```

For this processor node, check for a response field with a value from the table below; make note of this value, so you can return the processor node to this original value

- 3. If the response field is "disk", check the install\_disk field to determine which disk it will IPL from.
- 4. Determine which boot response (response) you need to use:

| response        | Description                                                                                                    |  |  |
|-----------------|----------------------------------------------------------------------------------------------------|--|--|
| disk            | Configures the processor node to boot from its local disk.                                                                                                    |  |  |
| install         | Configures the processor node to: boot over the Ethernet LAN, install AIX on the local disk, customize the processor node, then reboot from its target disk.          |  |  |
|                 | Note: Ensure that the target disk is functioning.                                                                                                    |  |  |
| customize       | Configures the processor node to update node-specific information on its local disk, i.e. IF addresses.                                                               |  |  |
| maintenance     | Configures the processor node to boot over the Ethernet LAN in maintenance mode. A maintenance menu is then displayed from which the user can select further actions. |  |  |
| diag (see note) | Configures the processor node to boot over Ethernet LAN in diagnostics mode. A diagnostics menu is then displayed from which the user can select further actions:     |  |  |
|                 | <ul><li>Diagnostic Routines</li><li>Service Aids</li><li>Advanced Diagnostic Routines</li></ul>                                                                       |  |  |

5. From an available window on the control workstation, enter the following command, filling in the variables (in *italics*) with the appropriate values:

```
spbootins -r response frame# slot# 1
```

- 6. Make sure that the TTY is closed before performing the network boot.
- 7. If selecting a response of "install", "customize", "diag", or "maintenance": From the "Global Controls" panel on the control workstation, click on the "Net Boot" button, click on this processor node, then click on the "Do Command" button.
- 8. If selecting a response of "disk": From the system monitor, power off/on processor node.
- 9. The processor node should now boot using the selected boot response.

**Note:** Remember to set the *response* field back to the original value from Step 2 once you have completed service. To do so, enter the following command, where *response* is the original value:

```
spbootins -r response frame# slot# 1
```

You can check the current response value by repeating step 2.

#### Examples of spbootins command:

• To configure frame# 2, slot# 2 to boot in diagnostics mode:

```
spbootins -r diag 2 2 1
```

• To configure frame# 1, slot# 4 to boot from its local disk:

```
spbootins -r disk 1 4 1
```

# IPLing processor nodes from network device (two methods)

Perform one of the following procedures to make a processor node IPL from network:

#### Method one: network boot method

- 1. From the SP Perspectives Launch Pad, select "Hardware Perspectives"
- 2. Click on the processor node (or nodes) you are going to boot from a network
- 3. Click on "Actions" button on the tool bar
- 4. Verify the nodes selected, then click on the "Apply" button
- 5. IPL from network device begins

Note: If Packets Received always shows "00000", there is a network or configuration problem.

### Method two: manual (hand-conditioning) method

- 1. If applicable, have customer shutdown the processor node (or nodes)
- From the SP Perspectives Launch Pad, select "Hardware Perspectives"
- 3. Click on the processor nodes you are going to network boot
- 4. On the System Management Services Menu:
  - a. Enter 2 to select Multiboot
  - b. Enter 4 to select Boot Devices
  - c. Enter 3 to select 1st Boot Device.

Note: For menu display format and other information, see "Service processor menus" on page 3-32.

### **Updating the Ethernet hardware address**

Perform the following steps to update the Ethernet hardware address:

- 1. If necessary, have customer shut down and power off the processor node.
- 2. Close the console TTY window (if opened).
- 3. Delete node entry from /etc/bootptab.info file on the control workstation. (Do this if the file exists and the node entry in the file exists.)
- 4. Use the **sphrdwrad** command to obtain the new Ethernet hardware address:
  - a. Determine *frame#* and *slot#* of this processor node.
  - b. Issue the following command from the control workstation:

```
sphrdwrad frame# slot# 1
```

- 5. Copy the collected address into /etc/bootptab.info
- 6. If the node was powered down, power it back on.

# Checking errors using "errpt"

The following section describes how to use the errpt command to access error log information and how to interpret the information in the error log.

# Using the "errpt" command

Note: You can also use smit errpt.

errpt -? Will return a list of various parameters with descriptions.

errpt -a -N sphwlog | pg

Shows detailed list of RS/6000 SP-specific hardware errors.

#### errpt -a -N sphwlog -T PERM | pg

Shows detailed list of RS/6000 SP-specific hardware failures requiring service action (for example, shutdown condition)

#### errpt -a -N sphwlog -T TEMP | pg

Shows detailed list of RS/6000 SP-specific hardware warnings.

### Interpreting "errpt" output for "sphwlog" errors

The following describes how to read various relevant sections of the results of an "errpt -a ..." command. For an example, refer to "Sample "errpt -a ..." output report."

Date/Time Date and time that event was logged.

Node Id Workstation where the information was logged; not processor node.

Type Indicates status/priority of the error. For hardware errors:

- PERM (Permanent)—Used to indicate higher priority errors where service is required (for example, shutdown condition or frame supervisor not responding)
- TEMP (Temporary)—Used to indicate lower priority errors, where a momentary or minimal impact condition has occurred; maintenance could be deferred (for example, warning condition)
- UNKN (Unknown)—Used for informational messages (for example, node has been powered off)
- PEND (Pending)—Used to indicate conditions expected to impact system availability

#### **Resource Name**

"sphwlog" refers to items logged for RS/6000 SP-specific errors.

#### Error Description/Probable Causes/Failure Causes/Recommended Actions

Use this section for quick reference; however, Maintenance Analysis Procedures (MAPs), Chapter 1, "Maintenance Analysis Procedures (MAPs)" on page 1-1, should be used to perform full service action since they provide more detailed analysis and procedures.

#### **Diagnostic Explanation**

To interpret, look for the following key items:

- 1. "Condition cleared" (end of line)—indicates error condition no longer present. Error has been fixed or has cleared on its own; check for intermittent conditions.
- 2. Severity:
  - "Failure"—indicates higher priority problem, (for example, shutdown)
  - "Warning"—indicates lower priority problem.
- 3. Component:
  - "Frame #:0"—indicates error concerns frame #.
  - "Node #:#" indicates error concerns frame #, node in slot address #, respectively.
  - "Switch #:#" indicates error concerns frame #, switch in slot address #, respectivelv.
- 4. Variable—refers to specific variable on which condition was detected (for example, "nodefail1").
- 5. Error message—specific message indicating the problem that was detected (for example, "Supervisor not responding for slot."). This message is used by the MAPs to help isolate and service this error.

# Sample "errpt -a ..." output report

ERROR LABEL: SPMON\_EMSG101 ERROR ID: A1843F1E

Date/Time: Wed Sep 14 13:29:38

Sequence Number: 9217

Machine Id: 000016691C00 Node Id: workstn3

Class: H
Type: PERM
Resource Name: sphwlog
Resource Class: NONE
Resource Type: NONE
Location: NONE

Error Description

UNABLE TO COMMUNICATE WITH REMOTE NODE

Probable Causes SYSTEM I/O BUS

Failure Causes SYSTEM I/O BUS

Recommended Actions
CHECK CABLE AND ITS CONNECTIONS

Detail Data
DETECTING MODULE
LPP=PSSP,Fn=splogd.c,SID=1.8,L#=666,
DIAGNOSTIC EXPLANATION

0026-101 Failure; Frame 1:0; nodefail1; Supervisor not responding for slot.

# Diagnosing a machine check

Machine checks occur for processor data bus parity errors (and uncorrectable ECC errors). Machine checks also occur for some internal 60x processor errors.

# **Determining validity**

Most machine check entries are valid in the AIX error log. They are labeled

Machine Check smp

However, if the error label is not Machine\_Check\_smp, then it is not a valid machine check. (For example, NVRAM was drained and the resulting corrupted data looked like a non-SMP machine check.)

# Determining type of machine check

Machine checks are recorded for Data Bus Parity Error, Uncorrectable ECC Errors, and certain internal processor errors.

To decode the type of error you need the value of the MACHINE STATUS SAVE/RESTORE REGISTER 1. The value is found under the Detail Data for the Machine Check. For example, the following register: 1002 9030

The left-most bit is **bit 31**. The right-most bit (least-most bit) is **bit 0**. Bits 21, 20, 17, and 16 represent the type of checkstop that occurred:

Bit 21 = 1 CPU internal data cache parity error

Bit 20 = 1 CPU internal instruction cache parity error

Bit 17 = 1 CPU data bus parity error

Bit 16 = 1 CPU address bus parity error

In the preceding example register (1002 9030), the 1002 is decoded as:

### 0001 0000 0000 0010

```
Bit 17
(bit = 1, Bus Data Parity Error)
Bit 19
```

### **Determining which CPU caused the machine check**

**Note:** Retain HSF H163707 shows how to evaluate machine checks using surveillance timeout data collection for the 332 MHz SMP Thin and Wide Node.

A stanza in the Machine Check Error Log labeled:

Central Processing Unit Number

Under this stanza is the number of the CPU which caused the machine check (0—1 is on the first processor card, 1—2 is on the second processor card, and so on).

If this stanza is not present in the checkstop file, then find the CPU causing the machine check using Bits 30—27 of the MACHINE STATUS SAVE/RESTORE REGISTER 1 (which was previously used to determine the type of machine check). For example, if the register showed:

1002 A030

The first 16 bits (1002) represent:

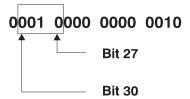

Bits 30—27 are 0010, which gives CPU2 (numbered from 0—15, where Card 0 has CPUs 0 and 1, Card 1 has CPUs 2 and 3, and so on).

# Correcting a machine check

For any case other than the Data Bus Parity Error, replace the processor card containing the CPU that produced the error.

To determine the cause, look in the error log for entries that took place at the time of the machine check. Search for another entry, with a memory card as the resource type, which shows an unrecoverable memory error (and calls out a specific memory card and DIMM).

• If there is one, handle the problem as a memory error.

• If there is none, assume the problem is caused by the processor. Replace the processor card containing the CPU that caused the error.

### Node supervisor self-test

The following procedures will help you perform self-test on the node or switch supervisor cards. Upon completion of this test, return to the procedure that sent you here.

#### If this is a 332 MHz SMP or POWER3 SMP Thin or Wide Node:

- 1. Disconnect the node supervisor cable from the rear of the node.
- 2. Locate LED 5. See Figure 3-1.

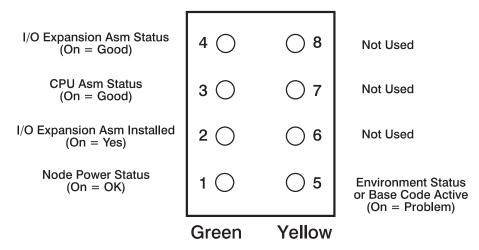

Figure 3-1. 332 MHz SMP and POWER3 SMP Thin and Wide Node LEDs

- 3. Reconnect the node supervisor cable at the rear of the node.
- 4. Check the green and yellow LEDs on the node supervisor card.

This self-test should indicate one of the following conditions for the processor node:

#### - Self-test Conditions

### Pass sequence

- 1. All 8 LEDs will be on for 10 seconds
- 2. LED 5 will flash node address
- 3. All 8 LEDs will be on for 1 second

#### Fail conditions

- · Green and Yellow LEDs never light
- LED 5 flashes wrong address

#### **Base Code**

- 1. All 8 LEDs will be on for 10 seconds
- 2. LED 1 will flash node address
- 3. LED 5 is On

# **Verification tests using Perspectives**

This section gives you the basic information needed to check the supervisor cards on a single node, frame, or switch.

### Node supervisor verification

From the Hardware Perspectives window:

- 1. The Hardware Perspective should open with a node pane displayed. If it does not, or if you would like to open an additional node pane:
  - a. Click the "Add Pane" icon on the tool bar
    - The Add Pane dialog box opens
  - b. From the "Pane Type" pull down, select "Nodes"
  - c. Select your choice of adding the pane to the current window or to a new window
  - d. If desired, enter a new pane title
  - e. Click "OK" to open the pane and close the dialog box
- 2. In the Node pane, click the icon of the node you want to verify
- 3. Click the "Notebook" icon on the tool bar
  - When the Notebook window opens, make certain that the "Node Status" tab is selected
- 4. The "Node failure:" attribute displays the status of the node supervisor
  - "No" displayed in a **green** box indicates that the node supervisor **has not failed** and the supervisor is responding
  - "Yes" displayed in a red box indicates that the node supervisor has failed and it is not responding

Note: Clicking "Help" in the Notebook window's lower right corner displays attribute descriptions.

# Frame supervisor verification

From the Hardware Perspectives window:

- 1. Unless you have saved display settings, the Hardware Perspective does not open with a frame pane displayed. To open a frame pane:
  - a. Click the "Add Pane" icon on the tool bar
    - The Add Pane dialog box opens
  - b. From the "Pane Type" pull down, select "Frames and Switches"
  - c. Select your choice of adding the pane to the current window or to a new window
  - d. If desired, enter a new pane title
  - e. Click "OK" to open the pane and close the dialog box
    - · You may repeat these steps to add additional frame panes
- 2. In the Frame and Switch pane, click the icon of the frame you want to verify
- 3. Click the "Notebook" icon on the tool bar
  - When the Notebook window opens, make certain that the "Frame Status" tab is selected

- 4. The "Controller responds:" attribute displays the status of the frame supervisor
  - "OK" displayed in a green box indicates that the frame supervisor is responding
  - "No response" displayed in a red box indicates that the frame supervisor is not responding

Note: Clicking "Help" in the Notebook window's lower right corner displays attribute descriptions.

### Switch supervisor verification

From the Hardware Perspectives window:

- 1. Unless you have saved display settings, the Hardware Perspective does not open with a switch pane displayed. To open a switch pane:
  - a. Click the "Add Pane" icon on the tool bar
    - The Add Pane dialog box opens
  - b. From the "Pane Type" pull down, select "Frames and Switches"
  - c. Select your choice of adding the pane to the current window or to a new window
  - d. If desired, enter a new pane title
  - e. Click "OK" to open the pane and close the dialog box
    - You may repeat these steps to add additional switch panes
- 2. In the Frame and Switch pane, click the icon of the switch you want to verify
  - · A switch icon is displayed next to the frame icon only if a switch is installed in the frame
- 3. Click the "Notebook" icon on the tool bar
  - When the Notebook window opens, make certain that the "Switch Status" tab is selected
- 4. The "Node failure:" attribute displays the status of the **switch** supervisor.
  - "No" displayed in a **green** box indicates that the switch supervisor **has not failed** and the supervisor is responding to communication from the frame supervisor.
  - "Yes" displayed in a red box indicates that the switch supervisor has failed and it is not responding to the frame supervisor.

Note: Clicking "Help" in the Notebook window's lower right corner displays attribute descriptions.

#### Base code verification

Perform the following procedure to check for supervisor conditions that require action.

1. From the control workstation window, enter:

#### smitty supervisor

2. The following menu is displayed:

```
Check For Supervisors That Require Action (Single Message Issued)
```

List Status of Supervisors (Report Form) List Status of Supervisors (Matrix Form) List Supervisors That Require Action (Report Form) List Supervisors That Require Action (Matrix Form) Update \*ALL\* Supervisors That Require Action (Use Most Current Level) Update Selectable Supervisors That Require Action (Use Most Current Level) Select the second option, "List Status of Supervisors (Report Form)"

3. A frame, similar to the following example, is displayed:

| spsvrmgr: | Frame | Slot | Supervisor<br>State | Media<br>Versions                            | Installed<br>Version | Required<br>Action |
|-----------|-------|------|---------------------|----------------------------------------------|----------------------|--------------------|
|           | 1     | 0    | Active              | u_10.3c.0706<br>u_10.3c.0707<br>u_10.3c.0709 | u_10.3c.0709         | None               |
|           |       | 4    | Active              | u_10.36.0700<br>u_10.36.0701<br>u_10.36.0703 | u_10.36.0703         | None               |
|           |       | 7    | Active              | u_10.3e.0700<br>u_10.3e.0701<br>u_10.3e.0703 | u_10.3e.0703         | None               |
|           |       | 17   | Active              | u_80.09.0609<br>u_80.09.060b                 | u_80.09.060b         | None               |

### Updating the node supervisor code

- 1. If they are not already on, turn the node's circuit breakers to the On ('1') position.
- 2. Enter:

#### smitty supervisor

- 3. Select "List Supervisors That Require Action"
- 4. Note the frame number and slot number
- 5. Hit PF3 (Cancel).
- 6. Select "Update Selectable Supervisors That Require Action"
- 7. Enter the frame number and slot numbers to be updated.

Note: This will take at least 12 minutes to complete.

8. Perform "Resetting the clock and bootlist after servicing a node" on page 3-14 before returning to the procedure that directed you here.

# Service position procedures

**Note:** When preparing to place processor node(s) and/or switch assembly(s) into service position, ensure that the customer has removed the processor node(s) and/or switch assembly(s) from the active configuration.

# Placing a 332 MHz SMP or POWER3 SMP Thin and Wide Node into service position

- 1. Ensure the node has been shutdown and powered off before continuing.
- 2. Set the power assembly circuit breaker(s) in the Off ('0') position.
- 3. Set the 48-volt distribution cable inline circuit breaker(s) in the Off ('0') position.
- 4. Remove the 48-volt distribution cable(s) from the rear of the processor node.
- 5. Remove the supervisor cable from the rear of the processor node.
- 6. Record the location and remove all other cables from the rear of the processor node.
- 7. Remove the node front cover panel by loosening the 4 screws.
- 8. If necessary, unplug the 4-drop DASD cable from the I/O expansion assembly.

- 9. Remove the retaining screw at the front of the power assembly(s) and retain for later use.
- 10. Pull the power interlock bar(s) forward and down to unlatch and remove the power assembly(s).
- 11. Remove the retaining screws at the rear of the node and retain for later use.
- 12. Remove the logic portion of the node assembly by sliding it out the front of the frame.
- 13. Place the assembly on an electrostatic-safe mat to continue service.

### Replacing a 332 MHz SMP or POWER3 SMP Thin and Wide Node from service position

- 1. Install the logic portion of the node assembly by sliding it in the front of the frame.
- 2. Secure the rear of the node using the retaining screws previously removed from the rear of the node.
- 3. Install and latch the power assembly(s) by lifting and pushing froward on the power interlock bar(s). Ensure the power interlock tab(s) is engaged by pushing in on the tab(s)
- 4. Secure the front of the power assembly(s) using the retaining screws previously removed from the power assembly(s).
- 5. If necessary, plug the 4-drop DASD cable in the I/O expansion assembly.
- 6. Install the node front cover panel and tighten the 4 screws.
- 7. Install the supervisor cable in the rear of the processor node.
- 8. Install the 48-volt distribution cable(s) in the rear of the processor node.
- 9. Install all other cables that were removed from the rear of the processor node.
- 10. Set the 48-volt distribution cable inline circuit breaker(s) in the On ('1') position.
- 11. Set the power assembly(s) circuit breaker(s) in the On ('1') position.

### Resetting the clock and bootlist after servicing a node

When servicing a node, the node becomes disconnected from its power source for a period of time. Since nodes normally do not have a real battery, the NVRAM will loose it's memory when disconnected from power for about 10 minutes (sometimes less). This will cause the date to be reset to January 1, 1970, and the bootlist to be cleared. This can cause some problems with booting.

It is highly recommended to reset the clock and bootlist before booting the node. This is done as follows:

- 1. Before powering down the node to be serviced, display the current bootlist:
  - a. Run diagnostics (diag)
  - b. Choose the "Service Aids" panel
  - c. Choose the "Display/Alter Bootlist" panel
  - d. Choose "Normal Mode"
  - e. Choose "Display Current Bootlist"

This will display the current bootlist.

- 2. Power down the node, service it, and hook it back into the frame.
- 3. On the control workstation, run **spbootins** to set the node to boot in maintenance mode. For example, if it is node 12 of frame 2, enter:

spbootins -r maintenance 2 12 1

- 4. On the control workstation, netboot the node:
  - a. From the SP Perspectives Launch Pad, select "Hardware Perspectives"
  - b. Click on the processor node (or nodes) you are going to boot from a network
  - c. Click on "Actions" button on the tool bar
  - d. Verify the nodes selected, then click on the "Apply" button
  - e. IPL from network device begins

Note: If Packets Received always shows "00000", there is a network or configuration problem.

5. When this boots, a console window will pop up on your display. Follow the prompts:

- a. "Start Maintenance Mode for System Recovery"
- b. "Access a Root Volume Group"
- c. "Continue"
- d. Choose correct disk from the list
- e. Access this volume group and start a shell
- 6. In the maintenance shell, set the date command. For example, to set the date to August 3, 1995, do "date 0803123095"
- 7. In the maintenance shell, set the boot list.
  - a. Run diagnostics (diag)
  - b. Choose the "Service Aids" panel
  - c. Choose the "Display/Alter Bootlist" panel
  - d. Choose "Normal Mode"
  - e. Choose "Alter Current Bootlist"
  - f. Set the bootlist the way it was before the node was serviced
- 8. Close the console window
- 9. On the control workstation, set the node to boot from disk. For example:

10. On the control workstation, use Perspectives to power off the node and then power it back on.

The node will now boot from the device that you specified in step 7 with the correct time.

# Installing firmware updates on SP nodes

System and service processor firmware updates are available in the CORE database on Lotus Notes. Refer to the section "9076 - Microcode Node". If necessary, contact your local Lotus support to obtain access to the database. The firmware updates resident in the CORE database contain firmware installation instructions appropriate for the node.

# Installing adapter microcode packages

Certain adapters are shipped with an adapter firmware diskette. For factory configured systems, the microcode is installed on the SP nodes. However for field installations the adapter firmware must be installed.

This adapter firmware must be installed on the SP nodes along with the adapter. The following procedure outlines the adapter microcode installation. Updates are periodically made to microcode and your service representative can search AIXTOOLS for the latest version of Adapter Microcode.

The following 3 adapters **require** functional microcode to be installed:

| Adapter                                       | Package |
|-----------------------------------------------|---------|
| ESCON Control Unit Adapters Feature 2756      | ESCON   |
| BLKMUX S/370 Control Unit Feature 2755        | BLKMUX  |
| FDDI Adapters Features 2723, 2724, 2725, 2726 | FDDI    |

These adapters might need updating to the latest level in their FLASH EPROM:

| Adapter                                                                                       | Package  |  |  |
|-----------------------------------------------------------------------------------------------|----------|--|--|
| SSA Adapters Features 6214, 6216, 6217, 7133 Drives                                           | SSAFLASH |  |  |
| SCSI Adapters Features 2412, 2415, 2416                                                       | ECA192   |  |  |
| Note: The ECA192 instructions differ from the above and are included with the ECA192 Package. |          |  |  |

Note: This procedure is similar to that used for performing software updates (PTF's) to SP nodes. You can Refer to RS/6000 SP Installation Guide (GC23-3898) Section 5, "Performing Software Maintenance" for a general idea of how to perform the installation.

- 1. Locate the diskette (either shipped with your adapter or obtained from the TOOLS disk.
- 2. Copy the adapter microcode to a temporary directory on the control workstation:
  - a. Insert the diskette in the control workstation diskette drive
  - b. Log on as *root*.
  - c. Select a name in a temporary directory to store the microcode image such as "/tmp/microcode" or "/tmp/escon"
  - d.

#### bffcreate -1 -d /dev/fd0

This will list the contents of the diskette. Record the package name results (for example, escon.cuu). This will be useful if you decide to store other adapter microcode in the same directory.

e.

```
bffcreate -t /tmp/microcode -d /dev/fd0 all
```

This will copy the data to the designated directory and update a table of contents file (.toc)

3. NFS Export that directory to the nodes:

```
exportfs -i /tmp/microcode
```

4. Either use the **dsh** command to control one or more nodes directly from the control workstation, or telnet to each individual node. (Commands in following steps would be executes as in the example, but without the "dsh" prefix)

Note: Refer to IBM RS/6000 SP: Administration Guide for help on using dsh.

```
5.
```

```
dsh -a "umount /mnt"
```

6.

```
dsh -a "mount <control wks>:/tmp/microcode /mnt"
```

7.

```
dsh -a "installp -qacXd /mnt all"
```

The "all" can be replaced by the individual microcode package as recorded earlier.

8.

```
dsh -a "umount /mnt"
```

9.

#### exportfs -u /tmp/microcode

To complete the microcode update, it is usually necessary to remove and then replace the device from the configuration. The most reliable method to do this is to reboot the node. Some adapters can actually require a power off cycle to complete the microcode update. Others can be updated simply by running cfgmgr.

Note: During microcode download for SSA adapters, there is a possibility that the download process could result in an error. When an unrecoverable error (loss of power) occurs during the download process the adapter can be left with no microcode. If this happens, repeat the microcode download. If unsuccessful, replace the adapter.

7133 Disks can also be updated, however the method varies, depending upon which disks are attached. If they are 4.5GB or 9.1GB "Scorpion" disks, and the AIX version is either 4.1.5 or 4.2.1, then run dsh "ssadload -u" to update the disks. Other disks will be updated by a cfgmgr or reboot cycle.

### **Draining the NVRAM**

Use one of the following procedures to drain the NVRAM, depending on the node type.

- Physically drain the NVRAM on 332 MHz SMP or 200 and 375 MHz POWER3 SMP Thin and Wide Nodes
- Logically drain the NVRAM on 200 and 375 MHz POWER3 SMP Thin and Wide Nodes.

### Physically draining the NVRAM

Use the following procedure to physically drain the NVRAM on 332 MHz SMP or 200 and 375 MHz POWER3 SMP Nodes (for example, when an E1DC firmware checkpoint occurs).

- 1. Refer to "Removing the CPU and I/O expansion power assemblies" on page 4-28 to power down the node and remove the CPU assembly.
- 2. Locate the applicable jumper:

**332 MHz SMP Nodes** J15 (see Figure 2-11 on page 2-11)

200 and 375 MHz POWER3 SMP Nodes J14 (see Figure 2-20 on page 2-15)

- 3. Move the jumper from position 2/3 to position 1/2.
- 4. Wait several minutes, then return the jumper to position 2/3.
- 5. Refer to "Replacing the CPU and I/O expansion power assemblies" on page 4-28 to replace the CPU assembly and power up the node.

# Logically draining the NVRAM

Use the following procedure to logically drain the NVRAM on POWER3 SMP Thin and Wide Nodes (for example, when an E1DC firmware checkpoint occurs).

- 1. On the System Management Services menu, go to the OK prompt (option 8 on the Main Menu).
- 2. Type:

dev /nvram, wipe-nvram

- 3. When you receive an "ok" response, either:
  - Physically power-off the node:
    - a. Set the 48-volt distribution cable inline circuit breaker(s) in the Off ('0') position to power-off the node.
    - b. Wait 30 seconds.
    - c. Set the 48-volt distribution cable inline circuit breaker(s) in the On ('1') position to power-on the node.
  - Or, logically power-off the node:

- a. Logically power-off the node, then go to the Service Processor menus.
- b. On the MAIN MENU, select option 1 "Service Processor Setup Menu".
- c. On the SERVICE PROCESSOR SETUP MENU, select option 6 "Reset Service Processor"
- d. The message "WARNING: SP RESET WILL EXIT MENUS!", is displayed. Enter y to continue.
- e. Observe the LCD change from E075 to E021. The LCD remains at E021 for up to 1 minute and then changes to "OK".
- f. Logically power-on the node.

### Memory test hang problem

### **General memory information**

Memory cards can be installed in either slot (or both) on the system planar, there is no requirement that one be installed before the other.

It is perfectly acceptable for there to be 2 partially populated memory cards, the first one does not have to be fully populated before memory on the 2nd memory card is usable.

Memory card memory modules, on the other hand, must be installed in matched (size and speed) pairs. Refer to Chapter 4, "FRU removals and replacements" on page 4-1 for instructions on module removal and installation; however, do not replace the covers as directed while troubleshooting this problem. A single memory module pair may be installed in module slots 1 and 2 (not slots 1 and 3). A second memory module pair could be installed in module slots 5 and 6 (slots 3 and 4 do not have to be populated first). Along these same lines, there is no requirement that memory module slots 1 and 2 be populated before another slot pair.

# **Problem resolution steps**

This section attempts to trouble shoot a problem during the memory testing where the system hangs before an error code can be displayed on the LCD display.

- 1. Power down the system.
- 2. Remove and reinstall any installed memory card(s), power the system up. If the system no longer stops at an E3xx code, re-seating the memory card(s) has corrected the problem.
- 3. Attempt to isolate the problem to a specific memory card.
  - a. If there is only one memory card installed, tag the card as suspect bad and skip to step 4 on page 3-19.
  - b. Remove one of the two memory cards, tag the card as suspect bad and Power the system up. If the system no longer stops at an E3xx code, skip to step 3d.
  - c. Power down the system, remove the installed memory card and install the memory card removed in step 3b. Move the suspect bad tag from the installed memory card to the one just removed, and power the system up. If the system stops at an E3xx code, remove the suspect bad tag and skip to step 7 on page 3-19, if the system does not stop at an E3xx code, skip to step 4 on page 3-19.
  - d. Power down the system, remove the installed memory card and install the memory card removed in step 3b (tagged as suspect bad). Power the system up. If the system stops at an E3xx code again, skip to step 4 on page 3-19.
  - e. Remove the suspect bad tag, reinstall the second memory card and power the system up. If the system no longer stops at an E3xx code, re-seating the memory cards (again) has corrected the problem. If the system stops at an E3xx code again, skip to step 7 on page 3-19.

- 4. Attempt to isolate the problem to a specific memory module pair on the memory card tagged as suspect bad:
  - a. Power the system down.
  - b. Remove all installed memory modules from the suspect bad Memory card except one pair. Record the original positions of any memory modules removed so that when instructed to reinstall them they can be installed in their original position.
  - c. Power the system up.
  - d. If the system no longer stops at an E3xx code, skip to step 4g.
  - e. Replace the memory module pair left installed in step 4b, and tag the removed memory module pair as suspect bad.
  - f. Power the system up. If the system stops at an E3xx code, skip to step 6.
  - g. Power down the system.
  - h. If there are more memory module pairs to be reinstalled on the suspect bad memory card, install another memory module pair in their original positions on the memory card, and continue with step 4i

If there are no more memory module pairs to be reinstalled, you either have a suspect bad memory module pair or simply reseating the memory modules on the memory card has corrected the problem. If you have a suspect bad memory module pair, continue with step 5.

- i. Power the system up.
- j. If the system does not stop at an E3xx code, continue at step 4g.
- k. If the system has stopped at an E3xx code again, replace the memory module pair that was just reinstalled and tag the removed memory module pair as suspect bad.
- I. Power the system up. If the system again stops at an E3xx code, continue with step 6. If the system does not stop at an E3xx code, continue with step 4g.
- 5. Determine which of the suspect bad memory modules is defective (may be both).

For each of the 2 memory modules tagged as suspect bad:

- a. Power the system down. Removing the currently installed memory module first, reinstall one of the 2 suspect bad memory modules in its original position.
- b. Power the system up. If the system again stops at an E3xx code, the memory module tagged suspect bad just installed is defective, replace it with the memory module removed in step 5a. If the system did not stop at an E3xx code, remove the suspect bad tag from the memory module just installed - it is not defective.
- 6. Replace the memory card.
- 7. Replace the system planar.
- 8. Replace the processor card(s).

# E1xx code boot problems

Depending on the boot device, a checkpoint may be displayed on the LCD display for an extended period of time while the boot image is retrieved from the device. This is particularly true for Tape and Network boot attempts. If the checkpoint is displayed for an extended time there may be a problem loading the boot image from the device.

For network boot attempts, if the system is not connected to an active network or if the target node is inaccessible (this can also result from incorrect IP parameters being supplied), the system still attempts to boot and because time-out durations are necessarily long to accommodate retries, the system may appear to be hung.

- 1. Restart the system and get to the Firmware SMS menu. In the multi-boot menu check:
  - Is the intended boot device correctly specified in the boot sequence?
  - · For network boot attempts:
    - Are the IP parameters correct?

- Attempt to "Ping" the target node using the SMS "Ping" utility.
- 2. If the checkpoint E105 or E15B is displayed for an extended time, there may be a problem with the integrity of the boot image.
  - Try to boot and run stand-alone diagnostics against the system, particularly against the intended boot device. If the diagnostics are successful, it may be necessary to perform an operating system specific recovery process, or reinstall the operating system.
- 3. If attempting to boot from a Hard disk:
  - a. Verify proper SCSI bus termination.
  - b. Replace SCSI cable.
  - c. It is possible that another attached SCSI device is causing the problem.

Disconnect any other SCSI devices attached to the same controller as the one the boot device is attached to and retry the boot operation. If this is successful, one of the devices removed is causing the problem, reattach devices one by one and retry the boot operation until the problem recurs and replace the device that caused the problem.

d. It is possible that another installed adapter is causing the problem.

Remove all installed adapters except the one the boot device is attached to, try to boot the standalone diagnostics from an Ethernet adapter, using network boot, and run the diagnostics against the system.

If this is successful, reinstall adapters (and attached devices as applicable) that were removed, one at a time, and run the stand-alone diagnostics against the system.

- e. Replace SCSI adapter (if drive is attached to a card rather than the I/O planar).
- f. Replace SCSI terminator (for isolation purposes).
- g. Replace SCSI drive.
- h. Replace I/O planar.
- 4. If attempting to boot from a Network controller:
  - a. Power Off then On and retry the boot operation.
  - b. Verify the network connection (network could be down).
  - c. Verify that IP parameters are correct.
  - d. Try to "Ping" the target node.
  - e. Have network administrator verify the node configuration for this client.
  - f. Replace network cable.
  - g. Replace network adapter (unless trying to boot using the Ethernet controller on the I/O planar).
  - h. It is possible that another installed adapter is causing the problem.

Remove all installed adapters except the one you are trying to boot, and try to boot the online diagnostics from the hard disk drive. If this is successful, run the diagnostics against the system, particularly against the target network boot controller/adapter.

If this is successful, reinstall adapters (and attached devices as applicable) that were removed, one at a time, and run the diagnostics against the system. If the diagnostics fails, replace the last installed FRU.

- i. Replace I/O planar (if not replaced in previous step).
- 5. If you replaced the indicated FRUs and the problem is still not corrected, or the above descriptions did not address your particular situation, go to the applicable node minimum configuration MAP in Chapter 1, "Maintenance Analysis Procedures (MAPs)" on page 1-1.

#### Firmware utilities

The firmware utilities make it possible for you to view information about your computer and to perform such tasks as setting passwords and changing device configurations.

### **Text-based System Management Services**

The text-based Open Firmware command line allows you to configure some adapters, and the System Management Services makes it possible for you to view information about your processor node and to perform such tasks as setting passwords and changing device configurations.

To start the text-based System Management Services, press 1 on the open TTY window, when the words "memory" and "keyboard" appear during startup.

After the text-based System Management Services starts, the following screen appears.

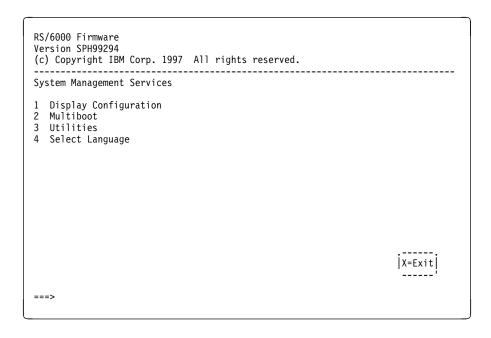

See the following for option descriptions:

- "Display configuration"
- "Multiboot" on page 3-22
- "Utilities" on page 3-25
- "Select language" on page 3-31

After you have finished using the text-based System Management Services, enter  $\mathbf{x}$  (exit) to boot your system.

# **Display configuration**

This option (option 1 on the System Management Services menu) provides information about the setup of your computer. A screen similar to the following is displayed.

```
Device Name
PowerPC, POWER3 200 MHz
L2-Cache 4096K
Memory
   Memory Card Slot 1, module slot=1 size = 128 MB
   Memory Card Slot 1, module slot=2 size = 128 MB
   Memory Card Slot 1, module slot=5 size = 128 MB
   Memory Card Slot 1, module slot=6 size = 128 \text{ MB}
   Memory Card Slot 1, module slot=7 size = 128 \text{ MB}
   Memory Card Slot 1, module slot=8 size = 128 MB
Service Processor
   addr=3f8
COM
   addr=2f8
Diskette Drive
                                                                       |X=Exit|
                N=next-page
```

#### Multiboot

The Multiboot Menu is option 2 on the System Management Services menu. A screen similar to the following is displayed.

```
RS/6000 Firmware
Version SPH99294
(c) Copyright IBM Corp. 1997 All rights reserved.
Multiboot
1 Select Software
  Software Default
  Select Install Device
4 Select Boot Devices
5 OK Prompt
6 Multiboot Startup <OFF>
                                                                    |X=Exit|
===>
```

Figure 3-2. Multiboot menu, POWER3 SMP example

**Select Software:** This option, if supported by the operating system, shows the names of the operating system installed. This option may not be supported by all operating systems.

In the case of AIX this is a supported option. If you receive a message saying that:

No Operating System Installed

this would mean that information in non-volatile storage could have been lost, as would happen if the battery had been removed. In order to recreate this value issue the bootlist command under AIX with the appropriate parameters as to the location of the operating system in a particular Hard disk. Please see the explanation of the bootlist command in your AIX documentation.

**Software Default:** This option, if supported by the operating system, lets you select the default operating system to start the system. This option may not be supported by all operating systems.

**Select Install Devices:** This option produces a list of devices, for example the CDROM, where the operating system is installed from. You select one of the devices and the system searches the device for an operating system to install, and if supported by the operating system in that device, the name of the operating system displays.

**Select Boot Devices:** This selection enables you to view and change the custom boot list, which is the sequence of devices read at startup time. A screen similar to the following is displayed.

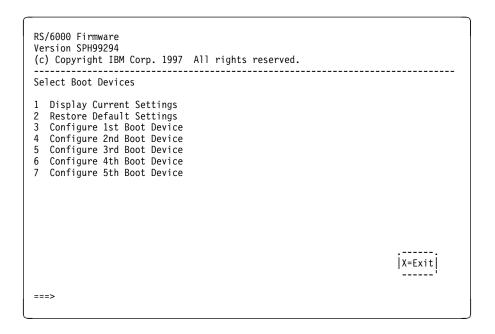

Selecting the Display Current Settings option lists the current order of devices in the boot list. The following screen shows an example of this display. For Ethernet boot, go Select Install Devices in the Multiboot menu and select Ethernet as a boot device.

```
RS/6000 Firmware
Version SPH99294
(c) Copyright IBM Corp. 1997 All rights reserved.
Current Boot Sequence
   SCSI 9100 MB Harddisk id=0 ( Integrated )
    None
3
     None
4
     None
     None
                                                                     |X=Exit|
```

Selecting any of the Configure Boot Device options displays a screen similar to the following:

```
Configure 1st Boot Device
Device Current Device
Number Position Name
                      Diskette
                      SCSI 9100 MB Harddisk id=0 ( Integrated )
3
         3 -
                      Token-Ring (slot=2)
                  Token-King ( side 2 ,
Ethernet ( slot=3 )
Ethernet ( Integrated )
Ethernet ( slot=2 )
                      None
                                                                                       |X=Exit|
===>2
```

**OK Prompt:** This option provides access to the Open Firmware command prompt. The Open Firmware command prompt is used for debug purposes, and device driver development. Information about the commands are available in the IEEE Standard 1275.

Multiboot Startup: This option toggles between OFF and ON and selects if the Multiboot menu invokes automatically on startup or not. This option should be kept in the OFF state.

#### **Utilities**

The Utilities screen (option 3 on the System Management Services menu) enables you to select from the following system management tools. Depending on the node type, a screen similar to one of the following is displayed.

Figure 3-3. 332 MHz SMP Node Utilities menu

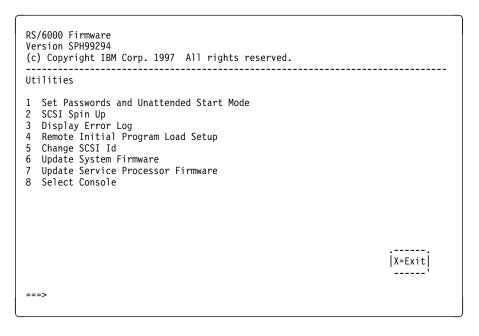

Figure 3-4. POWER3 SMP Node Utilities menu

See the following for option descriptions:

- "Set Passwords and Unattended Start Mode" on page 3-26
- "Utilities option 2" on page 3-26

- "Display Error Log" on page 3-26
- "Remote Initial Program Load Setup" on page 3-27
- "Change SCSI Id" on page 3-30
- "Update System Firmware" on page 3-30
- "Update Service Processor Firmware" on page 3-31
- "Select Console" on page 3-31

### **Set Passwords and Unattended Start Mode:** This selection provides the following options:

```
RS/6000 Firmware
Version SPH99294
(c) Copyright IBM Corp. 1997 All rights reserved.
Password Utilities
1 Set Power On Password
2 Remove Power On Password
3 Unattended Start Mode
4 Set Privileged-Access Password
5 Remove Privileged-Access Password
                                                                    |X=Exit|
===>
```

Set Power On Password: Set a power-on password to protect stored information. Use any combination of up to eight characters (A-Z, a-z, and 0-9) for your password. The password you type is not displayed. Press Enter when you are finished; you are required to type the password again for verification.

Remove Power On Password: If you previously set a power-on password and want to remove it, select this option.

**Note:** If you forget the power-on password, contact your service representative.

A password can be set only after the system is powered off and then powered on.

Unattended start mode: This option is not supported on SMP Thin and Wide Nodes.

Set Privileged-Access Password: The privileged-access password protects against the unauthorized start of system programs. This password can only be eight characters long.

Remove Privileged-Access Password: If you previously set a privileged-access password and want to remove it, select this option.

**Note:** If you forget the power-on password, contact your service representative.

**Utilities option 2:** This option varies, depending on the node type.

**Display Error Log:** A screen similar to the following is displayed when you select this option. Here, you can view or clear your computer's error log.

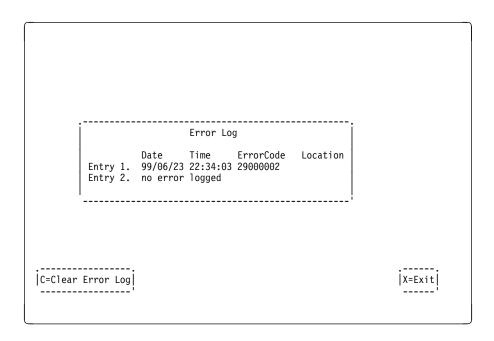

Remote Initial Program Load Setup: This option allows you to enable and set up the remote startup capability of your computer. First, you are asked to specify the network parameters.

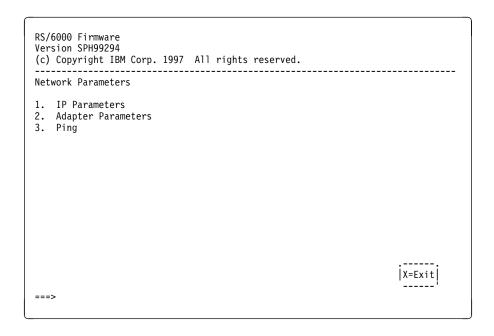

Note: Some applications may require that IP addresses contain leading zeroes for numbers less than 100. For example, 129.132.4.20 may need to be entered as 123.132.004.020.

Selecting the IP Parameters option displays the following screen.

```
RS/6000 Firmware
Version SPH99294
(c) Copyright IBM Corp. 1997 All rights reserved.
-----
IP Parameters
1. Client IP Address
2. Server IP Address
3. Gateway IP Address
                                       [000.000.000.000]
                                       [000.000.000.000]
                                      [000.000.000.000]
[255.255.255.000]
4. Subnet Mask
                                                                  |X=Exit|
===>
```

Select the Adapter Parameters option to view an adapter's hardware address as well as configure network adapters that require setup.

```
RS/6000 Firmware
Version SPH99294
(c) Copyright IBM Corp. 1997 All rights reserved.
 evice Slot Hardware Address
Device
1 . ethernet Integrated 08005aba9604
                                                           |X=Exit|
(PRESS ENTER AFTER MAKING SELECTION) ===>
```

Selecting option 1 displays the following Ethernet configuration menu:

```
RS/6000 Firmware
Version SPH99294
(c) Copyright IBM Corp. 1997 All rights reserved.

IBM 10/100 Ethernet TP PCI Adaptert

1. Data Rate [Auto]
2. Full Duplex [Auto]
```

Selecting the Full Duplex option allows you to change how the Ethernet adapter communicates with the network:

```
FULL DUPLEX
1. Yes
2. No
3. Auto
```

Ping, the last option available from the Network Parameters menu, allows you to test a connection to a remote processor node. After selecting the Ping option, you must choose which adapter communicates with the remote system.

```
RS/6000 Firmware
Version SPH99294
(c) Copyright IBM Corp. 1997 All rights reserved.
-----
Device Slot Hardware Address
1 . ethernet Integrated 006094e949e6
                                              |X=Exit|
(PRESS ENTER AFTER MAKING SELETION) ===>
```

After choosing which adapter to use to ping the remote system, you must provide the addresses needed to communicate with the remote system.

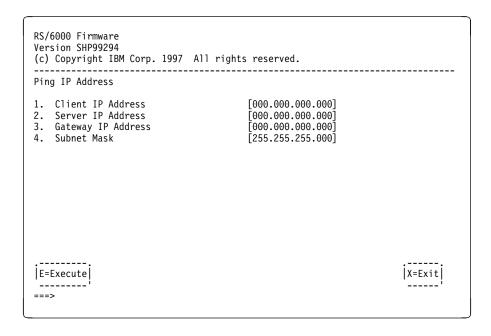

Change SCSI Id: This option allows you to view and change the addresses of the SCSI controllers attached to you computer.

**Update System Firmware:** This option allows you to update your system firmware. The firmware update image must already be present on the hard drive in order to perform this procedure.

#### Firmware recovery

If a troubleshooting procedure has indicated that the firmware information in your processor node has been corrupted, then you must perform a firmware recovery.

To perform a firmware recovery, do the following:

- 1. Make sure the firmware image (\*.img) is present on the hard drive in a known directory.
- 2. Make sure the processor node power is turned off.
- 3. Turn the processor node power on.
- 4. When the keyboard indicator appears, press the 1 key on the system console ASCII terminal.
- 5. When the System Management Services appear, choose Utilities and perform a System Firmware Update.
- 6. Follow the on-screen instructions, specifying the directory and file name of the firmware image file.

**Update Service Processor Firmware:** This menu option will not operate on this node because no diskette is available. If you need to update the SP Flash EPROM, use the procedure in "Service processor flash EPROM updates (and system firmware)" on page 3-46.

**Select Console:** Selecting this option allows you to define which display is used by the system for system management.

If no console is selected within two minutes, the console defaults to Serial Port 2.

# Select language

This option (option 4 on the System Management Services menu) allows you to change the language used by the text-based System Management Services screens. A screen similar to the following is displayed.

```
RS/6000 Firmware
Version SPH99294
(c) Copyright IBM Corp. 1997 All rights reserved.

Select Language

1 English
2 Francais
3 Deutsch
4 Italiano
5 Espanol
6 Svenska
```

Note: Your ASCII terminal must support the ISO-8859 character set in order to properly display languages other than English.

### Open firmware command prompt

To enter the Open Firmware command line, you must press the F8 key or number 8 key after the keyboard icon appears during startup.

If you have pressed the F8 key or number 8 key, the Open Firmware command line (an "OK" prompt) appears after the initialization and power-on self test (POST) are complete.

The OK Prompt provides access to the Open Firmware command prompt. The Open Firmware command prompt is used for debug purposes, and device driver development. Information about the commands that are available in the IEEE Standard 1275.

The Open Firmware command line is used to set up adapters that are not configurable with the System Management Services. Your adapter documentation directs you to use this option if it is needed.

To exit from the Open Firmware command enter reset-all or power the system down and reboot.

To start the text-based System Management Services instead of the Open Firmware command line, press press 1 on the console when the keyboard text symbol appears during startup.

### Service processor menus

The service processor menus enable you to configure service processor options and to enable and disable functions.

Service processor menus are available using an open TTY window from the control workstation when the node is logically powered off and the service processor is operating with standby power. Service processor menus are also available when node power is on and the service processor has detected a node problem (such as loss of surveillance).

During the first power up (i.e. node circuit breaker is powered on), service processor menus are not available for 45 seconds while the service processor is running self-tests and initializing the node. If the node logically powers down, service processor menus become available after 15 seconds.

# Menu inactivity

To prevent loss of control in unstable power environments, the service processor leaves the menu mode after 5 minutes of inactivity. Menus may be resumed by pressing any key on the terminal, local or remote.

# How to access service processor menus locally

Service processor menus may be accessed locally on the control workstation by pressing a key from an open TTY window from Perspectives on the control workstation.

Note: The node power cable must be attached with inline circuit breakers On and the node power must be logically Off.

# How to access service processor menus remotely

This function is not supported on SMP Thin and Wide Nodes.

# Service processor menu options

Table 3-2 (Page 1 of 2). Service processor menus and menu options. An "X" in a column shows the menu or option is applicable to the node type shown in the heading of that column

| option is applicable to the node type shown in the heading of that column |                |                             |                             |                        |
|---------------------------------------------------------------------------|----------------|-----------------------------|-----------------------------|------------------------|
| Menu and menu options                                                     | 332 MHz<br>SMP | 200<br>MHz<br>POWER3<br>SMP | 375<br>MHz<br>POWER3<br>SMP | Refer-<br>ence<br>page |
| Main Menu                                                                 | X              | Х                           | X                           | 3-34                   |
| 1. Service Processor Setup Menu                                           | X              | Х                           | X                           | 3-35                   |
| 1. Change Privileged Access Password                                      | X              | X                           | X                           | 3-36                   |
| 2. Change General Access Password                                         | X              | Х                           | X                           | 3-36                   |
| 3.Enable/Disable Console Mirroring                                        | X              | Х                           | X                           | 3-36                   |
| 4. Start Talk Mode                                                        | X              | Х                           | X                           | 3-36                   |
| 5. OS Surveillance Setup Menu                                             | X              | Х                           | Х                           | 3-36                   |
| 6. Reset Service Processor                                                | X              | Х                           | X                           | 3-36                   |
| 7. Reprogram Service Processor Flash EPROM                                | X              | Х                           | X                           | 3-36                   |
| 8. Serial Port Snoop Setup Menu                                           | X              |                             | X                           | 3-36                   |
| 98. Return to Previous Menu                                               | X              | Х                           | X                           |                        |
| 99. Exit from Menus                                                       | Х              | Х                           | Х                           |                        |
| 2. System Power Control Menu                                              | Х              | Х                           | Х                           | 3-36                   |
| 1. Enable/Disable Unattended Start Mode                                   | Х              | Х                           | Х                           | 3-37                   |
| 2. Ring Indicate Power-On Menu                                            | Х              | Х                           | Х                           | 3-37                   |
| 3. Reboot/Restart Policy Setup Menu                                       | X              | Х                           | Х                           | 3-37                   |
| 4. Power-On System                                                        | Х              | Х                           | Х                           | 3-37                   |
| 5. Power-Off System                                                       | X              | Х                           | Х                           | 3-37                   |
| 6. Enable/Disable Fast System Boot                                        |                | Х                           | Х                           | 3-38                   |
| 7. Boot Mode Menu                                                         |                |                             | X                           | 3-38                   |
| 98. Return to Previous Menu                                               |                |                             |                             |                        |
| 99. Exit from Menus                                                       |                |                             |                             |                        |
| 3. System Information Menu                                                | Х              | Х                           | Х                           | 3-39                   |
| 1. Read VPD                                                               | Х              |                             |                             | 3-39                   |
| Read VPD Image from Last System Boot                                      |                | Х                           | Х                           | 3-39                   |
| 2. Read VPD Image from Last System Boot                                   | Х              |                             |                             | 3-39                   |
| 2. Read Progress Indicators from Last System Boot                         |                | Х                           | Х                           | 3-39                   |
| 3. Read Progress Indicators from Last System Boot                         | Х              |                             |                             | 3-39                   |
| 3. Read Service Processor Error Logs                                      |                | Х                           | Х                           | 3-39                   |
| 4. Read Service Processor Error Logs                                      | Х              |                             |                             | 3-39                   |
| Read System POST Errors                                                   |                | Х                           | Х                           | 3-39                   |

Table 3-2 (Page 2 of 2). Service processor menus and menu options. An "X" in a column shows the menu or option is applicable to the node type shown in the heading of that column

| Menu and menu options                           | 332 MHz<br>SMP | 200<br>MHz<br>POWER3<br>SMP | 375<br>MHz<br>POWER3<br>SMP | Refer-<br>ence<br>page |
|-------------------------------------------------|----------------|-----------------------------|-----------------------------|------------------------|
| 5. Read System POST Errors                      | Х              |                             |                             | 3-39                   |
| 5. Read NVRAM                                   |                | Х                           | Х                           | 3-39                   |
| 6. Read NVRAM                                   | X              |                             |                             | 3-39                   |
| 6. Read Service Processor Configuration         |                | Х                           | Х                           | 3-39                   |
| 7. View System Environmental Conditions         | X              | Х                           | Х                           | 3-39                   |
| 8. Processor Configuration/Deconfiguration Menu |                | Х                           | Х                           | 3-39                   |
| 9. Memory Configuration/Deconfiguration Menu    |                | Х                           | Х                           | 3-40                   |
| 10. Enable/Disable CPU Guard                    |                |                             | Х                           | 3-41                   |
| 11. Enable/Disable MEM Guard                    |                |                             | Х                           | 3-42                   |
| 98. Return to Previous Menu                     | X              | Х                           | Х                           |                        |
| 99. Exit from Menus                             | X              | Х                           | Х                           |                        |
| 4. Language Selection Menu                      | X              | Х                           | Х                           | 3-42                   |
| 5. Call-In/Call-Out Setup Menu                  | X              | Х                           | Х                           | 3-42                   |
| Modem Configuration Menu                        |                |                             |                             |                        |
| 2. Serial Port Selection Menu                   |                |                             |                             |                        |
| 3. Serial Port Speed Setup Menu                 |                |                             |                             |                        |
| 4. Telephone Number Setup Menu                  |                |                             |                             |                        |
| 5. Call-Out Policy Setup Menu                   |                |                             |                             |                        |
| 6. Customer Account Setup Menu                  |                |                             |                             |                        |
| 7. Call-Out Test                                |                |                             |                             |                        |
| 8. Ring Indicate Power-On Menu                  |                |                             |                             |                        |
| 98. Return to Previous Menu                     | Х              | Х                           | Х                           |                        |
| 99. Exit from Menus                             | X              | Х                           | Х                           |                        |
| 6. Set System Name                              | Х              | Х                           | Х                           | 3-43                   |

### Main menu

At the top of the Main Menu is a listing containing:

- Your Service Processor's current firmware version
- The firmware copyright notice
- The System Name given to your node during setup (if set).

The following screens show example node information as it appears for the specific nodes.

#### 332 MHz SMP Nodes:

Service Processor Firmware Firmware level: wc990831 Copyright 1998, IBM Corporation SVLAB1N05

#### 200 MHz POWER3 SMP Thin and Wide Nodes:

Service Processor Firmware SP Level: px990712 EPROM: 19981019 FLASH: 19990712

Copyright 1998, IBM Corporation

#### 375 MHz POWER3 SMP Thin and Wide Nodes:

Service Processor Firmware Firmware level: sh991112 Copyright 1998, IBM Corporation

You need the firmware version for reference when you either update or repair the functions of your service processor.

The System Name, an optional field, is the name your node reports in problem messages. This name helps your support team, (for example, your system administrator, network administrator, or service representative) to more quickly identify the location, configuration, and history of your node. The System Name is set from the Main Menu using option 6.

# Service processor setup menu

#### Note -

Unless otherwise stated in menu responses settings become effective when a menu is exited using option 98 or 99.

**Passwords:** Passwords can be any combination of up to 8 alphanumeric characters. You can enter longer passwords, but the entries are truncated to include only the first 8 characters. Passwords can be set from the service processor menu or from the SMS menus. Passwords have different names in the service processor and SMS menus.

The following illustrates what you can access with the Privileged Access Password and the General Access Password.

| Privileged<br>Access<br>Password | General<br>Access<br>Password | Resulting Menu                                                                   |
|----------------------------------|-------------------------------|----------------------------------------------------------------------------------|
| None                             | None                          | Main Menu displayed                                                              |
| None                             | Set                           | Main Menu displayed                                                              |
| Set                              | None                          | User's with password see the Main Menu<br>Others users see the General User Menu |
| Set                              | Set                           | Users see menus associated with the entered password                             |

Change privileged access password: Set or change the Privileged Access Password. It provides the user with the capability to access all service processor functions. This password is usually used by the system administrator or root user.

Change general access password: Set or change the General Access Password. It provides limited access to service processor menus, and is usually available to all users who are allowed to power-on the node.

Enable/disable console mirroring: This option is not supported on SMP Thin and Wide Nodes.

Start talk mode: This option is not supported on SMP Thin and Wide Nodes.

**OS Surveillance setup menu:** This option may be used to setup operating system surveillance.

**Surveillance** May be set to Enable or Disable.

Surveillance time interval May be set to any number from 1 to 255.

Surveillance delay May be set to any number from 0 to 255.

Refer to "Service processor system monitoring - surveillance" on page 3-45 for more information about surveillance.

**Reset service processor:** Allows the user to reinitialize the service processor.

Reprogram service processor flash EPROM: This option is not supported on SMP Thin and Wide Nodes.

This menu option will not operate on this node because no diskette drive is available. If you need to update system firmware, use the procedure in "Service processor flash EPROM updates (and system firmware)" on page 3-46.

Serial port snoop setup menu: This option is available for 375 MHz POWER3 SMP Thin and Wide Nodes only.

System reset string Use this option to enter the system reset string, which resets the machine when it is detected on the node's tty console. Set to Assigned or Unassigned.

**Snoop serial port** Use this option to select the Serial Port to Snoop.

**Note:** Only Serial Port 1 (node s1term/tty) is supported.

Serial Port Snooping allows the user to configure the serial port 1 as a 'catch-all' reset device. Once properly configured, at any point after the system unit is booted to AIX, whenever the reset string is typed on the console, the system unit uses the service processor reboot policy to restart. This action causes an EPOW (Early Power Off Warning) to be logged, and an AIX dump to be created if the machine is at an AIX prompt, with AIX in such a state that it can respond. If AIX cannot respond, the EPOW record is created, rather than the AIX dump. Pressing Enter after the reset string is not required, so the string should not be common or trivial. A mixed-case string is recommended.

# System power control menu

Enable/disable unattended start mode: This option is not supported on SMP Thin and Wide Nodes.

Ring indicate power-on menu: Ring indicate power-on is an alternate method of dialing in, without establishing a service processor session. If the system is powered off and ring indicate power-on is enabled, the node is powered on at the predetermined number of rings. If the node is already on, no action is taken. In either case, the telephone call is not answered. The caller receives no feedback that the node powered-on.

Ring indicate power-on Set to Enabled or Disabled

Number of rings Set to any number greater than zero.

#### Reboot/restart policy setup menu:

- Number of reboot attempts If the node fails to successfully complete the boot process, it attempts to reboot the number of times specified. Entry values equal to or greater than 0 are valid. Only successive failed reboots attempts count, not reboots that occur after a restart attempt. At restart, the counter is set to 0.
- Use OS-defined restart policy Lets the service processor react or not react the same as the operating system to major system faults, by reading the setting of the operating system parameter Automatically Restart/Reboot After a System Crash. This parameter may, or may not be defined depending on the operating system or its version/level. If the operating system automatic restart setting is defined, then it may be set to respond to a major fault by restarting or by not restarting. See your operating system documentation for details on setting up operating systems automatic restarts. Option values are Yes or No, the default value is Yes.
- **Enable supplemental restart policy** The default setting is No. If set to Yes, the service processor restarts the system when the system loses control as detected by service processor surveillance, and either:
  - 1. The **Use OS-Defined restart policy** is set to No or
  - 2. The **Use OS-Defined restart policy** is set to Yes and the operating system has No automatic restart policy.

Refer to "Service processor reboot/restart recovery" on page 3-43.

Call-Out before restart (enabled/disabled) If a restart is necessary due to a system fault, you can enable the service processor to call out and report the event. This item is valuable if the number of these events becomes excessive, signalling a bigger problem. Available values for this option are Enabled or Disabled.

#### Power-on system:

Note: This option is not supported on the 332 MHz SMP Thin and Wide Nodes.

Lets you power-on the system immediately. For other power-on methods see "Node power-on methods" on page 3-43.

#### Power-off system:

Note: This option is not supported on the 332 MHz SMP Thin and Wide Nodes.

Allows the user to power-off the node following a surveillance failure.

#### **Enable/disable fast system boot:**

Note: This option is not supported on the 332 MHz SMP Thin and Wide Nodes.

Allows the user to power-off the node following a surveillance failure.

Available values for this option are Enabled or Disabled.

In fast boot mode, there are two actions that will explicitly change the mode back to slow boot: 1) All checkstop conditions and 2) The user manually changing mode using the menu.

Clearing NVRAM also returns the mode to slow boot mode. Slow boot remains in effect until the system boots AIX successfully one time, then automatically changes to fast boot.

Boot mode menu: The Boot Mode Menu allows users to configure the system to automatically start a specific function on the next boot-up. This configuration applies to the next boot only and are reset to the default state of being disabled following a successful boot attempt.

- Boot to SMS menu Selecting this option causes the system to automatically enter the System Management Services menu during the boot process. Enabling this option is equivalent to pressing "1" on the open TTY window while the system initialization indicators are appearing on screen (see "Text-based System Management Services" on page 3-21).
- Service mode boot from saved list This option causes system to boot from disk using the Maintenance Image (see "SERVICE mode (from disk)" on page 3-3). Enabling this option is equivalent to pressing "5" on the open TTY window while the system initialization indicators are appearing on

Note: The device to boot from can be changed using SMS menu (see "Multiboot" on page 3-22).

Service mode boot from default list This option causes a Service Mode boot using the default boot list hard-coded into system firmware. The default list is set as follows:

- 1. Disk Drive
- 2. Network Adapter
  - · Token-Ring
  - Ethernet

Enabling this option is equivalent to pressing "6" on the open TTY window while the system initialization indicators are appearing on screen.

Note: This option should only be used if booting using Saved List fails.

Boot to open firmware prompt When selected, the system will automatically enter Open Firmware prompt (also called he OK prompt). Enabling this option is equivalent to pressing "8" on the open TTY window while the system initialization indicators are appearing on screen (see "OK Prompt" on page 3-24).

If more than one option is enabled, the system will only act on the option corresponding to the smallest menu number. For example, if option 4 and 2 were enabled, the system would only look at option 2: Service Mode Boot from Saved List. After a boot attempt, all enabled options are disabled. In effect, the system throws away any menu options that are enabled after the option with the highest priority (the option with the smallest menu number) is executed.

The user can also override the choices in the boot mode menu while the system initialization indicators are appearing on screen. For example, if the user had enabled the system to enter the SMS menus

(option 1) but hit the 8 key while the system initialization indicators are appearing on screen, the system would enter the Open Firmware prompt and disregard the settings in the Boot Mode Menu.

Note: The system initialization indicators are shown after the first time "RS/6000" is displayed on the TTY screen during system boot. You may select a boot mode from the TTY keyboard quickly after the words "MEMORY" and then "KEYBOARD" appear. You will also know when the initialization indicators are displayed by watching the operator panel or LCD display for the code E1F1.

### System information menu

**Read VPD:** Displays manufacturer's vital product data, such as serial numbers, part numbers.

**Read VPD image from last system boot:** Displays the VPD information that was in effect after the last system boot. This information will usually be identical with the results from the menu selection "Read VPD," but in the case of configuration updates or certain faults, this historical comparison can be useful to System Administrators and service personnel.

Read progress indicator from last system boot: Displays the boot progress indicators (check points), up to a maximum of 80, from the last system boot. This historical information may be useful to help diagnose system faults.

Read service processor error logs: Displays error conditions detected by the Service Processor.

The time stamp in this error log is Coordinated Universal Time, also known as Greenwich Mean Time (GMT). AIX error logs have more information available and are able to time stamp with local time.

**Read system POST errors:** Selecting this item lets you review the results of the POST (Power-On Self Test). The node may be able to start in the presence of POST errors if there is sufficient working system resources. If POST errors occur during startup, this error log when used with the diagnostics helps to isolate faults.

Read NVRAM: Displays Non-Volatile Random Access Memory (NVRAM) content.

**Read service processor configuration:** Displays the processor configurations.

View system environmental conditions: The service processor reads all environmental sensors and reports the results to the user. This option is most useful when surveillance fails, as it allows the user to determine the environmental conditions that may be related to the failure.

The content of the system environmental conditions menu varies depending on the node examined and the level of service processor firmware installed.

Processor configuration/deconfiguration menu: Use this option only in conjunction with support center instruction.

Use this option to view and modify processor configuration. The following is an example of the Processor Configuration/Deconfiguration Menu:

#### Processor Configuration/Deconfiguration Menu

Processor number

- 0. Configured by system (0x0)
- 1. Configured by system (0x0)
- 2. Configured by System (0x0)
- 3. Configured by system (0x0)
- 98. Return to Previous Menu

To change the configuration, select the processor number

You can manually configure or deconfigure any processor, regardless of failure status, through this service processor menu. The configuration process takes place during the system power-up. Therefore, the configuration displayed in STANDBY mode reflects the configuration during the last boot.

To view the current configuration, access the service processor menu after the system starts. When you select a processor, its state toggles between configured and deconfigured. Processors that are not present are not listed. A processor can be in any of the following four states:

- Configured by system: The processor is present, and has not exceeded the number of failure threshold. It is configured by the system and is available.
- Deconfigured by system: The processor is present, but has exceeded the number of failure threshold. It is deconfigured by the system and is currently unavailable
- Manually configured: The processor is present and available. It is configured by the user through the service processor menus.
- Manually deconfigured: The processor is present, but unavailable. It has been deconfigured by the user through the service processor menus.

Menu values are listed according to processor number. The values that pertain to the specific node types are:

- 0. Configured by system (0x0) 200 and 375 MHz POWER3 SMP Thin and Wide Nodes
- 1. Configured by system (0x0) 375 MHz POWER3 SMP Thin and Wide Nodes
- 2. Configured by system (0x0) 200 and 375 MHz POWER3 SMP Thin and Wide Nodes
- 3. Configured by system (0x0) 375 MHz POWER3 SMP Thin and Wide Nodes

Memory configuration/deconfiguration menu: Use this option only in conjunction with support center instruction.

Use this option to view and modify memory configuration. The following is an example of the Memory Configuration/Deconfiguration Menu:

```
Memory Configuration/Deconfiguration Menu
DIMM's on memory card number 0:
 O. Configured by system
                                           Configured by system
                                                                  (0x0)
 2. Configured by system
                                       3.
                                           Configured by system
                            (0x0)
                                                                  (0x0)
  4. Configured by system
                            (0x0)
                                       5.
                                           Configured by system
                                                                  (0x0)
  6. Configured by system
                                       7.
                            (0x0)
                                           Configured by system
                                                                  (0x0)
                                       9.
 8. Configured by system
                            (0x0)
                                           Configured by system
                                                                  (0x0)
 10. Configured by system
                            (0x0)
                                      11.
                                           Configured by system
                                                                  (0x0)
 12. Configured by system
                            (0x0)
                                      13.
                                           Configured by system
                                                                  (0x0)
14. Configured by system
                            (0x0)
                                      15.
                                           Configured by system
                                                                  (0x0)
DIMM's on memory card number 1:
 O. Configured by system
                            (0x0)
                                           Configured by system
                                                                  (0x0)
 2. Configured by system
                            (0x0)
                                       3.
                                           Configured by system
                                                                  (0x0)
  4. Configured by system
                                       5.
                                           Configured by system
                                                                  (0x0)
                            (0x0)
  6. Configured by system
                            (0x0)
                                       7.
                                           Configured by system
                                                                  (0x0)
 8. Configured by system
                            (0x0)
                                       9.
                                           Configured by system
                                                                  (0x0)
 10. Configured by system
                                           Configured by system
                            (0x0)
                                      11.
                                                                  (0x0)
12. Configured by system
                                           Configured by system
                            (0x0)
                                      13.
                                                                  (0x0)
14. Configured by system
                            (0x0)
                                      15.
                                           Configured by system
                                                                  (0x0)
Enter card number and DIMM number separated by a space
1>
```

Note: Maximum memory is shown. Actual memory installed in a system is displayed on the menu.

The user can manually configure or deconfigure any memory DIMM (Dual Inline Memory Module) regardless of failure status, through this service processor menu. The configuration process takes place during the system power-up. Therefore, the configuration displayed in STANDBY mode reflects the configuration during the last boot.

To view the current configuration, access the service processor menu after the system starts. When you select a memory DIMM, its state will toggle between configured and deconfigured. Memory DIMMs that are not present are not listed. A memory DIMM can be in any of the following four states:

- Configured by system: The memory DIMM is present, and has not exceeded the number of failure threshold. It is configured by the system and is available.
- **Deconfigured by system**: The memory DIMM is present, but has exceeded the number of failure threshold. It is deconfigured by the system and is currently unavailable.
- **Manually configured**: The memory DIMM is present and available. It is configured by the user through the service processor menus.
- Manually deconfigured: The memory DIMM is present, but unavailable. It has been deconfigured by the user through the service processor menus.

**Enable/disable CPU Guard:** The following information pertains to 375 MHz POWER3 SMP Thin and Wide Nodes only.

CPU or processor run-time deconfiguration is a function implemented in the system firmware, service processor firmware and AIX operating system (4.3.4 version or later) for dynamically removing CPUs from the system configuration during run-time. The objective is to minimize system failures or data integrity exposures caused by a faulty processor. The processor to be removed is the one that has experienced repeated run-time recoverable internal error (over a predefined threshold). The function utilizes the hardware error detection logic in the processor to capture run-time recoverable error indications. The firmware

uses the error signatures in the hardware to analyze and isolate the error to a specific CPU. The firmware also maintains error threshold information. When a processor internal recoverable error reaches a predefined threshold, the firmware notifies the AIX operating system. The AIX operating system migrates all software processes and interrupts to another processor and puts the faulty processor in "stop state". CPUs that are deconfigured at run time remain offline for subsequent reboots via the CPU Boot Time Deconfiguration function, until the faulty CPU hardware is replaced. The user can also enable or disable this function via the AIX system management function.

Available values for this option are Enabled or Disabled.

**Enable/disable MEM Guard:** The following information pertains to 375 MHz POWER3 SMP Thin and Wide Nodes only.

Memory boot time deconfiguration is a function implemented in the service processor firmware for removing a memory segment or DIMM from the system configuration at boot time. The objective is to minimize system failures or data integrity exposure caused by faulty memory hardware. The hardware resources to be removed are those experiencing the following failures:

- A boot-time test failure.
- Run-time recoverable errors over threshold prior to the current boot phase.
- Run-time unrecoverable errors prior to the current boot phase.

This function utilizes firmware Power-On Self Test (POST) to discover and isolate memory hardware failures during boot time. It also uses the hardware error detection logic in the memory controller to capture run-time recoverable and unrecoverable error indications. The firmware uses the error signatures in the hardware to analyze and isolate the error to specific memory segment or DIMM.

The memory segment or DIMM that are deconfigured remain off-line for subsequent reboots until the faulty memory hardware is replaced.

The function provides the option for you to manually deconfigure or re-enable a previously deconfigured memory segment or DIMM using the service processor menu. You can also enable or disable this function using the service processor menu.

# Language selection menu

Note: Your ASCII terminal must support the ISO-8859 character set in order to properly display languages other than English.

This menu allows selecting languages into which service processor and system firmware menus and messages are displayed.

Available language options include:

- 1. English
- 2. Français
- 3. Deutsh
- 4. Italiano
- 5. Espanol
- 6. Svenska

# Call-in/call-out setup menu

All functions specific to this menu are not supported on SMP Thin and Wide Nodes.

#### Set system name

A name given the node to which the service processor menus are currently being used. The name appears near the top of the main menu.

#### Node power-on methods

- Power-on from control workstation (CWS), refer to the *IBM Parallel System Support Programs for AIX:* Administration Guide, (GC23-3897).
- Service Processor Menu power-on request not supported on SMP Thin and Wide Nodes.
- Unattended start mode not supported on this node.
- Timed power-on refer to the shutdown -t command on nodes using AIX.

Working in conjunction with AIX, the Service Processor in your node can operate a timer, much like the wake-up timer on your clock radio. You can set the timer so that your node powers on at a certain time after shutting down. The timer is battery operated, so power interruptions occurring while the node is off do not affect its accuracy. Refer to the **shutdown -t** command of AIX for details on setting the timer.

Because of the potential for power loss, the Timed Power-On function of AIX can only be assured when Unattended Power-On Mode is enabled. If a Timed Power-On event occurs during a power loss, and if Unattended Power-On Mode is enabled, the system starts when power is restored.

If Unattended Start Mode is disabled (the default), the system power state remains off when power is restored, regardless of the power state of the system when power loss occurred.

· Ring Indicate Power-On

Enabling ring indicate power-on disables remote call-in. If ring indicate power-on is enabled, the node will power on at a predetermined number of rings. If the node is already on, no action is taken. In either case, the telephone call is not answered. The caller receives no feedback that the node powered on.

• Follow-up to a Failed Boot Attempt

The service processor will initiate a power-on sequence upon detection of a failed boot attempt.

# Service processor reboot/restart recovery

**Reboot** describes bringing the system hardware back up from scratch, for example, from a system reset or power on. The boot process ends when control passes to the operating system process.

**Restart** describes activating the operating system after the system hardware reinitialized. Restart must follow a successful reboot.

**Failure during boot process:** During the boot process, either initially after system power-on or upon reboot after a system failure, the Service Processor monitors the boot progress (via surveillance). If progress stops, the service processor can reinitiate the boot process (reboot) if enabled to do so. service processor can re-attempt this process according to an entry on the Reboot/Restart Policy Setup Menu.

Failure during normal system operation: When the boot process completes and control transfers to the operating system (OS), the service processor can monitor operating system activity (see the Service Processor Setup Menu item Set Surveillance Parameters). If OS activity stops, the service processor can initiate a reboot/restart process based on the settings in the Service Processor Reboot/Restart Policy Setup Menu and the OS automatic restart settings (see OS documentation).

If the operating system is AIX, the menu item under SMIT for setting the restart policy is Automatically Reboot After Crash (True/False), and the default is False. When the setting is True, and if the service processor parameter, Use OS-Defined Restart Policy, is Yes (the default), service processor takes over for AIX to reboot/restart after a Check Stop or Surveillance failure.

Service processor reboot/restart policy controls: The operating system's automatic restart policy (see operating system documentation) indicates the OS response to a system crash. The service processor can be instructed to refer to that policy, or not, by the Use OS-Defined Restart Policy menu item.

If the operating system has no automatic restart policy, or if it is disabled, then the service processor restart policy can be controlled from the service processor Menus by using the Enable Supplemental Restart Policy selection.

Use OS-defined restart policy?: The Use OS-Defined restart policy default setting is YES. This causes the service processor to refer to the OS Automatic Restart Policy setting and take action, the same action the OS would take if it could have responded to the problem causing the restart.

When this setting is NO, or if the OS did not set a policy, the service processor refers to Enable supplemental restart policy for its action.

**Enable supplemental restart policy?:** The default setting is NO. If set to YES, the service processor restarts the system when the system loses control as detected by service processor surveillance, and either:

- 1. The Use OS-Defined restart policy is set to NO OR
- 2. The Use OS-Defined restart policy is set to YES and the operating system has NO automatic restart policy.

Refer to "Service processor reboot/restart recovery" on page 3-43.

The following provides a more thorough understanding of the relations among the OS and service processor restart controls:

| OS automatic<br>reboot/restart after<br>crash setting | Service processor to use OS-defined restart policy? | Service processor enable supplemental restart policy? | System response |
|-------------------------------------------------------|-----------------------------------------------------|-------------------------------------------------------|-----------------|
| None                                                  | No                                                  | No1                                                   |                 |
| None                                                  | No                                                  | Yes                                                   | Restarts        |
| None                                                  | Yes <sup>1</sup>                                    | No1                                                   |                 |
| None                                                  | Yes <sup>1</sup>                                    | Yes                                                   | Restarts        |
| False <sup>2</sup>                                    | No                                                  | No1                                                   |                 |
| False <sup>2</sup>                                    | No                                                  | Yes                                                   | Restarts        |
| False <sup>2</sup>                                    | Yes <sup>1</sup>                                    | No1                                                   |                 |
| False <sup>2</sup>                                    | Yes <sup>1</sup>                                    | Yes                                                   |                 |

| OS automatic reboot/restart after crash setting | Service processor to use OS-defined restart policy? | Service processor enable supplemental restart policy? | System response |
|-------------------------------------------------|-----------------------------------------------------|-------------------------------------------------------|-----------------|
| True                                            | No                                                  | No <sup>1</sup>                                       |                 |
| True                                            | No                                                  | Yes                                                   | Restarts        |
| True                                            | Yes <sup>1</sup>                                    | No1                                                   | Restarts        |
| True                                            | Yes <sup>1</sup>                                    | Yes                                                   | Restarts        |

#### Note:

- <sup>1</sup> Service processor default
- <sup>2</sup> AIX default

# Service processor system monitoring - surveillance

Surveillance is a function in which the service processor monitors the system, and the system monitors the service processor. This monitoring is accomplished by periodic samplings called heartbeats.

Surveillance is available during two phases:

- 1. System firmware bring up (automatic) and
- 2. Operating system run time (optional).

**System firmware surveillance:** Provides the service processor with a means to detect boot failures while the system firmware is running.

System firmware surveillance is automatically enabled during system power-on. It cannot be disabled via a user selectable option.

If the service processor detects no heartbeats during system IPL (for 7 minutes), it cycles the system power to attempt a reboot. The maximum number of retries is set from the service processor menus. If the fail condition repeats, the service processor leaves the machine powered on, logs an error and offers menus to the user. If Call-out is enabled, the service processor calls to report the failure and displays the operating system surveillance failure code on the operator panel.

**Operating system surveillance:** Provides the service processor with a means to detect hang conditions, hardware or software failures while the operating system is running. It also provides the operating system with a means to detect a service processor failure by the lack of a return heartbeat.

Operating system surveillance is not enabled by default. This is to allow the user to run operating systems that do not support this service processor option.

Operating system surveillance can be enabled and disabled via:

- Service Processor Menus
- Service Processor Service Aids

Three parameters must be set for operating system surveillance:

- 1. Surveillance enable/disable
- 2. Surveillance interval

This is the maximum time the service processor should wait for a heartbeat from the operating system before timeout.

Surveillance delay

This is the length of time to wait from when the operating system is started to when the first heartbeat is expected.

Surveillance will not take effect until the next time the operating system is started after setting the parameters.

If operating system surveillance is enabled (and system firmware has passed control to the operating system), and the service processor does not detect any heartbeats from the operating system, the service processor assumes the system is hung. The machine is left powered on and Service Processor enters standby phase, displaying the operating system surveillance failure code on the operator panel. If Call-out is enabled, the service processor calls to report the failure.

#### Service processor flash EPROM updates (and system firmware)

The service processor EPROM may need to be updated for two different reasons:

- 1. The UPDATE (composite) portion of the EPROM has become corrupted.
- 2. Service processor firmware upgrades, without any corruption present.

The use of a Flash EPROM allows updates to occur without physically replacing the memory.

**Firmware updates:** The firmware in your node can be updated using one of two available initiation processes:

- 1. SMS Utilities initiation
- 2. Diagnostic Service Aids initiation

Each initiation method is described below. In each case, the process prompts you for your authority and shows the contents of the update media. Verify the file with which to perform the update, and follow any other instructions that may appear. After initiation, the processes are identical and automatic.

There are two areas in each firmware module that may need updating:

- 1. The gold code or base code or EPROM area
- 2. The custom or main program or FLASH area

Each update file contains matching gold and custom firmware, so it is not possible to update to a conflicting set.

Before the update process begins, the versions of each of the two areas of the target firmware module are compared to the versions on the update file. Only the area(s) that need updating are updated. In most cases, only the custom area is updated.

An update file can be acquired from the Support page on the Internet or from your service team. The Internet address is:

http://www.rs6000.ibm.com/support/micro

The update files will need to be loaded onto the control workstation prior to distribution to the nodes. This can be done by putting the files on a diskette in TAR or DOS format, and then using the appropriate tar or dosread command at the control workstation. Alternatively, you might be able to FTP the files directly onto the control workstation.

Checking current firmware levels: If the node is running AIX or in Service Mode, you may check the current firmware level by performing the first step of the procedure in "Updating firmware from diagnostic service aids" on page 3-47. Otherwise, refer to the downloaded update instructions, the System Management Services, or Service Processor menus on page 3-35, to determine the level of the processor node or service processor flash.

#### Distributing firmware files to nodes before update

Note: This step must be done to propagate the firmware files on the hard drive of the node prior to initiating the firmware update.

1. Locate the required firmware file(s), which may be one or more of the following.

```
WILyyjjj.IMG - image file used for system firmware
wcyymmdd.bin - binary file used to burn the service processor EEPROM
wcyymmdd.img - image file used for service processor Flash update
(where: yy=year, jjj=julian date, mm=month, dd=day)
```

- 2. Transfer the firmware file(s) to the control workstation. The file can be put into any directory. Creating a firmware directory or using /tmp is suggested.
- 3. Make sure each node that will be updated is IPLed.
- 4. From the control workstation or each node, use the ftp command to transfer the files to each node. Make sure to use "image" or "binary" mode to ensure that the files are exact duplicates. The file(s) may be put in any directory although a directory with the name /tmp is suggested.
- 5. You may recheck that the distributed files are exact duplicates by running the following command against the original and distributed files:

chksum filename

#### Updating firmware from the SMS utilities

#### Notes:

- 1. From the SMS menus, select "Utilities," then select option to "Update System Firmware" or "Update Service Processor."
- 2. Select update from filesystem. (Diskette is not supported)
- 3. Enter the directory and file name of the firmware file.
- 4. When firmware is completed, the system may reboot.
- 5. You should recheck the firmware level.

**Note:** The node must be powered-on to bring up the SMS Menus.

#### Updating firmware from diagnostic service aids

**Note:** This procedure can be run from Service Mode or from AIX.

- 1. Check current level of firmware:
  - a. From Service Mode, select "Task Selection (Service Aids)," then select "Display Hardware Vital Product Data," select "All Resources," then press the commit key. Continue at 1c below.
  - b. From AIX, use Iscfg -pv I pg to list VPD information. Continue at 1c below.
  - c. Scan the output for the following (towards the bottom):

```
- System Firmware:
   ROM Level (alterable).....Lyyjjj
- SP CARD
   ROM Level (non-alterable)...yyyymmdd
   ROM Level (alterable).....yyyymmdd
```

- 2. If running from AIX, enter the diag command, then select "Task Selection (Service Aids)."
- 3. From the "TASK SELECTION LIST," select "Update System or Service Processor Flash" (near the bottom of the list).
- 4. Select "FILESYSTEM" (diskette not supported).
- 5. Enter the directory and file name of the firmware file.
- 6. When firmware is completed, the system may reboot.
- 7. You should recheck the firmware level.

#### Service processor error logs

The service processor error logs contain error conditions detected by the service processor.

```
Error Log
40210091
  Press "C" to clear error log. Press "Enter" to continue. >
```

The time stamp in this error log is Coordinated Universal Time (CUT), also known as. Greenwich Mean Time (GMT). AIX error logs have more information available and are able to time stamp with local time.

# System POST errors

If POST (Power-On Self Test) errors occur during startup, this error log help isolate faults when used with the diagnostics.

#### Service processor operational phases

This section provides a high-level flow of the phases of the service processor.

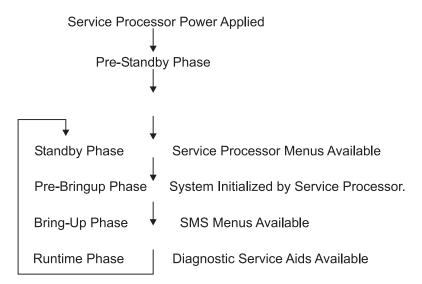

#### Pre-standby phase

This phase is entered when the node is connected to a power source. The node may or may not be fully powered on. This phase is exited when the Power-On Self Tests (POSTS) and configurations tasks are completed.

The Pre-Standby phase components are:

- Service Processor Initialization
   The service processor performs any necessary hardware and software initialization.
- Service Processor POST

The service processor conducts Power-On Self Tests on its various work and code areas.

Service processor Unattended Start Mode Checks

To assist fault recovery. If unattended start mode is set, the service processor automatically reboots the node. The service processor does not wait for a user-input or power-on command, but will move straight through the phase and into the Bringup Phase. The unattended start mode can be reset by accessing SMS menus, or service processor menus.

# Standby phase

The standby phase can be reached in two ways:

- 1. With the node OFF and power connected (the normal path), recognized by 0K in the LCD display.
- 2. With the node ON after an operating system fault, recognized by STBY or an 8-digit code in the LCD display.

In the Standby phase, the service processor takes care of some automatic duties and is available for menus operation. The service processor remains in the standby phase until a power-on request is detected.

The Standby phase components are:

Modem Configuration

The service processor will configure the modem (if installed) so that incoming calls may be received, or outgoing calls may be placed.

Dial In

Monitor incoming phone line to answer calls, prompt for a password, verify the password and remotely display the standby menu. The remote session can be mirrored on the local ASCII console if the node is so equipped and the user enables this function.

Menus

The service processor menus are password protected. Before you can access them you need to know either General User (Power-On Password or POP) or Privileged User (Privileged Access Password or PAP).

#### Bring-up phase

This phase is entered upon power-on, and exited upon loading of the operating system.

The Bring-up phase components are:

Retry Request Check

The service processor checks to see if the previous IPL attempt failed. If two consecutive fails are detected, the service processor displays an error code and places an outgoing call to notify an external party if the user has enabled this option.

Dial Out

The service processor can dial a pre-programmed telephone number in the event of an IPL failure. The service processor issues an error report with the last reported IPL status indicated and any other available error information.

· Update Operator Panel

The service processor displays Operator Panel data on the ASCII terminal if a remote connection is active.

· Environmental Monitoring

Environmental Monitoring is now controlled by the service processor instead of the base system, with expanded error recording and reporting.

• System Firmware Surveillance (Heartbeat Monitoring)

The service processor monitors and times the interval between system firmware heartbeats.

Responding to System Processor Commands

The service processor responds to any command issued by the system processor.

# Runtime phase

This phase includes the tasks that the service processor performs during steady-state execution of the operating system.

Environmental Monitoring

The service processor monitors voltages, temperatures and fan speeds (on some nodes).

Responding to System Processor Commands

The service processor responds to any command issued by the system processor.

• Run-Time Surveillance (Heartbeat Monitoring)

If the device driver is installed and surveillance enabled, the service processor monitors the system heartbeat. If the heartbeat times out, the service processor places an outgoing call. This is different from the Bring up Phase scenario where two reboot attempts are made before placing an outgoing call.

# Chapter 4. FRU removals and replacements

| Handling static-sensitive devices                      |      |
|--------------------------------------------------------|------|
| Service procedures for 332 MHz SMP Thin and Wide Nodes |      |
| Removing a 332 MHz SMP Thin Node                       |      |
| Replacing a 332 MHz SMP Thin Node                      |      |
| Removing a 332 MHz SMP Wide Node                       |      |
| Replacing a 332 MHz SMP Wide Node                      |      |
| Removing the CPU and I/O expansion power assemblies    |      |
| Replacing the CPU and I/O expansion power assemblies   |      |
| Removing the fan(s)                                    |      |
| Replacing the fan(s)                                   |      |
| Removing the node supervisor card                      |      |
| Replacing the node supervisor card                     |      |
| Removing the DASD                                      | 4-10 |
| Replacing the DASD                                     |      |
| Removing the SPS MX adapter card                       |      |
| Replacing the SPS MX adapter card                      |      |
| Removing the PCI adapter card                          | 4-11 |
| Replacing the PCI adapter card                         | 4-12 |
| Removing the service processor                         | 4-14 |
| Replacing the service processor                        | 4-14 |
| Removing the memory card                               | 4-14 |
| Replacing the memory card                              | 4-14 |
| Removing the CPU card                                  | 4-15 |
| Replacing the CPU card                                 | 4-15 |
| Removing the Thin Node I/O planar                      |      |
| Replacing the Thin Node I/O planar                     |      |
| Removing the Thin Node system planar                   |      |
| Replacing the Thin Node system planar                  |      |
| Removing the PCI riser card assembly                   |      |
| Replacing the PCI riser card assembly                  |      |
| Removing the optional SCSI cable                       |      |
| Replacing the optional SCSI cable                      |      |
| Removing the optional SCSI card                        |      |
| Replacing the optional SCSI card                       |      |
| Removing the interposer signal cable                   |      |
| Replacing the interposer signal cable                  |      |
|                                                        | 4-21 |
| 3 · · · · · · · · · · · · · · · · · · ·                | 4-21 |
|                                                        | 4-21 |
| <b>5</b> 1 1                                           | 4-22 |
|                                                        | 4-22 |
| · · · · · · · · · · · · · · · · · · ·                  | 4-22 |
| ·                                                      | 4-23 |
| · · · · · · · · · · · · · · · · · · ·                  | 4-23 |
|                                                        | 4-24 |
| · · · · · · · · · · · · · · · · · · ·                  | 4-24 |
| , e                                                    | 4-25 |
|                                                        | 4-26 |
|                                                        | 4-26 |
| , o                                                    | 4-27 |

© Copyright IBM Corp. 1999, 2000 **4-1** 

|                                                                                                    | 4-28 |
|----------------------------------------------------------------------------------------------------|------|
| Removing the CPU and I/O expansion power assemblies                                                                                                    | 4-28 |
| Replacing the CPU and I/O expansion power assemblies                                                                                                    | 4-28 |
| Removing the fan(s)                                                                                                    | 4-30 |
| Replacing the fan(s)                                                                                                    | 4-31 |
| Removing the node supervisor card                                                                                                    | 4-31 |
| Replacing the node supervisor card                                                                                                    | 4-31 |
| Removing the DASD                                                                                                    | 4-31 |
| Replacing the DASD                                                                                                    | 4-32 |
| Removing the SPS MX2 adapter card                                                                                                    | 4-32 |
| Replacing the SPS MX2 adapter card                                                                                                    | 4-32 |
| Removing the PCI adapter card                                                                                                    | 4-32 |
| Replacing the PCI adapter card                                                                                                    | 4-33 |
| Removing the memory card                                                                                                    | 4-35 |
| Replacing the memory card                                                                                                    | 4-35 |
| Removing the CPU card                                                                                                    | 4-35 |
| Replacing the CPU card                                                                                                    | 4-35 |
| Removing the POWER3 SMP Thin Node I/O planar                                                                                                    |      |
| Replacing the POWER3 SMP Thin Node I/O planar                                                                                                    | 4-36 |
| Removing the POWER3 SMP Thin Node system planar                                                                                                    |      |
| Replacing the POWER3 SMP Thin Node system planar                                                                                                    | 4-39 |
| Removing the optional SCSI cable                                                                                                    |      |
| Replacing the optional SCSI cable                                                                                                    |      |
| Removing the optional SCSI card                                                                                                    |      |
| Replacing the optional SCSI card                                                                                                    |      |
| Removing the interposer signal cable                                                                                                    | 4-41 |
| Replacing the interposer signal cable                                                                                                    | 4-41 |
| Removing the interposer card                                                                                                    | 4-42 |
| Replacing the interposer card                                                                                                    | 4-42 |
| Removing the power/supervisor cable assembly                                                                                                    | 4-42 |
| Replacing the power/supervisor cable assembly                                                                                                    | 4-42 |
| Removing the power cable assembly                                                                                                    | 4-42 |
| Replacing the power cable assembly                                                                                                    | 4-43 |
|                                                                                                    | 4-43 |
| The state of the state of the s | 4-43 |
| Removing the I/O expansion control cable                                                                                                    | 4-44 |
| Replacing the I/O expansion control cable                                                                                                    | 4-44 |

Attention: Components in the frame are susceptible to damage from static discharge. Always use an ESD wristband when working inside frame covers. (See "Personal ESD requirements" on page 3-2 for more details.) Do not touch the pins or circuitry on these components.

This chapter describes the removal and replacement of RS/6000 SP product-specific Field Replaceable Unit (FRU) components.

For common RS/6000 components, refer to the 7012 POWERstation and POWERserver: Installation and Service Guide (SA23-2624) for the Thin Node component, the 7013 POWERstation and POWERserver: Installation and Service Guide (SA23-2622) for the Wide Node component, or the 7015 Models R30, R40, and R50 CPU Enclosure Installation and Service Guide (SA23-2743) for the 604 or 604e High Node.

# Handling static-sensitive devices

**Attention:** Adapters, planars, disk drives, supervisor cards and memory cards are sensitive to static electricity discharge. These devices are wrapped in antistatic bags or containers to prevent this damage.

Perform the following procedures to prevent damage to these devices:

- 1. Do not remove the device from the antistatic bag or container until you are ready to install the device in the system unit.
- 2. You must wear an ESD wristband while installing or removing any static-sensitive devices.
- 3. With the device still in its antistatic bag, touch it to a metal frame of the system.
- 4. Grasp cards and boards by the edges. Hold drives by the frame. Avoid touching the solder joints and pins.
- 5. Handle the devices carefully in order to prevent permanent damage.

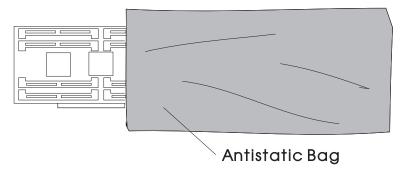

Figure 4-1. Handling an anti-static device

# Service procedures for 332 MHz SMP Thin and Wide Nodes

These procedures cover the removal and replacement of the 332 MHz SMP Wide and Thin Node components.

Note: A 5.5 mm socket is required to perform some of the following service procedures.

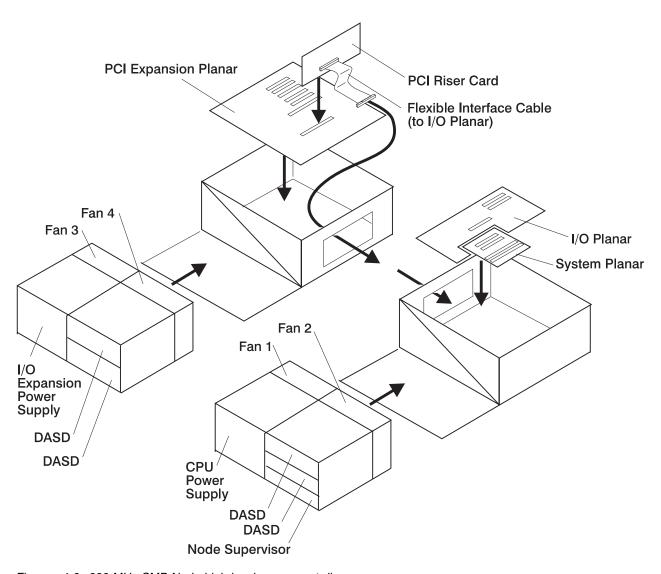

Figure 4-2. 332 MHz SMP Node high level component diagram

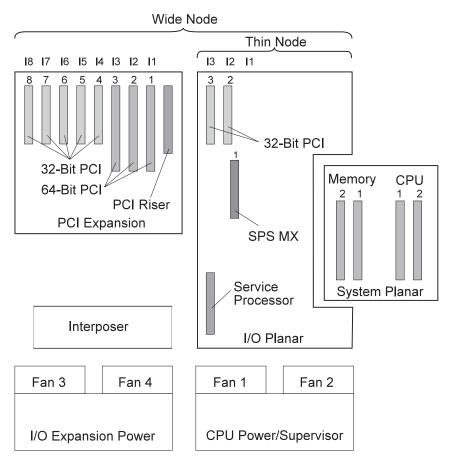

Figure 4-3. 332 MHz SMP Node (top view)

# Removing a 332 MHz SMP Thin Node

- 1. If necessary, fence the node from the system.
- 2. Ensure that the Thin Node is offline (shutdown) and powered off from the control workstation.
- 3. Ensure the Thin Node power supply switch is in the Off ('0') position.
- 4. Ensure the 48-volt input cable switch is in the Off ('0') position.
- 5. Remove all attached cables from the rear of the Thin Node.
- 6. After removing the 48-volt input cable, place a protective cover (part number 48G3055) over the plug end. The cover is supplied with the ship group.
- 7. Remove the CPU power assembly using the steps in "Removing the CPU and I/O expansion power assemblies" on page 4-7.
- 8. Remove the hold-down screws located at the rear of the Thin Node.
- 9. Remove the Thin Node from the front of the frame.
- 10. Return to the procedure that directed you here.

# Replacing a 332 MHz SMP Thin Node

- 1. Reinstall the Thin Node in the front of the frame.
- 2. Reinstall the hold-down screws located at the rear of the Thin Node.
- 3. Reinstall the CPU power assembly using the steps in "Replacing the CPU and I/O expansion power assemblies" on page 4-7.
- 4. Remove the protective cover (part number 48G3055) from the 48-volt input cable in J8. Ensure the alignment arrow is pointing to the bottom of the connector. Store the protective cover with the ship group tools.
- 5. Reattach all cables that were removed from the rear of the Thin Node.

#### Procedures for 332 MHz SMP Thin and Wide Nodes

- 6. Ensure the 48-volt input cable switch is in the On ('1') position.
- 7. Ensure the Thin Node power supply switch is in the On ('1') position.
- 8. If necessary, unfence the node.
- 9. Return to the procedure that directed you here.

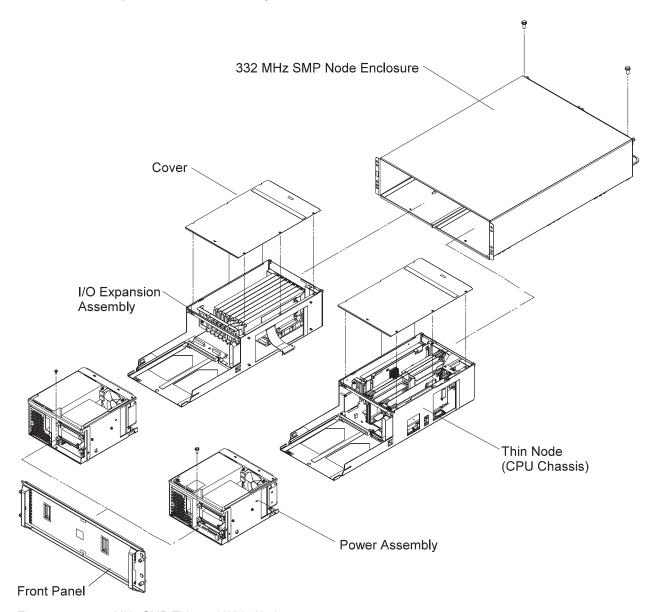

Figure 4-4. 332 MHz SMP Thin and Wide Nodes

# Removing a 332 MHz SMP Wide Node

- 1. If necessary, fence the node from the system.
- 2. Ensure that the node is offline (shutdown) and powered off from the control workstation.
- 3. Ensure the Wide Node power supply switches are in the Off ('0') position.
- 4. Ensure the 48-volt input cable switches are in the Off ('0') position.
- 5. Remove all attached cables from the rear of the node.
- 6. After removing the 48-volt input cables, place protective covers (part number 48G3055) over the plug ends. The covers are supplied with the ship group.
- 7. Remove the CPU power assembly and the I/O expansion power assembly using the steps in "Removing the CPU and I/O expansion power assemblies" on page 4-7.
- 8. Remove the hold-down screws located at the rear of the node.

- 9. Remove the Wide Node from the front of the frame.
- 10. Return to the procedure that directed you here.

#### Replacing a 332 MHz SMP Wide Node

- 1. Reinstall the Wide Node in the front of the frame.
- 2. Reinstall the hold-down screws located at the rear of the node.
- 3. Reinstall the CPU power assembly and the I/O expansion power assembly using the steps in "Replacing the CPU and I/O expansion power assemblies."
- 4. Remove the protective covers (part number 48G3055) from the 48-volt input cables. Store the protective covers with the ship group tools.
- 5. Connect the cable to both J8 connectors. Ensure the alignment arrows are pointing to the bottom of the connectors.
- 6. Reattach all of the cables that were removed from the rear of the node.
- 7. Ensure the 48-volt input cable switches are in the On ('1') position.
- 8. Ensure the Wide Node power supply switches are in the On ('1') position.
- 9. If necessary, unfence the node.
- 10. Return to the procedure that directed you here.

# Removing the CPU and I/O expansion power assemblies

- 1. Ensure that the processor node is offline (shutdown) and powered off from the control workstation.
- 2. Ensure the node power supply circuit breakers in the Off ('0') position.
- 3. Ensure the 48-volt input cable in-line circuit breakers are in the Off ('0') position.
- 4. Remove the front cover panel by removing the screws. Retain the screws for later installation.
- 5. If necessary, unplug the 4-drop DASD cable from the I/O expansion assembly.
- 6. Remove the retaining screw at the front of the power assembly and retain for later use.
- 7. Pull forward and down on the power interlock bar to unlatch and remove the power assembly.
- 8. If you are replacing the power assembly with a new assembly, continue with 9. Otherwise, return to the procedure that directed you here.
- 9. Remove the supervisor card using the steps in "Removing the node supervisor card" on page 4-10.
- 10. Record the current DASD locations, then remove the DASD using the steps in "Removing the DASD" on page 4-10.
- 11. Return to the procedure that directed you here.

# Replacing the CPU and I/O expansion power assemblies

- 1. If you are replacing the power assembly with a new assembly, continue with 2, otherwise go to 4.
- 2. Install the supervisor card, removed from the old power assembly, using the steps in "Replacing the node supervisor card" on page 4-10.
- 3. Install the DASD (removed from the old power assembly) in the locations recorded in the removal procedure, using the steps in "Replacing the DASD" on page 4-11.
- 4. Install and latch the power assemblies by lifting and pushing forward on the power interlock bar.
- 5. Ensure the power interlock tab is engaged by pushing in on the tab.
- 6. Secure the front of the power assemblies with the retaining screw that was previously removed.
- 7. If necessary, plug the 4-drop DASD cable in the I/O expansion assembly.
- 8. Install the front cover panel using the screws that were previously removed.
- 9. Push up and back on the power interlock bar until the power assembly is engaged and locked.
- 10. Push the power interlock tab marked 'PUSH' at the right side front of the power assembly to engage the power connections.
- 11. Ensure the 48-volt input cable in-line circuit breakers are in the On ('1') position.
- 12. Ensure the node power supply circuit breakers are in the On ('1') position.
- 13. Return to the procedure that directed you here.

#### **Procedures for 332 MHz SMP Thin and Wide Nodes**

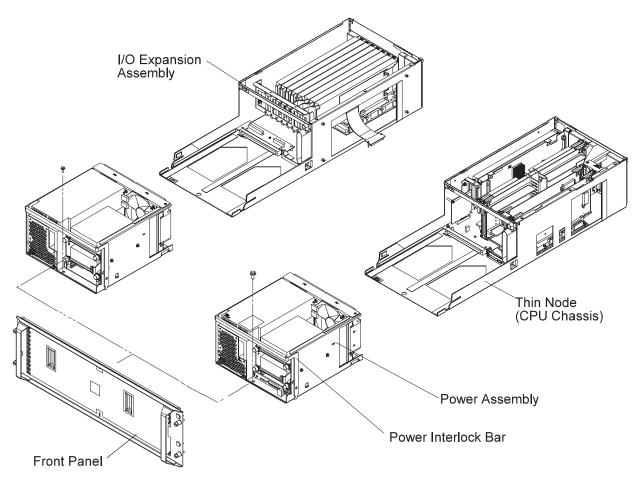

Figure 4-5. 332 MHz SMP Node power assemblies

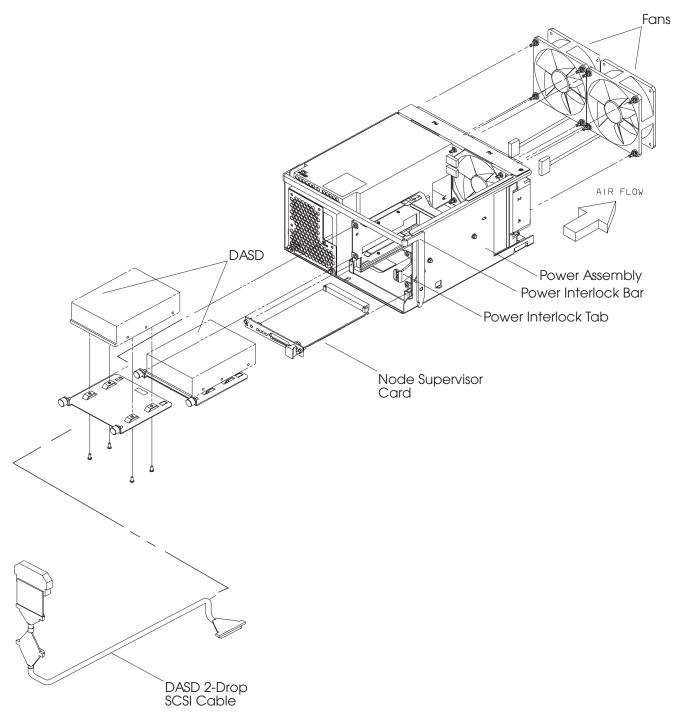

Figure 4-6. 332 MHz SMP Node power assembly components

# Removing the fan(s)

- 1. Ensure ESD antistatic wrist device is attached.
- 2. Remove the power assembly using the steps in "Removing the CPU and I/O expansion power assemblies" on page 4-7.
- 3. Remove the screw from the top of the fan bracket.
- 4. Loosen the screw on the side of the fan bracket.
- 5. Lift the fan bracket from the power assembly.
- 6. Locate and disconnect the fan plug.
- 7. Remove the shock mounts from the bracket and retain for later installation.

# Replacing the fan(s)

- 1. Install the shock mounts, removed from the old fan, to the replacement fan.
- 2. Install the fan with the wires to the bottom and the airflow indicator pointing to the rear of the chassis.
- 3. Connect the fan plug.
- 4. Reinstall the fan bracket.
- 5. Install 1 screw on the top and 1 screw on the side of the fan bracket.
- 6. Check that no cable touches the fan.
- 7. Reinstall the power assembly using the steps in "Replacing the CPU and I/O expansion power assemblies" on page 4-7.
- 8. Return to the procedure that directed you here.

# Removing the node supervisor card

- 1. Ensure ESD antistatic wrist device is attached.
- 2. Remove the front cover panel by removing the screws. Retain the screws for later installation.
- 3. Remove the screws holding the node supervisor card to the mounting bracket. Retain the screws for later installation.
- 4. Remove the node supervisor card.

# Replacing the node supervisor card

Note: Inform the customer that the clocks will need to be reset. Refer the customer to "Resetting the clock and bootlist after servicing a node" on page 3-14 or IBM Parallel System Support Programs for AIX: Installation Guide for this procedure.

- 1. Ensure ESD antistatic wrist device is attached.
- 2. Firmly seat the node supervisor card in the mounting bracket and secure with the screws that were previously removed.
- Install the front cover panel using the screws that were previously removed.
- 4. Perform "Updating the node supervisor code" on page 3-13.
- 5. Return to the procedure that directed you here.

# Removing the DASD

- 1. Ensure ESD antistatic wrist device is attached.
- 2. Remove the front cover panel by removing the screws. Retain the screws for later installation.
- 3. Disconnect the SCSI cable and the power cable.
- 4. Record the DASD location.
- 5. Remove the screws that secure the DASD tray to the power assembly. Retain the screws for later installation.
- 6. Slide the DASD tray from the front of the power assembly.
- 7. Remove the screws that secure the DASD to the DASD tray. Retain the screws for later installation.
- 8. Remove the DASD from the DASD tray.
- Check the jumper position(s) on the DASD, if any. Record the settings for the replacement DASD.

**Note:** Ensure the grounding strips located around the edges are firmly in place.

# Replacing the DASD

- 1. Ensure ESD antistatic wrist device is attached.
- 2. Set the jumper position(s) on the new DASD, if any, using the settings you recorded in the removal procedure.
- 3. Ensure all required DASD jumpers are installed. Refer to Adapters, Devices, and Cable Information for *Multiple Bus Systems*, SA38-0516, for the required jumper information.
- 4. Install the DASD in the DASD tray using the screws that were previously removed.
- 5. Reinstall the DASD tray into the front of the power assembly and secure with the screws that were previously removed.
- 6. Connect the SCSI cable and power cable to the DASD.
- 7. Install the front cover panel using the screws that were previously removed.
- 8. Return to the procedure that directed you here.

#### Removing the SPS MX adapter card

- 1. Ensure ESD antistatic wrist device is attached.
- 2. Remove the 332 MHz SMP node using the steps in "Removing a 332 MHz SMP Thin Node" on page 4-5 or "Removing a 332 MHz SMP Wide Node" on page 4-6.
- 3. Remove the Thin Node cover by loosening the screws on top of the cover.
- 4. Loosen the screw at the top of the rear card guide and remove the SPS MX adapter card from the Thin Node system planar slot J9.
- 5. Remove the protective cover from port P1 and retain for later use.

# Replacing the SPS MX adapter card

- 1. Ensure ESD antistatic wrist device is attached.
- 2. Install the protective cover, that was previously removed, on port P1, if necessary.
- 3. Install the SPS MX adapter card in the Thin Node system planar slot J9 and tighten the screw at the top of the rear card guide.
- 4. Reinstall the Thin Node cover by tightening the screws on top of the cover.
- 5. Reinstall the 332 MHz SMP node using the steps in "Replacing a 332 MHz SMP Thin Node" on page 4-5 or "Replacing a 332 MHz SMP Wide Node" on page 4-7.
- 6. Return to the procedure that directed you here.

# Removing the PCI adapter card

- 1. Ensure ESD antistatic wrist device is attached.
- 2. Remove the 332 MHz SMP node using the steps in "Removing a 332 MHz SMP Thin Node" on page 4-5 or "Removing a 332 MHz SMP Wide Node" on page 4-6.
- 3. Remove the I/O expansion assembly cover or the Thin Node cover (depending on the location of the PCI adapter card) by loosening the screws on top of the assembly.
- 4. Loosen the knurled knob, for this adapter, at the rear of the assembly.
- 5. Check for (and record) internal connections to other adapter cards or cables before removing them.
- 6. If the adapter card has a card extender, holding the front end of the adapter, release the extender by pressing the locking tab to the side.
- 7. Place plastic inserts, from the ship group, on either side of the card to be removed.
- 8. Grasp the adapter by the pull tabs and pull it out of the slot.

# Replacing the PCI adapter card

- 1. Ensure ESD antistatic wrist device is attached.
- 2. Check for any jumpers or switches to be set on this card, then set as appropriate.
- 3. If the adapter card requires a card extender, attach the extender to the front end of the adapter and lock in place with locking tab.
- 4. Align the adapter in the slot, then push the card into the slot.
- 5. Remove the plastic inserts, previously used for card removal, and return them to the ship group.
- 6. Tighten the knurled knob, for this adapter, at the rear of the assembly.
- 7. If this card has any internal connections to other adapter(s) or cables, connect them, as appropriate.
- 8. Reinstall the I/O expansion assembly cover or the Thin Node cover (depending on the location of the PCI adapter card) by tightening the screws on top of the assembly.
- 9. Reinstall the 332 MHz SMP node using the steps in "Replacing a 332 MHz SMP Thin Node" on page 4-5 or "Replacing a 332 MHz SMP Wide Node" on page 4-7.
- 10. Return to the procedure that directed you here.

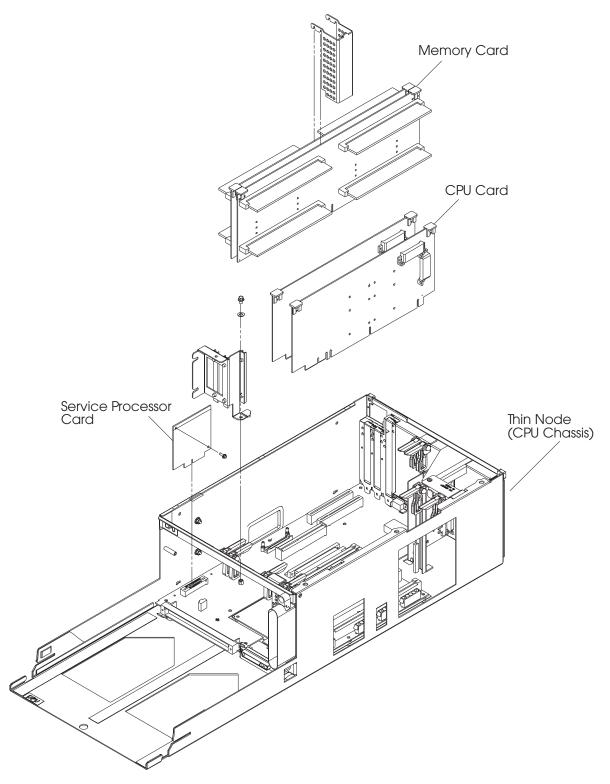

Figure 4-7. 332 MHz SMP Node Thin Node components (1 of 2)

#### Removing the service processor

- Ensure ESD antistatic wrist device is attached.
- 2. Remove the 332 MHz SMP node using the steps in "Removing a 332 MHz SMP Thin Node" on page 4-5 or "Removing a 332 MHz SMP Wide Node" on page 4-6.
- 3. Remove the Thin Node cover by loosening the screws on top of the thin node.
- 4. Remove the screw securing the service processor card to the I/O planar. Retain the screw for later installation.
- 5. Remove the service processor card from connector J1 on the I/O planar.

# Replacing the service processor

- 1. Ensure ESD antistatic wrist device is attached.
- 2. Install the service processor card in connector J1 on the I/O planar.
- 3. Install the screw (retained from the removal procedure) to secure the service processor card to the I/O planar. Retain the screw for later installation.
- 4. Reinstall the Thin Node cover by tightening the screws on top of the thin node.
- 5. Reinstall the 332 MHz SMP node using the steps in "Replacing a 332 MHz SMP Thin Node" on page 4-5 or "Replacing a 332 MHz SMP Wide Node" on page 4-7.
- 6. If necessary, update the service processor firmware. See "Installing firmware updates on SP nodes" on page 3-15.
- 7. Return to the procedure that directed you here.

# Removing the memory card

- 1. Ensure ESD antistatic wrist device is attached.
- 2. Remove the 332 MHz SMP node using the steps in "Removing a 332 MHz SMP Thin Node" on page 4-5 or "Removing a 332 MHz SMP Wide Node" on page 4-6.
- 3. Remove the cover by loosening the screws on top of the assembly.

Attention: Do not rock cards from side-to-side when plugging or unplugging.

- 4. Pull up on the thumb locks to disengage the memory card.
- 5. Remove the memory card.

# Replacing the memory card

Ensure ESD antistatic wrist device is attached.

Attention: Do not rock cards from side-to-side when plugging or unplugging.

- Align the memory card with the slot.
- 3. Push down on the thumb locks to engage the memory card.
- 4. Reinstall the cover by tightening the screws on top of the assembly.
- 5. Reinstall the 332 MHz SMP node using the steps in "Replacing a 332 MHz SMP Thin Node" on page 4-5 or "Replacing a 332 MHz SMP Wide Node" on page 4-7.
- 6. Return to the procedure that directed you here.

# Removing the CPU card

- 1. Ensure ESD antistatic wrist device is attached.
- 2. Remove the 332 MHz SMP node using the steps in "Removing a 332 MHz SMP Thin Node" on page 4-5 or "Removing a 332 MHz SMP Wide Node" on page 4-6.
- 3. Remove the cover by loosening the screws on top of the assembly.

**Attention:** Do **not** rock cards from side-to-side when plugging or unplugging.

4. Pull up on the thumb locks to disengage the CPU card.

Attention: Do not grasp the card by the heat sink when plugging or unplugging. This will damage the processor chip.

5. Remove the CPU card.

#### Replacing the CPU card

1. Ensure ESD antistatic wrist device is attached.

Attention: Do not grasp the card by the heat sink when plugging or unplugging. This will damage the processor chip.

2. Align the CPU card with the slot.

**Attention:** Do **not** rock cards from side-to-side when plugging or unplugging.

- 3. Push down on the thumb locks to engage the CPU card.
- 4. Reinstall the cover by tightening the screws on top of the assembly.
- 5. Reinstall the 332 MHz SMP node using the steps in "Replacing a 332 MHz SMP Thin Node" on page 4-5 or "Replacing a 332 MHz SMP Wide Node" on page 4-7.
- 6. Return to the procedure that directed you here.

# Removing the Thin Node I/O planar

Attention: Licensed programs frequently rely on network configuration and system information stored on the VPD on the I/O planar (see Figure 2-11 on page 2-11). If the MAPs indicate that the I/O planar should be replaced, swap the VPD from the old I/O planar to the new one. If the old VPD module has to be replaced, call technical support for recovery instructions. If recovery is not possible, notify the system owner that new keys from licensed programs may be required.

- 1. Ensure ESD antistatic wrist device is attached.
- 2. Remove the 332 MHz SMP Thin Node using the steps in "Removing a 332 MHz SMP Thin Node" on
- 3. Remove the Thin Node cover by loosening the screws on top of the node.
- 4. Remove the PCI card(s) using the steps in "Removing the PCI adapter card" on page 4-11.
- 5. Remove the SPS MX adapter card, if present, using the steps in "Removing the SPS MX adapter card" on page 4-11.
- 6. Remove the PCI card guide rail.
- 7. Remove the service processor card using the steps in "Removing the service processor" on
- 8. Remove the memory card(s) using the steps in "Removing the memory card" on page 4-14.
- Remove the CPU card(s) using the steps in "Removing the CPU card."

#### Procedures for 332 MHz SMP Thin and Wide Nodes

- 10. Remove the plastic insulator.
- 11. Remove the I/O expansion control cable using the steps in "Removing the I/O expansion control cable" on page 4-24.
- 12. Remove the Ethernet BNC nut and washer.
- 13. Remove the 9 screws securing the I/O planar.
- 14. Remove the 8 screws securing the system planar.
- 15. Unseat the I/O planar from the locator pin.

Attention: Components on the underside of the I/O planar can be damaged by the chassis standoffs. Keep the planar elevated, at an angle, when servicing the planar.

- 16. Separate the I/O planar and the system planar.
- 17. Slide the I/O planar out from the chassis through the power side.

# Replacing the Thin Node I/O planar

Attention: Licensed programs frequently rely on network configuration and system information stored on the VPD on the I/O planar (see Figure 2-11 on page 2-11). If the MAPs indicate that the I/O planar should be replaced, swap the VPD from the old I/O planar to the new one. If the old VPD module has to be replaced, call technical support for recovery instructions. If recovery is not possible, notify the system owner that new keys from licensed programs may be required.

Attention: The system ID will change when replacing a Thin Node I/O planar if keeping the VPD module supplied with the FRU. Inform the Customer, **before** removing and replacing the I/O planar, that some software applications that use the system ID number for licensing purposes may be impacted by this change.

Note: Inform the customer that the boot address will need to be updated. Refer the customer to "Resetting the clock and bootlist after servicing a node" on page 3-14 or IBM Parallel System Support *Programs for AIX: Installation Guide* for this procedure.

**Note:** Inform the customer that the MAC address will need to be updated, see "Updating the Ethernet hardware address" on page 3-6 for this procedure.

- 1. Ensure ESD antistatic wrist device is attached.
- 2. Slide the I/O planar into the chassis.

Attention: Install the I/O planar at an angle. Insert the BNC connector through the back wall first. Then set the planar in position with the holes aligned with the standoffs. Setting the planar flat on the standoffs, then sliding it to the rear to access the BNC will damage the components on the underside of the planar.

- 3. Attach the I/O planar to the system planar.
- 4. Seat the I/O planar at the locator pin.
- 5. Reinstall the 8 screws to secure the system planar.
- 6. Reinstall the 9 screws to secure the I/O planar.
- 7. Reinstall the Ethernet BNC nut and washer.
- 8. Reinstall the I/O expansion control cable using the steps in "Replacing the I/O expansion control cable" on page 4-24.
- 9. Reinstall the plastic insulator.
- 10. Install the PCI card guide rail.
- 11. Replace the PCI card(s) using the steps in "Replacing the PCI adapter card" on page 4-12.
- 12. Reinstall the SPS MX adapter card, if present. using the steps in "Replacing the SPS MX adapter card" on page 4-11.

- 13. Replace the service processor card using the steps in "Replacing the service processor" on page 4-14.
- 14. Replace the memory card(s) using the steps in "Replacing the memory card" on page 4-14.
- 15. Replace the CPU card(s) using the steps in "Replacing the CPU card" on page 4-15.
- 16. Reinstall the Thin Node cover by tightening the screws on top of the node.
- 17. Reinstall the 332 MHz SMP Thin Node using the steps in "Replacing a 332 MHz SMP Thin Node" on page 4-5.
- 18. If necessary, update the service processor firmware. See "Installing firmware updates on SP nodes" on page 3-15.
- 19. Return to the procedure that directed you here.

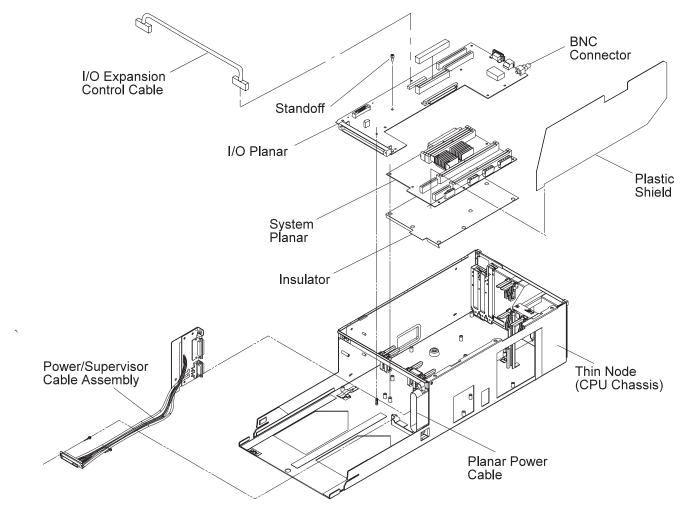

Figure 4-8. 332 MHz SMP Node Thin Node components (2 of 2)

# Removing the Thin Node system planar

- 1. Ensure ESD antistatic wrist device is attached.
- 2. Remove the 332 MHz SMP Thin Node using the steps in "Removing a 332 MHz SMP Thin Node" on page 4-5.
- 3. Remove the Thin Node cover by loosening the screws on top of the node.
- 4. Remove the PCI card(s) using the steps in "Removing the PCI adapter card" on page 4-11.
- 5. Remove the SPS MX adapter card, if present, using the steps in "Removing the SPS MX adapter card" on page 4-11.
- 6. Remove the PCI card guide rail.

#### Procedures for 332 MHz SMP Thin and Wide Nodes

- 7. Remove the service processor card using the steps in "Removing the service processor" on page 4-14.
- 8. Remove the memory card(s) using the steps in "Removing the memory card" on page 4-14.
- 9. Remove the CPU card(s) using the steps in "Removing the CPU card" on page 4-15.
- 10. If installed, remove the metal card guides from the CPU and memory card positions.
- 11. Remove the plastic insulator.
- 12. Remove the Ethernet BNC nut and washer.
- 13. Remove the 3 power plugs from the chassis side of the system planar.
- 14. Remove the 9 screws securing the I/O planar.
- 15. Remove the 8 screws securing the system planar.
- 16. Unseat the I/O planar from the locator pin.

**Attention:** Components on the underside of the I/O planar can be damaged by the chassis standoffs. Keep the planar elevated, at an angle, when servicing the planar.

- 17. Separate the I/O planar and the system planar.
- 18. Remove the system planar from the chassis.

# Replacing the Thin Node system planar

Note: Inform the customer that the boot address will need to be updated. Refer the customer to "Resetting the clock and bootlist after servicing a node" on page 3-14 or IBM Parallel System Support Programs for AIX: Installation Guide for this procedure.

Note: Inform the customer that the MAC address will need to be updated, see "Updating the Ethernet hardware address" on page 3-6 for this procedure.

- 1. Ensure ESD antistatic wrist device is attached.
- 2. Reinstall the system planar into the chassis.
- 3. Attach the I/O planar to the system planar.
- 4. Seat the I/O planar at the locator pin.

Attention: Install the I/O planar at an angle. Insert the BNC connector through the back wall first. Then set the planar in position with the holes aligned with the standoffs. Setting the planar flat on the standoffs, then sliding it to the rear to access the BNC will damage the components on the underside of the planar.

- 5. Reinstall the 8 screws to secure the system planar.
- 6. Reinstall the 9 screws to secure the I/O planar.
- 7. Reinstall the 3 power plugs to the chassis side of the system planar.
- 8. Reinstall the Ethernet BNC nut and washer.
- 9. Reinstall the plastic insulator.
- 10. Install the PCI card guide rail.
- 11. Replace the PCI card(s) using the steps in "Replacing the PCI adapter card" on page 4-12.
- 12. Reinstall the SPS MX adapter card, if present, using the steps in "Replacing the SPS MX adapter card" on page 4-11.
- 13. Replace the service processor card using the steps in "Replacing the service processor" on page 4-14.
- 14. If previously removed, reinstall the metal card guides to the CPU and memory card positions.
- 15. Replace the memory card(s) using the steps in "Replacing the memory card" on page 4-14.
- 16. Replace the CPU card(s) using the steps in "Replacing the CPU card" on page 4-15.
- 17. Reinstall the Thin Node cover by tightening the screws on top of the node.
- 18. Reinstall the 332 MHz SMP Thin Node using the steps in "Replacing a 332 MHz SMP Thin Node" on page 4-5.

- 19. If necessary, update the service processor firmware. See "Installing firmware updates on SP nodes" on page 3-15.
- 20. Return to the procedure that directed you here.

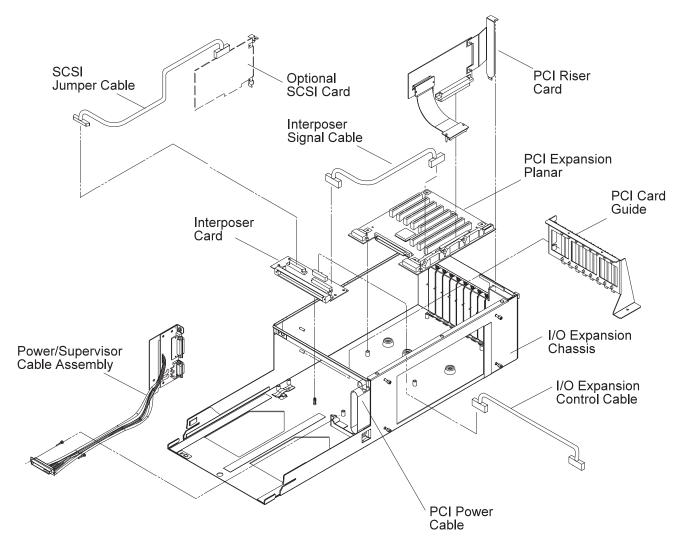

Figure 4-9. 332 MHz SMP Node I/O expansion assembly components

# Removing the PCI riser card assembly

- 1. Ensure ESD antistatic wrist device is attached.
- 2. Remove the 332 MHz SMP Wide Node using the steps in "Removing a 332 MHz SMP Wide Node" on page 4-6.
- 3. Remove the I/O expansion assembly cover by loosening the screws on top of the I/O expansion assembly.
- 4. Remove the Thin Node cover by loosening the screws on top of the thin node.
- 5. Remove the PCI riser cable from connector J6 on the Thin Node I/O planar.
- 6. Loosen the screw at the top of the rear card guide and remove the PCI riser card from the PCI expansion planar slot J9.
- 7. Return to the procedure that directed you here.

#### Replacing the PCI riser card assembly

- 1. Ensure ESD antistatic wrist device is attached.
- 2. Install the PCI riser card in PCI expansion planar slot J9 and tighten the screw at the top of the rear card guide.
- 3. Connect the PCI riser cable to connector J6 on the Thin Node I/O planar.
- 4. Reinstall the Thin Node cover by tightening the screws on top of the thin node.
- 5. Reinstall the I/O expansion assembly cover by tightening the screws on top of the I/O expansion assembly.
- 6. Replace the 332 MHz SMP Wide Node using the steps in "Replacing a 332 MHz SMP Wide Node" on page 4-7.
- 7. Return to the procedure that directed you here.

# Removing the optional SCSI cable

- Ensure ESD antistatic wrist device is attached.
- Remove the 332 MHz SMP Wide Node using the steps in "Removing a 332 MHz SMP Wide Node" on page 4-6.
- 3. Remove the I/O expansion assembly cover by loosening the screws on top of the assembly.
- Disconnect the SCSI cable from the top of the SCSI card.
- 5. Disconnect the SCSI cable from connector J2 on the interposer card.

# Replacing the optional SCSI cable

- 1. Ensure ESD antistatic wrist device is attached.
- 2. Connect the SCSI cable to connector J2 on the interposer card.
- 3. Connect the SCSI cable to the top of the SCSI card.
- 4. Reinstall the I/O expansion assembly cover by tightening the screws on the top of the assembly.
- 5. Reinstall the 332 MHz SMP Wide Node using the steps in "Replacing a 332 MHz SMP Wide Node" on page 4-7.
- 6. Return to the procedure that directed you here.

# Removing the optional SCSI card

- 1. Ensure ESD antistatic wrist device is attached.
- 2. Remove the 332 MHz SMP Wide Node using the steps in "Removing a 332 MHz SMP Wide Node" on page 4-6.
- Remove the I/O expansion assembly cover by loosening the screws on top of the assembly.
- 4. Disconnect the SCSI cable from the top of the SCSI card.
- 5. Record the position of the SCSI card, then remove the card.

# Replacing the optional SCSI card

- 1. Ensure ESD antistatic wrist device is attached.
- 2. Install the SCSI card in the position recorded in the removal procedure.
- 3. Connect the SCSI cable to the top of the SCSI card.
- Reinstall the I/O expansion assembly cover by tightening the screws on the top of the assembly.
- 5. Reinstall the 332 MHz SMP Wide Node using the steps in "Replacing a 332 MHz SMP Wide Node" on page 4-7.
- Return to the procedure that directed you here.

#### Removing the interposer signal cable

- 1. Ensure ESD antistatic wrist device is attached.
- 2. Remove the 332 MHz SMP Wide Node using the steps in "Removing a 332 MHz SMP Wide Node" on page 4-6.
- 3. Remove the I/O expansion assembly cover by loosening the screws on top of the assembly.
- 4. Disconnect the interposer signal cable at J1 on the interposer card.
- 5. Disconnect the interposer signal cable at J14 on the PCI expansion planar.

# Replacing the interposer signal cable

- 1. Ensure ESD antistatic wrist device is attached.
- 2. Connect the interposer signal cable at J14 on the PCI expansion planar.
- 3. Connect the interposer signal cable at J1 on the interposer card.
- 4. Reinstall the I/O expansion assembly cover by tightening the screws on the top of the assembly.
- 5. Reinstall the 332 MHz SMP Wide Node using the steps in "Replacing a 332 MHz SMP Wide Node" on page 4-7.
- 6. Return to the procedure that directed you here.

#### Removing the interposer card

- 1. Ensure ESD antistatic wrist device is attached.
- 2. Remove the 332 MHz SMP Wide Node using the steps in "Removing a 332 MHz SMP Wide Node" on
- Remove the I/O expansion assembly cover by loosening the screws on top of the assembly.
- 4. Disconnect the interposer signal cable at J1 on the interposer card.
- 5. Disconnect the I/O expansion control cable at J4 on the interposer card.
- 6. If applicable, disconnect the SCSI cable from connector J2 on the interposer card.
- 7. Remove the screws securing the interposer card. Retain the screws for later installation.
- 8. Remove the interposer card.

# Replacing the interposer card

- 1. Ensure ESD antistatic wrist device is attached.
- 2. Install the interposer card with the screws that were previously removed.
- 3. If applicable, connect the SCSI cable to connector J2 on the interposer card.
- 4. Connect the I/O expansion control cable at J4 on the interposer card.
- 5. Connect the interposer signal cable at J1 on the interposer card.
- 6. Reinstall the I/O expansion assembly cover by tightening the screws on the top of the assembly.
- 7. Reinstall the 332 MHz SMP Wide Node using the steps in "Replacing a 332 MHz SMP Wide Node" on page 4-7.
- 8. Return to the procedure that directed you here.

# Removing the power/supervisor cable assembly

- 1. Ensure ESD antistatic wrist device is attached.
- 2. Remove the 332 MHz SMP node using the steps in "Removing a 332 MHz SMP Thin Node" on page 4-5 or "Removing a 332 MHz SMP Wide Node" on page 4-6.
- 3. Refer to "Removing the Thin Node system planar" on page 4-17 to remove the 332 MHz SMP Thin Node system planar.
- 4. Remove the screws holding the power/supervisor cable assembly to the rear of the chassis. Retain the screws for later installation.
- 5. Remove the screws holding the power/supervisor cable assembly to the cable assembly support bracket. Retain the screws for later installation.

6. Remove the screws holding the power/supervisor cable assembly to the front of the chassis. Retain the screws for later installation.

# Replacing the power/supervisor cable assembly

- 1. Ensure ESD antistatic wrist device is attached.
- 2. Tighten the screws holding the power/supervisor cable assembly to the front of the chassis using the screws retained from the removal procedure.
- 3. Tighten the screws holding the power/supervisor cable assembly to the assembly support bracket using the screws retained from the removal procedure.
- 4. Tighten the screws holding the power/supervisor assembly to the rear of the chassis using the screws retained from the removal procedure.
- 5. Refer to "Replacing the Thin Node system planar" on page 4-18 to replace the 332 MHz SMP Thin Node system planar.
- 6. Reinstall the 332 MHz SMP node using the steps in "Replacing a 332 MHz SMP Thin Node" on page 4-5 or "Replacing a 332 MHz SMP Wide Node" on page 4-7.
- 7. Return to the procedure that directed you here.

# Removing the power cable assembly

- 1. Ensure ESD antistatic wrist device is attached.
- 2. Remove the 332 MHz SMP Wide Node using the steps in "Removing a 332 MHz SMP Wide Node" on page 4-6.
- 3. Remove the I/O expansion planar using the steps in "Removing the I/O expansion planar" on page 4-23.
- 4. Remove the screws holding the power cable assembly to the rear of the chassis. Retain the screws for later installation.
- 5. Remove the screws holding the power cable assembly to the cable assembly support bracket. Retain the screws for later installation.
- 6. Remove the screws holding the power cable assembly to the front of the chassis. Retain the screws for later installation.

# Replacing the power cable assembly

- 1. Ensure ESD antistatic wrist device is attached.
- 2. Tighten the screws holding the power cable assembly to the front of the chassis using the screws retained from the removal procedure.
- 3. Tighten the screws holding the power cable assembly to the assembly support bracket using the screws retained from the removal procedure.
- 4. Tighten the screws holding the power assembly to the rear of the chassis using the screws retained from the removal procedure.
- 5. Reinstall the I/O expansion planar using the steps in "Replacing the I/O expansion planar" on page 4-23.
- 6. Reinstall the 332 MHz SMP Wide Node using the steps in "Replacing a 332 MHz SMP Wide Node" on page 4-7.
- 7. Return to the procedure that directed you here.

# Removing the I/O expansion planar

- 1. Ensure ESD antistatic wrist device is attached.
- 2. Remove the 332 MHz SMP Wide Node using the steps in "Removing a 332 MHz SMP Wide Node" on page 4-6.
- 3. Remove the I/O expansion assembly cover by loosening the screws on top of the I/O expansion assembly.
- 4. Remove the PCI card(s) using the steps in "Removing the PCI adapter card" on page 4-11.
- 5. Remove the PCI riser card using the steps in "Removing the PCI riser card assembly" on page 4-19.
- 6. Remove the PCI card guide rail.
- 7. Remove the remaining plugs from the I/O planar (J11, J12, J13, and J14).
- 8. Remove the 5 screws securing the I/O planar.
- 9. Remove the I/O planar from the chassis.

# Replacing the I/O expansion planar

Note: Inform the customer that the boot address will need to be updated. Refer the customer to "Resetting the clock and bootlist after servicing a node" on page 3-14 or IBM Parallel System Support Programs for AIX: Installation Guide for this procedure.

Note: Inform the customer that the MAC address will need to be updated, see "Updating the Ethernet hardware address" on page 3-6 for this procedure.

- 1. Ensure ESD antistatic wrist device is attached.
- 2. Reinstall the I/O planar in the chassis.
- 3. Reinstall the 5 screws to secure the I/O planar.
- 4. Reinstall the cables into the I/O planar (J11, J12, J13, and J14).
- 5. Install the PCI card guide rail.
- 6. Replace the PCI riser card using the steps in "Replacing the PCI riser card assembly" on page 4-20.
- 7. Replace the PCI card(s) using the steps in "Replacing the PCI adapter card" on page 4-12.
- 8. Reinstall the I/O expansion assembly cover by tightening the screws on top of the I/O expansion assembly.
- 9. Replace the 332 MHz SMP Wide Node using the steps in "Replacing a 332 MHz SMP Wide Node" on page 4-7.
- 10. Return to the procedure that directed you here.

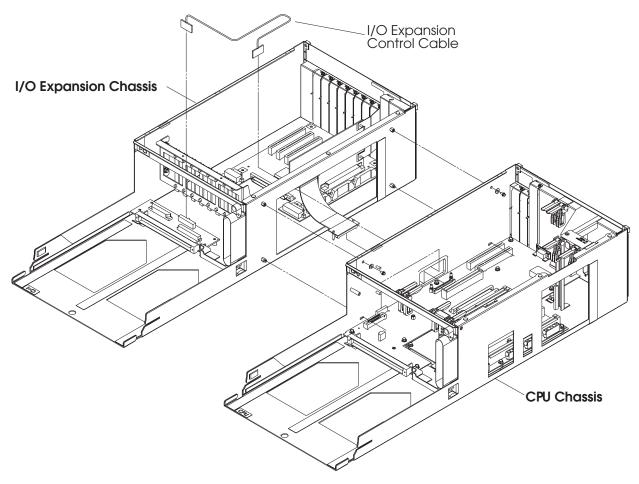

Figure 4-10. 332 MHz SMP Node I/O expansion control cable

# Removing the I/O expansion control cable

- 1. Ensure ESD antistatic wrist device is attached.
- 2. Remove the 332 MHz SMP Wide Node using the steps in "Removing a 332 MHz SMP Wide Node" on page 4-6.
- 3. Remove the covers of the I/O expansion assembly and the Thin Node by loosening the screws on top of the assemblies.
- 4. Disconnect the expansion control cable at J4 on the interposer card in the I/O expansion assembly.
- 5. Disconnect the expansion control cable at J2 on the I/O planar in the Thin Node.
- 6. If necessary, cut the cable tie that secures the cable to the tie-down on the bottom of the chassis.

# Replacing the I/O expansion control cable

- 1. Ensure ESD antistatic wrist device is attached.
- 2. Connect the expansion control cable at J2 on the I/O planar in the thin node.
- 3. Connect the expansion control cable at J4 on the interposer card in the I/O expansion assembly.
- 4. Reinstall the covers on the I/O expansion assembly and the Thin Node by tightening the screws on the top of the assemblies.
- 5. Reinstall the 332 MHz SMP Wide Node using the steps in "Replacing a 332 MHz SMP Wide Node" on page 4-7.
- 6. Return to the procedure that directed you here.

# Service procedures for POWER3 SMP Thin and Wide Nodes

These procedures cover the removal and replacement of the 200 MHz POWER3 SMP and 375 MHz POWER3 SMP Thin and Wide Node components.

**Note:** A 5.5 mm socket is required to perform some of the following service procedures.

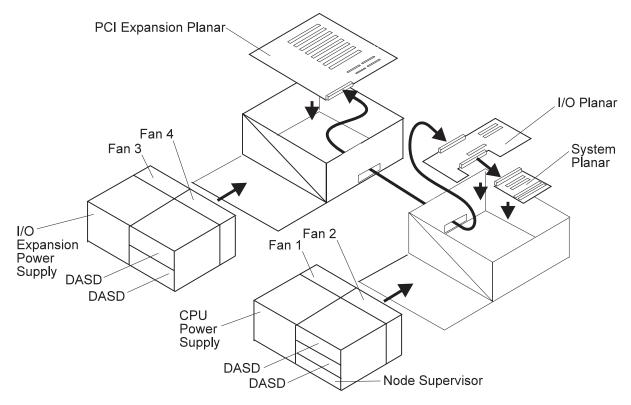

Figure 4-11. POWER3 SMP Thin and Wide Node high level component diagram

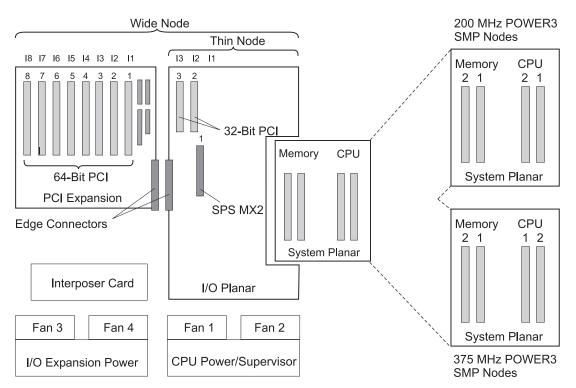

Figure 4-12. POWER3 SMP Thin and Wide Node (top view)

### Removing a POWER3 SMP Thin Node

- 1. If necessary, fence the node from the system.
- 2. Ensure that the Thin Node is offline (shutdown) and powered off from the control workstation.
- 3. Ensure the Thin Node power supply switch is in the Off ('0') position.
- 4. Ensure the 48-volt input cable switch is in the Off ('0') position.
- Remove all attached cables from the rear of the Thin Node.
- After removing the 48-volt input cable, place a protective cover (part number 48G3055) over the plug end. The cover is supplied with the ship group.
- 7. Remove the CPU power assembly using the steps in "Removing the CPU and I/O expansion power assemblies" on page 4-28.
- 8. Remove the hold-down screws located at the rear of the Thin Node.
- 9. Remove the Thin Node from the front of the frame.
- 10. Return to the procedure that directed you here.

# Replacing a POWER3 SMP Thin Node

- 1. Reinstall the Thin Node in the front of the frame.
- 2. Reinstall the hold-down screws located at the rear of the Thin Node.
- Reinstall the CPU power assembly using the steps in "Replacing the CPU and I/O expansion power assemblies" on page 4-28.
- 4. Remove the protective cover (part number 48G3055) from the 48-volt input cable in J8. Ensure the alignment arrow is pointing to the bottom of the connector. Store the protective cover with the ship group tools.
- 5. Reattach all cables that were removed from the rear of the Thin Node.
- 6. Ensure the 48-volt input cable switch is in the On ('1') position.
- 7. Ensure the Thin Node power supply switch is in the On ('1') position.
- 8. If necessary, unfence the node.
- 9. Return to the procedure that directed you here.

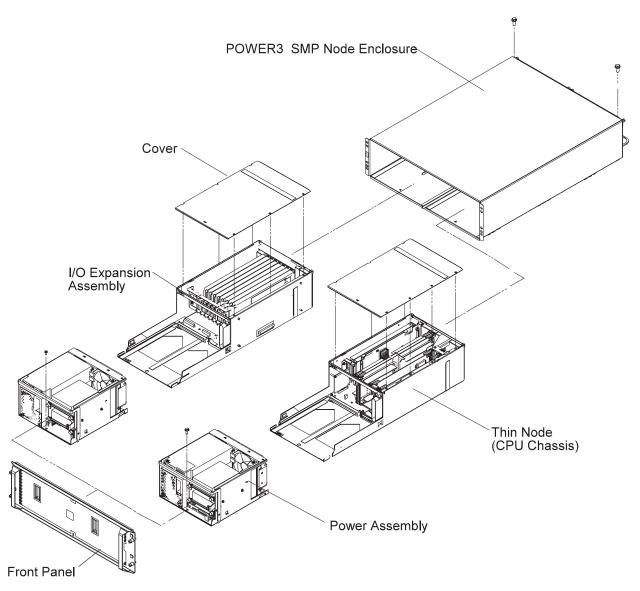

Figure 4-13. POWER3 SMP Thin and Wide Nodes

# Removing a POWER3 SMP Wide Node

- 1. If necessary, fence the node from the system.
- 2. Ensure that the node is offline (shutdown) and powered off from the control workstation.
- 3. Ensure the Wide Node power supply switches are in the Off ('0') position.
- 4. Ensure the 48-volt input cable switches are in the Off ('0') position.
- 5. Remove all attached cables from the rear of the node.
- 6. After removing the 48-volt input cables, place protective covers (part number 48G3055) over the plug ends. The covers are supplied with the ship group.
- 7. Remove the CPU power assembly and the I/O expansion power assembly using the steps in "Removing the CPU and I/O expansion power assemblies" on page 4-28.
- 8. Remove the hold-down screws located at the rear of the node.
- 9. Remove the Wide Node from the front of the frame.
- 10. Return to the procedure that directed you here.

### Replacing a POWER3 SMP Wide Node

- 1. Reinstall the Wide Node in the front of the frame.
- 2. Reinstall the hold-down screws located at the rear of the node.
- 3. Reinstall the CPU power assembly and the I/O expansion power assembly using the steps in "Replacing the CPU and I/O expansion power assemblies" on page 4-28.
- 4. Remove the protective covers (part number 48G3055) from the 48-volt input cables. Store the protective covers with the ship group tools.
- 5. Connect the cable to both J8 connectors. Ensure the alignment arrows are pointing to the bottom of the connectors.
- Reattach all of the cables that were removed from the rear of the node.
- 7. Ensure the 48-volt input cable switches are in the On ('1') position.
- 8. Ensure the Wide Node power supply switches are in the On ('1') position.
- 9. If necessary, unfence the node.
- 10. Return to the procedure that directed you here.

### Removing the CPU and I/O expansion power assemblies

- 1. Ensure that the processor node is offline (shutdown) and powered off from the control workstation.
- Ensure the node power supply circuit breakers in the Off ('0') position.
- 3. Ensure the 48-volt input cable in-line circuit breakers are in the Off ('0') position.
- 4. Remove the front cover panel by removing the screws. Retain the screws for later installation.
- 5. If necessary, unplug the 4-drop DASD cable from the I/O expansion assembly.
- 6. Remove the retaining screw at the front of the power assembly and retain for later use.
- 7. Pull forward and down on the power interlock bar to unlatch and remove the power assembly.
- 8. If you are replacing the power assembly with a new assembly, continue with 9. Otherwise, return to the procedure that directed you here.
- 9. Remove the supervisor card using the steps in "Removing the node supervisor card" on page 4-31.
- 10. Record the current DASD locations, then remove the DASD using the steps in "Removing the DASD" on page 4-31.
- 11. Return to the procedure that directed you here.

# Replacing the CPU and I/O expansion power assemblies

- 1. If you are replacing the power assembly with a new assembly, continue with 2, otherwise go to 4.
- 2. Install the supervisor card, removed from the old power assembly, using the steps in "Replacing the node supervisor card" on page 4-31.
- 3. Install the DASD (removed from the old power assembly) in the locations recorded in the removal procedure, using the steps in "Replacing the DASD" on page 4-32.
- 4. Install and latch the power assemblies by lifting and pushing forward on the power interlock bar.
- 5. Ensure the power interlock tab is engaged by pushing in on the tab.
- 6. Secure the front of the power assemblies with the retaining screw that was previously removed.
- 7. If necessary, plug the 4-drop DASD cable in the I/O expansion assembly.
- 8. Install the front cover panel using the screws that were previously removed.
- Push up and back on the power interlock bar until the power assembly is engaged and locked.
- 10. Push the power interlock tab marked 'PUSH' at the right side front of the power assembly to engage the power connections.
- 11. Ensure the 48-volt input cable in-line circuit breakers are in the On ('1') position.
- 12. Ensure the node power supply circuit breakers are in the On ('1') position.
- 13. Return to the procedure that directed you here.

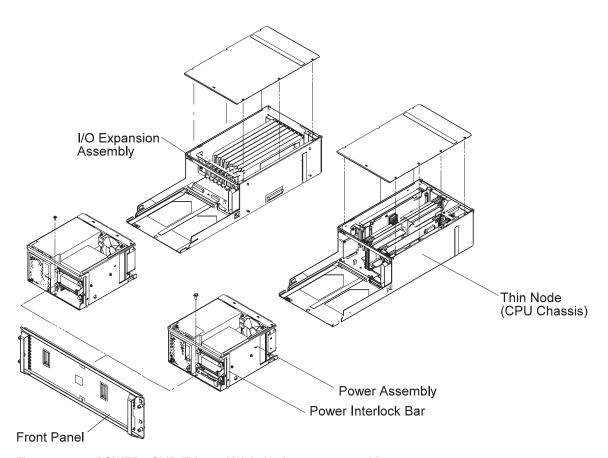

Figure 4-14. POWER3 SMP Thin and Wide Node power assemblies

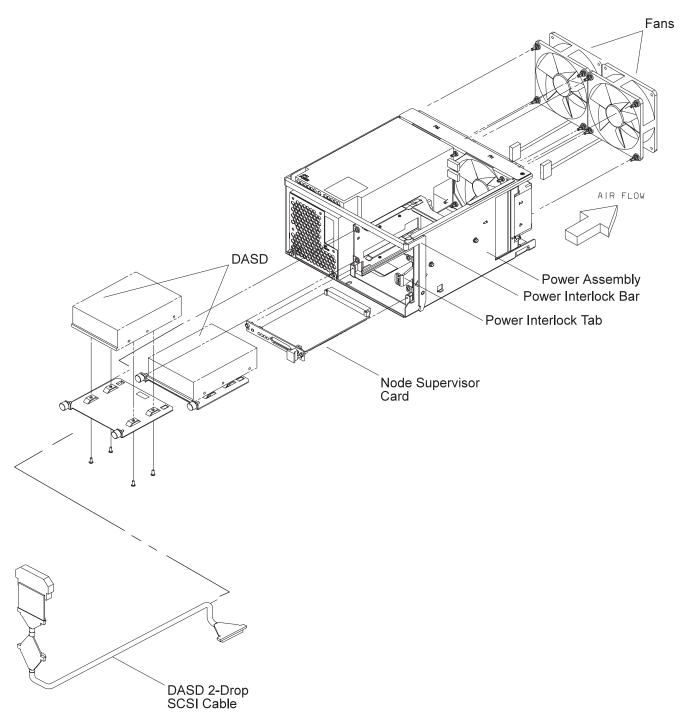

Figure 4-15. POWER3 SMP Thin and Wide Node power assembly components

# Removing the fan(s)

- 1. Ensure ESD antistatic wrist device is attached.
- 2. Remove the power assembly using the steps in "Removing the CPU and I/O expansion power assemblies" on page 4-28.
- 3. Remove the screw from the top of the fan bracket.
- 4. Loosen the screw on the side of the fan bracket.
- 5. Lift the fan bracket from the power assembly.
- 6. Locate and disconnect the fan plug.
- 7. Remove the shock mounts from the bracket and retain for later installation.

### Replacing the fan(s)

- 1. Install the shock mounts, removed from the old fan, to the replacement fan.
- 2. Install the fan with the wires to the bottom and the airflow indicator pointing to the rear of the chassis.
- 3. Connect the fan plug.
- 4. Reinstall the fan bracket.
- 5. Install 1 screw on the top and 1 screw on the side of the fan bracket.
- 6. Check that no cable touches the fan.
- 7. Reinstall the power assembly using the steps in "Replacing the CPU and I/O expansion power assemblies" on page 4-28.
- 8. Return to the procedure that directed you here.

### Removing the node supervisor card

- 1. Ensure ESD antistatic wrist device is attached.
- 2. Remove the front cover panel by removing the screws. Retain the screws for later installation.
- 3. Remove the screws holding the node supervisor card to the mounting bracket. Retain the screws for later installation.
- 4. Remove the node supervisor card.

### Replacing the node supervisor card

Note: Inform the customer that the clocks will need to be reset. Refer the customer to "Resetting the clock and bootlist after servicing a node" on page 3-14 or IBM Parallel System Support Programs for AIX: Installation Guide for this procedure.

- 1. Ensure ESD antistatic wrist device is attached.
- 2. Firmly seat the node supervisor card in the mounting bracket and secure with the screws that were previously removed.
- 3. Install the front cover panel using the screws that were previously removed.
- 4. Perform "Updating the node supervisor code" on page 3-13.
- 5. Return to the procedure that directed you here.

# Removing the DASD

- 1. Ensure ESD antistatic wrist device is attached.
- 2. Remove the front cover panel by removing the screws. Retain the screws for later installation.
- 3. Disconnect the SCSI cable and the power cable.
- 4. Record the DASD location.
- 5. Remove the screws that secure the DASD tray to the power assembly. Retain the screws for later
- 6. Slide the DASD assembly from the front of the power assembly.
- 7. Remove the screws that secure the DASD to the DASD tray. Retain the screws for later installation.
- 8. Remove the DASD from the DASD tray.
- Check the jumper position(s) on the DASD, if any. Record the settings for the replacement DASD.

Note: Ensure the grounding strips located around the edges are firmly in place.

### Replacing the DASD

- 1. Ensure ESD antistatic wrist device is attached.
- 2. Set the jumper position(s) on the new DASD, if any, using the settings you recorded in the removal procedure.
- 3. Ensure all required DASD jumpers are installed. Refer to Adapters, Devices, and Cable Information for *Multiple Bus Systems*, SA38-0516, for the required jumper information.
- 4. Install the DASD in the DASD tray using the screws that were previously removed.
- 5. Reinstall the DASD assembly into the front of the power assembly and secure with the screws that were previously removed.
- 6. Connect the SCSI cable and power cable to the DASD.
- 7. Install the front cover panel using the screws that were previously removed.
- 8. Return to the procedure that directed you here.

### Removing the SPS MX2 adapter card

- 1. Ensure ESD antistatic wrist device is attached.
- 2. Remove the POWER3 SMP Thin node using the steps in "Removing a POWER3 SMP Thin Node" on page 4-26 or "Removing a POWER3 SMP Wide Node" on page 4-27.
- Turn the CPU assembly cover locking screws and remove the cover.
- 4. Loosen the screw at the top of the rear card guide and remove the SPS MX2 adapter card from the Thin Node system planar slot J9.
- 5. Remove the protective cover from port P1 and retain for later use.

### Replacing the SPS MX2 adapter card

- 1. Ensure ESD antistatic wrist device is attached.
- 2. Install the protective cover, that was previously removed, on port P1, if necessary.
- 3. Install the SPS MX2 adapter card in the Thin Node system planar slot J9 and tighten the screw at the top of the rear card guide.
- 4. Replace the CPU assembly cover. Turn the locking screws to secure the cover.
- 5. Reinstall the POWER3 SMP Thin node using the steps in "Replacing a POWER3 SMP Thin Node" on page 4-26 or "Replacing a POWER3 SMP Wide Node" on page 4-28.
- 6. Return to the procedure that directed you here.

# Removing the PCI adapter card

- 1. Ensure ESD antistatic wrist device is attached.
- 2. Remove the POWER3 SMP node using the steps in "Removing a POWER3 SMP Thin Node" on page 4-26 or "Removing a POWER3 SMP Wide Node" on page 4-27.
- Turn the CPU assembly or I/O expansion assembly cover locking screws and remove the cover.
- 4. Loosen the knurled knob, for this adapter, at the rear of the assembly.
- 5. Check for (and record) internal connections to other adapter cards or cables before removing them.
- 6. If the adapter card has a card extender, holding the front end of the adapter, release the extender by pressing the locking tab to the side.
- 7. Place plastic inserts, from the ship group, on either side of the card to be removed.
- 8. Grasp the adapter by the pull tabs and pull it out of the slot.

### Replacing the PCI adapter card

- 1. Ensure ESD antistatic wrist device is attached.
- 2. Check for any jumpers or switches to be set on this card, then set as appropriate.
- 3. If the adapter card requires a card extender, attach the extender to the front end of the adapter and lock in place with locking tab.
- 4. Align the adapter in the slot, then push the card into the slot.
- 5. Remove the plastic inserts, previously used for card removal, and return them to the ship group.
- 6. Tighten the knurled knob, for this adapter, at the rear of the assembly.
- 7. If this card has any internal connections to other adapter(s) or cables, connect them, as appropriate.
- 8. Replace the CPU assembly or I/O expansion assembly cover. Turn the locking screws to secure the cover.
- 9. Reinstall the POWER3 SMP node using the steps in "Replacing a POWER3 SMP Thin Node" on page 4-26 or "Replacing a POWER3 SMP Wide Node" on page 4-28.
- 10. Return to the procedure that directed you here.

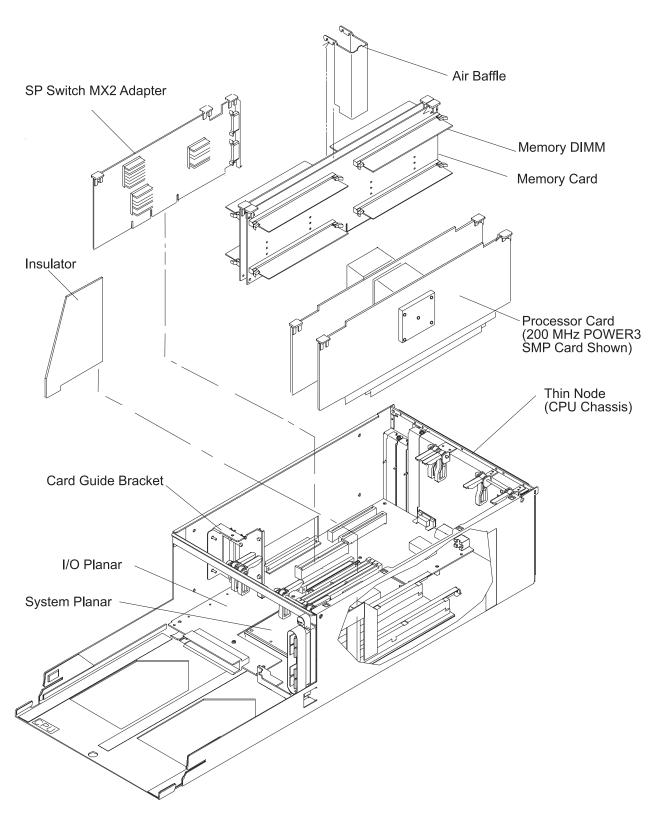

Figure 4-16. POWER3 SMP Thin Node components (1 of 2)

### Removing the memory card

- Ensure ESD antistatic wrist device is attached.
- 2. Remove the POWER3 SMP node using the steps in "Removing a POWER3 SMP Thin Node" on page 4-26 or "Removing a POWER3 SMP Wide Node" on page 4-27.
- 3. Turn the CPU assembly cover locking screws and remove the cover.

Attention: Do not rock cards from side-to-side when plugging or unplugging.

- 4. Pull up on the thumb locks to disengage the memory card.
- 5. Remove the memory card.

### Replacing the memory card

1. Ensure ESD antistatic wrist device is attached.

Attention: Do not rock cards from side-to-side when plugging or unplugging.

- 2. Align the memory card with the slot.
- 3. Push down on the thumb locks to engage the memory card.
- 4. Replace the CPU assembly cover. Turn the locking screws to secure the cover.
- 5. Reinstall the POWER3 SMP node using the steps in "Replacing a POWER3 SMP Thin Node" on page 4-26 or "Replacing a POWER3 SMP Wide Node" on page 4-28.
- 6. Return to the procedure that directed you here.

### Removing the CPU card

- 1. Ensure ESD antistatic wrist device is attached.
- 2. Remove the POWER3 SMP node using the steps in "Removing a POWER3 SMP Thin Node" on page 4-26 or "Removing a POWER3 SMP Wide Node" on page 4-27.
- 3. Turn the CPU assembly cover locking screws and remove the cover.

**Attention:** Do **not** rock cards from side-to-side when plugging or unplugging.

4. Pull up on the thumb locks to disengage the CPU card.

**Attention:** *Do not* grasp the card by the heat sink when plugging or unplugging. This will damage the processor chip.

5. Remove the CPU card.

# Replacing the CPU card

1. Ensure ESD antistatic wrist device is attached.

**Attention:** *Do not* grasp the card by the heat sink when plugging or unplugging. This will damage the processor chip.

2. Align the CPU card with the slot.

Attention: Do not rock cards from side-to-side when plugging or unplugging.

- 3. Push down on the thumb locks to engage the CPU card.
- 4. Replace the CPU assembly cover. Turn the locking screws to secure the cover.
- 5. Reinstall the POWER3 SMP node using the steps in "Replacing a POWER3 SMP Thin Node" on page 4-26 or "Replacing a POWER3 SMP Wide Node" on page 4-28.
- 6. Return to the procedure that directed you here.

### Removing the POWER3 SMP Thin Node I/O planar

Attention: Licensed programs frequently rely on network configuration and system information stored on the VPD on the I/O planar (see Figure 2-20 on page 2-15). If the MAPs indicate that the I/O planar should be replaced, swap the VPD from the old I/O planar to the new one. If the old VPD module has to be replaced, call technical support for recovery instructions. If recovery is not possible, notify the system owner that new keys from licensed programs may be required.

- 1. Ensure ESD antistatic wrist device is attached.
- Remove the POWER3 SMP node. Refer to "Removing a POWER3 SMP Thin Node" on page 4-26 or "Removing a POWER3 SMP Wide Node" on page 4-27.
- 3. Turn the processor node cover locking screws and remove the cover.
- 4. Remove the PCI card(s) using the steps in "Removing the PCI adapter card" on page 4-32.
- 5. Remove the SPS MX2 adapter card, if present, using the steps in "Removing the SPS MX2 adapter card" on page 4-32.
- 6. Remove the memory card(s) using the steps in "Removing the memory card" on page 4-35.
- 7. Remove the CPU card(s) using the steps in "Removing the CPU card" on page 4-35.
- 8. Remove the PCI card guide bracket.
- 9. If this is a Wide Node: Unplug the I/O expansion control cable from J2 on the I/O planar using the steps in "Removing the I/O expansion control cable" on page 4-44.
- 10. If this is a Wide Node: Separate the CPU assembly from the I/O expansion assembly after removing the screws connecting them.
- 11. Remove the screws holding the system planar and separate the system planar from the I/O planar.
- 12. Remove the Ethernet BNC nut and washer.
- 13. Remove the screws holding the I/O planar.
- 14. Unseat the I/O planar from the locator pin.

Attention: Components on the underside of the I/O planar can be damaged by the chassis standoffs. Keep the planar elevated, at an angle, when servicing the planar.

- 15. Separate the I/O planar and the system planar.
- 16. Slide the I/O planar out from the chassis through the power side.

# Replacing the POWER3 SMP Thin Node I/O planar

Attention: Licensed programs frequently rely on network configuration and system information stored on the VPD on the I/O planar (see Figure 2-20 on page 2-15). If the MAPs indicate that the I/O planar should be replaced, swap the VPD from the old I/O planar to the new one. If the old VPD module has to be replaced, call technical support for recovery instructions. If recovery is not possible, notify the system owner that new keys from licensed programs may be required.

Attention: The system ID will change when replacing a Thin Node I/O planar if keeping the VPD module supplied with the FRU. Inform the Customer, before removing and replacing the I/O planar, that some software applications that use the system ID number for licensing purposes may be impacted by this change.

Note: Inform the customer that the boot address will need to be updated. Refer the customer to "Resetting the clock and bootlist after servicing a node" on page 3-14 or IBM Parallel System Support Programs for AIX: Installation Guide for this procedure.

Note: Inform the customer that the MAC address will need to be updated, see "Updating the Ethernet hardware address" on page 3-6 for this procedure.

- 1. Ensure ESD antistatic wrist device is attached.
- 2. Slide the I/O planar into the chassis.

Attention: Install the I/O planar at an angle. Insert the BNC connector through the back wall first. Then set the planar in position with the holes aligned with the standoffs. Setting the planar flat on the standoffs, then sliding it to the rear to access the BNC will damage the components on the underside of the planar.

- 3. Attach the I/O planar to the system planar.
- 4. Seat the I/O planar at the locator pin.
- 5. Reinstall the screws to secure the I/O planar.
- 6. Reinstall the Ethernet BNC nut and washer.
- 7. Connect the system planar to the I/O planar and reinstall the screws to secure the system planar.
- 8. If this is a Wide Node: Connect the CPU assembly to the I/O expansion assembly and secure with screws.
- 9. If this is a Wide Node: Reinstall the I/O expansion control cable to J2 on the I/O planar using the steps in "Replacing the I/O expansion control cable" on page 4-44.
- 10. Install the PCI card guide bracket.
- 11. Replace the PCI card(s) using the steps in "Replacing the PCI adapter card" on page 4-33.
- 12. Reinstall the SPS MX2 adapter card, if present. using the steps in "Replacing the SPS MX2 adapter card" on page 4-32.
- 13. Replace the memory card(s) using the steps in "Replacing the memory card" on page 4-35.
- 14. Replace the CPU card(s) using the steps in "Replacing the CPU card" on page 4-35.
- 15. Replace the processor node cover and turn the locking screws to secure the cover.
- 16. Reinstall the POWER3 SMP node using the steps in "Replacing a POWER3 SMP Thin Node" on page 4-26 or "Replacing a POWER3 SMP Wide Node" on page 4-28.
- 17. If necessary, update the service processor firmware. See "Installing firmware updates on SP nodes" on page 3-15.
- 18. Return to the procedure that directed you here.

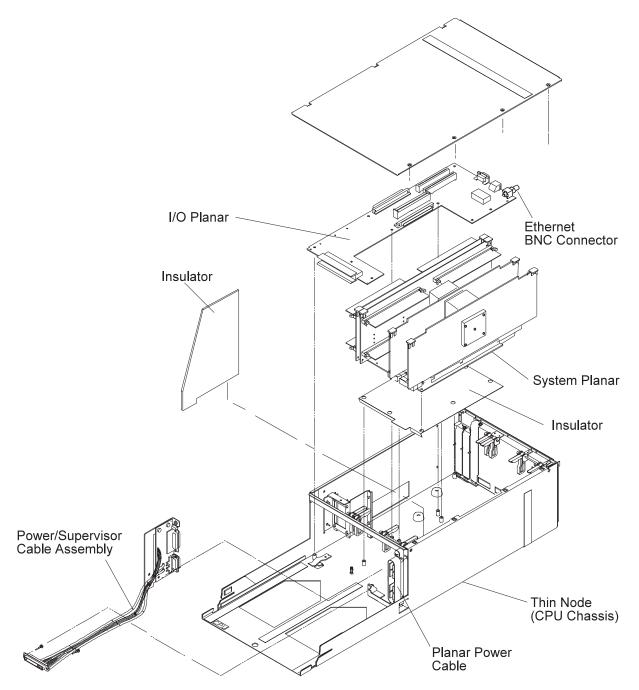

Figure 4-17. POWER3 SMP Thin Node components (2 of 2)

# Removing the POWER3 SMP Thin Node system planar

- 1. Ensure ESD antistatic wrist device is attached.
- 2. Remove the POWER3 SMP node. Refer to "Removing a POWER3 SMP Thin Node" on page 4-26 or "Removing a POWER3 SMP Wide Node" on page 4-27.
- 3. Turn the processor node cover locking screws and remove the cover.
- 4. Remove the memory card(s) using the steps in "Removing the memory card" on page 4-35.
- 5. Remove the CPU card(s) using the steps in "Removing the CPU card" on page 4-35.
- 6. If installed, remove the metal card guide from the memory card position.
- 7. Remove the black plastic cable retainer.
- 8. Remove the 2 power plugs from the power supply end of the system planar.
- 9. Remove the screws securing the system planar.

- 10. Separate the I/O planar and the system planar.
- 11. Remove the system planar from the chassis.

**Note:** Retain the insulation sheet covering the power cables for later installation.

### Replacing the POWER3 SMP Thin Node system planar

Note: Inform the customer that the boot address will need to be updated. Refer the customer to "Resetting the clock and bootlist after servicing a node" on page 3-14 or IBM Parallel System Support Programs for AIX: Installation Guide for this procedure.

Note: Inform the customer that the MAC address will need to be updated, see "Updating the Ethernet hardware address" on page 3-6 for this procedure.

- 1. Ensure ESD antistatic wrist device is attached.
- 2. Reinstall the system planar into the chassis.

**Note:** Fan out the power cable to allow the planar to install properly. Also, make sure the insulation sheet is in place.

- 3. Attach the I/O planar to the system planar.
- 4. Reinstall the screws to secure the system planar.
- 5. Reinstall the 2 power plugs to the power supply end of the system planar.
- 6. Reinstall the plastic insulator.
- 7. If previously removed, reinstall the metal card guide to the memory card position.
- 8. Replace the memory card(s) using the steps in "Replacing the memory card" on page 4-35.
- 9. Replace the CPU card(s) using the steps in "Replacing the CPU card" on page 4-35.
- 10. Replace the processor node cover and turn the locking screws to secure the cover.
- 11. Reinstall the POWER3 SMP node using the steps in "Replacing a POWER3 SMP Thin Node" on page 4-26 or "Replacing a POWER3 SMP Wide Node" on page 4-28.
- 12. If necessary, update the service processor firmware. See "Installing firmware updates on SP nodes" on page 3-15.
- 13. Return to the procedure that directed you here.

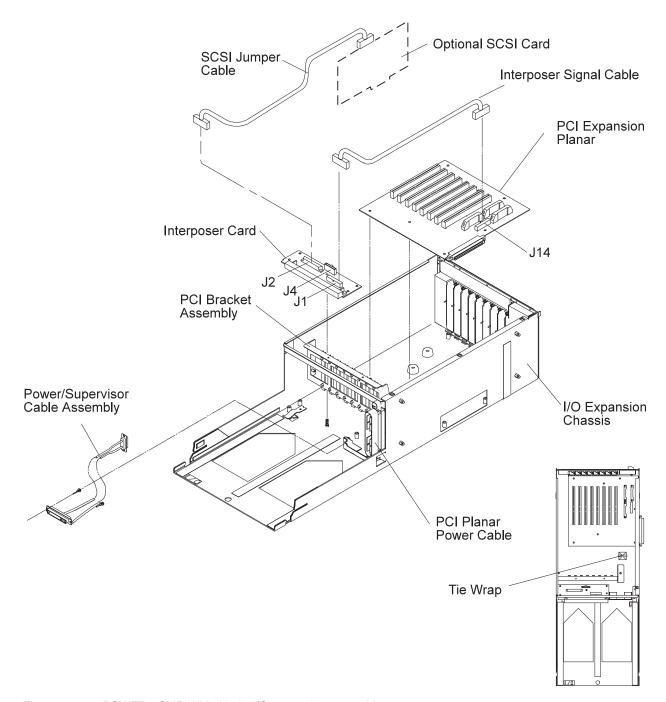

Figure 4-18. POWER3 SMP Wide Node I/O expansion assembly components

# Removing the optional SCSI cable

- 1. Ensure ESD antistatic wrist device is attached.
- 2. Remove the POWER3 SMP Wide node using the steps in "Removing a POWER3 SMP Wide Node" on page 4-27.
- 3. Turn the I/O expansion assembly cover locking screws and remove the cover.
- 4. Disconnect the SCSI cable from the top of the SCSI card.
- 5. Disconnect the SCSI cable from connector J2 on the interposer card.

### Replacing the optional SCSI cable

- 1. Ensure ESD antistatic wrist device is attached.
- 2. Connect the SCSI cable to connector J2 on the interposer card.
- 3. Connect the SCSI cable to the top of the SCSI card.
- 4. Replace the I/O expansion assembly cover. Turn the locking screws to secure the cover.
- Reinstall the POWER3 SMP Wide node using the steps in "Replacing a POWER3 SMP Wide Node" on page 4-28.
- 6. Return to the procedure that directed you here.

### Removing the optional SCSI card

- 1. Ensure ESD antistatic wrist device is attached.
- Remove the POWER3 SMP Wide node using the steps in "Removing a POWER3 SMP Wide Node" on page 4-27.
- 3. Turn the I/O expansion assembly cover locking screws and remove the cover.
- 4. Disconnect the SCSI cable from the top of the SCSI card.
- 5. Record the position of the SCSI card, then remove the card.

# Replacing the optional SCSI card

- 1. Ensure ESD antistatic wrist device is attached.
- 2. Install the SCSI card in the position recorded in the removal procedure.
- 3. Connect the SCSI cable to the top of the SCSI card.
- 4. Replace the I/O expansion assembly cover. Turn the locking screws to secure the cover.
- Reinstall the POWER3 SMP Wide Node using the steps in "Replacing a POWER3 SMP Wide Node" on page 4-28.
- 6. Return to the procedure that directed you here.

# Removing the interposer signal cable

- 1. Ensure ESD antistatic wrist device is attached.
- Remove the POWER3 SMP Wide Node using the steps in "Removing a POWER3 SMP Wide Node" on page 4-27.
- 3. Turn the I/O expansion assembly cover locking screws and remove the cover.
- 4. Disconnect the interposer signal cable at J1 on the interposer card.
- 5. Disconnect the interposer signal cable at J14 on the PCI expansion planar.
- 6. If necessary, cut the cable tie that secures the cable to the tie-down on the bottom of the chassis.

# Replacing the interposer signal cable

- 1. Ensure ESD antistatic wrist device is attached.
- 2. Connect the interposer signal cable at J14 on the PCI expansion planar.
- 3. Connect the interposer signal cable at J1 on the interposer card.
- 4. Secure the cable to the tie-down on the bottom of the chassis with a cable tie.
- 5. Replace the I/O expansion assembly cover. Turn the locking screws to secure the cover.
- Reinstall the POWER3 SMP Wide Node using the steps in "Replacing a POWER3 SMP Wide Node" on page 4-28.
- 7. Return to the procedure that directed you here.

### Removing the interposer card

- 1. Ensure ESD antistatic wrist device is attached.
- Remove the POWER3 SMP Wide node using the steps in "Removing a POWER3 SMP Wide Node" on page 4-27.
- 3. Turn the I/O expansion assembly cover locking screws and remove the cover.
- 4. Disconnect the interposer signal cable at J1 on the interposer card.
- 5. Disconnect the I/O expansion control cable at J4 on the interposer card.
- 6. If applicable, disconnect the SCSI cable from connector J2 on the interposer card.
- 7. Remove the screws securing the interposer card. Retain the screws for later installation.
- 8. Remove the interposer card.

### Replacing the interposer card

- 1. Ensure ESD antistatic wrist device is attached.
- 2. Install the interposer card with the screws that were previously removed.
- 3. If applicable, connect the SCSI cable to connector J2 on the interposer card.
- 4. Connect the I/O expansion control cable at J4 on the interposer card.
- 5. Connect the interposer signal cable at J1 on the interposer card.
- 6. Replace the I/O expansion assembly cover. Turn the locking screws to secure the cover.
- 7. Reinstall the POWER3 SMP Wide Node using the steps in "Replacing a POWER3 SMP Wide Node" on page 4-28.
- 8. Return to the procedure that directed you here.

### Removing the power/supervisor cable assembly

- 1. Ensure ESD antistatic wrist device is attached.
- 2. Remove the POWER3 SMP node using the steps in "Removing a POWER3 SMP Thin Node" on page 4-26 or "Removing a POWER3 SMP Wide Node" on page 4-27.
- 3. Refer to "Removing the POWER3 SMP Thin Node system planar" on page 4-38 to remove the POWER3 SMP Thin Node system planar.
- 4. Remove the screws holding the power/supervisor cable assembly to the rear of the chassis. Retain the screws for later installation.
- 5. Loosen the pin guide screws that secure the cable assembly jack to the front of the chassis.

# Replacing the power/supervisor cable assembly

- 1. Ensure ESD antistatic wrist device is attached.
- 2. Tighten the pin guide screws to secure the cable assembly jack to the front of the chassis.
- 3. Tighten the screws holding the power/supervisor assembly to the rear of the chassis using the screws retained from the removal procedure.
- 4. Refer to "Replacing the POWER3 SMP Thin Node system planar" on page 4-39 to replace the POWER3 SMP Thin Node system planar.
- 5. Reinstall the POWER3 SMP node using the steps in "Replacing a POWER3 SMP Thin Node" on page 4-26 or "Replacing a POWER3 SMP Wide Node" on page 4-28.
- 6. Return to the procedure that directed you here.

# Removing the power cable assembly

- 1. Ensure ESD antistatic wrist device is attached.
- 2. Remove the POWER3 SMP Wide Node using the steps in "Removing a POWER3 SMP Wide Node" on page 4-27.
- 3. Turn the I/O expansion assembly cover locking screws and remove the cover.
- 4. Remove the screws holding the power cable assembly to the rear of the chassis. Retain the screws for later installation.

- 5. Loosen the pin guide screws holding the cable assembly jack to the front of the chassis.
- 6. If necessary, cut the cable tie that secures the cable to the tie-down on the bottom of the chassis.

### Replacing the power cable assembly

- 1. Ensure ESD antistatic wrist device is attached.
- 2. Secure the cable to the tie-down on the bottom of the chassis with a cable tie.
- 3. Tighten the pin guide screws to secure the cable assembly jack to the front of the chassis.
- 4. Tighten the screws holding the power assembly to the rear of the chassis using the screws retained from the removal procedure.
- 5. Replace the I/O expansion assembly cover. Turn the locking screws to secure the cover.
- 6. Reinstall the POWER3 SMP Wide Node using the steps in "Replacing a POWER3 SMP Wide Node" on page 4-28.
- 7. Return to the procedure that directed you here.

# Removing the I/O expansion planar

- 1. Ensure ESD antistatic wrist device is attached.
- Remove the POWER3 SMP Wide Node using the steps in "Removing a POWER3 SMP Wide Node" on page 4-27.
- 3. Turn the I/O expansion assembly cover locking screws and remove the cover.
- 4. Remove the PCI card(s) using the steps in "Removing the PCI adapter card" on page 4-32.
- 5. Remove the PCI card guide bracket.
- 6. Remove the remaining plugs from the I/O planar (J11, J12, J13, and J14).
- 7. Remove the screws securing the I/O planar.
- 8. Separate the I/O expansion planar and the CPU assembly I/O planar
- 9. Remove the I/O planar from the chassis.

# Replacing the I/O expansion planar

**Note:** Inform the customer that the boot address will need to be updated. Refer the customer to "Resetting the clock and bootlist after servicing a node" on page 3-14 or *IBM Parallel System Support Programs for AIX: Installation Guide* for this procedure.

**Note:** Inform the customer that the MAC address will need to be updated, see "Updating the Ethernet hardware address" on page 3-6 for this procedure.

- 1. Ensure ESD antistatic wrist device is attached.
- 2. Reinstall the I/O planar in the chassis.
- 3. Attach the I/O expansion planar and the CPU assembly I/O planar.
- 4. Reinstall the screws to secure the I/O planar.
- 5. Reinstall the cables into the I/O planar (J11, J12, J13, and J14).
- 6. Install the PCI card guide bracket.
- 7. Replace the PCI card(s) using the steps in "Replacing the PCI adapter card" on page 4-33.
- 8. Replace the I/O expansion assembly cover. Turn the locking screws to secure the cover.
- Replace the POWER3 SMP Wide Node using the steps in "Replacing a POWER3 SMP Wide Node" on page 4-28.
- 10. Return to the procedure that directed you here.

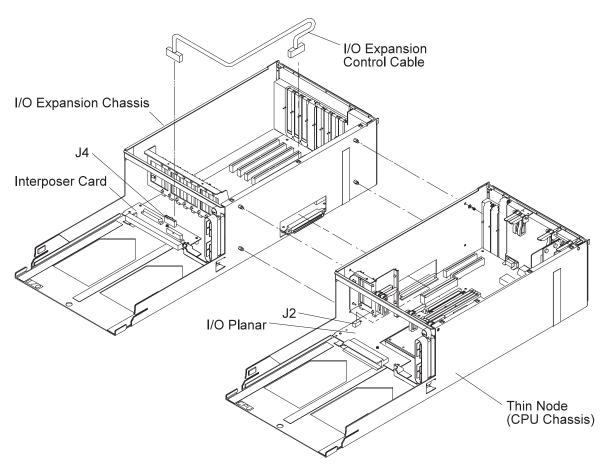

Figure 4-19. POWER3 SMP Wide Node I/O expansion control cable

# Removing the I/O expansion control cable

- 1. Ensure ESD antistatic wrist device is attached.
- 2. Remove the POWER3 SMP Wide Node using the steps in "Removing a POWER3 SMP Wide Node" on page 4-27.
- 3. Turn the locking screws on the CPU assembly and I/O expansion covers and remove the covers.
- 4. Disconnect the expansion control cable at J4 on the interposer card in the I/O expansion assembly.
- 5. Note the location of any adapter cards.
- 6. Remove the adapter cards (see "Removing the SPS MX2 adapter card" on page 4-32 and "Removing the PCI adapter card" on page 4-32).
- 7. Remove the card guide mounting nuts and remove the card guide.
- 8. Disconnect the I/O expansion control cable at J2 on the I/O planar in the Thin Node and remove the cable.
- 9. If necessary, cut the cable tie that secures the cable to the tie-down on the bottom of the chassis.

# Replacing the I/O expansion control cable

- 1. Ensure ESD antistatic wrist device is attached.
- 2. Connect the expansion control cable at J2 on the I/O planar in the thin node.
- 3. Replace the card guide and secure with the mounting nuts.
- 4. Replace adapter cards in the locations noted in the removal procedure (see "Replacing the SPS MX2 adapter card" on page 4-32 and "Replacing the PCI adapter card" on page 4-33).
- 5. Connect the expansion control cable at J4 on the interposer card in the I/O expansion assembly.
- 6. Replace the CPU assembly and I/O expansion covers. Turn the locking screws to secure the covers.

- 7. Reinstall the POWER3 SMP Wide Node using the steps in "Replacing a POWER3 SMP Wide Node" on page 4-28.
- 8. Return to the procedure that directed you here.

# Chapter 5. RS/6000 SP parts catalog

| Assembly 1: 332 MHz Symmetric MultiProcessor (SMP) Thin and Wide Nodes | . 5-2 |
|------------------------------------------------------------------------|-------|
| Assembly 2: 332 MHz SMP Thin Node asm (F/C 2050) (view 1)              | . 5-4 |
| Assembly 3: 332 MHz SMP Thin Node asm (F/C 2050) (view 2)              | . 5-6 |
| Assembly 4: 332 MHz SMP Thin Node asm (F/C 2050) (view 3)              | . 5-8 |
| Assembly 5: 332 MHz SMP Wide Node asm (F/C 2051) (view 1)              | 5-10  |
| Assembly 6: 332 MHz SMP Wide Node asm (F/C 2051) (view 2)              | 5-12  |
| Assembly 7: 332 MHz SMP Wide Node asm (F/C 2051) (view 3)              | 5-14  |
| Assembly 8: 332 MHz SMP I/O Expansion asm (view 1)                     | 5-16  |
| Assembly 9: 332 MHz SMP I/O Expansion asm (view 2)                     | 5-18  |
| Assembly 10: 332 MHz SMP I/O Expansion asm (view 3)                    | 5-20  |
| Assembly 11: POWER3 Symmetric MultiProcessor (SMP) Thin and Wide Nodes | 5-22  |
| Assembly 12: POWER3 SMP Thin Node asm (F/C 2052/2056) (view 1)         | 5-24  |
| Assembly 13: POWER3 SMP Thin Node asm (F/C 2052/2056) (view 2)         | 5-26  |
|                                                                        | 5-28  |
| , , , ,                                                                | 5-30  |
| Assembly 16: POWER3 SMP Wide Node asm (F/C 2053/2057) (view 2)         | 5-32  |
| Assembly 17: POWER3 SMP Wide Node asm (F/C 2053/2057) (view 3)         | 5-34  |
| ,                                                                      | 5-36  |
|                                                                        | 5-38  |
| Assembly 20: POWER3 SMP Wide Node I/O Expansion asm (view 3)           | 5-40  |
| · ·                                                                    | 5-42  |
| RS/6000 SP memory part numbers                                         | 5-42  |

This chapter presents the Parts Catalog, listing all RS/6000 SP parts and FRUs, with corresponding figures containing indexed descriptions.

© Copyright IBM Corp. 1999, 2000 **5-1** 

Assembly 1: 332 MHz Symmetric MultiProcessor (SMP) Thin and Wide **Nodes** 

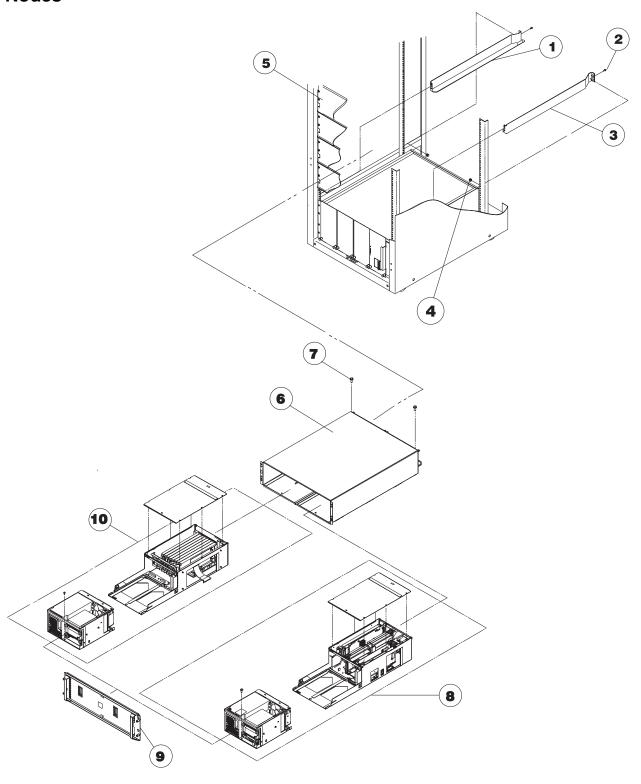

| Asm-<br>Index | Part<br>Number | Units | Description                                                                                |
|---------------|----------------|-------|--------------------------------------------------------------------------------------------|
| 1–3           |                | AR    | 332 MHz Symmetric MultiProcessor (SMP) Nodes                                               |
| -1            | 51H9427        | 1     | • Rail, Left                                                                               |
| <b>–</b> 2    | 77G0599        | 2     | Screw                                                                                      |
| -3            | 51H9426        | 1     | Rail, Right                                                                                |
| -4            | 0375867        | 2     | Nut Clip                                                                                   |
| <b>–</b> 5    | 11J4774        | 1     | Panel, Blank                                                                               |
| <b>−</b> 6    | 21L3953        | 1     | 332 MHz SMP Node Enclosure                                                                 |
| <b>–</b> 7    | 1624763        | 2     | • • Screw                                                                                  |
| _             | 21L2727        | 4     | Wear Strip "A" (not shown)                                                                 |
| _             | 21L2728        | 2     | Wear Strip "A1" (not shown)                                                                |
| _             | 21L2729        | 2     | Wear Strip "B" (not shown)  Wash Strip "B" (not shown)                                     |
| _<br>_8       | 21L2732        | 2     | Wear Strip "C" (not shown)     COMMUTE SMR Thin Node (reference only one "Assembly 2), 222 |
| -8            |                |       | • 332 MHz SMP Thin Node (reference only, see "Assembly 2: 332                              |
| <b>–</b> 9    | 21L3060        | 1     | MHz SMP Thin Node asm (F/C 2050) (view 1)" on page 5-4) • Panel Asm, Front                 |
| _9<br>_10     | Z1L3000        | ' '   | 332 MHz SMP I/O Expansion Asm (reference only, see "Assembly")                             |
| _10           |                |       | 8: 332 MHz SMP I/O Expansion asm (view 1)" on page 5-16)                                   |
|               |                |       |                                                                                            |

Assembly 2: 332 MHz SMP Thin Node asm (F/C 2050) (view 1)

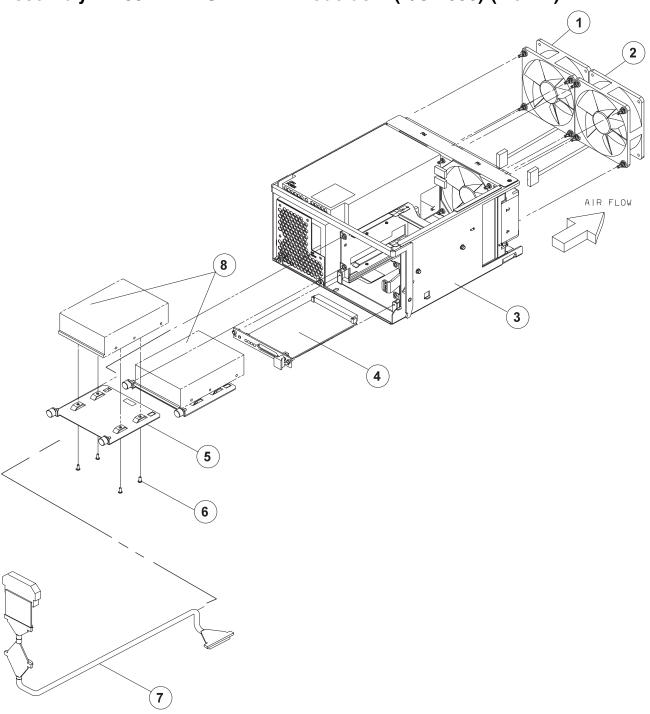

| Asm-          | Part               |       |                                                               |
|---------------|--------------------|-------|---------------------------------------------------------------|
| Index         | Number             | Units | Description                                                   |
| 2-            |                    |       | 332 MHz SMP Thin Node Assembly (F/C 2050) (View 1) (reference |
|               |                    |       | only)                                                         |
| -3            | 11J6523            | 1     | CPU Power Asm                                                 |
| -1            | 11J6513            | 1     | • Fan Asm, Med Spd                                            |
| -2            | 11J6514            | 1     | • Fan Asm, High Spd                                           |
| -4<br>-5      | 05N5775<br>11J3928 | 1 2   | <ul><li>Card, Supervisor</li><li>DASD Sled Asm</li></ul>      |
| _5<br>_6      | 0055726            | 4     | • • Screw, 6-32                                               |
| <del>-7</del> | 08J6105            | 1     | SCSI Cable Asm, DASD, 2-drop                                  |
| _8            | 0000100            | AR    | DASD (reference only) (See "DASD part numbers" on             |
|               |                    |       | page 5-42.)                                                   |
|               |                    |       | 10                                                            |
|               |                    |       |                                                               |
|               |                    |       |                                                               |
|               |                    |       |                                                               |
|               |                    |       |                                                               |
|               |                    |       |                                                               |
|               |                    |       |                                                               |
|               |                    |       |                                                               |
|               |                    |       |                                                               |
|               |                    |       |                                                               |
|               |                    |       |                                                               |
|               |                    |       |                                                               |
|               |                    |       |                                                               |
|               |                    |       |                                                               |
|               |                    |       |                                                               |
|               |                    |       |                                                               |
|               |                    |       |                                                               |
|               |                    |       |                                                               |
|               |                    |       |                                                               |
|               |                    |       |                                                               |
|               |                    |       |                                                               |
|               |                    |       |                                                               |
|               |                    |       |                                                               |
|               |                    |       |                                                               |
|               |                    |       |                                                               |
|               |                    |       |                                                               |
|               |                    |       |                                                               |
|               |                    |       |                                                               |
|               |                    |       |                                                               |
|               |                    |       |                                                               |
|               |                    |       |                                                               |
|               |                    |       |                                                               |
|               |                    |       |                                                               |
|               |                    |       |                                                               |
|               |                    |       |                                                               |
|               |                    |       |                                                               |
|               |                    |       |                                                               |
|               | 1                  |       |                                                               |

Assembly 3: 332 MHz SMP Thin Node asm (F/C 2050) (view 2)

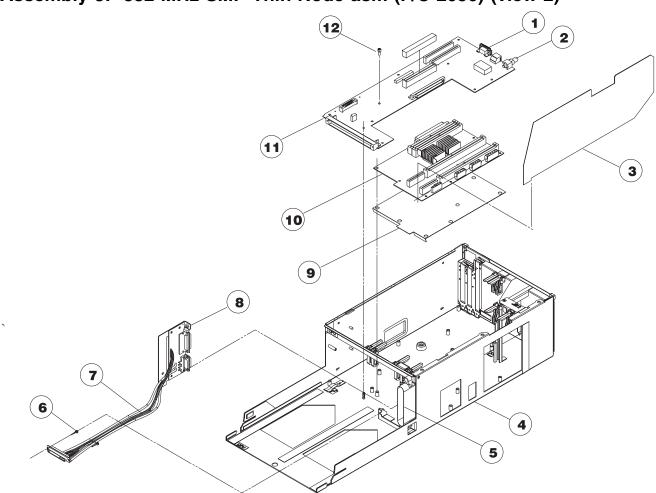

| ference |
|---------|
|         |
|         |
|         |
|         |
|         |
|         |
|         |
|         |
|         |
|         |
|         |
|         |
|         |
|         |
|         |
|         |
|         |
|         |
|         |
|         |
|         |
|         |
|         |
|         |

Assembly 4: 332 MHz SMP Thin Node asm (F/C 2050) (view 3)

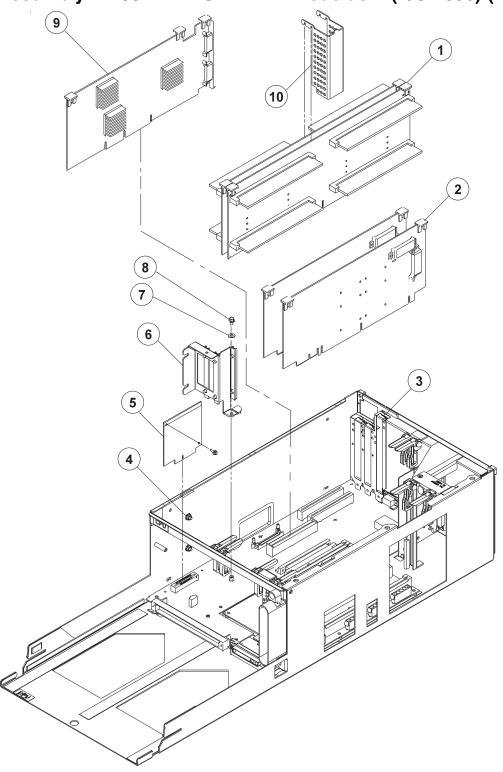

| Asm-       | Part               |         |                                                                                                    |
|------------|--------------------|---------|----------------------------------------------------------------------------------------------------|
| Index      | Number             | Units   | Description                                                                                               |
| 4–         |                    |         | 332 MHz SMP Thin Node Assembly (F/C 2050) (View 3) (reference                                             |
| 4          | 00110044           | A D     | only)                                                                                                    |
| -1         | 93H2641<br>93H4702 | AR      | Cards, Memory (reference only)     DIMM 138 MB (See Table 5.3 on page 5.43.)                              |
| -<br>-2    | 93H9716            | AR<br>2 | <ul> <li>DIMM, 128 MB (See Table 5-3 on page 5-43.)</li> <li>Cards, Processor (reference only)</li> </ul> |
| -3         | 78X8993            | 3       | • Screw, M3x8                                                                                             |
| _4         | 84X4841            | 2       | • Nut, M4                                                                                                 |
| _5         | 08L0442            | 1       | Service Processor                                                                                         |
| _          | 1624743            | 1       | Screw, M3                                                                                                 |
| -6         | 11J5205            | 1       | Bracket Asm, Card Guide                                                                                   |
| -6         | 21L3926            | 1       | Bracket Asm, Card Guide                                                                                   |
| -6         | 31L7264            | 1       | Bracket Asm, Card Guide                                                                                   |
| <b>–</b> 7 | 0418787            | 1       | Washer, Flat                                                                                              |
| -8         | 1624763            | 1       | • Screw, M4x5                                                                                             |
| <b>-9</b>  | 31L7766            | 1       | Adapter, SPS MX (F/C 4022)                                                                                |
| -10        | 11J3865            | 1       | Air Baffle                                                                                                |
|            |                    |         |                                                                                                    |
|            |                    |         |                                                                                                    |
|            |                    |         |                                                                                                    |
|            |                    |         |                                                                                                    |
|            |                    |         |                                                                                                    |
|            |                    |         |                                                                                                    |
|            |                    |         |                                                                                                    |
|            |                    |         |                                                                                                    |
|            |                    |         |                                                                                                    |
|            |                    |         |                                                                                                    |
|            |                    |         |                                                                                                    |
|            |                    |         |                                                                                                    |
|            |                    |         |                                                                                                    |
|            |                    |         |                                                                                                    |
|            |                    |         |                                                                                                    |
|            |                    |         |                                                                                                    |
|            |                    |         |                                                                                                    |
|            |                    |         |                                                                                                    |
|            |                    |         |                                                                                                    |
|            |                    |         |                                                                                                    |
|            |                    |         |                                                                                                    |
|            |                    |         |                                                                                                    |
|            |                    |         |                                                                                                    |
|            |                    |         |                                                                                                    |
|            |                    |         |                                                                                                    |
|            |                    |         |                                                                                                    |
|            |                    |         |                                                                                                    |
|            |                    |         |                                                                                                    |
|            |                    |         |                                                                                                    |
|            |                    |         |                                                                                                    |
|            |                    |         |                                                                                                    |
|            |                    |         |                                                                                                    |

Assembly 5: 332 MHz SMP Wide Node asm (F/C 2051) (view 1)

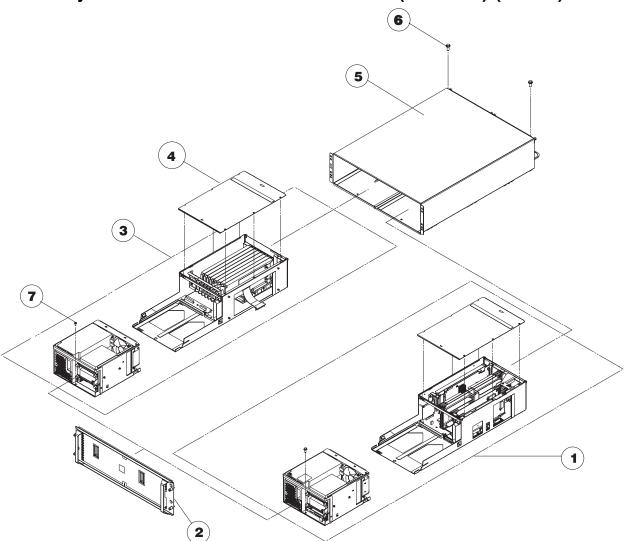

| Index Number Units Description  332 MHz SMP Wide Node Assembly (F/C 2051) (View 1) (reference only)  -1 -3 -4 21L3046 2 Cover Asm -5 21L3953 1 Enclosure, 332 MHz SMP Node |        |
|----------------------------------------------------------------------------------------------------|--------|
| -6 1624763 2 2 -2 21L3060 1 1 -7 17H5026 2 2 Panel Asm, Front • Screw                                                                                                    | erence |

Assembly 6: 332 MHz SMP Wide Node asm (F/C 2051) (view 2)

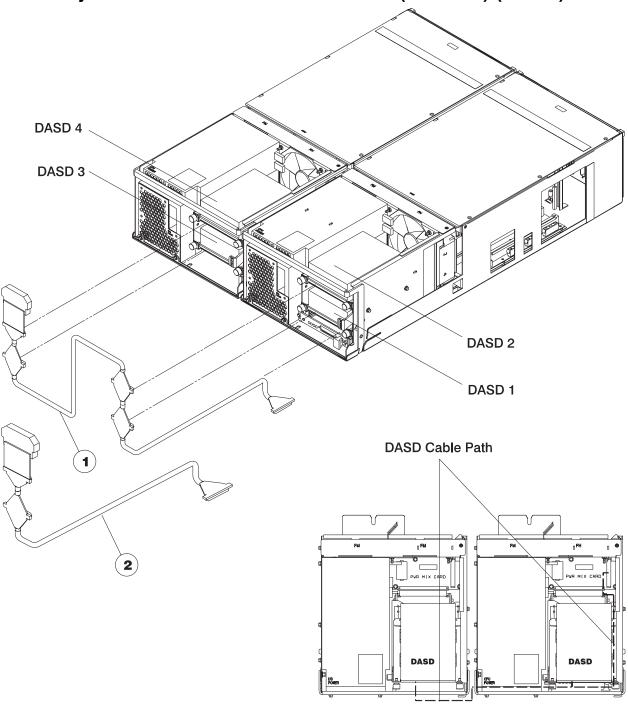

| Asm-     | Part               |       |                                                                       |
|----------|--------------------|-------|-----------------------------------------------------------------------|
| Index    | Number             | Units | Description                                                           |
| 6-       | 44 15477           | 4     | 332 MHz SMP Wide Node Assembly (F/C 2051) (View 2) (reference only)   |
| -1<br>-2 |                    |       | SCSI Cable Asm, DASD, 4-Drop     SCSI Cable Asm, DASD, 2-Drop         |
| -1<br>-2 | 11J5177<br>08J6105 | 1 AR  | only)  • SCSI Cable Asm, DASD, 4-Drop  • SCSI Cable Asm, DASD, 2-Drop |
|          |                    |       |                                                                       |
|          |                    |       |                                                                       |

Assembly 7: 332 MHz SMP Wide Node asm (F/C 2051) (view 3)

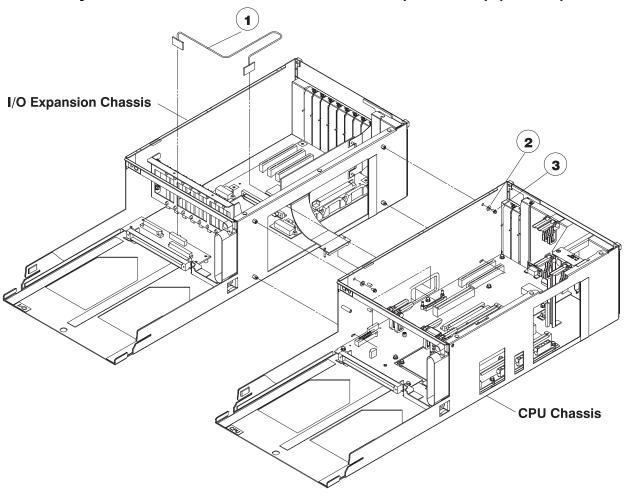

| Asm-  | Part            |       |                                                                     |
|-------|-----------------|-------|---------------------------------------------------------------------|
| Index | Number          | Units | Description                                                         |
| 7–    |                 |       | 332 MHz SMP Wide Node Assembly (F/C 2051) (View 3) (reference only) |
| -1    | 51H9389         | 1     | Cable, I/O Expansion Control                                        |
|       |                 |       | Washer, Flat                                                        |
| -3    |                 | 2     | • Screw, M4x5                                                       |
| -2 -3 | 0418787 1624763 | 2 2   | Washer, Flat     Screw, M4x5                                        |
|       |                 |       |                                                                     |
|       |                 |       |                                                                     |

Assembly 8: 332 MHz SMP I/O Expansion asm (view 1)

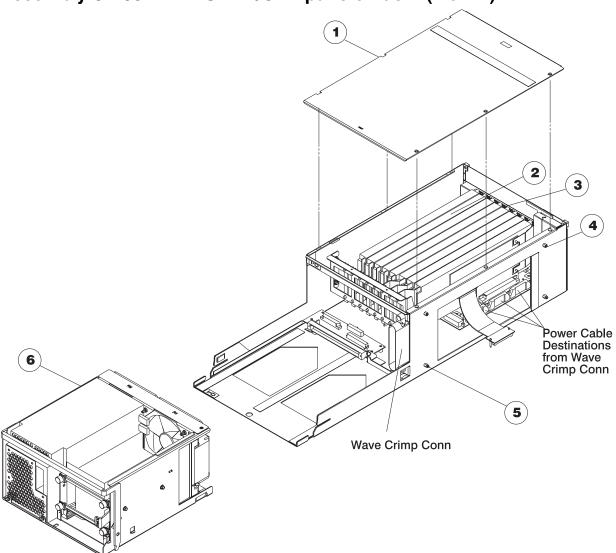

| Asm-       | Part    |       |                                                              |
|------------|---------|-------|--------------------------------------------------------------|
| Index      | Number  | Units | Description                                                  |
| 8–         |         |       | 332 MHz SMP I/O Expansion Assembly (View 1) (reference only) |
| -1         | 21L3046 | 1     | Cover Asm                                                    |
| -2         |         | AR    | Cards, PCI (reference only)                                  |
| -3         | 78X8993 | 8     | • Screw, M3x8                                                |
| -4         | 51H9412 | 2     | Standoff, Hex M4                                             |
| <b>-</b> 5 | 51H9384 | 2     | Standoff, Key Head                                           |
|            |         | 1     | I/O Expansion Power Asm                                      |
| -6         | 11J6524 | 1     | I/O Expansion Power Asm                                      |
|            |         |       |                                                              |
|            |         |       |                                                              |

Assembly 9: 332 MHz SMP I/O Expansion asm (view 2)

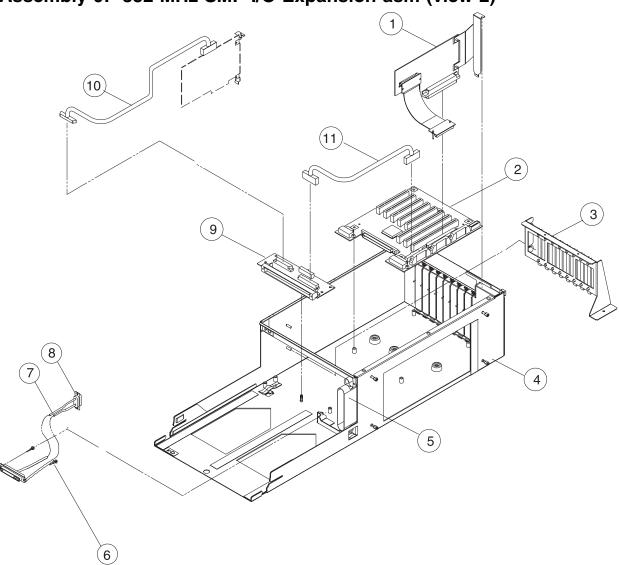

| Part     | Unito                                                                                                    | Description                                                                                                    |
|----------|----------------------------------------------------------------------------------------------------|----------------------------------------------------------------------------------------------------|
| nulliber | Units                                                                                                    | Description (1) (1) (2) (1) (1) (2) (1) (1) (2) (1) (1) (2) (1) (2) (1) (2) (1) (2) (2) (2) (2) (2) (2) (2) (2) (2) (2                                          |
| 00110040 |                                                                                                    | 332 MHz SMP I/O Expansion Assembly (View 2) (reference only)                                                                                                    |
|          |                                                                                                    | Card, PCI Riser                                                                                                    |
|          |                                                                                                    | • • Screw, M3x8                                                                                                    |
|          |                                                                                                    | Planar, PCI Expansion                                                                                                    |
|          |                                                                                                    | Screw, M4x8  POL Ovide Asset On a sition                                                                                                    |
|          |                                                                                                    | PCI Guide Asm, 8-position                                                                                                    |
|          |                                                                                                    | • • Nut, M4                                                                                                    |
|          |                                                                                                    | Chassis Asm, I/O Expansion     Cable Asses BOL Basses                                                                                                    |
|          |                                                                                                    | Cable Asm, PCI Power     Server Shoulder                                                                                                    |
|          |                                                                                                    | Screw, Shoulder     Din Guide                                                                                                    |
|          |                                                                                                    | Pin, Guide     Cable Asm. Bower                                                                                                    |
|          |                                                                                                    | Cable Asm, Power     Standaff                                                                                                    |
|          |                                                                                                    | Standoff     Lock Washer                                                                                                    |
|          |                                                                                                    | Lock Washer     Card Interposer                                                                                                    |
|          |                                                                                                    | <ul><li>Card, Interposer</li><li>Screw, M4x8</li></ul>                                                                                                    |
|          |                                                                                                    |                                                                                                    |
|          |                                                                                                    | Cable Asm (reference only), Alternate DASD Cabling (F/C 1241)     Cable Asm Internacer signal                                                                   |
| 31119300 | Į.                                                                                                    | Cable Asm, Interposer signal                                                                                                    |
|          |                                                                                                    |                                                                                                    |
|          | 93H3316<br>78X8993<br>93H3202<br>1624765<br>21L3927<br>84X4841<br>21L3878<br>51H9385<br>6340846<br>51H9358<br>11J6147<br>51H8738<br>1622316<br>11J3899<br>1624765<br>08J6111<br>51H9386 | 93H3316 1 78X8993 1 93H3202 1 1624765 5 21L3927 1 84X4841 3 21L3878 1 51H9385 1 6340846 2 51H9358 2 11J6147 1 51H8738 2 1622316 2 11J3899 1 1624765 4 08J6111 1 |

Assembly 10: 332 MHz SMP I/O Expansion asm (view 3)

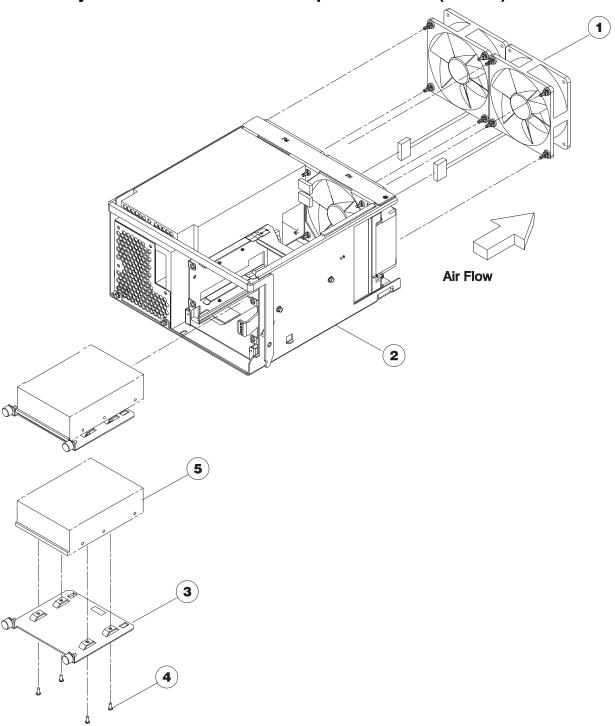

| Asm-                                               | Part                                                       |                        |                                                                                                    |
|----------------------------------------------------|------------------------------------------------------------|------------------------|----------------------------------------------------------------------------------------------------|
|                                                    | Number                                                     | Units                  |                                                                                                    |
| Asm-<br>Index<br>10-<br>-1<br>-2<br>-3<br>-4<br>-5 | Part<br>Number<br>11J6513<br>11J6524<br>11J3928<br>0055726 | 2<br>1<br>2<br>4<br>AR | Description  332 MHz SMP I/O Expansion Assembly (View 3) (reference only)  • Fan Asm, Med Spd  • I/O Power Asm  • DASD Sled Asm  • Screw, 6-32  • DASD (reference only) (See "DASD part numbers" on page 5-42.) |
|                                                    |                                                            |                        |                                                                                                    |

Assembly 11: POWER3 Symmetric MultiProcessor (SMP) Thin and Wide Nodes

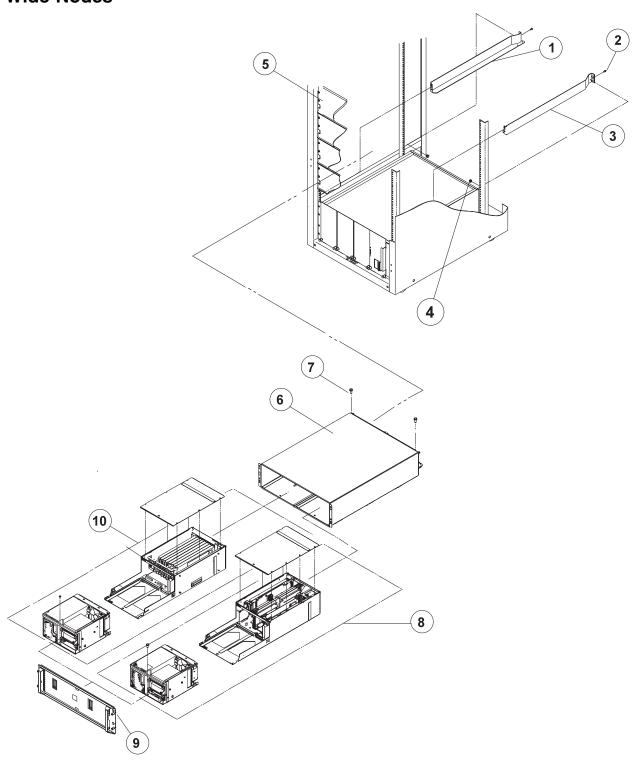

| Asm-       | Part               |        |                                                                                      |
|------------|--------------------|--------|--------------------------------------------------------------------------------------|
| Index      | Number             | Units  | Description                                                                          |
| 11–3       |                    | AR     | POWER3 Symmetric MultiProcessor (SMP) 200 MHz and 375 MHz                            |
| ''         |                    | / (1   | Thin and Wide Nodes                                                                  |
| -1         | 51H9427            | 1      | Rail, Left                                                                           |
| -2         | 77G0599            | 2      | • Screw                                                                              |
| -3         | 51H9426            | 1      | Rail, Right                                                                          |
| -4         | 0375867            | 2      | Nut Clip                                                                             |
| _          | 46G6953            | 1      | Shelf Assembly - Thin Node (Not shown)                                               |
| <b>-</b> 5 | 11J4774            | 1      | Panel, Blank                                                                         |
| -6         | 21L3953            | 1      | POWER3 SMP Thin and Wide Node Enclosure                                              |
| <b>-7</b>  | 1624763            | 2      | Screw                                                                                |
| _          | 21L2727            | 4      | Wear Strip "A" (not shown)  Wear Strip "A1" (not shown)                              |
| _          | 21L2728<br>21L2729 | 2<br>2 | <ul><li>• Wear Strip "A1" (not shown)</li><li>• Wear Strip "B" (not shown)</li></ul> |
| _          | 21L2729<br>21L2732 | 2      | Wear Strip B (not shown)     Wear Strip "C" (not shown)                              |
| _<br>_8    | Z1LZ10Z            | _      | POWER3 SMP Thin Node (reference only, see "Assembly 12:                              |
|            |                    |        | POWER3 SMP Thin Node asm (F/C 2052/2056) (view 1)" on                                |
|            |                    |        | page 5-24)                                                                           |
| <b>–</b> 9 | 11J3884            | 1      | Panel Asm, Front                                                                     |
| -10        |                    |        | POWER3 SMP Wide Node I/O Expansion Asm (reference only,                              |
|            |                    |        | see "Assembly 18: POWER3 SMP Wide Node I/O Expansion                                 |
|            |                    |        | asm (view 1)" on page 5-36)                                                          |
|            |                    |        |                                                                                      |
|            |                    |        |                                                                                      |
|            |                    |        |                                                                                      |
|            |                    |        |                                                                                      |
|            |                    |        |                                                                                      |
|            |                    |        |                                                                                      |
|            |                    |        |                                                                                      |
|            |                    |        |                                                                                      |
|            |                    |        |                                                                                      |
|            |                    |        |                                                                                      |
|            |                    |        |                                                                                      |
|            |                    |        |                                                                                      |
|            |                    |        |                                                                                      |
|            |                    |        |                                                                                      |
|            |                    |        |                                                                                      |
|            |                    |        |                                                                                      |
|            |                    |        |                                                                                      |
|            |                    |        |                                                                                      |
|            |                    |        |                                                                                      |
|            |                    |        |                                                                                      |
|            |                    |        |                                                                                      |
|            |                    |        |                                                                                      |
|            |                    |        |                                                                                      |
|            |                    |        |                                                                                      |
|            |                    |        |                                                                                      |
|            |                    |        |                                                                                      |
|            |                    |        |                                                                                      |
|            |                    |        |                                                                                      |

Assembly 12: POWER3 SMP Thin Node asm (F/C 2052/2056) (view 1)

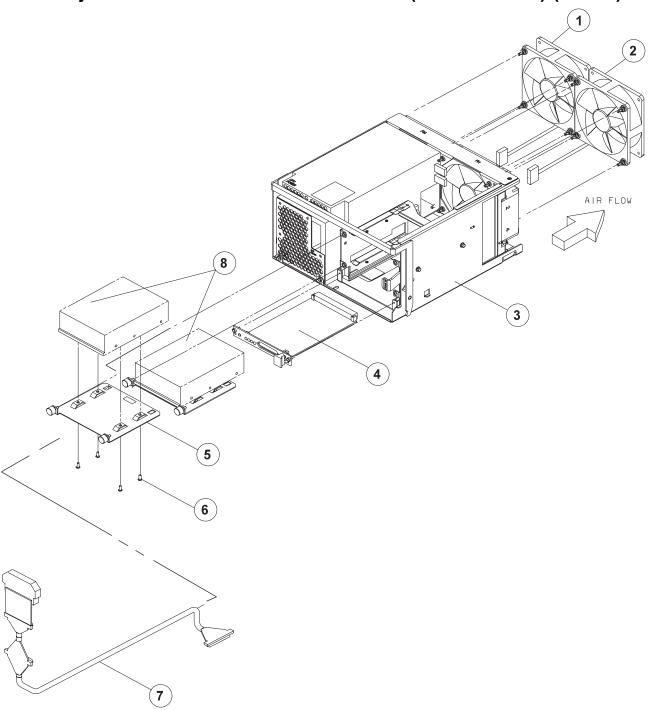

| Λ              | Dort           |        |                                                                                      |
|----------------|----------------|--------|--------------------------------------------------------------------------------------|
| Asm-<br>Index  | Part<br>Number | Units  | Description                                                                          |
|                | Number         | Ullits | -                                                                                    |
| 12-            |                |        | POWER3 SMP Thin Node Assembly (F/C 2052/2056) (View 1) (ref-                         |
| _              |                |        | erence only)                                                                         |
| -3             | 31L7865        | 1      | CPU Power Asm                                                                        |
| -1             | 11J6513        | 1      | • Fan Asm, Med Spd                                                                   |
| -2             | 11J6514        | 1      | • Fan Asm, High Spd                                                                  |
| -4             | 05N5775        | 1      | Card, Supervisor                                                                     |
| -5             | 11J3928        | 2      | DASD Sled Asm                                                                        |
| <del>-</del> 6 | 0055726        | 4      | • • Screw, 6-32                                                                      |
| <b>-7</b>      | 08J6105        | 1      | SCSI Cable Asm, DASD, 2-drop     DASD (vafarance only) (See "DASD next numbers" on   |
| -8             |                | AR     | DASD (reference only) (See "DASD part numbers" on                                    |
|                | 041 7000       | 4      | page 5-42.)                                                                          |
| _              | 31L7838        | 1      | Bracket, keying (not shown)  211.7929 is found only on corby releases of the POWER2. |
|                |                |        | 31L7838 is found only on early releases of the POWER3                                |
|                |                |        | SMP thin node.                                                                       |
|                |                |        |                                                                                      |
|                |                |        |                                                                                      |
|                |                |        |                                                                                      |
|                |                |        |                                                                                      |
|                |                |        |                                                                                      |
|                |                |        |                                                                                      |
|                |                |        |                                                                                      |
|                |                |        |                                                                                      |
|                |                |        |                                                                                      |
|                |                |        |                                                                                      |
|                |                |        |                                                                                      |
|                |                |        |                                                                                      |
|                |                |        |                                                                                      |
|                |                |        |                                                                                      |
|                |                |        |                                                                                      |
|                |                |        |                                                                                      |
|                |                |        |                                                                                      |
|                |                |        |                                                                                      |
|                |                |        |                                                                                      |
|                |                |        |                                                                                      |
|                |                |        |                                                                                      |
|                |                |        |                                                                                      |
|                |                |        |                                                                                      |
|                |                |        |                                                                                      |
|                |                |        |                                                                                      |
|                |                |        |                                                                                      |
|                |                |        |                                                                                      |
|                |                |        |                                                                                      |
|                |                |        |                                                                                      |
|                |                |        |                                                                                      |
|                |                |        |                                                                                      |
|                |                |        |                                                                                      |
|                |                |        |                                                                                      |
|                |                |        |                                                                                      |
|                |                |        |                                                                                      |

Assembly 13: POWER3 SMP Thin Node asm (F/C 2052/2056) (view 2)

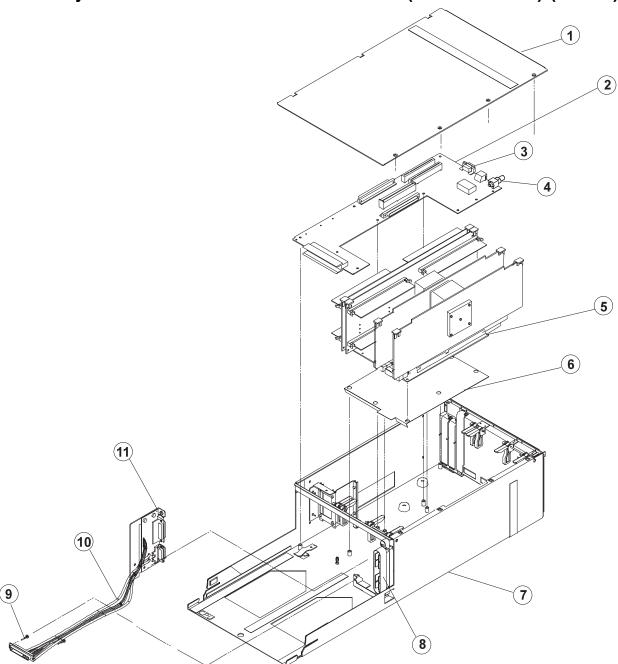

|            | T       |       |                                                                             |
|------------|---------|-------|-----------------------------------------------------------------------------|
| Asm-       | Part    | 11    | Beautistan                                                                  |
| Index      | Number  | Units | Description                                                                 |
| 13–        |         |       | POWER3 SMP Thin Node Assembly (F/C 2052/2056) (View 2) (ref-                |
|            |         |       | erence only)                                                                |
| -1         | 31L7204 | 1     | Cover                                                                       |
| -2         | 07L8240 | 1     | <ul> <li>Planar, I/O (200 MHz POWER3 SMP Thin and Wide Nodes)</li> </ul>    |
| -2         | 03N3368 | 1     | Planar, I/O (375 MHz POWER3 SMP Thin and Wide Nodes)                        |
| _          | 1624766 | 8     | Screw, M4x10                                                                |
| -3         | 11J5248 | 1     | Gasket, EMC                                                                 |
| _          | 51H8738 | 2     | • • Screw Lock                                                              |
| _          | 1622316 | 2     | • • Washer, Lock                                                            |
| -4         | 84X3459 | 1     | • Nut, Hex                                                                  |
| -4         | 84X3460 | 1     | Washer                                                                      |
| <b>–</b> 5 | 08L1303 | 1     | Planar, System (200 MHz POWER3 SMP Thin and Wide Nodes)                     |
| <b>-</b> 5 | 08L0988 | 1     | <ul> <li>Planar, System (375 MHz POWER3 SMP Thin and Wide Nodes)</li> </ul> |
| _          | 1624766 | 8     | Screw, M4x10                                                                |
| -6         | 21L2885 | 1     | Insulator                                                                   |
| <b>-7</b>  | 31L7117 | 1     | Chassis, Thin Node                                                          |
| -8         | 21L2887 | 1     | Cable Asm, Planar Power                                                     |
| _          | 21L2889 | 2     | Screw, Shoulder                                                             |
| -9         | 51H9358 | 2     | Pin, Guide                                                                  |
| -10        | 31L8512 | 1     | Cable Asm, Power/Supervisor                                                 |
| -11        | 51H8738 | 4     | Standoff                                                                    |
| _          | 1624763 | 4     | • • Screw, M4x5                                                             |
| _          | 1622316 | 4     | Washer, Lock                                                                |
|            |         |       |                                                                             |
|            |         |       |                                                                             |
|            |         |       |                                                                             |
|            |         |       |                                                                             |
|            |         |       |                                                                             |
|            |         |       |                                                                             |
|            |         |       |                                                                             |
|            |         |       |                                                                             |
|            |         |       |                                                                             |
|            |         |       |                                                                             |
|            |         |       |                                                                             |
|            |         |       |                                                                             |
|            |         |       |                                                                             |
|            |         |       |                                                                             |
|            |         |       |                                                                             |
|            |         |       |                                                                             |
|            |         |       |                                                                             |
|            |         |       |                                                                             |
|            |         |       |                                                                             |
|            |         |       |                                                                             |
|            |         |       |                                                                             |
|            |         |       |                                                                             |
|            |         |       |                                                                             |
|            |         |       |                                                                             |
|            |         |       |                                                                             |
|            |         |       |                                                                             |
|            |         |       |                                                                             |

Assembly 14: POWER3 SMP Thin Node asm (F/C 2052/2056) (view 3)

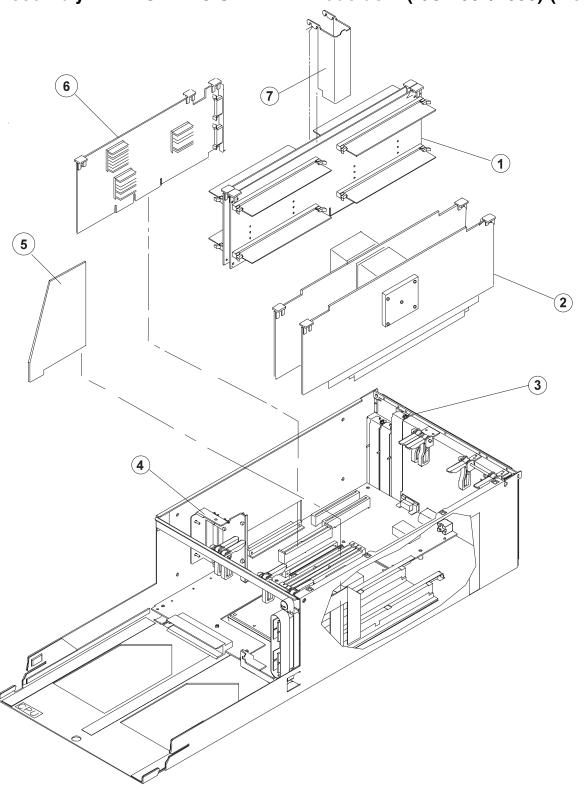

| A        | D1                 |       |                                                              |
|----------|--------------------|-------|--------------------------------------------------------------|
| Asm-     | Part<br>Number     | Units | Description                                                  |
| Index    | Number             | Units | Description                                                  |
| 14–      |                    |       | POWER3 SMP Thin Node Assembly (F/C 2052/2056) (View 3) (ref- |
|          |                    |       | erence only)                                                 |
| -1       | 03N4209            | AR    | Cards, Memory (reference only)                               |
| _        | 93H4702            | AR    | • DIMM, 128 MB (See Table 5-4 on page 5-43.)                 |
| _        | 07L9030            | AR    | DIMM, 256 MB (375 MHz POWER3 SMP Thin and Wide Nodes)        |
| _        |                    | _     | (See Table 5-5 on page 5-43.)                                |
| -2       | 94H1261            | 2     | Cards, Processor (200 MHz POWER3 SMP Thin and Wide           |
|          | 0000100            |       | Nodes) (reference only)                                      |
| -2       | 00P2187            | 2     | Cards, Processor (375 MHz POWER3 SMP Thin and Wide           |
|          | 041.0540           | _     | Nodes) (reference only)                                      |
| _        | 31L8512            | 1     | Card, power sense (375 MHz POWER3 SMP Thin and Wide          |
| 0        | 70/2000            | 2     | Nodes)                                                       |
| -3<br>4  | 78X8993<br>31L7264 | 3     | Screw, M3x8     Brooket Asm, Cord Guide                      |
| _4<br>_  | 84X4841            | 1     | Bracket Asm, Card Guide     Nut, Hex                         |
| _<br>_5  | 11J5244            | 1     | • Insulator                                                  |
| -5<br>-6 | 31L7736            | 1     | Adapter, SP Switch MX2 (F/C 4023)                            |
|          | 11J3865            | 1     | Adapter, SF Switch MA2 (F/C 4023)     Air Baffle             |
|          | 31L7253            | AR    | Card, Dummy (not shown)                                      |
|          | 31L7827            | 1     | Block, keying                                                |
|          | 3127027            |       | 31L7827 is found only on early releases of the POWER3        |
|          |                    |       | SMP thin node.                                               |
|          |                    |       | Sivil triii fiode.                                           |
|          |                    |       |                                                              |
|          |                    |       |                                                              |
|          |                    |       |                                                              |
|          |                    |       |                                                              |
|          |                    |       |                                                              |
|          |                    |       |                                                              |
|          |                    |       |                                                              |
|          |                    |       |                                                              |
|          |                    |       |                                                              |
|          |                    |       |                                                              |
|          |                    |       |                                                              |
|          |                    |       |                                                              |
|          |                    |       |                                                              |
|          |                    |       |                                                              |
|          |                    |       |                                                              |
|          |                    |       |                                                              |
|          |                    |       |                                                              |
|          |                    |       |                                                              |
|          |                    |       |                                                              |
|          |                    |       |                                                              |
|          |                    |       |                                                              |
|          |                    |       |                                                              |
|          |                    |       |                                                              |
|          |                    |       |                                                              |
|          |                    |       |                                                              |
|          |                    |       |                                                              |
|          |                    |       |                                                              |

Assembly 15: POWER3 SMP Wide Node asm (F/C 2053/2057) (view 1)

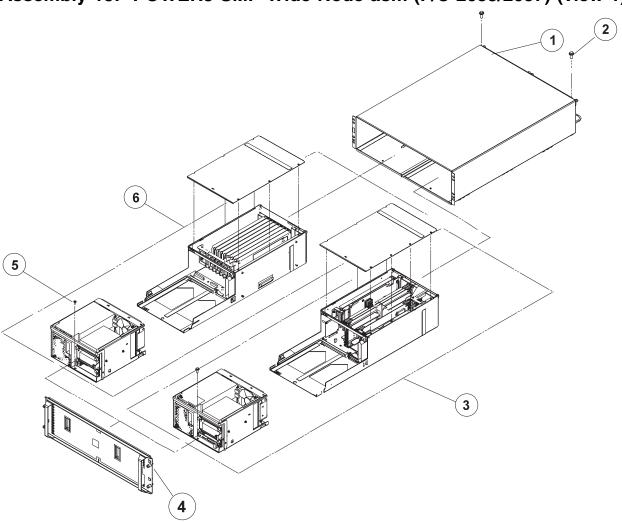

| Asm-     | Part               |       |                                                                                             |
|----------|--------------------|-------|---------------------------------------------------------------------------------------------|
| Index    | Number             | Units | Description                                                                                 |
| 15–      |                    |       | POWER3 SMP Wide Node Assembly (F/C 2053/2057) (View 1) (ref-                                |
| -1       | 21L3953            | 1     | erence only) • Enclosure, POWER3 SMP Thin and Wide Node                                     |
| _2       | 1624763            | 2     | Screw                                                                                       |
| -3       |                    |       | POWER3 SMP Thin Node (reference only)                                                       |
| -4<br>-  | 11J3884<br>17H5026 | 1     | Panel Asm, Front     Server                                                                 |
| –5<br>–6 | 17/10026           | 2     | <ul><li>• Screw</li><li>• POWER3 SMP Wide Node I/O Expansion Asm (reference only)</li></ul> |
|          |                    |       | POWERS SMIP WILLE NODE I/O EXPANSION ASM (reference only)                                   |
|          |                    |       |                                                                                             |

Assembly 16: POWER3 SMP Wide Node asm (F/C 2053/2057) (view 2)

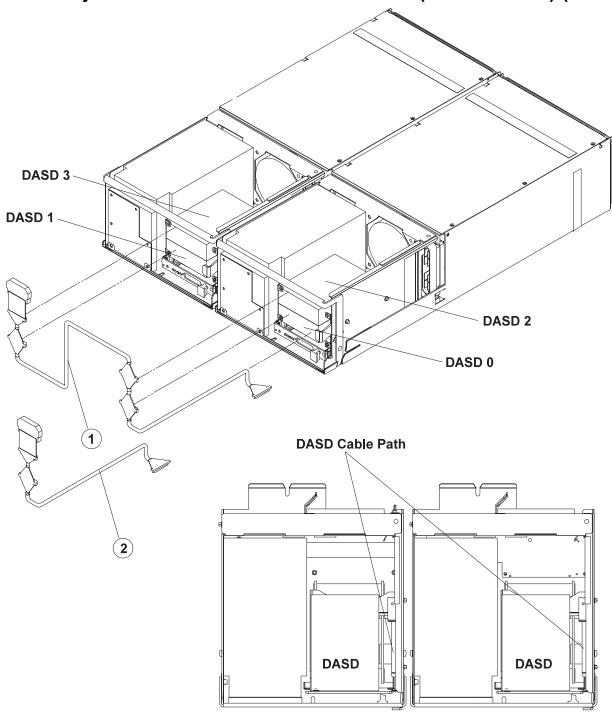

| Asm-  | Part    |       |                                                                         |
|-------|---------|-------|-------------------------------------------------------------------------|
| Index | Number  | Units | Description                                                             |
| 16–   |         |       | POWER3 SMP Wide Node Assembly (F/C 2053/2057) (View 2) (reference only) |
| -1    | 11J5177 | 1     | SCSI Cable Asm, DASD, 4-Drop                                            |
| -2    | 08J6105 | AR    | SCSI Cable Asm, DASD, 2-Drop                                            |
|       |         |       |                                                                         |
|       |         |       |                                                                         |
|       |         |       |                                                                         |
|       |         |       |                                                                         |
|       |         |       |                                                                         |
|       |         |       |                                                                         |
|       |         |       |                                                                         |
|       |         |       |                                                                         |
|       |         |       |                                                                         |
|       |         |       |                                                                         |
|       |         |       |                                                                         |
|       |         |       |                                                                         |
|       |         |       |                                                                         |
|       |         |       |                                                                         |
|       |         |       |                                                                         |
|       |         |       |                                                                         |
|       |         |       |                                                                         |
|       |         |       |                                                                         |
|       |         |       |                                                                         |
|       |         |       |                                                                         |
|       |         |       |                                                                         |
|       |         |       |                                                                         |
|       |         |       |                                                                         |
|       |         |       |                                                                         |
|       |         |       |                                                                         |
|       |         |       |                                                                         |
|       |         |       |                                                                         |
|       |         |       |                                                                         |
|       |         |       |                                                                         |
|       |         |       |                                                                         |
|       |         |       |                                                                         |
|       |         |       |                                                                         |
|       |         |       |                                                                         |
|       |         |       |                                                                         |
|       |         |       |                                                                         |

Assembly 17: POWER3 SMP Wide Node asm (F/C 2053/2057) (view 3)

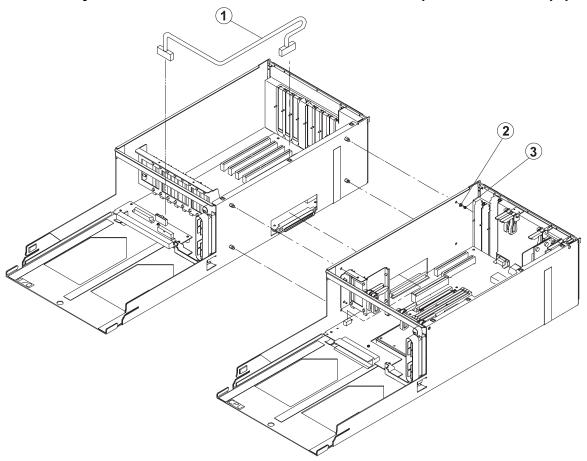

| Asm-     | Part               |       |                                                              |
|----------|--------------------|-------|--------------------------------------------------------------|
| Index    | Number             | Units | Description                                                  |
| 17–      |                    |       | POWER3 SMP Wide Node Assembly (F/C 2053/2057) (View 3) (ref- |
|          | E41 10000          | _     | erence only)                                                 |
| -1       | 51H9389            | 1     | Cable, I/O Expansion Control     Weeker, Flet                |
| -2<br>-3 | 0418787<br>1624763 | 4     | <ul><li>Washer, Flat</li><li>Screw, M4x5</li></ul>           |
| _5       | 1024703            | _     | Colew, MAXO                                                  |
|          |                    |       |                                                              |
|          |                    |       |                                                              |
|          |                    |       |                                                              |
|          |                    |       |                                                              |
|          |                    |       |                                                              |
|          |                    |       |                                                              |
|          |                    |       |                                                              |
|          |                    |       |                                                              |
|          |                    |       |                                                              |
|          |                    |       |                                                              |
|          |                    |       |                                                              |
|          |                    |       |                                                              |
|          |                    |       |                                                              |
|          |                    |       |                                                              |
|          |                    |       |                                                              |
|          |                    |       |                                                              |
|          |                    |       |                                                              |
|          |                    |       |                                                              |
|          |                    |       |                                                              |
|          |                    |       |                                                              |
|          |                    |       |                                                              |
|          |                    |       |                                                              |
|          |                    |       |                                                              |
|          |                    |       |                                                              |
|          |                    |       |                                                              |
|          |                    |       |                                                              |
|          |                    |       |                                                              |
|          |                    |       |                                                              |
|          |                    |       |                                                              |
|          |                    |       |                                                              |
|          |                    |       |                                                              |
|          |                    |       |                                                              |
|          |                    |       |                                                              |

Assembly 18: POWER3 SMP Wide Node I/O Expansion asm (view 1)

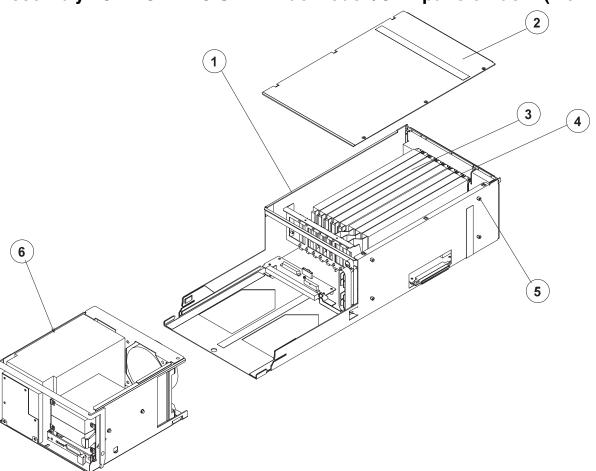

| Asm-       | Part    |       |                                                              |
|------------|---------|-------|--------------------------------------------------------------|
| Index      | Number  | Units | Description                                                  |
| 18–1       |         |       | POWER3 SMP Wide Node I/O Expansion Assembly (View 1) (refer- |
|            |         |       | ence only)                                                   |
| -2         | 21L3046 | 1     | Cover Asm                                                    |
| -3         |         | AR    | Cards, PCI (reference only)                                  |
| -4         | 78X8993 | 8     | Screw, M3x8                                                  |
| <b>–</b> 5 | 51H9412 | 4     | Standoff, Hex M4                                             |
| -6         | 11J6524 | 1     | I/O Expansion Power Asm                                      |
|            |         |       |                                                              |
|            |         |       |                                                              |
|            |         |       |                                                              |
|            |         |       |                                                              |
|            |         |       |                                                              |
|            |         |       |                                                              |
|            |         |       |                                                              |
|            |         |       |                                                              |
|            |         |       |                                                              |
|            |         |       |                                                              |
|            |         |       |                                                              |
|            |         |       |                                                              |
|            |         |       |                                                              |
|            |         |       |                                                              |
|            |         |       |                                                              |
|            |         |       |                                                              |
|            |         |       |                                                              |
|            |         |       |                                                              |
|            |         |       |                                                              |
|            |         |       |                                                              |
|            |         |       |                                                              |
|            |         |       |                                                              |
|            |         |       |                                                              |
|            |         |       |                                                              |
|            |         |       |                                                              |
|            |         |       |                                                              |
|            |         |       |                                                              |
|            |         |       |                                                              |
|            |         |       |                                                              |
|            |         |       |                                                              |
|            |         |       |                                                              |
|            |         |       |                                                              |
|            |         |       |                                                              |
|            |         |       |                                                              |
|            |         |       |                                                              |
|            |         |       |                                                              |
|            |         |       |                                                              |
|            |         |       |                                                              |
|            |         |       |                                                              |
|            |         |       |                                                              |
|            |         |       |                                                              |
|            |         |       |                                                              |
|            |         |       |                                                              |

Assembly 19: POWER3 SMP Wide Node I/O Expansion asm (view 2)

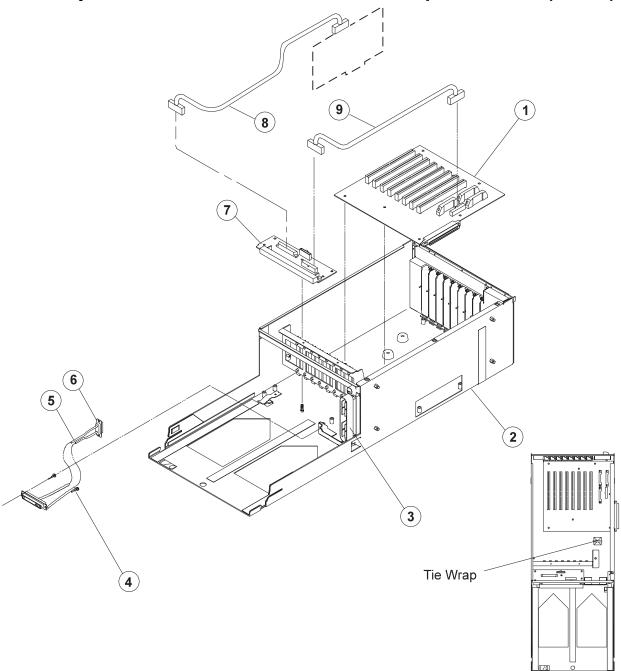

| Asm-       | Part               |          |                                                                                                    |
|------------|--------------------|----------|----------------------------------------------------------------------------------------------------|
| Index      | Number             | Units    | Description                                                                                                    |
| 19–        |                    |          | POWER3 SMP Wide Node I/O Expansion Assembly (View 2) (refer-                                                            |
|            |                    |          | ence only)                                                                                                    |
| -1         | 07L8531            | 1        | Planar, PCI Expansion                                                                                                   |
| _          | 1624766            | 7        | • • Screw, M4x10                                                                                                    |
| -2<br>-3   | 21L3954<br>21L2888 | 1 1      | <ul><li>Chassis Asm, I/O Expansion</li><li>Cable Asm, PCI Power</li></ul>                                               |
|            | 21L2882            | 2        | Screw, Shoulder                                                                                                    |
| -4         | 51H9358            | 2        | • Pin, Guide                                                                                                    |
| <b>–</b> 5 | 11J6147            | 1        | Cable Asm, Power                                                                                                    |
| -6         | 51H8738            | 2        | Standoff                                                                                                    |
|            | 1622316            | 2        | Lock Washer                                                                                                    |
| <b>-7</b>  | 46H9165            | 1        | Card, Interposer     Serow May 10                                                                                       |
| -          | 1624766<br>08J6111 | 4        | • • Screw, M4x10                                                                                                    |
| -8<br>-9   | 51H9386            | 1 1      | <ul> <li>Cable Asm (reference only), Alternate DASD Cabling (F/C 1241)</li> <li>Cable Asm, Interposer signal</li> </ul> |
|            | 31110000           | <b>'</b> | Cable Adm, morposer digital                                                                                             |
|            |                    |          |                                                                                                    |
|            |                    |          |                                                                                                    |
|            |                    |          |                                                                                                    |
|            |                    |          |                                                                                                    |
|            |                    |          |                                                                                                    |
|            |                    |          |                                                                                                    |
|            |                    |          |                                                                                                    |
|            |                    |          |                                                                                                    |
|            |                    |          |                                                                                                    |
|            |                    |          |                                                                                                    |
|            |                    |          |                                                                                                    |
|            |                    |          |                                                                                                    |
|            |                    |          |                                                                                                    |
|            |                    |          |                                                                                                    |
|            |                    |          |                                                                                                    |
|            |                    |          |                                                                                                    |
|            |                    |          |                                                                                                    |
|            |                    |          |                                                                                                    |
|            |                    |          |                                                                                                    |
|            |                    |          |                                                                                                    |
|            |                    |          |                                                                                                    |
|            |                    |          |                                                                                                    |
|            |                    |          |                                                                                                    |
|            |                    |          |                                                                                                    |
|            |                    |          |                                                                                                    |
|            |                    |          |                                                                                                    |
|            |                    |          |                                                                                                    |
|            |                    |          |                                                                                                    |
|            |                    |          |                                                                                                    |
|            |                    |          |                                                                                                    |
|            |                    |          |                                                                                                    |

Assembly 20: POWER3 SMP Wide Node I/O Expansion asm (view 3)

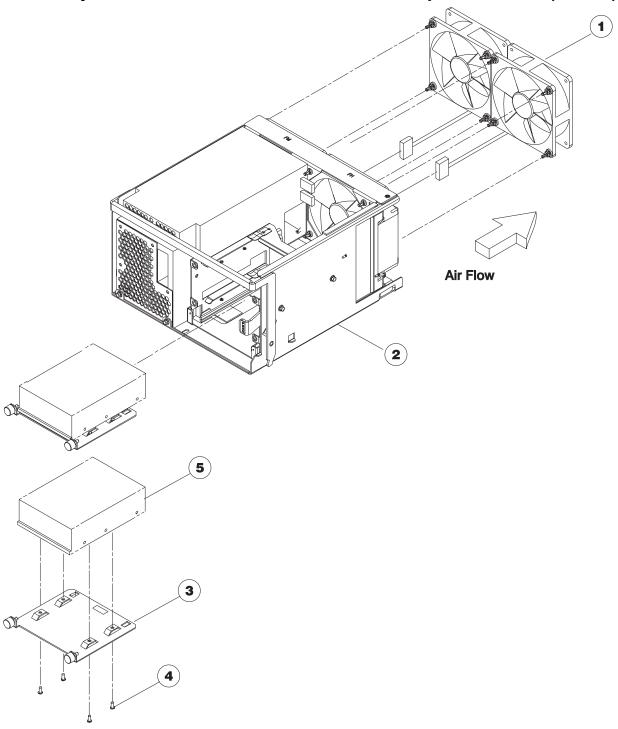

| Asm-       | Part    |       | December 1997                                                                         |
|------------|---------|-------|---------------------------------------------------------------------------------------|
| Index      | Number  | Units | Description                                                                           |
| 20-        |         |       | POWER3 SMP Wide Node I/O Expansion Assembly (View 3) (reference only)                 |
| -1         | 11J6513 | 2     | Fan Asm, Med Spd                                                                      |
| -2         | 11J6524 | 1     | • I/O Power Asm                                                                       |
| -3         | 11J3928 | 2     | DASD Sled Asm                                                                         |
| -4         | 0055726 | 4     | • Screw, 6-32                                                                         |
| <b>–</b> 5 |         | AR    | <ul> <li>DASD (reference only) (See "DASD part numbers" on<br/>page 5-42.)</li> </ul> |
|            |         |       |                                                                                       |
|            |         |       |                                                                                       |
|            |         |       |                                                                                       |
|            |         |       |                                                                                       |
|            |         |       |                                                                                       |
|            |         |       |                                                                                       |
|            |         |       |                                                                                       |
|            |         |       |                                                                                       |
|            |         |       |                                                                                       |
|            |         |       |                                                                                       |
|            |         |       |                                                                                       |
|            |         |       |                                                                                       |
|            |         |       |                                                                                       |
|            |         |       |                                                                                       |
|            |         |       |                                                                                       |
|            |         |       |                                                                                       |
|            |         |       |                                                                                       |

# DASD part numbers

| Table 5-1. 332   | Table 5-1. 332 MHz SMP Thin and Wide Node DASD part numbers |           |                      |                |  |
|------------------|-------------------------------------------------------------|-----------|----------------------|----------------|--|
| Feature code     | Part number                                                 | Size (GB) | Туре                 | Address jumper |  |
| 2908             | 59H6926                                                     | 9.1       | Ultra SCSI           | 45G9800        |  |
| 2909<br>See note | 59H6926                                                     | 9.1       | Ultra SCSI disk pair | 45G9800        |  |
| 2918<br>See note | 5986923                                                     | 18.2      | Ultra SCSI disk pair | 45G9800        |  |
| 2900             | 83H7105                                                     | 4.5       | Ultra SCSI           | 45G9800        |  |
| 2904<br>See note | 83H7105                                                     | 4.5       | Ultra SCSI disk pair | 45G9800        |  |
| 3000             | 93G2970                                                     | 4.5       | Fast/Wide            | 45G9800        |  |
| 3010             | 93G2972                                                     | 9.1       | Fast/Wide            | 45G9800        |  |
| 9146             | 5986923                                                     | 18.2      | Ultra SCSI           | 45G9800        |  |
| Note: Mirrored   | Note: Mirrored DASD                                         |           |                      |                |  |

| Table 5-2. 200 MHz and    | Table 5-2. 200 MHz and 375 MHz POWER3 SMP Thin and Wide Node DASD part numbers |              |                      |                |
|---------------------------|--------------------------------------------------------------------------------|--------------|----------------------|----------------|
| Feature code              | Part number                                                                    | Size<br>(GB) | Туре                 | Address jumper |
| 2900                      | 83H7105                                                                        | 4.5          | Ultra SCSI           | 45G9800        |
| 2904                      | 83H7105                                                                        | 4.5          | Ultra SCSI disk pair | 45G9800        |
| 2908                      | 59H6926                                                                        | 9.1          | Ultra SCSI           | 45G9800        |
| 2909<br>See note 1        | 59H6926                                                                        | 9.1          | Ultra SCSI disk pair | 45G9800        |
| 2918<br>See note 1        | 5986923                                                                        | 18.2         | Ultra SCSI disk pair | 45G9800        |
| 3804<br>See note 1        | 34L7393                                                                        | 9.1          | Ultra SCSI disk pair |                |
| 3810<br>See note 1        | 34L7391                                                                        | 18.2         | Ultra SCSI disk pair |                |
| 3820<br>See notes 1 and 2 | 34L7389                                                                        | 36.4         | Ultra SCSI disk pair |                |
| 9146                      | 5986923                                                                        | 18.2         | Ultra SCSI           | 45G9800        |

### Notes:

- 1. Mirrored DASD
- 2. Available only for 375 MHz POWER3 SMP Wide Node I/O expansion assembly

# RS/6000 SP memory part numbers

| Table 5-3. Memory DIMMs/cards. (For 332 MHz SMP Thin and Wide Nodes) |    |                     |         |  |
|----------------------------------------------------------------------|----|---------------------|---------|--|
| Number of DIMMs Total capacity FRU number                            |    |                     |         |  |
| Base Card                                                            | NA | 24 DIMMs (12 pairs) | 03N4173 |  |
| 128 MB DIMM                                                          | 1  | 128 MB              | 93H4702 |  |

| Table 5-4. Memory DIMMs/cards. (For 200 MHz POWER3 SMP Thin and Wide Nodes) |    |                     |         |  |
|-----------------------------------------------------------------------------|----|---------------------|---------|--|
| Number of DIMMs Total capacity FRU number                                   |    |                     |         |  |
| Base Card                                                                   | NA | 32 DIMMs (16 pairs) | 03N4209 |  |
| 128 MB DIMM                                                                 | 1  | 128 MB              | 93H4702 |  |

| Table 5-5. Memory DIMMs/cards. (For 375 MHz POWER3 SMP Thin and Wide Nodes) |    |                     |         |  |
|-----------------------------------------------------------------------------|----|---------------------|---------|--|
| Description Number of DIMMs Total capacity FRU number                       |    |                     |         |  |
| Base Card                                                                   | NA | 32 DIMMs (16 pairs) | 03N4209 |  |
| 128 MB DIMM                                                                 | 1  | 128 MB              | 93H4702 |  |
| 256 MB DIMM                                                                 | 1  | 256 MB              | 07L9030 |  |

## Appendix A. Messages and codes

### Error code to FRU index

The following lists pertain to 332 MHz SMP, 200 MHz POWER3 SMP, and 375 MHz POWER3 SMP Thin and Wide Nodes.

The error code to FRU index lists error symptoms and possible causes. The most likely cause is listed first. Use this index to help decide which FRUs to replace when servicing the system.

If the codes in the following tables indicate a device which is present more than once in the processor node, a location code is needed to specify which device generated the error.

Location code descriptions can be found under "Location codes" on page A-50.

Error codes can be obtained from the Service Processor Previous Boot history, System Management Services error log, and System Online Diagnostics (diag):

- Service Processor Menu. Check previous boot log for any errors.
  - 1. Logically power off the SMP node
  - 2. From the Service Processor Menu:
    - Choose System Information Menu
    - Choose Read Progress Indicators from Last System Boot
    - Choose Read System POST Errors (optional)
    - Examine data provided for unexpected error codes or abnormal termination of boot progress
    - Find error in this appendix and perform listed action.

#### · System Management Services error log

- 1. Switch the node off, then on.
- 2. When the word "keyboard" is displayed, press 1 on the TTY console.
- 3. When the System Management Services appear, check the error log for any errors:
  - Choose Utilities
  - Choose Error Log
  - If an error is logged, check the time stamp
  - If the error was logged during the current boot attempt, record it
  - Find error in this appendix and perform listed action
  - If no recent error is logged in the error log, go to the "minimum configuration" MAP for this node type in Chapter 1, "Maintenance Analysis Procedures (MAPs)" on page 1-1.

#### Node Online Diagnostics, Problem Determination

- 1. At a node prompt (either from TTY or TN connection), enter diag
- 2. Press **Enter** to continue, then:
  - Choose Diagnostic Routines
  - Choose Problem Determination
  - Press Enter for All Resources
  - Press **F7** to Commit and execute
  - When test completes, examine results for error codes reported
  - Find error in this appendix and perform listed action

**Attention:** Some 48 V dc power cables to the processor nodes have in-line circuit breakers. Ensure that the in-line circuit breaker switch is off (0) before connecting or disconnecting 48 V dc power cables from the node.

© Copyright IBM Corp. 1999, 2000 A-1

#### Notes:

- 1. If more than eight digits are displayed in the operator panel, use only the first eight digits to find the error in the tables. The digits that display beyond the first eight digits are location codes that can assist you in diagnosing the problem. See "Location codes" on page A-50.
- 2. The 332 MHz Symmetric MultiProcessor (SMP) node contains a separate service processor card, the POWER3 SMP Thin and Wide node does not. The service processor component of the POWER3 SMP Thin and Wide node is contained in the I/O planar.
- 3. If the MAPs indicate the I/O planar should be replaced, perform the following steps:
  - a. Licensed programs frequently rely on network configuration and system information stored on the VPD on the I/O planar (see Figure 2-11 on page 2-11). If the MAPs indicate that the I/O planar should be replaced, swap the VPD from the old I/O planar to the new one. If the old VPD module has to be replaced, call technical support for recovery instructions. If recovery is not possible, notify the system owner that new keys from licensed programs may be required.
  - b. Perform actions in note 4, below.
  - c. Perform actions in note 5, below.
- 4. If a network adapter or I/O planar is replaced, notify the system administrator that the new hardware address can be acquired from the node using smit hrdwrad dialog or sphrdwrad command. In addition, the operating system configuration of the network controller may need to be changed in order to enable system startup. Also, check to ensure that any client or server that addresses this system is updated.
- 5. If the I/O planar or service processor are replaced, you must check (and update if necessary) the system and service processor firmware prior to completing service. Refer to "Service processor flash EPROM updates (and system firmware)" on page 3-46.
- 6. Following successful repair of the processor node, go to the "End of call" MAP in RS/6000 SP: System Service Guide.

If you replace FRUs and the problem is still not corrected, go to "332 MHz SMP Node minimum configuration" or "POWER3 SMP Thin and Wide Node minimum configuration" MAP in Chapter 1, "Maintenance Analysis Procedures (MAPs)" on page 1-1, unless otherwise indicated in the tables.

| Section                                                                       | Page |
|-------------------------------------------------------------------------------|------|
| Firmware and service processor codes                                          | A-2  |
| Bus SRN to FRU reference table                                                | A-34 |
| Checkpoints                                                                   | A-36 |
| 332 MHz SMP Thin and Wide Node AIX and physical location code reference table | A-51 |

## Firmware and service processor codes

If you replace FRUs and the problem is still not corrected, go to "332 MHz SMP Node minimum configuration" or "POWER3 SMP Thin and Wide Node minimum configuration" MAP in Chapter 1, "Maintenance Analysis Procedures (MAPs)" on page 1-1.

| Error Code | Description                                                                       | Action / Possible Failing FRU                                                                                                    |
|------------|-----------------------------------------------------------------------------------|----------------------------------------------------------------------------------------------------|
| 203w0xyz   | w=loop number                                                                     | Check Cables, then Remote I/O.                                                                                                    |
|            | x=0 missing link                                                                  |                                                                                                    |
|            | y=port number                                                                     |                                                                                                    |
|            | z=c for interconnect z=b missing link back<br>z=E RIO de-configured               |                                                                                                    |
| 20A80xxx   | Remote initial program load (RIPL) error.                                         |                                                                                                    |
| 20A80000   | Insufficient information to boot.                                                 | Verify the IP address.                                                                                                    |
| 20A80001   | Client IP address is already in use by other network device.                      | Change IP address.                                                                                                    |
| 20A80002   | Cannot get gateway IP address.                                                    | Refer to "Checkpoints" on page A-36 table using code <b>E174</b> .                                                                                                    |
| 20A80003   | Cannot get server hardware address.                                               | Refer to "Checkpoints" on page A-36 table using code <b>E174</b> .                                                                                                    |
| 20A80004   | Boot up failed.                                                                   | Refer to "Checkpoints" on page A-36 table using code <b>E175</b> .                                                                                                    |
| 20A80005   | File transmission (FTP) failed.                                                   | Check network connection, try again.                                                                                                    |
| 20A80006   | Image too big. Ran out of available firmware memory resources loading boot image. | Verify boot server configuration.                                                                                                    |
| 20D00xxx   | Unknown/Unrecognized device                                                       |                                                                                                    |
| 20D0000F   | Self-test failed on device, no error/location code information available.         | Check the System Management Services error log entry (see step 3 on page A-1) for this error code. The location code (if present) in the error log entry should identify the location of the failing device. |
| 20D00010   | Self-test failed on device, can't locate package.                                 | Contact your service support representative for assistance.                                                                                                    |
| 20D00011   | Cannot determine machine model.                                                   | The machine model is part of the system Vital Product Data (VPD). Perform corrective actions listed for errors 2BA00050, 2BA00051                                                                            |
| 20E00xxx   | Security                                                                          |                                                                                                    |
| 20E00000   | Power on Password entry error.                                                    | The password has been entered incorrectly.                                                                                                    |
|            |                                                                                   | Retry installing the password.                                                                                                    |
| 20E00001   | Privileged-access password entry error.                                           | The password has been entered incorrectly.                                                                                                    |
|            |                                                                                   | Retry installing the password.                                                                                                    |
| 20E00002   | Privileged-access password jumper not enabled.                                    | The privileged-access password jumper is not in the correct position for password initial entry.                                                                                                    |
|            |                                                                                   | Consult the system's User's Guide for jumper location and position.                                                                                                    |
| 20E00003   | Power on Password must be set for Unattended mode.                                | Unattended mode requires the setting of the Power On password before it is enabled.                                                                                                    |
| 20E00004   | Gold cap drained or needs replacement.                                            | Replace I/O planar. (See notes on A-2.)                                                                                                    |

| Error Code | Description                                            | Action / Possible Failing FRU                                                                                                    |
|------------|--------------------------------------------------------|----------------------------------------------------------------------------------------------------|
| 20E00005   | EEPROM locked.                                         | Turn off, then turn on the processor node     Replace the I/O planar (See notes on A-2)                                                              |
| 20E00008   | CMOS corrupted or tampering evident, CMOS initialized. | Check your machine for evidence of tampering.                                                                                                    |
|            |                                                        | If no tampering evident: Replace I/O planar. (See notes on A-2.)                                                                                     |
| 20E00009   | Invalid password entered - system locked.              | The password has been entered incorrectly 3 times.                                                                                                   |
|            |                                                        | Turn off, then turn on the processor node, then enter the password correctly.                                                                        |
| 20E0000A   | EEPROM lock problem.                                   | If for privileged-access password install, is jumper in correct position?                                                                            |
|            |                                                        | Consult the system's User's Guide for jumper location and position.                                                                                  |
|            |                                                        | <ol> <li>Power the node circuit breaker(s) off and<br/>then on, retry</li> <li>Replace I/O planar. (See notes on A-2)</li> </ol>                     |
| 20E0000B   | EEPROM write problem.                                  | Power the node circuit breaker(s) off and then on, retry     Replace I/O planar. (See notes on A-2)                                                  |
| 20E0000C   | EEPROM read problem.                                   | Power the node circuit breaker(s) off and then on, retry     Replace I/O planar. (See notes on A-2)                                                  |
| 20E00017   | Cold boot needed for password entry.                   | Turn off, turn on the processor node.                                                                                                    |
| 20EE0xxx   | Informational                                          |                                                                                                    |
| 20EE0003   | IP parameter requires 3 dots "."                       | Enter valid IP parameter.                                                                                                    |
|            |                                                        | Example: 000.000.000                                                                                                    |
| 20EE0004   | Invalid IP parameter.                                  | Enter valid (numeric) IP parameter.                                                                                                    |
|            |                                                        | Example: 000.000.000                                                                                                    |
| 20EE0005   | Invalid IP parameter (>255).                           | Enter valid (numeric) IP parameter in the range of 0 to 255.                                                                                         |
|            |                                                        | Example: 255.192.002.000                                                                                                    |
| 20EE0006   | No SCSI controllers present.                           | The I/O planar should always have (at least) one integrated PCI SCSI controller; replace the I/O planar. (See notes on A-2.)                         |
| 20EE0008   | No configurable adapters found in the system.          | This warning occurs when the selected SMS function cannot locate any devices/adapters supported by the function. If a supported device is installed: |
|            |                                                        | <ol> <li>Replace the device or adapter</li> <li>Replace I/O planar, (See notes on A-2)</li> </ol>                                                    |

| Error Code | Description                                                                                | Action / Possible Failing FRU                                                                                                    |
|------------|--------------------------------------------------------------------------------------------|----------------------------------------------------------------------------------------------------|
| 20EE0009   | Unable to communicate with the Service processor.                                          | 1. Replace the service processor card (332 MHz SMP node) 2. Replace I/O planar, (See notes on A-2) 3. Replace system planar                                                                                                    |
| 20EE000A   | Pointer to the operating system found in non-volatile storage.                             | Values normally found in nonvolatile storage that point to the location of an operating system were not found. This can happen for two reasons, either your installed operating system doesn't support storing the values or some event occurred that caused the system to lose nonvolatile storage information (drainage of the Gold cap). If you are running AIX, this information can be reconstructed by running the bootlist command specifying the device that the operating system is installed on. Please refer to your AIX documentation for the exact syntax and usage of the bootlist command.                                                                                                    |
|            |                                                                                            | In order to boot the operating system so that the above mentioned values can be reconstructed, power the system down and power it back up again, this should cause the system took for the operating system in the devices contained in the custom boot list or in the default boot list, depending on the condition of the system. If this is not successful, modify the boot sequence (also known as boot list) to include devices that are known to contain a copy of the operating system. This can be accomplished by using the System Management Services menus. For example, select a hard disk known to have a copy of the operating system as the first and only device in the boot sequence (boot list) and attempt to boot again. |
| 20EE000B   | The system was not able to find an operating system on the device list that was attempted. | Modify the boot sequence (also known as boolist) to include devices that are known to contain a copy of the operating system. This can be accomplished by using the System Management Services menus. For example, select a hard disk known to have a copy of the operating system as the first and only device in the boot sequence (boot list) and attempt to boot again. If the System Management Services menus do not display valid SCSI devices which were previously available:                                                                                                    |
|            |                                                                                            | <ol> <li>Ensure SCSI signal, SCSI terminator, and power cables are securely connected and not damaged</li> <li>Replace the I/O planar. (See notes on A-2</li> </ol>                                                                                                    |

| Error Code | Description                                         | Action / Possible Failing FRU                                                                                                    |
|------------|-----------------------------------------------------|----------------------------------------------------------------------------------------------------|
| 21A000xxx  | SCSI device errors                                  | Notes:                                                                                                    |
| 2171000707 |                                                     | Before replacing any system components:                                                                                                    |
|            |                                                     | a. Ensure that the controller and each device on the SCSI bus is assigned a unique SCSI ID b. Ensure SCSI bus is properly terminated c. Ensure SCSI signal and power cables are securely connected and not damaged |
|            |                                                     | The location code information is required to identify the ID of SCSI device failures as well as to indicate the location of the controller to which the device is attached                                         |
| 21A00001   | Test Unit Ready failed - hardware error.            | Refer to the notes in error code 21A000xxx.                                                                                                    |
|            |                                                     | <ol> <li>Replace the SCSI device</li> <li>Replace the SCSI cable</li> <li>Replace the SCSI controller</li> </ol>                                                                                                   |
| 21A00002   | Test Unit Ready failed - sense data available.      | Refer to the notes in error code 21A000xxx.                                                                                                    |
|            |                                                     | Replace the media (Removable media devices)     Replace the SCSI device                                                                                                    |
| 21A00003   | Send Diagnostic failed.                             | Refer to the notes in error code 21A000xxx. Replace the SCSI device.                                                                                                    |
| 21A00004   | Send Diagnostic failed - DevOfl cmd.                | Refer to the notes in error code 21A000xxx.<br>Replace the SCSI device.                                                                                                    |
| 21F20xxx   | SCSI read/write optical.                            | Refer to 21A00xxx for a description and repair action for the xxx value.                                                                                                    |
| 22000001   | Internal wrap test failed.                          | Replace adapter.                                                                                                    |
| 22001001   | Internal wrap test failed.                          | Replace adapter.                                                                                                    |
| 22002001   | Adapter failed to complete hardware initialization. | Replace adapter.                                                                                                    |
| 22010001   | Adapter failed to complete hardware initialization. | Replace adapter.                                                                                                    |
| 22011001   | Adapter failed to complete hardware initialization. | Replace adapter.                                                                                                    |
| 25000000   | Memory controller failed.                           | Replace the system planar.                                                                                                    |
| 25010xxx   | Flash update problem.                               |                                                                                                    |
| 25010003   | Cannot open OPENPROM package.                       | Replace I/O planar. (See notes on A-2.)                                                                                                    |
| 25010004   | Cannot find OPENPROM node.                          | Replace I/O planar. (See notes on A-2.)                                                                                                    |
| 25010006   | System id does not match image system id.           | Make sure correct and non-corrupted firmware file is used.                                                                                                    |
| 25010007   | Image has bad CRC.                                  | Make sure correct and non-corrupted firmware file is used.                                                                                                    |

| Error Code | Description                                    | Action / Possible Failing FRU                                                                                                    |
|------------|------------------------------------------------|----------------------------------------------------------------------------------------------------|
| 25010008   | Flash is write protected, update cancelled.    | Power the node circuit breaker(s) off and then on, retry     Replace I/O planar. (See notes on A-2)                                                                                                    |
| 25010009   | Flash module is unsupported or not recognized. | Make sure correct and non-corrupted firmwar file is used.                                                                                                    |
| 2501000A   | Flash write protected.                         | Power the node circuit breaker(s) off and then on, retry     Replace I/O planar. (See notes on A-2)                                                                                                    |
| 25A0xxx0   | L2 Cache controller problem.                   | Replace the processor card     Replace the system planar                                                                                                    |
|            |                                                | See error code 2B2xxx22 for xxx definitions.                                                                                                    |
| 25A0xxx1   | L2 Cache controller problem.                   | Replace the processor card     Replace the system planar                                                                                                    |
|            |                                                | See error code 2B2xxx22 for xxx definitions.                                                                                                    |
| 25A1xxx1   | L2 SRAM failure                                | Replace the processor card                                                                                                    |
|            |                                                | See error code 2B2xxx22 for xxx definitions.                                                                                                    |
| 25A80xxx   | NVRAM problems                                 | NVRAM problem resolution:                                                                                                    |
|            |                                                | Note: The gold cap, which is charged by the supervisor bus, will maintain NVRAM data and RTC (clock) for about 5 day with the node disconnected from the supervisor bus.                                                                                                    |
|            |                                                | <ol> <li>Errors reported against NVRAM can be caused by low gold cap voltage and (mo rarely) power outages that occur during normal system usage. With the exception of the 25A80000 error, these errors are warnings that the NVRAM data content had to be re-established and do not require any FRU replacement unless the error is persistent. When one of these errors occurs, any system customization (for example, boot device list) information has been lost, the system may need to be re-configured.</li> <li>332 MHz SMP Node: Verify that a jumper is installed on I/O planar J15 pins 2 and Refer to Figure 2-11 on page 2-11.</li> </ol> |
|            |                                                | POWER3 SMP Thin and Wide Node: Verify that a jumper is installed on I/O planar J14 pins 2 and 3. Refer to Figure 2-20 on page 2-15. 3. If the error is persistent, replace the I/O planar. (See notes on A-2.)                                                                                                    |
| 25A80000   | Initialization failed, device test failed.     | Refer to "Action/Failing FRU" under error cod 25A80xxx.                                                                                                    |
| 25A80001   | Init-NVRAM invoked, ALL of NVRAM initialized.  | Refer to "Action/Failing FRU" under error cod 25A80xxx.                                                                                                    |

| firmware erro | firmware error codes.                                                   |                                                                                                    |  |
|---------------|-------------------------------------------------------------------------|----------------------------------------------------------------------------------------------------|--|
| Error Code    | Description                                                             | Action / Possible Failing FRU                                                                                                    |  |
| 25A80002      | Init-NVRAM invoked, some data partitions may have been preserved.       | Refer to "Action/Failing FRU" under error code 25A80xxx.                                                                                                    |  |
| 25A80011      | Data corruption detected, ALL of NVRAM initialized.                     | Refer to "Action/Failing FRU" under error code 25A80xxx.                                                                                                    |  |
| 25A80012      | Data corruption detected, some data partitions may have been preserved. | Refer to "Action/Failing FRU" under error code 25A80xxx.                                                                                                    |  |
| 25A80100      | NVRAM data validation check failed.                                     | Turn off, turn on the processor node and retry the operation before replacing any system component. Refer to "Action/Failing FRU" under error code 25A80xxx. |  |
| 25A80201      | Unable to expand target partition while saving configuration variable.  | Refer to "Action/Failing FRU" under error code 25A80xxx.                                                                                                    |  |
| 25A80202      | Unable to expand target partition while writing error log entry.        | Refer to "Action/Failing FRU" under error code 25A80xxx.                                                                                                    |  |
| 25A80203      | Unable to expand target partition while writing VPD data.               | Refer to "Action/Failing FRU" under error code 25A80xxx.                                                                                                    |  |
| 25A80210      | Setenv/\$Setenv parameter error - name contains a null character.       | Refer to "Action/Failing FRU" under error code 25A80xxx.                                                                                                    |  |
| 25A80211      | Setenv/\$Setenv parameter error - value contains a null character.      | Refer to "Action/Failing FRU" under error code 25A80xxx.                                                                                                    |  |

Table A-1 (Page 7 of 20). 332 MHz SMP and POWER3 SMP (200 and 375 MHz) Thin and Wide Node firmware error codes. **Error Code** Description **Action / Possible Failing FRU** 25A80998 NVRAMRC script evaluation error - command Execution of a command line within the line execution error. NVRAM configuration variable *nvramrc* (script) resulted in a "throw" being executed. This script can be modified by the system firmware SMS utilities, the operating system, PCI adapter ROM code or utility, or an operator (using the open firmware script editing command nvedit). It may not be possible to resolve the problem without a detailed analysis of the nvram script, the current system configuration, and device tree contents. 1. The problem can be caused by a SCSI adapter, whose SCSI bus ID has been changed from the default setting, no longer appearing in the system. This can be caused either by removing a SCSI adapter, or a problem with a SCSI adapter. a. Select the SCSI ID utility from the SMS menus. b. Verify the list of SCSI controllers/adapters. If the list is not correct, suspect a problem with the adapter(s) installed but not listed. c. Select the option to Save the configuration information. d. Restart the system. e. If the problem persists, boot the operating system and verify the SCSI bus IDs of any installed/available SCSI controllers (change as necessary), and restart the system. 2. Contact your service support representative for further assistance. 25A80999 NVRAMRC script evaluation error - stack This is a firmware debug environment error. unbalanced on completion. There is no user action or FRU replacement for this error. 25AA0xxx **EEPROM** problems **EEPROM** problem resolution: 1. Ensure that the EEPROM Security jumper is in the correct position if doing a privileged-access password install 2. Retry the operation 3. If retries do not solve the problem, replace the I/O planar. (See notes on A-2) 25AA0000 Unable to unlock EEPROM. Refer to "Action/Failing FRU" under error code 25AA0xxx. 25AA0001 Read-Recv error. Refer to "Action/Failing FRU" under error code 25AA0xxx.

| Error Code | Description                                                          | Action / Possible Failing FRU                                                                                                    |
|------------|----------------------------------------------------------------------|----------------------------------------------------------------------------------------------------|
| 25AA0002   | Read-Trans error.                                                    | Refer to "Action/Failing FRU" under error code 25AA0xxx.                                                                                                    |
| 25AA0003   | Write-enable error.                                                  | Refer to "Action/Failing FRU" under error code 25AA0xxx.                                                                                                    |
| 25AA0004   | Write-recv error.                                                    | Refer to "Action/Failing FRU" under error code 25AA0xxx.                                                                                                    |
| 25AA0005   | Write-disable error.                                                 | Refer to Action under error code 25AA0xxx.                                                                                                    |
| 25AA0006   | Write-Trans error.                                                   | Refer to Action under error code 25AA0xxx.                                                                                                    |
| 25AA0007   | Unable to lock EEPROM.                                               | Refer to Action under error code 25AA0xxx.                                                                                                    |
| 25B00001   | No memory modules detected in either memory card 1 or 2.             | Replace memory card(s)                                                                                                    |
| 25B00002   | Multiple memory modules failed memory test.                          | Replace memory card(s)     Replace system planar.                                                                                                    |
| 25Cyyxxx   | Memory Card problems (Also see the following codes for exact match.) | See "Memory PD bits" on page A-34 for definition of "yy".                                                                                                    |
|            |                                                                      | Be sure to check second line of the LCD display for location codes. Refer to "332 MHz SMP Thin and Wide Node AIX and physical location code reference table" on page A-51 to decode P1-Mx.x, and "Location diagrams of the RS/6000 SP components" on page 2-3 for card and DIMM locations. |
|            |                                                                      | Alternatively, you can use the location code obtained from the System Management Services Error Log utility (see step 3 on page A-1) to identify which memory module (or memory module pair) the error is reported against.                                                                |
| 25Cyy001   | Memory module is not supported.                                      | Replace unsupported memory module.                                                                                                    |
|            |                                                                      | Note: Memory module must be replaced with a supported type memory module. If an unsupported memory module is replaced by the same unsupported type, the error does not go away.                                                                                                    |
|            |                                                                      | There may be 2 memory module related memory errors reported to indicate a memory module pair. One of th 2 indicated memory modules may be good, when replacing memory replace 1 memory module at a time, not both.                                                                         |
|            |                                                                      | See "Memory PD bits" on page A-34 for definition of "yy".                                                                                                    |
|            |                                                                      | Refer to "Action/Possible Failing FRU" for 25Cyyxxx for more information.                                                                                                    |

| Error Code | Description                                           | Action / Possible Failing FRU                                                                                                    |
|------------|-------------------------------------------------------|----------------------------------------------------------------------------------------------------|
| 25Cyy002   | Memory module fails memory test.                      | Replace memory module     Replace memory card     Replace the system planar                                                           |
|            |                                                       | See "Memory PD bits" on page A-34 for definition of "yy"                                                                              |
|            |                                                       | Refer to "Action/Possible Failing FRU" for 25Cyyxxx for more information.                                                             |
| 25Cyy003   | PD bits are mis-matched or missing one memory module. | <ol> <li>Make sure both memory modules in the<br/>pair are the same type</li> <li>Replace system planar</li> </ol>                    |
|            |                                                       | See "Memory PD bits" on page A-34 for definition of "yy"                                                                              |
|            |                                                       | Refer to "Action/Possible Failing FRU" for 25Cyyxxx for more information.                                                             |
| 25Cyy004   | Memory modules are disabled.                          | Remove this unused memory module.                                                                                                    |
|            |                                                       | Refer to "Action/Possible Failing FRU" for 25Cyyxxx for more information.                                                             |
|            |                                                       | <b>Note:</b> If more than 3GB memory is installed in a 332 MHz SMP node, this error w occur.                                          |
| 25Cyy005   | Memory module failed address test.                    | <ol> <li>Replace memory module</li> <li>Replace memory card</li> <li>Replace system planar</li> <li>Replace processor card</li> </ol> |
|            |                                                       | See "Memory PD bits" on page A-34 for definition of "yy"                                                                              |
|            |                                                       | Refer to "Action/Possible Failing FRU" for 25Cyyxxx for more information.                                                             |
| 25Cyy006   | Memory module failed inter-extent test.               | <ol> <li>Replace memory module</li> <li>Replace memory card</li> <li>Replace system planar</li> <li>Replace processor card</li> </ol> |
|            |                                                       | See "Memory PD bits" on page A-34 for definition of "yy"                                                                              |
|            |                                                       | Refer to "Action/Possible Failing FRU" for 25Cyyxxx for more information.                                                             |
| 25Cyy007   | Memory module failed extent access test.              | Replace memory module     Replace memory card     Replace system planar     Replace processor card                                    |
|            |                                                       | See "Memory PD bits" on page A-34 for definition of "yy"                                                                              |
|            |                                                       | Refer to "Action/Possible Failing FRU" for 25Cyyxxx for more information.                                                             |

| Error Code | Description                                      | Action / Possible Failing FRU                                                                                                    |
|------------|--------------------------------------------------|----------------------------------------------------------------------------------------------------|
| 25Cyy008   | Memory module has been deconfigured              | Replace memory module.                                                                                                    |
|            |                                                  | See "Memory PD bits" on page A-34 for definition of "yy".                                                                                                    |
| 26020001   | Invalid PCI adapter vendor ID                    | <ol> <li>Move adapter to another slot (behind a different PCI bridge)</li> <li>Check for available firmware updates for adapter. Apply if available</li> <li>Run AIX diagnostics on adapter</li> <li>Replace adapter</li> <li>Check for system firmware updates. Apply if available</li> <li>Replace power supply FRU</li> <li>Replace I/O planar</li> </ol>  |
| 26020002   | Invalid PCI adapter device ID.                   | <ol> <li>Move adapter to another slot (behind a different PCI bridge)</li> <li>Check for available firmware updates for adapter. Apply if available</li> <li>Run AIX diagnostics on adapter</li> <li>Replace adapter</li> <li>Check for system firmware updates. Apply if available</li> <li>Replace power supply FRU</li> <li>Replace I/O planar</li> </ol>  |
| 26020003   | Invalid PCI adapter class code.                  | <ol> <li>Move adapter to another slot (behind a different PCI bridge)</li> <li>Check for available firmware updates for adapter. Apply if available</li> <li>Run AIX diagnostics on adapter</li> <li>Replace adapter</li> <li>Check for system firmware updates. Apply if available</li> <li>Replace power supply FRU</li> <li>Replace I/O planar</li> </ol>  |
| 26020007   | Failed to allocate bus resources to PCI adapter. | <ol> <li>Move adapter to another slot (behind a different PCI bridge)</li> <li>Check for available firmware updates for adapter. Apply if available.</li> <li>Run AIX diagnostics on adapter</li> <li>Replace adapter</li> <li>Check for system firmware updates. Apply if available</li> <li>Replace power supply FRU</li> <li>Replace I/O planar</li> </ol> |
| 26800Cxx   | Machine check occurred.                          | If the location code shown on LCD identifies a PCI adapter slot:                                                                                                    |
|            |                                                  | <ol> <li>Replace the adapter in the slot identified</li> <li>Replace I/O planar</li> </ol>                                                                                                    |
|            |                                                  | If the location code does not identify a PCI adapter slot, or if there is no location code: Replace I/O planar.                                                                                                    |

| Error Code | Description                                                                  | Action / Possible Failing FRU                                                                                                    |
|------------|------------------------------------------------------------------------------|----------------------------------------------------------------------------------------------------|
| 26800Dxx   | Machine check occurred, unable to isolate to a single device.                | The "xx" indicates the PCI bus number with the error.                                                                                                    |
|            |                                                                              | Attempt to reboot the system in Service Mode, this preserves the AIX error log. If the reboot fails, attempt to reboot CD-ROM. If the reboot is successful, run Diagnostics in Problem Determination mode to determine the cause of failure. Otherwise continue.                                                                                                    |
|            |                                                                              | Refer to "Bus SRN to FRU reference table on page A-34 using PCI Bus "xx" for isolation of the failing device                                                                                                    |
| 28030xxx   | Real-Time Clock (RTC) errors (Also see the following codes for exact match.) | Note: The gold cap, which is charged by the supervisor bus, will maintain NVRAM data and RTC (clock) for about 5 days with the node disconnected from the supervisor bus.                                                                                                    |
|            |                                                                              | 1. Errors reported against the Real Time Clock (RTC) can be caused by low gold cap voltage and (more rarely) power outages that occur during normal system usage. These errors are warnings that the RTC data content needs to be reestablished and do not require any FRU replacement unless the error is persistent. When one of these errors occurs, the Power On Password and Time and Date information has been lost.  • To set/restore a Power-On Password, use the System Management Services utility  • To set/restore the Time and Date, use the operating system facility  2. 332 MHz SMP Node: Verify that a jumper is installed on I/O planar J15 pins 2 and 3. Refer to Figure 2-11 on page 2-11. |
|            |                                                                              | Verify that a jumper is installed on I/O planar J14 pins 2 and 3. Refer to Figure 2-20 on page 2-15.  3. If the error is persistent, replace the I/O planar. (See notes on A-2)                                                                                                    |
| 28030001   | RTC initialization required- RTC not updating, corrected.                    | Refer to "Action/Failing FRU" under error code 28030xxx.                                                                                                    |
| 28030002   | Bad time/date values                                                         | Set the time and date     Refer to "Action/Failing FRU" under error code 28030xxx                                                                                                    |
| 28030003   | RTC initialization required - RTC not updating, not corrected                | Replace the I/O planar. (See notes on A-2.)                                                                                                    |

| Error Code | Description                                                      | Action / Possible Failing FRU                                                                                                    |
|------------|------------------------------------------------------------------|----------------------------------------------------------------------------------------------------|
| 28030004   | RTC operating mode parameters changed (for example, data format) | Set/restore the time and date     Refer to "Action/Failing FRU" under error code 28030xxx                                                                                                    |
| 28030005   | RTC battery (gold cap) error                                     | Replace the I/O planar. (See notes on A-2.)     Refer to "Action/Failing FRU" under error code 28030xxx                                                                                                    |
| 28030006   | Processor frequency measurement error                            | <ol> <li>Verify the current level of system firmware is installed.</li> <li>Replace processor card</li> <li>Replace the I/O planar. (See notes on A-2.)</li> </ol>                                                                                                    |
| 29000002   | Super I/O sub-device 1,0 controller failed self-test.            |                                                                                                    |
| 2B200402   | Unsupported processor.                                           | Replace the processor card.                                                                                                    |
| 2B2xxx11   | Processor is manually disabled.                                  | Use service processor menus to re-enable the processor and reboot the system. See error code 2B2xxx22 for definitions of xxx.                                                                                                    |
| 2B2xxx22   | Processor disabled.                                              | Replace the processor card. Where xxx indicates the processor type as follows:                                                                                                    |
|            |                                                                  | <ul> <li>451 332 MHz 1 way processor card</li> <li>461 332 MHz 2 way processor card</li> <li>4A1 332 MHz 2 way processor card</li> <li>654 POWER3 SMP 1-way processor card</li> <li>768 375 MHz POWER3 SMP 2-way processor card</li> </ul>                                            |
| 2B2xxx31   | Processor card failed                                            | Replace processor card                                                                                                    |
|            |                                                                  | See error code 2B2xxx22 for xxx definitions.                                                                                                    |
| 2B2xxx42   | Unsupported processor type                                       | Replace processor card                                                                                                    |
|            |                                                                  | See error code 2B2xxx22 for xxx definitions.                                                                                                    |
| 2BA00xxx   | Service processor                                                |                                                                                                    |
| 2BA00000   | Service processor POST failure.                                  | <ol> <li>Power off the node circuit breaker(s) and wait until the power LEDs are off</li> <li>Power on the node circuit breaker(s), retry the operation</li> <li>Replace the service processor card (332 MHz SMP node)</li> <li>Replace the I/O planar. (See notes on A-2)</li> </ol> |
| 2BA00012   | Service processor reports self-test failure.                     | <ol> <li>Power off the node circuit breaker(s) and wait until the power LEDs are off</li> <li>Power on the node circuit breaker(s), retry the operation</li> <li>Replace the service processor card (332 MHz SMP node)</li> <li>Replace the I/O planar. (See notes on A-2</li> </ol>  |
| 2BA00013   | Service processor reports bad NVRAM CRC.                         | Refer to "Action/Failing FRU" under error code 25A80xxx.                                                                                                    |

| Error Code | Description                                                         | Action / Possible Failing FRU                                                                                                    |
|------------|---------------------------------------------------------------------|----------------------------------------------------------------------------------------------------|
| 2BA00014   | Service processor reports bad service processor firmware.           | Re-program the system firmware. See "Service processor flash EPROM updates (and system firmware)" on page 3-46 for flash EPROM and firmware update procedures.                                                                     |
| 2BA00017   | Service processor reports bad or low battery.                       | Refer to "Action/Failing FRU" under error code 25A80xxx     If problem persists, replace the service processor                                                                                                    |
| 2BA00018   | EPOW test failure.                                                  | Replace the service processor card (332 MHz SMP node)     Replace the I/O planar. (See notes on A-2)                                                                                                    |
| 2BA00019   | IRQ13 test failure.                                                 | Replace the I/O planar. (See notes on A-2     Replace the service processor card (332     MHz SMP node)                                                                                                    |
| 2BA00024   | Service processor reports bad power controller firmware.            | Re-program the system firmware. See "Service processor flash EPROM updates (and system firmware)" on page 3-46 for flash EPROM and firmware update procedures.                                                                     |
| 2BA00040   | Service processor reports service processor VPD module not present. | Re-program the service processor firmware. See "Service processor flash EPROM updates (and system firmware)" on page 3-46 for flash EPROM and firmware update procedures     Replace the service processor card (332 MHz SMP node) |
| 2BA00041   | Service processor VPD is corrupted.                                 | Re-program the service processor firmware. See "Service processor flash EPROM updates (and system firmware)" on page 3-46 for flash EPROM and firmware update procedures     Replace the service processor card (332 MHz SMP node) |
| 2BA00050   | Service processor reports system VPD module                         | Replace the I/O planar.                                                                                                    |
|            | not present or not recognizable.                                    | Note: Do not swap the old VPD module from the old I/O planar to the new one.                                                                                                    |
|            |                                                                     | See notes on A-2.                                                                                                    |
| 2BA00051   | System VPD data corrupted.                                          | Replace the I/O planar.                                                                                                    |
|            |                                                                     | Note: Do not swap the old VPD module from the old I/O planar to the new one.                                                                                                    |
|            |                                                                     | See notes on A-2.                                                                                                    |
| 2BA00052   | Service processor reports node supervisor VPD data corrupted.       | Replace node supervisor card.                                                                                                    |
| 2BA00053   | Service processor reports node supervisor VPD module not present.   | Replace node supervisor card.                                                                                                    |
| 2BA00060   | Service processor reports I/O planar VPD module not present.        | Replace the I/O planar. (See notes on A-2.)                                                                                                    |

| Error Code | Description                                                                                                   | Action / Possible Failing FRU                                                                                                    |
|------------|----------------------------------------------------------------------------------------------------|----------------------------------------------------------------------------------------------------|
| 2BA00061   | Service processor reports I/O planar VPD data corrupted.                                                      | Replace the I/O planar. (See notes on A-2.)                                                                                            |
| 2BA00062   | Service processor reports system planar VPD module not present.                                               | Replace the system planar.                                                                                                    |
| 2BA00063   | Service processor reports system planar VPD data corrupted.                                                   | Replace the system planar.                                                                                                    |
| 2BA00064   | Service processor reports PCI riser card VPD module not present.                                              | Make sure firmware level is up to date     Replace the PCI riser card (332 MHz SMP node)                                               |
| 2BA00065   | Service processor reports PCI riser card VPD data corrupted.                                                  | Replace the PCI riser card (332 MHz SMP node).                                                                                         |
| 2BA00066   | Service processor reports PCI expansion planar VPD module not present.                                        | Replace PCI expansion planar.     Replace I/O expansion interposer card.                                                               |
| 2BA00067   | Service processor reports PCI expansion planar VPD data corrupted.                                            | Replace PCI expansion planar.     Replace I/O expansion interposer card.                                                               |
| 2BA00070   | Service processor reports processor card VPD module not present.                                              | Replace the processor card(s).                                                                                                    |
| 2BA00071   | VPD data corrupted for processor card in slot 1.                                                              | Replace the processor card in slot 1.                                                                                                  |
| 2BA00073   | VPD data corrupted for processor card in slot 2.                                                              | Replace the processor card in slot 2.                                                                                                  |
| 2BA00080   | Service processor reports memory card VPD module not present.                                                 | Replace the memory card(s).                                                                                                    |
| 2BA00081   | VPD data corrupted for memory card in slot 0.                                                                 | Replace the memory card in slot 0.                                                                                                    |
| 2BA00083   | VPD data corrupted for memory card in slot 1.                                                                 | Replace the memory card in slot 1.                                                                                                    |
| 2BA00101   | Service processor is not installed, update cancelled.                                                         | Install the service processor     Retry operation                                                                                      |
| 2BA00103   | Service processor firmware update file is corrupted, update cancelled.                                        | Obtain new service processor firmware     Retry operation                                                                              |
| 2BA00104   | Service processor firmware update file is the same level as the service processor firmware, update cancelled. | Obtain new level of service processor firmware     Retry operation                                                                     |
| 2BA00200   | Service processor firmware update error occurred, update not completed.                                       | Service processor firmware update error recovery procedure:                                                                            |
|            | Error occurred during service processor flash write operation.                                                | Turn the system Off     Turn the system On     Retry operation. If problem persists, replace service processor card (332 MHz SMP node) |
| 2BA00201   | Service processor firmware update error occurred, update not completed.                                       | See error code 2BA00200 for recovery procedure.                                                                                        |
|            | Error occurred while reading service processor CRC.                                                           |                                                                                                    |

| Error Code | Description                                                                                       | Action / Possible Failing FRU                                                                                                    |
|------------|---------------------------------------------------------------------------------------------------|----------------------------------------------------------------------------------------------------|
| 2BA00202   | Service processor firmware update error occurred, update not completed.                           | See error code 2BA00200 for recovery procedure.                                                                                                    |
|            | Error occurred while verifying service processor CRC.                                             |                                                                                                    |
| 2BA00203   | Service processor firmware update error occurred, update not completed.                           | See error code 2BA00200 for recovery procedure.                                                                                                    |
|            | Error occurred while reading new service processor CRC after updating service processor firmware. |                                                                                                    |
| 2BA00204   | Service processor firmware update error occurred, update not completed.                           | See error code 2BA00200 for recovery procedure.                                                                                                    |
|            | Error occurred while calculate CRC write.                                                         |                                                                                                    |
| 2BA00300   | Service processor reports slow fan 1.                                                             | <ol> <li>Replace fan 1</li> <li>If problem persists, replace CPU power<br/>supply FRU</li> <li>Replace I/O planar. (See notes on A-2)</li> </ol>                                                                                                    |
| 2BA00301   | Service processor reports slow fan 2.                                                             | Replace fan 2     If problem persists, replace CPU power supply FRU     Replace I/O planar. (See notes on A-2)                                                                                                    |
| 2BA00302   | Service processor reports slow fan 3.                                                             | Replace fan 3     If problem persists, replace I/O power supply FRU     Replace I/O planar. (See notes on A-2)                                                                                                    |
| 2BA00303   | Service processor reports slow fan 4.                                                             | Replace fan 4     If problem persists, replace I/O power supply FRU     Replace I/O planar. (See notes on A-2)                                                                                                    |
| 2BA00309   | Service processor reports generic cooling alert.                                                  | <ol> <li>Check for cool air flow obstructions to the system</li> <li>Read the Service Processor Error Logs. Perform "Read Service Processor Error Logs" in Service processor menus. If various temperature faults (402xxxxx and 2BA003xx) are logged, replace the service processor card (332 MHz SMP node).</li> <li>Replace I/O planar. (See notes on A-2)</li> </ol> |
| 2BA00310   | Service processor reports CPU over temperature alert.                                             | Check for cool air flow obstructions to the system     Read the Service Processor Error Logs.     Perform "Read Service Processor Error Logs" in Service processor menus. If various temperature faults (402xxxxx and 2BA003xx) are logged, replace the service processor card (332 MHz SMP node).      If the problem persists, replace processor card                 |

| Table A-1 (I | Page 16 of 20). 332 MHz SMP and POWER3 SM<br>r codes.                 | P (200 and 375 MHz) Thin and Wide Node                                                                                                    |
|--------------|-----------------------------------------------------------------------|----------------------------------------------------------------------------------------------------|
| Error Code   | Description                                                           | Action / Possible Failing FRU                                                                                                    |
| 2BA00311     | Service processor reports I/O over temperature alert.                 | Check for cool air flow obstructions to the system     Read the Service Processor Error Logs.     Perform "Read Service Processor Error Logs" in Service processor menus. If various temperature faults (402xxxxx and 2BA003xx) are logged, replace the service processor card (332 MHz SMP node).     Replace I/O planar. (See notes on A-2) |
| 2BA00312     | Service processor reports memory over temperature alert.              | 1. Check for cool air flow obstructions to the system 2. Read the Service Processor Error Logs. Perform "Read Service Processor Error Logs" in Service processor menus. If various temperature faults (402xxxxx and 2BA003xx) are logged, replace the service processor card. 3. Replace Memory card                                          |
| 2BA00313     | Service processor reports generic power alert.                        | Replace power supply FRU     Replace I/O planar. (See notes on A-2)                                                                                                    |
| 2BA00314     | Service processor reports 5V over voltage alert.                      | Replace CPU power supply FRU     Replace I/O planar. (See notes on A-2)                                                                                                    |
| 2BA00315     | Service processor reports 5V under voltage alert.                     | Replace CPU power supply FRU     Replace I/O planar. (See notes on A-2)                                                                                                    |
| 2BA00316     | Service processor reports 3.3V over voltage alert.                    | Replace CPU power supply FRU     Replace I/O planar. (See notes on A-2)                                                                                                    |
| 2BA00317     | Service processor reports 3.3V under voltage alert.                   | Replace CPU power supply FRU     Replace I/O planar. (See notes on A-2)                                                                                                    |
| 2BA00318     | Service processor reports 2.5V over voltage alert.                    | Replace CPU power supply FRU     Replace I/O planar. (See notes on A-2)                                                                                                    |
| 2BA00319     | Service processor reports 2.5V under voltage alert.                   | Replace CPU power supply FRU     Replace I/O planar. (See notes on A-2)                                                                                                    |
| 2BA00320     | Service processor reports +12V over voltage alert.                    | Replace CPU power supply FRU     Replace I/O planar. (See notes on A-2)                                                                                                    |
| 2BA00321     | Service processor reports +12V under voltage alert.                   | Replace CPU power supply FRU     Replace I/O planar. (See notes on A-2)                                                                                                    |
| 2BA00322     | Service processor reports -12V over voltage alert.                    | Replace CPU power supply FRU     Replace I/O planar. (See notes on A-2)                                                                                                    |
| 2BA00323     | Service processor reports -12V under voltage alert.                   | Replace CPU power supply FRU     Replace I/O planar. (See notes on A-2)                                                                                                    |
| 2BA00324     | Service processor reports 5V standby over voltage alert.              | Replace CPU power supply FRU     Replace I/O planar. (See notes on A-2)                                                                                                    |
| 2BA00325     | Service processor reports 5V standby under voltage alert.             | Replace CPU power supply FRU     Replace I/O planar. (See notes on A-2)                                                                                                    |
| 2BA00326     | Service processor reports PCI expansion planar 5V over voltage alert. | Replace I/O power supply FRU     Replace I/O planar. (See notes on A-2)                                                                                                    |

| Error Code | Description                                                                    | Action / Possible Failing FRU                                                                                                    |
|------------|--------------------------------------------------------------------------------|----------------------------------------------------------------------------------------------------|
| 2BA00327   | Service processor reports PCI expansion planar 5V under voltage alert.         | Replace I/O power supply FRU     Replace I/O planar. (See notes on A-2)                                                                                                    |
| 2BA00328   | Service processor reports PCI expansion planar 3.3V over voltage alert.        | Replace I/O power supply FRU     Replace I/O planar. (See notes on A-2)                                                                                                    |
| 2BA00329   | Service processor reports PCI expansion planar 3.3V under voltage alert.       | Replace I/O power supply FRU     Replace I/O planar. (See notes on A-2)                                                                                                    |
| 2BA00330   | Service processor reports PCI expansion planar +12V over voltage alert.        | Replace I/O power supply FRU     Replace I/O planar. (See notes on A-2)                                                                                                    |
| 2BA00331   | Service processor reports PCI expansion planar +12V under voltage alert.       | Replace I/O power supply FRU     Replace I/O planar. (See notes on A-2)                                                                                                    |
| 2BA00332   | Service processor reports PCI expansion planar -12V over voltage alert.        | Replace I/O power supply FRU     Replace I/O planar. (See notes on A-2)                                                                                                    |
| 2BA00333   | Service processor reports PCI expansion planar -12V under voltage alert.       | Replace I/O power supply FRU     Replace I/O planar. (See notes on A-2)                                                                                                    |
| 2BA00334   | Service processor reports generic slow shut-down request.                      | <ol> <li>Replace power supply FRU</li> <li>Replace I/O planar. (See notes on A-2)</li> <li>Read the Service Processor Error Logs.         Perform "Read Service Processor Error Logs" in Service processor menus. If various temperature faults (402xxxxx and 2BA003xx) are logged, replace the service processor card (332 MHz SMP node).     </li> </ol>                                                                                                    |
| 2BA00335   | Service processor reports CPU critical over temperature slow shutdown request. | <ol> <li>Check for cool air flow obstructions to the system</li> <li>Check fans for obstructions that prevent them from normal operation (example: a cable caught in the fan preventing it from spinning)</li> <li>Read the Service Processor Error Logs. Perform "Read Service Processor Error Logs" in Service processor menus. If various temperature faults (402xxxxx and 2BA003xx) are logged, replace the service processor card (332 MHz SMP node).</li> <li>If problem persists, replace processor card</li> </ol>                |
| 2BA00336   | Service processor reports I/O critical over temperature slow shutdown request. | <ol> <li>Check for cool air flow obstructions to the system</li> <li>Check fans for obstructions that prevent them from normal operation (example: a cable caught in the fan preventing it from spinning)</li> <li>If problem persists, replace I/O planar. (See notes on A-2)</li> <li>Read the Service Processor Error Logs. Perform "Read Service Processor Error Logs" in Service processor menus. If various temperature faults (402xxxxx and 2BA003xx) are logged, replace the service processor card (332 MHz SMP node)</li> </ol> |

| firmware erro | T                                                                                 | T                                                                                                    |
|---------------|-----------------------------------------------------------------------------------|----------------------------------------------------------------------------------------------------|
| Error Code    | Description                                                                       | Action / Possible Failing FRU                                                                                                    |
| 2BA00337      | Service processor reports memory critical over temperature slow Shutdown request. | <ol> <li>Check for cool air flow obstructions to the system</li> <li>Check fans for obstructions that prevent them from normal operation (example: a cable caught in the fan preventing it from spinning)</li> <li>If problem persists, replace memory card</li> <li>Read the Service Processor Error Logs. Perform "Read Service Processor Error Logs" in Service processor menus. If various temperature faults (402xxxxx and 2BA003xx) are logged, replace the service processor card (332 MHz SMP node)</li> </ol> |
| 2BA00338      | Service processor reports generic fast shut-down request.                         | 1. Replace power supply FRU 2. Replace I/O planar. (See notes on A-2) 3. Read the Service Processor Error Logs. Perform "Read Service Processor Error Logs" in Service processor menus. If various temperature faults (402xxxxx and 2BA003xx) are logged, replace the service processor card (332 MHz SMP node)                                                                                                    |
| 2BA00340      | Service processor reports locked fan - fast shutdown request fan 1.               | Replace fan 1     If problem persists, replace CPU power supply FRU     Replace I/O planar. (See notes on A-2)                                                                                                    |
| 2BA00341      | Service processor reports locked fan - fast shutdown request fan 2.               | Replace fan 2     If problem persists, replace CPU power supply FRU     Replace I/O planar. (See notes on A-2)                                                                                                    |
| 2BA00342      | Service processor reports locked fan - fast shutdown request fan 3.               | Replace fan 3     If problem persists, replace I/O power supply FRU     Replace I/O planar. (See notes on A-2)                                                                                                    |
| 2BA00343      | Service processor reports locked fan - fast shutdown request fan 4.               | Replace fan 4     If problem persists, replace I/O power supply FRU     Replace I/O planar. (See notes on A-2)                                                                                                    |
| 2BA00350      | Service processor reports generic immediate shutdown request.                     | Replace power supply FRU     Replace I/O planar. (See notes on A-2)                                                                                                    |
| 2BA00351      | Service processor reports generic power loss EPOW.                                | Replace power supply FRU     Replace I/O planar. (See notes on A-2)                                                                                                    |
| 2BA00352      | Service processor reports loss of power (frame).                                  | Replace power supply FRU     Replace I/O planar. (See notes on A-2)                                                                                                    |
| 2BA00353      | Service processor reports loss of power (power button).                           | Replace power supply FRU     Replace I/O planar. (See notes on A-2)                                                                                                    |
| 2BA00360      | Service processor reports slow fan 1.                                             | Replace fan 1     If problem persists, replace power supply FRU     Replace I/O planar. (See notes on A-2)                                                                                                    |

| Error Code | Description                             | Action / Possible Failing FRU                                                                                                    |
|------------|-----------------------------------------|----------------------------------------------------------------------------------------------------|
| 2BA00361   | Service processor reports slow fan 2.   | Replace fan 2     If problem persists, replace power supply FRU     Replace I/O planar. (See notes on A-2)                                                                      |
| 2BA00362   | Service processor reports slow fan 3.   | 1. Replace fan 3 2. If problem persists, replace power supply FRU 3. Replace I/O planar. (See notes on A-2)                                                                     |
| 2BA00363   | Service processor reports slow fan 4.   | Replace fan 4     If problem persists, replace power supply FRU     Replace I/O planar. (See notes on A-2)                                                                      |
| 2BA00364   | Service processor reports locked fan 1. | Remove obstruction from fan 1     Replace fan 1     If problem persists, replace power supply FRU     Replace I/O planar. (See notes on A-2)                                    |
| 2BA00365   | Service processor reports locked fan 2. | Remove obstruction from fan 2     Replace fan 2     If problem persists, replace power supply FRU     Replace I/O planar. (See notes on A-2)                                    |
| 2BA00366   | Service processor reports locked fan 3. | <ol> <li>Remove obstruction from fan 3</li> <li>Replace fan 3</li> <li>If problem persists, replace power supply FRU</li> <li>Replace I/O planar. (See notes on A-2)</li> </ol> |
| 2BA00367   | Service processor reports locked fan 4. | 1. Remove obstruction from fan 4 2. Replace fan 4 3. If problem persists, replace power supply FRU 4. Replace I/O planar. (See notes on A-2)                                    |
| 2BA00368   | Service processor reports slow fan 1.   | Replace fan 1     If problem persists, replace power supply FRU     Replace I/O planar. (See notes on A-2)                                                                      |
| 2BA00369   | Service processor reports slow fan 2.   | Replace fan 2     If problem persists, replace power supply FRU     Replace I/O planar. (See notes on A-2)                                                                      |
| 2BA00370   | Service processor reports slow fan 3.   | 1. Replace fan 3 2. If problem persists, replace power supply FRU 3. Replace I/O planar. (See notes on A-2)                                                                     |
| 2BA00371   | Service processor reports locked fan 1. | Remove obstruction from fan 1     Replace fan 1     If problem persists, replace power supply FRU     Replace I/O planar. (See notes on A-2)                                    |

| Error Code | Description                                               | Action / Possible Failing FRU                                                                                                    |
|------------|-----------------------------------------------------------|----------------------------------------------------------------------------------------------------|
| 2BA00372   | Service processor reports locked fan 2.                   | Remove obstruction from fan 2     Replace fan 2     If problem persists, replace power supply FRU     Replace I/O planar. (See notes on A-2) |
| 2BA00373   | Service processor reports locked fan 3.                   | Remove obstruction from fan 3     Replace fan 3     If problem persists, replace power supply FRU     Replace I/O planar. (See notes on A-2) |
| 2BA00374   | Service processor reports power supply 1 and fans failed. | Replace CPU power supply FRU     Replace I/O planar (See notes on A-2)                                                                       |
| 2BA00375   | Service processor reports power supply 2 and fans failed. | Replace I/O power supply FRU     Replace I/O planar (See notes on A-2)                                                                       |
| 2BA00376   | Service processor reports power supply failure.           | Replace failing power supply FRU     Replace I/O planar (See notes on A-2)                                                                   |
| 2BA00399   | Service processor reports unsupported value in EPOW.      | Replace I/O planar. (See notes on A-2)                                                                                                    |

| Table A-2 (Page 1 of 13). Service processor error codes. |                                                                                                    |                                                                                                    |
|----------------------------------------------------------|----------------------------------------------------------------------------------------------------|----------------------------------------------------------------------------------------------------|
| Error Code                                               | Description                                                                                                    | Action / Possible Failing FRU                                                                                                    |
| 40100005                                                 | A loss of system power detected.                                                                                                    | Possible 48V power loss. If not, replace power supply FRU                                                                                                    |
| 40100007                                                 | Immediate shutdown.                                                                                                    | Possible 48V power loss. If not, replace power supply FRU                                                                                                    |
| 40110001                                                 | Power supply fail.                                                                                                    | Power supply FRU     I/O planar. (See notes on A-2)     Service processor     Possible problem with DASD power     Possible problem with CPU card     System planar     Power cables to system planar                                                                                          |
| 40110002                                                 | Voltage is present, but not detected on both processor cards.                                                                                                    | Check power interlock tab on CPU power supply FRU     Check power cable at processor card(s) for proper seating (332 MHz SMP node)     Check power cable at system planar for proper seating (POWER3 SMP node)     Replace CPU power supply FRU     Replace system planar power cable assembly |
| 40110003                                                 | Voltage is present, but not detected on one processor card. (If the system is running, refer to the AIX error log to find out which processor card is failing. If the system is not running, refer to the service processor error log.) | Check power interlock tab on CPU power supply FRU     Check power cable at processor card(s) for proper seating (332 MHz SMP node)     Check power cable at system planar for proper seating (POWER3 SMP node)     Replace failing processor card     Replace planar power cable assembly      |

| Error Code | Description                                                                                                    | Action / Possible Failing FRU                                                                                                    |
|------------|----------------------------------------------------------------------------------------------------|----------------------------------------------------------------------------------------------------|
| 40110012   | Voltage not found on I/O expansion planar                                                                                                    | <ol> <li>Check power interlock tab on I/O expansion power supply FRU</li> <li>Check power cable at I/O expansion planar for proper seating.</li> <li>Check interposer signal cable.</li> <li>Check I/O expansion control cable.</li> <li>Replace power supply.</li> <li>Replace I/O expansion planar.</li> <li>Replace I/O expansion control cable, I/O expansion power cable, and interposer signal cable assemblies.</li> <li>Replace interposer card.</li> </ol> |
| 40111002   | An unknown power problem detected.                                                                                                    | Replace power supply FRU     Replace I/O planar. (See notes on A-2)                                                                                                    |
| 40111022   | A high 5.0 voltage reading detected.                                                                                                    | Replace CPU power supply FRU     Replace I/O planar. (See notes on A-2)                                                                                                    |
| 40111032   | A high 3.3 voltage reading detected.                                                                                                    | Replace processor card     Replace CPU (or I/O) power supply FRU                                                                                                    |
| 40111033   | A high 2.5 voltage reading detected.                                                                                                    | Replace processor card     Replace CPU power supply FRU                                                                                                    |
| 40111052   | A high +12 voltage reading detected.                                                                                                    | Replace CPU (or I/O) power supply FRU     Replace I/O planar. (See notes on A-2)                                                                                                    |
| 40111062   | A high –12 voltage reading detected.                                                                                                    | Replace CPU (or I/O) power supply FRU     Replace I/O planar. (See notes on A-2)                                                                                                    |
| 40111072   | A high +5 standby voltage reading detected.                                                                                                    | Replace processor card     Replace CPU (or I/O) power supply FRU                                                                                                    |
| 40111082   | A low 5.0 voltage reading detected.                                                                                                    | Replace CPU (or I/O) power supply FRU     Replace processor card                                                                                                    |
| 40111092   | A low 3.3 voltage reading detected.                                                                                                    | Replace processor card     Replace CPU (or I/O) power supply FRU                                                                                                    |
| 40111093   | A low 2.5 voltage reading detected.                                                                                                    | Replace CPU power supply FRU     Replace processor card                                                                                                    |
| 401110B2   | A low +12 voltage reading detected.                                                                                                    | Replace CPU (or I/O) power supply FRU     Replace I/O planar. (See notes on A-2)                                                                                                    |
| 401110C2   | A low –12 voltage reading detected.                                                                                                    | Replace CPU (or I/O) power supply FRU     Replace I/O planar. (See notes on A-2)                                                                                                    |
| 401110D2   | A low +5 standby voltage reading detected.                                                                                                    | Replace processor card     Replace CPU (or I/O) power supply FRU                                                                                                    |
| 40111101   | Power good signal low on either processor cards. (If the system is running, refer to the AIX error log to find out which processor card is failing. If the system is not running, refer to the service processor error log.) | Check power cable at processor card(s)     Replace failing processor card     Replace planar power cable assembly                                                                                                    |
| 40111102   | Wrong processor cards plugged into the system.                                                                                                    | <ol> <li>Remove cards</li> <li>Verify part numbers</li> <li>Install valid cards</li> </ol>                                                                                                    |

| Error Code | Description                                  | Action / Possible Failing FRU                                                                    |
|------------|----------------------------------------------|--------------------------------------------------------------------------------------------------|
| 40111103   | Real CPU 5-volt fail.                        | Remove CPU cards     Verify part numbers     Install valid cards                                 |
| 40111122   | A PCI high 5.0 voltage reading detected      | Replace Power Supply     Replace expansion I/O planar. (See notes on A-2)                        |
| 40111132   | A PCI high 3.3 voltage reading detected      | Replace Power Supply     Replace expansion I/O planar. (See notes on A-2)                        |
| 40111152   | A PCI high +12 voltage reading detected      | Replace Power Supply     Replace expansion I/O planar. (See notes on A-2)                        |
| 40111162   | A PCI high -12 voltage reading detected      | Replace Power Supply     Replace expansion I/O planar. (See notes on A-2)                        |
| 40111182   | A PCI low 5.0 voltage reading detected       | Replace Power Supply     Replace expansion I/O planar. (See notes on A-2)                        |
| 40111192   | A PCI low 3.3 voltage reading detected       | Replace Power Supply     Replace expansion I/O planar. (See notes on A-2)                        |
| 401111B2   | A PCI low +12 voltage reading detected       | Replace Power Supply     Replace expansion I/O planar. (See notes on A-2)                        |
| 401111C2   | A PCI low -12 voltage reading detected       | Replace Power Supply     Replace expansion I/O planar. (See notes on A-2)                        |
| 40112022   | A high 5.0 voltage reading detected          | Replace CPU power supply FRU     Replace processor card                                          |
| 40112023   | A high 1.8 voltage reading detected          | Replace CPU power supply FRU     Replace processor card                                          |
| 40112032   | A high 3.3 voltage reading detected          | <ol> <li>Replace CPU power supply FRU</li> <li>Replace I/O planar. (See notes on A-2)</li> </ol> |
| 40112033   | A high 2.5 voltage reading detected          | Replace CPU power supply FRU     Replace processor card                                          |
| 40112052   | A high +12 voltage reading detected          | <ol> <li>Replace CPU power supply FRU</li> <li>Replace I/O planar. (See notes on A-2)</li> </ol> |
| 40112061   | A high -12 voltage reading detected          | Replace CPU power supply FRU     Replace I/O planar. (See notes on A-2)                          |
| 40112062   | A low 1.8 voltage reading detected           | Replace CPU power supply FRU     Replace processor card                                          |
| 40112063   | A critical low 1.8 voltage reading detected  | Replace CPU power supply FRU     Replace processor card                                          |
| 40112064   | A critical high 1.8 voltage reading detected | Replace CPU power supply FRU     Replace processor card                                          |
| 40112065   | A critical low 2.5 voltage reading detected  | <ol> <li>Replace CPU power supply FRU</li> <li>Replace processor card</li> </ol>                 |

| •          | Page 4 of 13). Service processor error codes.                        | Action / Descible Failing FDU                                                                                                    |
|------------|----------------------------------------------------------------------|----------------------------------------------------------------------------------------------------|
| Error Code | Description                                                          | Action / Possible Failing FRU                                                                                                    |
| 40112066   | A critical high 2.5 voltage reading detected                         | Replace CPU power supply FRU     Replace processor card                                                                                                    |
| 40112082   | A low 5.0 voltage reading detected                                   | <ol> <li>Replace CPU power supply FRU</li> <li>Replace processor card</li> </ol>                                                                                                    |
| 40112092   | A low 3.3 voltage reading detected                                   | Replace CPU power supply FRU     Replace I/O planar. (See notes on A-2)                                                                                                    |
| 40112093   | A low 2.5 voltage reading detected                                   | Replace CPU power supply FRU     Replace processor card                                                                                                    |
| 401120B2   | A low +12 voltage reading detected                                   | Replace CPU power supply FRU     Replace I/O planar. (See notes on A-2)                                                                                                    |
| 401120C2   | A low -12 voltage reading detected                                   | Replace CPU power supply FRU     Replace I/O planar. (See notes on A-2)                                                                                                    |
| 4020xxxx   | Cooling problem detected (Also see following codes for exact match.) | Read the Service Processor Error Logs. Perform "Read Service Processor Error Logs' in Service processor menus. If various tempe ature faults (402xxxxx and 2BA003xx) are logged, replace the service processor card (332 MHz SMP node). |
| 40200001   | An unknown cooling problem detected.                                 | Cooling problem; check system fans.                                                                                                    |
|            |                                                                      | Refer to "Action/Possible Failing FRU" under error code 4020xxxx for more information.                                                                                                    |
| 40200021   | A CPU temperature warning detected.                                  | Over temperature on processor card.                                                                                                    |
|            |                                                                      | Refer to "Action/Possible Failing FRU" under error code 4020xxxx for more information.                                                                                                    |
| 40200023   | A critical CPU temperature condition detected.                       | Critical temperature on processor card.                                                                                                    |
|            |                                                                      | Refer to "Action/Possible Failing FRU" under error code 4020xxxx for more information.                                                                                                    |
| 40200031   | An I/O planar temperature warning detected.                          | Over temperature on I/O planar.                                                                                                    |
|            |                                                                      | Refer to "Action/Possible Failing FRU" under error code 4020xxxx for more information.                                                                                                    |
| 40200033   | A critical I/O planar temperature condition                          | Critical temperature on I/O planar.                                                                                                    |
|            | detected.                                                            | Refer to "Action/Possible Failing FRU" under error code 4020xxxx for more information.                                                                                                    |
| 40200041   | A memory temperature warning detected.                               | Over temperature on the memory card.                                                                                                    |
|            |                                                                      | Refer to "Action/Possible Failing FRU" under error code 4020xxxx for more information.                                                                                                    |
| 40200043   | A critical memory temperature condition                              | Critical temperature on the memory card.                                                                                                    |
|            | detected.                                                            | Refer to "Action/Possible Failing FRU" under error code 4020xxxx for more information.                                                                                                    |
| 40200051   | An inlet temperature warning detected.                               | Over temperature on the airflow inlet.                                                                                                    |
| 40200053   | An inlet memory temperature condition detected.                      | Critical temperature on the airflow inlet.                                                                                                    |
| 40210011   | A slow fan detected.                                                 | Check:                                                                                                    |
|            |                                                                      | Room operating temperature     Fans                                                                                                    |

| Error Code | Description                                                                                                    | Action / Possible Failing FRU                                                                                                    |
|------------|----------------------------------------------------------------------------------------------------|----------------------------------------------------------------------------------------------------|
| 40210014   | A stopped fan detected     If the system is running, refer to the AIX error log to find which fan is failing. If the system is not running, refer to the SP error log     Fan connector unplugged     Fan sensor defective | Check connector     Replace failing fan     Replace power supply FRU      Note: SP Menu locations = F0-F3. AIX error log locations = F1-F4.                                                                                                    |
| 40210024   | Loss of fan and subsequent slow fan. If the system is running, refer to the AIX error log to find which fan is failing. If the system is not running, refer to the SP error log.                                           | Replace failing fan     Replace power supply FRU                                                                                                    |
| 40210091   | Loss of fan. Refer to the SP error log to find which fan is failing.                                                                                                    | Replace failing fan     Replace power supply FRU                                                                                                    |
| 40211804   | Failure to communicate with FMC.                                                                                                    | Replace failing fan     Replace power supply FRU                                                                                                    |
| 40A00000   | System firmware IPL failure (surveillance).                                                                                                    | <ol> <li>Go to the Service Processor menus.</li> <li>Select "System Information Menu".</li> <li>Select "Read Progress Indicators from<br/>Last Boot" and use the posted code indi-<br/>cated by the arrow. (Refer to "Service<br/>processor checkpoints" on page A-36 or<br/>"Firmware checkpoints" on page A-40 for<br/>help.)</li> <li>Replace I/O planar. (See notes on A-2)</li> <li>If the problem persists, call the support<br/>center for assistance.</li> </ol> |
| 40B00000   | The operating system surveillance interval exceeded.                                                                                                    | Refer to "Action/Failing FRU" under error code 40A00000.                                                                                                    |
| 40B00100   | Surveillance timeout on CPU 1 (slot 1).                                                                                                    | Refer to "Action/Failing FRU" under error code 40A00000.                                                                                                    |
| 40B00101   | Surveillance timeout on CPU 2 (slot 1).                                                                                                    | Refer to "Action/Failing FRU" under error code 40A00000.                                                                                                    |
| 40B00102   | Surveillance timeout on CPU 3 (slot 2).                                                                                                    | Refer to "Action/Failing FRU" under error cod 40A00000.                                                                                                    |
| 40B00103   | Surveillance timeout on CPU 4 (slot 2).                                                                                                    | Refer to "Action/Failing FRU" under error cod 40A00000.                                                                                                    |
| 40D00003   | An unknown slow shutdown commanded.                                                                                                    | Critical cooling problem. Check to ensure the temperature is in the ambient range.                                                                                                    |
| 40D00004   | An unknown fast shutdown commanded.                                                                                                    | Locked fan failure detected. Make sure all far are operating normally.                                                                                                    |
| 40D00101   | BIST on I/O planar failed.                                                                                                    | Replace I/O planar. (See notes on A-2.)                                                                                                    |
| 40D00102   | BIST on system planar failed.                                                                                                    | Replace system planar.                                                                                                    |
| 40D00200   | Processor array initialization fail.                                                                                                    | Location code will point to failing FRU.                                                                                                    |
| 40D00201   | JTAG chip id miscompare.                                                                                                    | Location code will point to failing FRU.                                                                                                    |
| 450000C0   | Uncorrectable memory error (checkstop)                                                                                                    | Replace the FRU as indicated by the physical location code.     Check the Service Processor error log for additional FRU.                                                                                                    |

| Table A-2 (Page 6 of 13). Service processor error codes. |                                                                      |                                                                                                    |
|----------------------------------------------------------|----------------------------------------------------------------------|----------------------------------------------------------------------------------------------------|
| Error Code                                               | Description                                                          | Action / Possible Failing FRU                                                                                             |
| 450000C1                                                 | Memory ECC correctable error (checkstop)                             | Replace the FRU as indicated by the physical location code.     Check the Service Processor error log for additional FRU. |
| 450000C2                                                 | Memory ECC correctable error threshold exceeded (checkstop)          | Replace the FRU as indicated by the physical location code.     Check the Service Processor error log for additional FRU. |
| 450000C3                                                 | Memory controller subsystem internal error (checkstop)               | Replace the FRU as indicated by the physical location code.     Check the Service Processor error log for additional FRU. |
| 450000C4                                                 | Memory address error (invalid address or access attempt) (checkstop) | Replace the FRU as indicated by the physical location code.     Check the Service Processor error log for additional FRU. |
| 450000C5                                                 | Memory data error (bad data going to memory) (checkstop)             | Replace the FRU as indicated by the physical location code.     Check the Service Processor error log for additional FRU. |
| 450000C6                                                 | Memory bus/switch internal error (checkstop)                         | Replace the FRU as indicated by the physical location code.     Check the Service Processor error log for additional FRU. |
| 450000C7                                                 | Memory time-out error (checkstop)                                    | Replace the FRU as indicated by the physical location code.     Check the Service Processor error log for additional FRU. |
| 450000D0                                                 | System bus time-out error (checkstop)                                | Replace the FRU as indicated by the physical location code.     Check the Service Processor error log for additional FRU. |
| 450000D1                                                 | System bus parity error (checkstop)                                  | Replace the FRU as indicated by the physical location code.     Check the Service Processor error log for additional FRU. |
| 450000D2                                                 | System bus protocol/transfer error (checkstop)                       | Replace the FRU as indicated by the physical location code.     Check the Service Processor error log for additional FRU. |
| 450000D3                                                 | I/O host bridge time-out error (checkstop)                           | Replace the FRU as indicated by the physical location code.     Check the Service Processor error log for additional FRU. |
| 450000D4                                                 | I/O host bridge address/data bus parity error (checkstop)            | Replace the FRU as indicated by the physical location code.     Check the Service Processor error log for additional FRU. |

| Error Code | Description                                                                                   | Action / Possible Failing FRU                                                                                                    |
|------------|-----------------------------------------------------------------------------------------------|----------------------------------------------------------------------------------------------------|
| 450000D6   | System support function error (checkstop)                                                     | <ol> <li>Replace the FRU as indicated by the physical location code.</li> <li>Check the Service Processor error log for additional FRU.</li> </ol>                              |
| 450000D7   | System bus internal hardware/switch error (checkstop)                                         | <ol> <li>Replace the FRU as indicated by the physical location code.</li> <li>Check the Service Processor error log for additional FRU.</li> </ol>                              |
| 45800000   | Memory controller checkstop                                                                   | Replace system planar.                                                                                                    |
|            |                                                                                               | Perform the "POWER3 SMP Thin and Wide<br>Node minimum configuration" MAP in<br>Chapter 1, "Maintenance Analysis Procedures<br>(MAPs)" on page 1-1.                              |
| 45B00001   | A non-compatible memory card is detected                                                      | Replace the memory card, as indicated by the physical location code, with a compatible memory card supported by this system.                                                    |
| 45C00000   | Memory checkstop (uncorrectable memory error)                                                 | <ol> <li>Reboot the system in Service Mode. This preserves the AIX error log.</li> <li>Run diagnostics in problem determination mode.</li> <li>Replace system planar</li> </ol> |
| 460000C0   | I/O bus address parity error (checkstop)                                                      | Replace the FRU as indicated by the physical location code.     Check the Service Processor error log for additional FRU.                                                       |
| 460000C1   | I/O bus data parity error (checkstop)                                                         | Replace the FRU as indicated by the physical location code.     Check the Service Processor error log for additional FRU.                                                       |
| 460000C2   | I/O bus time-out, access, or other error (checkstop)                                          | Replace the FRU as indicated by the physical location code.     Check the Service Processor error log for additional FRU.                                                       |
| 460000C3   | I/O bridge/device internal error (checkstop)                                                  | Replace the FRU as indicated by the physical location code.     Check the Service Processor error log for additional FRU.                                                       |
| 460000C4   | Error from a PCI to non-PCI bridge chip, indicating an error on the secondary bus (checkstop) | Replace the FRU as indicated by the physical location code.     Check the Service Processor error log for additional FRU.                                                       |
| 460000C5   | Mezzanine/system bus address parity error (checkstop)                                         | Replace the FRU as indicated by the physical location code.     Check the Service Processor error log for additional FRU.                                                       |
| 460000C6   | Mezzanine/system bus data parity error (checkstop)                                            | Replace the FRU as indicated by the physical location code.     Check the Service Processor error log for additional FRU.                                                       |

| Error Code | Description                                                                         | Action / Possible Failing FRU                                                                                                    |
|------------|-------------------------------------------------------------------------------------|----------------------------------------------------------------------------------------------------|
| 460000C7   | Mezzanine/system bus time-out transfer or pro-<br>tocol error (checkstop)           | Replace the FRU as indicated by the physical location code.     Check the Service Processor error log for additional FRU.                                                                                                    |
| 460000D4   | I/O expansion bus data parity or CRC protocol error (checkstop)                     | Replace the FRU as indicated by the physical location code.     Check the Service Processor error log fo additional FRU.                                                                                                    |
| 460000D5   | I/O expansion bus data time-out, access, or other error (checkstop)                 | <ol> <li>Replace the FRU as indicated by the physical location code.</li> <li>Check the Service Processor error log fo additional FRU.</li> </ol>                                                                                                    |
| 460000D6   | I/O expansion bus connection failure (checkstop)                                    | Replace the FRU as indicated by the physical location code.     Check the Service Processor error log fo additional FRU.                                                                                                    |
| 460000D7   | I/O expansion bus unit not in an operating state (power down, off-line) (checkstop) | Replace the FRU as indicated by the physical location code.     Check the Service Processor error log fo additional FRU.                                                                                                    |
| 460000D8   | A generic memory controller-detected checkstop has occurred.                        | Consult AIX diagnostics for further informatio                                                                                                    |
| 460000D9   | A generic I/O controller-detected checkstop has occurred.                           | Consult AIX diagnostics for further informatio                                                                                                    |
| 48800909   | System VPD error                                                                    | Replace I/O planar. (See notes on A-2.)                                                                                                    |
| 4880090A   | System planar VPD read fail                                                         | Replace system planar     Replace I/O planar                                                                                                    |
| 4880090B   | Error identifying system type using VPD                                             | I <sup>2</sup> C bus error     Replace I/O planar                                                                                                    |
| 4880090C   | JTAG unable to confirm system type using system VPD                                 | Remove cards     Verify part numbers     Install valid cards                                                                                                    |
| 4B2xxxyy   | CPU problem                                                                         | Except for xxx=010. Where xxx is the processor type. Refer to error code 2B2xxx22 for types. See the following code entries for specific description and actions.                                                                                                    |
| 4B2xxx00   | Checkstop                                                                           | <ol> <li>Remove processor card in slot 2 (if installed). If the problem is resolved, replace the processor card. Else, continu</li> <li>Exchange processor card in slot 1 with processor card removed from slot 2 in the previous step (replace processor card if only one processor card exists). If the problem is resolved, replace processor card. Else, continue</li> <li>Replace CPU power supply FRU</li> <li>Perform the "POWER3 SMP Thin and Wide Node minimum configuration" MAP in Chapter 1, "Maintenance Analysis Procedures (MAPs)" on page 1-1.</li> </ol> |

| -          | Page 9 of 13). Service processor error codes. | T                                                                                                    |
|------------|-----------------------------------------------|----------------------------------------------------------------------------------------------------|
| Error Code | Description                                   | Action / Possible Failing FRU                                                                                                    |
| 4B2xxx01   | Checkstop - slot 1 fail.                      | <ol> <li>Attempt to run Online (Disk Based) Diagnostics, this preserves the AIX error log; if the reboot fails, attempt Network Boot Diagnostics. If node boots to diagnostics, run in Problem Determination mode to determine the cause of the failure. Otherwise continue.</li> <li>Replace processor card in slot 1</li> <li>Replace system planar</li> <li>Replace I/O planar (See notes on A-2)</li> </ol>                                           |
| 4B2xxx02   | Checkstop - slot 2 fail                       | Attempt to run Online (Disk Based) Diagnostics, this preserves the AIX error log; if the reboot fails, attempt Network Boot Diagnostics. If node boots to diagnostics, run in Problem Determination mode to determine the cause of the failure. Otherwise continue.      Replace processor card in slot 2     Replace system planar     Replace I/O planar. (See notes on A-2)                                                                            |
| 4B2xxx10   | Machine check - 0                             | Attempt to run Online (Disk Based) Diagnostics, this preserves the AIX error log; if the reboot fails, attempt Network Boot Diagnostics. If node boots to diagnostics, run in Problem Determination mode to determine the cause of the failure. Otherwise continue.  2. Perform "332 MHz SMP Node minimum configuration" or "POWER3 SMP Thin and Wide Node minimum configuration" MAP in Chapter 1, "Maintenance Analysis Procedures (MAPs)" on page 1-1. |
| 4B2xxx11   | Machine check - 1 (stuck active)              | Remove processor card in slot 2 (if installed). If problem is resolved, replace processor card, else continue.     Exchange processor card in slot 1 with processor card removed from slot 2 in step 1 (replace processor card if only one card exists). If problem is resolved, replace processor card, else continue.     Replace system board                                                                                                    |
| 4B2xxx41   | ABIST fail.                                   | ABIST fail on first CPU in slot identified by location code.                                                                                                    |
| 4B2xxx42   | ABIST fail.                                   | ABIST fail on second CPU in slot identified by location code.                                                                                                    |
| 4B2xxx51   | LBIST fail                                    | LBIST fail on first CPU in slot identified by location code.                                                                                                    |
| 4B2xxx52   | LBIST fail                                    | LBIST fail on second CPU in slot identified by location code.                                                                                                    |

| Error Code | Description                                               | Action / Possible Failing FRU                                                                                                    |
|------------|-----------------------------------------------------------|----------------------------------------------------------------------------------------------------|
| 4B2xxxC0   | CPU internal error. (Checkstop)                           | Replace the FRU as indicated by the physical location code. The xxx indicates the processor type. Refer to error code 2B2xxx22 for xxx definitions.     Check the service processor error log for additional FRU.                          |
| 4B2xxxC1   | CPU internal cache or cache controller error. (Checkstop) | <ol> <li>Replace the FRU as indicated by the physical location code. The xxx indicates the processor type. Refer to error code 2B2xxx22 for xxx definitions.</li> <li>Check the service processor error log for additional FRU.</li> </ol> |
| 4B2xxxC2   | External cache parity or multi-bit ECC error. (Checkstop) | Replace the FRU as indicated by the physical location code. The xxx indicates the processor type. Refer to error code 2B2xxx22 for xxx definitions.      Check the service processor error log for additional FRU.                         |
| 4B2xxxC3   | External cache single-bit ECC error. (Checkstop)          | Replace the FRU as indicated by the physical location code. The xxx indicates the processor type. Refer to error code 2B2xxx22 for xxx definitions.      Check the service processor error log for additional FRU.                         |
| 4B2xxxC4   | System bus time-out error. (Checkstop)                    | Replace the FRU as indicated by the physical location code. The xxx indicates the processor type. Refer to error code 2B2xxx22 for xxx definitions.      Check the service processor error log for additional FRU.                         |
| 4B2xxxC5   | System bus time-out error, waiting for I/O. (Checkstop)   | Replace the FRU as indicated by the physical location code. The xxx indicates the processor type. Refer to error code 2B2xxx22 for xxx definitions.      Check the service processor error log for additional FRU.                         |
| 4B2xxxC6   | System bus parity error. (Checkstop)                      | Replace the FRU as indicated by the physical location code. The xxx indicates the processor type. Refer to error code 2B2xxx22 for xxx definitions.      Check the service processor error log for additional FRU.                         |
| 4B2xxxC7   | System bus protocol/transfer error. (Checkstop)           | Replace the FRU as indicated by the physical location code. The xxx indicates the processor type. Refer to error code 2B2xxx22 for xxx definitions.      Check the service processor error log for additional FRU.                         |
| 4B2xxxC8   | A generic CPU detected checkstop has occurred.            | Consult AIX diagnostics for further information                                                                                                    |
| 4B20000A   | All CPUs have been deconfigured                           | <ol> <li>Replace processor cards</li> <li>Replace I/O planar. (See notes on A-2)</li> </ol>                                                                                                    |

| Error Code | Description                                             | Action / Possible Failing FRU                                                                                                    |
|------------|---------------------------------------------------------|----------------------------------------------------------------------------------------------------|
| 4B200043   | Service Processor reports JTAG fail.                    | <ol> <li>Make sure power cables at processor card and system planar are properly seated.</li> <li>(332 MHz SMP Node only.) The service processor card is the least likely failure, but it is the tester in this case. Replace the service processor card to assure true failure indication. If the failure disappears, the service processor card was bad. Otherwise, reinstall the old service processor card.</li> <li>Replace the processor card(s).</li> <li>Replace the system planar.</li> <li>Replace I/O planar. (See notes on A-2)</li> </ol> |
| 4B200054   | The processor cards are not compatible with each other. | Remove cards     Verify part numbers     Install valid cards                                                                                                    |
| 4B200055   | All CPUs got deconfigured                               | If only one processor card is used, it must<br>be in slot 1     If two processor cards are being used,<br>replace the card in slot 1                                                                                                    |
| 4B200056   | No processor card in first slot.                        | <ol> <li>If only one processor card is used, it mus<br/>be in slot 1</li> <li>If two processor cards are being used,<br/>replace the card in slot 1</li> </ol>                                                                                                    |
| 4B200057   | Processor cards are not compatible with each other.     | <ol> <li>Remove cards</li> <li>Verify part numbers</li> <li>Install valid (compatible) cards</li> </ol>                                                                                                    |
| 4B200058   | Compatibility test on processor card 0 failed           | Remove cards     Verify part numbers     Install valid (compatible) cards                                                                                                    |
| 4B200059   | Compatibility test on processor card 1 failed           | Remove cards     Verify part numbers     Install valid (compatible) cards                                                                                                    |
| 4B201000   | Checkstop.                                              | 1. Attempt to reboot the system in Service Mode, this preserves the AIX error log. If the reboot fails, attempt to reboot from Ethernet. If the reboot is successful, run diagnostics in Problem Determination mode to determine the cause of the failure. Otherwise continue  2. Replace processor card  3. Replace system planar  4. Replace PCI adapter  5. Replace I/O planar. (See notes on A-2)                                                                                                    |
| 4B201020   | TEA Error.                                              | Perform "332 MHz SMP Node minimum configuration" or "POWER3 SMP Thin and Wide Node minimum configuration" MAP in Chapter 1, "Maintenance Analysis Procedures (MAPs)" on page 1-1.                                                                                                    |

| Error Code | Description                                                                                                    | Action / Possible Failing FRU                                                                                                    |
|------------|----------------------------------------------------------------------------------------------------|----------------------------------------------------------------------------------------------------|
| 4BA00000   | The system support controller detects the service processor, but cannot establish communication. The system halts. | Replace the service processor card (332 MHz SMP node)     Replace the I/O Planar. (See notes on A-2)                                                                                                    |
| 4BA00001   | The system support controller cannot detect the service processor.                                                 | Replace the service processor (332 MHz SMP node)     Replace the I/O Planar. (See notes on A-2)                                                                                                    |
| 4BA00800   | Unknown service processor error.                                                                                   | Check level of service processor, if it is the latest level and problem persists, call support.                                                                                                    |
| 4BA00814   | NVRAM checksum (CRC) fail.                                                                                         | Recoverable temporary condition, unless succeeded by 4BA80015.                                                                                                    |
| 4BA00815   | NVRAM reinitialization fail.                                                                                       | Replace I/O planar.                                                                                                    |
| 4BA00826   | Service processor cannot call home.                                                                                | Replace the I/O Planar. (See notes on A-2.)                                                                                                    |
| 4BA00828   | Flash update (CRC) checksum fail.                                                                                  | Replace the flash image.                                                                                                    |
| 4BA00829   | Bad system firmware.                                                                                               | Replace the I/O Planar. (See notes on A-2.)                                                                                                    |
| 4BA00830   | Boot fail.                                                                                                    | Verify bootlist in SMS menus     See "E1xx code boot problems" on page 3-19                                                                                                    |
| 4BA00831   | Bad service processor image.                                                                                       | Replace the I/O Planar. (See notes on A-2.)                                                                                                    |
| 4BA00832   | Error while doing flash update.                                                                                    | Power the system on and retry the flash programming a few times     Replace I/O planar                                                                                                    |
| 4BA10001   | SSC SRAM fail.                                                                                                    | Replace I/O planar. (See notes on A-2)     Replace service processor card (332 MH SMP node)                                                                                                    |
| 4BA10002   | SSC flash fail.                                                                                                    | Replace I/O planar. (See notes on A-2)     Replace service processor card (332 MH SMP node)                                                                                                    |
| 4BA10003   | Service processor fail.                                                                                            | Replace I/O planar. (See notes on A-2)     Replace service processor card (332 MH SMP node)                                                                                                    |
| 4BA10004   | Service processor firmware fail.                                                                                   | If attempting to download service processor firmware, verify that the firmware file is not corrupted     Power the node circuit breaker(s) off     Wait 30 seconds, then power the node circuit breaker(s) on     If you get the same symptom, replace the service processor card (332 MHz SMP node) |
| 4BA10005   | I <sup>2</sup> C Path Fail.                                                                                        | Replace I/O planar. (See notes on A-2)     Replace processor card     Replace system planar                                                                                                    |

| Table A-2 (Page 13 of 13). Service processor error codes. |                              |                                                                                                    |
|-----------------------------------------------------------|------------------------------|----------------------------------------------------------------------------------------------------|
| Error Code                                                | Description                  | Action / Possible Failing FRU                                                                                                    |
| 4BA80013                                                  | NVRAM.                       | Perform "332 MHz SMP Node minimum configuration" or "POWER3 SMP Thin and Wide Node minimum configuration" MAP in Chapter 1, "Maintenance Analysis Procedures (MAPs)" on page 1-1. |
| 4BA80014                                                  | NVRAM (CRC) checksum fail.   | Recoverable temporary condition, unless succeeded by 4BA80015.                                                                                                    |
| 4BA80015                                                  | NVRAM reinitialization fail. | Power off the node circuit breakers     Clear the NVRAM manually.     Replace the I/O planar.                                                                                     |

**Memory PD bits:** The following table expands the firmware error code **25Cyyxxx** (see Table A-1 on page A-3), where yy is the PD values in the table below. Use these values to identify the type of memory that generated the error.

If you replace FRUs and the problem is still not corrected, go to "332 MHz SMP Node minimum configuration" or "POWER3 SMP Thin and Wide Node minimum configuration" MAP in Chapter 1, "Maintenance Analysis Procedures (MAPs)" on page 1-1, unless otherwise indicated in the tables.

| Table A-3. 332 MHz SMF | Table A-3. 332 MHz SMP and POWER3 SMP (200 and 375 MHz) Thin and Wide Node memory module PD bits |                     |             |  |
|------------------------|--------------------------------------------------------------------------------------------------|---------------------|-------------|--|
| PD value               | Size                                                                                             | Clock Cycle (nsecs) | Parity/ ECC |  |
| 28                     | 512MB                                                                                            | 10                  | ECC         |  |
| 2A                     | 512MB                                                                                            | 8                   | ECC         |  |
| 38                     | 128MB                                                                                            | 10                  | ECC         |  |
| 3A                     | 128MB                                                                                            | 8                   | ECC         |  |
| 48                     | 64MB                                                                                             | 10                  | ECC         |  |
| 4A                     | 64MB                                                                                             | 8                   | ECC         |  |
| 58                     | 32MB                                                                                             | 10                  | ECC         |  |
| 5A                     | 32MB                                                                                             | 8                   | ECC         |  |
| 68                     | 256MB                                                                                            | 10                  | ECC         |  |
| 6A                     | 256MB                                                                                            | 8                   | ECC         |  |

#### Notes:

- 1. To get the memory size and part number, use the Service Processor menus ("Service processor menus" on page 3-32) or Iscfg -pv <sup>3</sup> pg and look for information for the "memory-module".
- 2. Memory modules must be installed in pairs. 32MB memory modules are not supported in the 332 MHz SMP and POWER3 SMP Thin and Wide nodes.

#### Bus SRN to FRU reference table

The following table is used to locate defective FRUs within the I/O planar PCI and ISA buses. The table indicates which devices should be tested for each SRN. For this procedure, if possible, diagnostics are run on the I/O planar bus devices with all adapters removed from the failing bus. If a failure is detected on this system with all adapters removed from the failing bus, the I/O planar is the isolated FRU. If a failure is not detected, the adapters are added back one at a time, to their original slot location, and the configuration is tested until a failure is detected. The failure is then isolated to the failing FRU.

If a failure has not been detected and all the FRUs have been tested, call your technical service support person for assistance.

Table A-4. 332 MHz SMP and POWER3 SMP (200 and 375 MHz) Thin and Wide Node bus SRN to FRU refer-

| SRN     | Bus Identification | Possible Failing Device and AIX                                         | Associated FRU                     |  |
|---------|--------------------|-------------------------------------------------------------------------|------------------------------------|--|
|         |                    | Location Code                                                           |                                    |  |
| 9CC-100 | PCI bus 00         | Internal SCSI port 1 (10-60)                                            | I/O planar. (See<br>notes on A-2.) |  |
|         |                    | Internal Ethernet port (10-80)                                          | I/O planar. (See<br>notes on A-2.) |  |
|         |                    | PCI adapter installed in thin node chassis slot I2 (10-70 to 10-77)     | Adapter                            |  |
|         |                    | PCI adapter installed in thin node chassis slot I3 (10-68 to 10-6F)     | Adapter                            |  |
|         |                    | PCI riser card (P3-X1)                                                  | PCI riser card                     |  |
|         |                    | PCI bus 00 (P2) - Thin node chassis slots I2-I3                         | I/O planar (See notes on A-2.)     |  |
| 9CC-101 | PCI bus 01         | PCI adapter installed in I/O expansion chassis slot I1 (20-58 to 20-5F) | Adapter                            |  |
|         |                    | PCI adapter installed in I/O expansion chassis slot I2 (20-60 to 20-67) | Adapter                            |  |
|         |                    | PCI adapter installed in I/O expansion chassis slot I3 (20-68 to 20-6F) | Adapter                            |  |
|         |                    | PCI adapter installed in I/O expansion chassis slot I4 (20-70 to 20-77) | Adapter                            |  |
|         |                    | PCI riser card (P3-X1)                                                  | PCI riser card                     |  |
|         |                    | PCI bus 01 (P3) - I/O expansion chassis slots I1-I4                     | PCI Expansion planar               |  |
| 9CC-102 | PCI bus 02         | PCI adapter installed in I/O expansion chassis slot I5 (2F-00 to 2F-07) | Adapter                            |  |
|         |                    | PCI adapter installed in I/O expansion chassis slot I6 (2F-08 to 2F-0F) | Adapter                            |  |
|         |                    | PCI adapter installed in I/O expansion chassis slot I7 (2F-10 to 2F-17) | Adapter                            |  |
|         |                    | PCI adapter installed in I/O expansion chassis slot I8 (2F-18 to 2F-1F) | Adapter                            |  |
|         |                    | PCI riser card (P3-X1)                                                  | PCI riser card                     |  |
|         |                    | PCI bus 02 (P3) - I/O expansion chassis slots I5-I8PCI Expansion planar | PCI Expansion planar               |  |
| 651-730 | ISA bus            | Diskette drive port/device (01-D1-00-00)                                | I/O planar. (See notes on A-2.)    |  |
|         |                    | Serial ports (1 and 2)/device (01-S1 and 01-S2)                         | I/O planar. (See notes on A-2.)    |  |
|         |                    | Mouse port/device (01-K1-01-00)                                         | I/O planar. (See<br>notes on A-2.) |  |
|         |                    | Keyboard port/device (01-K1-00-00)                                      | I/O Planar. (See<br>notes on A-2.) |  |

### Checkpoints

Checkpoints are intended to let users and service personal know what the server is doing, with some detail, as it initializes. These checkpoints are not intended to be error indicators, but in some cases a server could hang at one of the checkpoints without displaying an 8-character error code. It is for these hang conditions, only, that any action should be taken with respect to checkpoints. The most appropriate action is included with each checkpoint.

Before taking actions listed with a checkpoint, it is a good idea to look for better symptoms in the Service Processor error log. See "Read service processor error logs" on page 3-39.

## Service processor checkpoints

Service Processor checkpoints are in the range E010 to E0FF. The message OK indicates successful service processor testing and initialization. Firmware checkpoints are listed in "Firmware checkpoints" on page A-40.

Note: Go to "332 MHz SMP Node minimum configuration" or "POWER3 SMP Thin and Wide Node minimum configuration" MAP in Chapter 1, "Maintenance Analysis Procedures (MAPs)" on page 1-1 for any of the following conditions:

- A four-digit code in the range of E001 through EFFF displays on the LCD display but is not listed in the checkpoint table
- A four-digit code displays in the checkpoint table, but does not contain a repair action or FRU
- All of the FRUs listed in the repair action have been replaced and the problem has not been corrected

| Table A-5 (Page 1 of 5). 332 MHz SMP and POWER3 SMP (200 and 375 MHz) Thin and Wide Node service processor checkpoints. |                                                                                  |                                                                                                    |
|----------------------------------------------------------------------------------------------------|----------------------------------------------------------------------------------|----------------------------------------------------------------------------------------------------|
| Checkpoint                                                                                                    | Description                                                                      | Action/<br>Possible<br>Failing FRU                                                                                                    |
| E000                                                                                                    | System support controller begins operation. This is an informational checkpoint. | <ol> <li>Replace service processor card (332 MHz SMP node)</li> <li>Replace I/O planar. (See notes A-2)</li> <li>See note on A-36.</li> </ol> |
| E010                                                                                                    | Starting service processor self-tests                                            | Replace service processor card (332 MHz SMP node)     Replace I/O planar. (See notes on A-2)                                                  |
| E011                                                                                                    | Service processor self-tests completed successfully                              | NA                                                                                                    |
| E012                                                                                                    | Begin to set up service processor helps                                          | Replace I/O planar. (See notes on A-2)     Replace service processor card (332 MHz SMP node)                                                  |
| E01F                                                                                                    | Bad self-test; cannot continue                                                   |                                                                                                    |
| E020                                                                                                    | Configuring CMOS                                                                 | Replace I/O planar. (See notes on A-2)     Replace service processor card (332 MHz SMP node)                                                  |

Table A-5 (Page 2 of 5). 332 MHz SMP and POWER3 SMP (200 and 375 MHz) Thin and Wide Node service processor checkpoints.

| Checkpoint | Description                                       | Action/ Possible Failing FRU                                                                                                    |
|------------|---------------------------------------------------|----------------------------------------------------------------------------------------------------|
| E021       | Configuring NVRAM                                 | Replace I/O planar. (See notes on A-2)     Replace service processor card (332 MHz SMP node)                                                          |
| E022       | Accessing system planar VPD                       | Replace the system planar.                                                                                                    |
| E023       | Accessing memory card 1 VPD                       | Replace memory card 1.                                                                                                    |
| E024       | Accessing memory card 2 VPD                       | Replace memory card 2.                                                                                                    |
| E025       | Service processor accessing VPD on memory card 1. | N/A                                                                                                    |
| E026       | Service processor accessing VPD on memory card 2. | N/A                                                                                                    |
| E030       | Beginning to build I <sup>2</sup> C resources     | <ol> <li>Replace service processor card (332 MHz SMP node)</li> <li>Replace I/O planar. (See notes on A-2)</li> </ol>                                 |
| E031       | Finished building I <sup>2</sup> C resources      | <ol> <li>Replace service processor card (332 MHz SMP node)</li> <li>Replace processor card</li> <li>Replace I/O planar. (See notes on A-2)</li> </ol> |
| E032       | JTAG self-test                                    | Replace I/O planar. (See notes on A-2)                                                                                                    |
| E040       | Starting serial port tests                        | Replace service processor card (332 MHz SMP node)     Replace I/O planar. (See notes on A-2)                                                          |
| E042       | Configuring serial port 1                         | Replace service processor card (332 MHz SMP node)     Replace I/O planar. (See notes on A-2)                                                          |
| E043       | Configuring serial port 2                         | Replace service processor card (332 MHz SMP node)     Replace I/O planar. (See notes on A-2)                                                          |
| E044       | Preparing to set serial port line speed           | Replace service processor card (332 MHz SMP node)     Replace I/O planar. (See notes on A-2)                                                          |
| E045       | Preparing to initialize serial port               | Replace service processor card (332 MHz SMP node)     Replace I/O planar. (See notes on A-2)                                                          |
| E05x       | Reserved.                                         | Call for support.                                                                                                    |
| E051       | Reading CPU VPD                                   | Replace I/O planar. (See notes on A-2).                                                                                                    |
| E052       | Reading memory card and DIMM VPD                  | Replace memory card(s) or DIMMs,                                                                                                    |
| E053       | Reading system planar VPD                         | Replace system planar.                                                                                                    |
| E054       | Reading I/O VPD                                   | Replace I/O planar.                                                                                                    |
| E060       | Preparing to auto power-on (power restored)       | Replace service processor card (332 MHz SMP node)     Replace I/O planar. (See notes on A-2)                                                          |

Table A-5 (Page 3 of 5). 332 MHz SMP and POWER3 SMP (200 and 375 MHz) Thin and Wide Node service processor checkpoints.

| Checkpoint | Description                                                       | Action/<br>Possible<br>Failing FRU                                                                                                    |
|------------|-------------------------------------------------------------------|----------------------------------------------------------------------------------------------------|
| E061       | Preparing to auto power-on (Timer)                                | <ol> <li>Replace service processor card (332 MHz SMP node)</li> <li>Replace I/O planar. (See notes on A-2)</li> </ol>                                                                                             |
| E070       | Configuring modem                                                 | 1. Replace modem 2. Replace service processor card (332 MHz SMP node) 3. Replace I/O planar. (See notes on A-2) 4. Replace processor card                                                                         |
| E072       | Preparing to call home                                            | <ol> <li>Replace modem</li> <li>Replace service processor card (332 MHz SMP node)</li> <li>Replace I/O planar. (See notes on A-2)</li> <li>Replace processor card</li> </ol>                                      |
| E075       | Entering Service Processor menus.                                 | Check the TTY window on the control workstation.                                                                                                    |
|            |                                                                   | <ul> <li>a. If the service processor menu is not<br/>displayed, logically power off the<br/>node.</li> </ul>                                                                                                    |
|            |                                                                   | <ul> <li>b. If the service processor menu is still<br/>not displayed, continue with step 2<br/>on page A-38.</li> </ul>                                                                                           |
|            |                                                                   | <ol> <li>Replace service processor card (332 MHz SMP node)</li> <li>Replace I/O planar. (See notes on A-2)</li> </ol>                                                                                             |
| E076       | Leaving Service Processor menus; attempting to disconnect modems  | <ol> <li>Replace service processor card (332 MHz SMP node)</li> <li>Replace I/O planar. (See notes on A-2)</li> <li>Replace processor card</li> </ol>                                                             |
| E080       | Leaving Service Processor menus; attempting to disconnect modems. | <ol> <li>Switch system power on.</li> <li>Replace I/O planar. (See notes on A-2)</li> </ol>                                                                                                    |
| E0A0       | Beginning Bring-Up Phase                                          | <ol> <li>Replace service processor card (332 MHz SMP node)</li> <li>Replace I/O planar. (See notes on A-2)</li> <li>Replace processor card</li> <li>Replace PCI riser card assembly (332 MHz SMP node)</li> </ol> |
| E0B0       | Starting CPU BIST                                                 | <ol> <li>Replace processor card</li> <li>Replace I/O planar. (See notes on A-2)</li> <li>Replace service processor card (332 MHz SMP node)</li> </ol>                                                             |
| E0BF       | CPU BIST fail                                                     | <ol> <li>Replace CPU card</li> <li>Replace system planar</li> <li>Replace I/O planar</li> </ol>                                                                                                    |
| E0C0       | Starting X5 BIST                                                  | <ol> <li>Replace processor card</li> <li>Replace I/O planar. (See notes on A-2)</li> <li>Replace service processor card (332 MHz SMP node)</li> </ol>                                                             |

Table A-5 (Page 4 of 5). 332 MHz SMP and POWER3 SMP (200 and 375 MHz) Thin and Wide Node service processor checkpoints.

| Checkpoint | Description                                       | Action/<br>Possible<br>Failing FRU                                                                                                    |
|------------|---------------------------------------------------|----------------------------------------------------------------------------------------------------|
| E0D0       | Creating scanlog                                  | Wait up to 5 minutes for dump to complete.                                                                                                    |
| E0E0       | Pulling CPU out of reset                          | Replace processor card     Replace I/O planar. (See notes on A-2)     Replace service processor card (332 MHz SMP node)                                                                                                    |
| E0E1       | CPU not able to start.                            | <ol> <li>Make sure the CPU power supply is properly seated. Push on the CPU power supply lever marked "PUSH"</li> <li>If this is a 332 MHz SMP node, check for CPU card failure:         <ol> <li>Power off node (Perspectives) and open TTY console (s1term -w Frame# Node#).</li> <li>On TTY console, Main SP Menu, enter 86060 to start the hidden menu.</li> <li>Disable CPUs 0 and 1 by selecting them on the menu.</li> <li>Quit menu and power on the node (Perspectives).</li> <li>If node boots, shutdown node, then replace CPU card in the first slot.</li> <li>If node hangs at E0E1, power off node, re-enable CPUs 0 and 1, then disable CPUs 2 and 3.</li> <li>Quit SP menu and power on node (Perspectives).</li> <li>If node boots, replace CPU card in second slot.</li> </ol> </li> <li>Note: Running AIX with disabled CPUs may result in some unexpected CPU status.</li> <li>If node fails to boot, generate a hard-</li> </ol> |
|            |                                                   | ware call. Ensure PMH reflects correct system serial number.                                                                                                    |
| E0E2       | Check point for "Hot-Swap" fans and power supply. | Power supply hot-swap is in progress. Fans and power supply must be replaced within 5 minutes. After 5 minutes the service processor initiates a fast shutdown of the system.                                                                                                    |
|            |                                                   | Note: Not applicable for this node.                                                                                                    |

| Table A-5 (Page 5 of 5). 332 MHz SMP and POWER3 SMP (200 and 375 MHz) Thin and Wide Node service processor checkpoints. |                                                                                                    |                                                                                                    |
|----------------------------------------------------------------------------------------------------|----------------------------------------------------------------------------------------------------|----------------------------------------------------------------------------------------------------|
| Checkpoint                                                                                                    | Description                                                                                                    | Action/<br>Possible<br>Failing FRU                                                                                                    |
| E0FF                                                                                                    | Bad Service Processor (SP) firmware. Reflash.                                                                              | <ol> <li>If attempting to download service processor firmware, verify that the firmware file is not corrupted</li> <li>Power the node circuit breaker(s) off</li> <li>Wait 30 seconds, then power the node circuit breaker(s) on</li> <li>If you get the same symptom, replace the service processor card (332 MHz SMP Node)</li> <li>Replace I/O planar. (See notes on A-2.)</li> </ol> |
| OK                                                                                                    | Service processor ready waiting for power-On                                                                               | None. Normal operation.                                                                                                    |
| STBY                                                                                                    | Service Processor ready. System was shut-<br>down by the operating system and is still<br>powered on.                      | This condition can be requested by a privileged system user with no faults. See the service processor error log for possible operating system fault indications.                                                                                                    |
| Diag_STBY                                                                                                    | Appears in diagnostics mode. Service Processor ready. System was shutdown by the operating system and is still powered on. | This condition can be requested (with no faults) by a privileged system user. See the Service Processor error log for possible operating system fault indications.                                                                                                    |

# Firmware checkpoints

Firmware uses progress codes (checkpoints) in the range of E1xx to EFFF. These checkpoints occur during system startup and maybe be useful in diagnosing certain problems. Service processor checkpoints are listed in "Service processor checkpoints" on page A-36.

Note: If you replace FRUs and the problem is still not corrected, go to "332 MHz SMP Node minimum configuration" or "POWER3 SMP Thin and Wide Node minimum configuration" MAP in Chapter 1, "Maintenance Analysis Procedures (MAPs)" on page 1-1, unless otherwise indicated in the tables.

| Table A-6 (Page 1 of 10). 332 MHz SMP and POWER3 SMP (200 and 375 MHz) Thin and Wide Node firmware checkpoints. |                                                          |                                             |
|----------------------------------------------------------------------------------------------------|----------------------------------------------------------|---------------------------------------------|
| Checkpoint                                                                                                    | Description                                              | Action/<br>Possible<br>Failing FRU          |
| E100                                                                                                    | Reserved/unused                                          | See note on A-36.                           |
| E101                                                                                                    | Video enabled, extended memory test (quick restart path) | See note on A-36.                           |
| E102                                                                                                    | Firmware restart (quick restart path)                    | See note on A-36.                           |
| E103                                                                                                    | Set memory refresh (composite img)                       | See note on A-36.                           |
| E104                                                                                                    | Set memory refresh (recovery block)                      | See note on A-36.                           |
| E105                                                                                                    | Transfer control to operating system (normal boot).      | See "E1xx code boot problems" on page 3-19. |
| E108                                                                                                    | Run recovery block base memory (test 2K), set stack      | See note on A-36.                           |

Table A-6 (Page 2 of 10). 332 MHz SMP and POWER3 SMP (200 and 375 MHz) Thin and Wide Node firmware checkpoints. Action/ Checkpoint Description **Possible** Failing FRU E109 Copy CRC verification code to RAM See note on A-36. E<sub>10</sub>A See note on A-36. Turn on cache E<sub>10</sub>B Flush cache See note on A-36. E<sub>10</sub>C Jump to CRC verification code in RAM See note on A-36. E<sub>10</sub>D Compute composite image CRC See note on A-36. See note on A-36. E<sub>10</sub>E Jump back to ROM E10F Transfer control to Open Firmware See note on A-36. E110 Turn off cache, check if composite image See note on A-36. CRC is valid E111 GOOD CRC - jump to composite image See note on A-36. E112 See note on A-36. BAD CRC - initialize base memory, stack E113 BAD CRC - copy uncompressed recovery See note on A-36. block code to RAM E114 BAD CRC - jump to code in RAM See note on A-36. E115 BAD CRC - turn on cache See note on A-36. E116 BAD CRC - copy recovery block data See note on A-36. section to RAM E117 BAD CRC - Invalidate and flush cache, set See note on A-36. TOC E118 BAD CRC - branch to high level recovery See note on A-36. control routine. E119 See note on A-36. Initialize base memory, stack E11A See note on A-36. Copy uncompressed recovery block code to RAM E11B Jump to code in RAM See note on A-36. E11C Turn on cache See note on A-36. E11D Copy recovery block data section to RAM See note on A-36. E11E Invalidate and flush cache, set TOC See note on A-36. E11F Branch to high level control routine. See note on A-36. E120 Initialize I/O and early memory block See note on A-36. E121 See note on A-36. Initialize service processor E122 No memory detected (system lockup) 1. Replace memory modules 2. Replace memory card 3. Replace system planar 4. See note on A-36 E123 No memory module found in socket. See note on A-36. E124 See note on A-36. Disable defective memory bank E125 Clear PCI devices command reg, go forth See note on A-36. E126 Check valid image - start See note on A-36.

Table A-6 (Page 3 of 10). 332 MHz SMP and POWER3 SMP (200 and 375 MHz) Thin and Wide Node firmware checkpoints. Action/ Checkpoint Description **Possible** Failing FRU E127 Check valid image - successful See note on A-36. See note on A-36. E128 Disable interrupts, set interrupt vectors for Open Firmware. See note on A-36. E129 Validate target RAM address See note on A-36. E12A Copy ROM to RAM, flush cache See note on A-36. E12B Set MP operational parameters E12C Set MP CPU node characteristics See note on A-36. E12D Park secondary processors in parking lot See note on A-36. Primary processor sync E12E See note on A-36. E12F Unexpected return from Open Firmware See note on A-36. (system lockup) Build device tree See note on A-36. E130 E131 Create ROOT node See note on A-36. Create CPUs node E132 See note on A-36. E133 Create L2 Cache node See note on A-36. E134 Create memory node See note on A-36. E135 Create memory module node See note on A-36. E136 Test memory See note on A-36. E137 See note on A-36. Create openprom node See note on A-36. E138 Create options node E139 Create aliases node and system aliases See note on A-36. E13A See note on A-36. Create packages node E140 PReP style load See note on A-36. E149 Create boot mgr node See note on A-36. E14C Create terminal-emulator node See note on A-36. F14D See "E1xx code boot problems" on Load boot image page 3-19. E14E Create client interface node/directory See note on A-36. E14F NVRAM validation, config variable token See note on A-36. generation See note on A-36. E150 Create host (primary) PCI controller node E151 Probing primary PCI bus 1. Replace PCI adapters 2. Replace I/O planar If a network adapter or I/O planar is replaced, see A-2. See note on A-36.

Table A-6 (Page 4 of 10). 332 MHz SMP and POWER3 SMP (200 and 375 MHz) Thin and Wide Node firmware checkpoints. Description Action/ Checkpoint **Possible** Failing FRU E152 Probe for adapter FCODE, evaluate if 1. PCI adapters 2. I/O planar present If a network adapter or I/O planar is replaced, see A-2. See note on A-36. 1. Perform minimum configuration isolation E153 End adapter FCODE, probe/evaluation of PCI adapters 2. If unsuccessful, go to "332 MHz SMP Node minimum configuration" or "POWER3 SMP Thin and Wide Node minimum configuration" MAP in Chapter 1, "Maintenance Analysis Procedures (MAPs)" on page 1-1. For wide node, focus on I/O expansion planar, PCI riser card, and flex cable. For thin/wide node, focus on I/O planar. E154 See note on A-36. Create PCI bridge node E155 Perform actions for code E153. Probe PCI bridge secondary bus E156 Create PCI Ethernet node See note on A-36. E15A Create 64 bit host (primary) PCI controller See note on A-36. node E15B Transferring control to operating system See "E1xx code boot problems" on (service mode boot) page 3-19. E15C Probe primary 64 bit PCI bus See note on A-36. E15D Create host PCI controller node See note on A-36. E15E Create MPIC node See note on A-36. E15F Adapter VPD probe See note on A-36. E160 CPU node VPD creation See note on A-36. E161 Root node VPD creation See note on A-36. E162 SP node VPD creation See note on A-36. E164 Create PCI graphics node (P9) See note on A-36. E168 Create PCI graphics node (S3) See note on A-36. E16C GTX100P subsystem open request. See note on A-36. GTX100P Planar not detected or failed E16D See note on A-36. diagnostics. E16E GTX100P subsystem open successful. See note on A-36. E16F See note on A-36. GTX100P close subsystem. E170 Start of PCI bus probe See note on A-36. E171 Executing PCI-delay function See note on A-36. E172 See note on A-36. First pass PCI device probe

| Checkpoint | Description                                        | Action/<br>Possible<br>Failing FRU                                                                                                    |
|------------|----------------------------------------------------|----------------------------------------------------------------------------------------------------|
| E174       | Establish host connection                          | Refer to "E1xx code boot problems" on page 3-19 for general considerations.                                                                                                    |
| E175       | Boot up request                                    | Refer to "E1xx code boot problems" on page 3-19 for general considerations.                                                                                                    |
|            |                                                    | <ol> <li>Power off, then on, then retry the boot operation</li> <li>Verify the network connection (network could be down)</li> <li>Have network administrator verify the server configuration for this client</li> </ol> |
| E176       | TFTP file transfer                                 | See note on A-36.                                                                                                    |
| E177       | Transfer failure due to TFTP error condition       | See note on A-36.                                                                                                    |
| E178       | Create PCI token ring node                         | See note on A-36.                                                                                                    |
| E17B       | Processor frequency measurement.                   | Replace I/O planar. (See notes on A-2.)                                                                                                    |
| E180       | Service processor command setup                    | See note on A-36.                                                                                                    |
| E183       | Service processor POST                             | See note on A-36.                                                                                                    |
| E190       | Create ISA node                                    | See note on A-36.                                                                                                    |
| E193       | Initialize Super I/O.                              | See note on A-36.                                                                                                    |
| E196       | Probe ISA bus.                                     | See note on A-36.                                                                                                    |
| E19B       | Create service processor node.                     | See note on A-36.                                                                                                    |
| E19C       | Create tablet node.                                | See note on A-36.                                                                                                    |
| E19D       | Create NVRAM node. See note on A-36.               |                                                                                                    |
| E19E       | Real time clock (RTC) creation and initialization. | Refer to error code 28030xxx in "Firmware and service processor codes" on page A-2                                                                                                    |
| E19F       | Create EEPROM node.                                | See note on A-36.                                                                                                    |
| E1AD       | See description of checkpoint E1DE.                | See note on A-36.                                                                                                    |
| E1B0       | Create lpt node.                                   | See note on A-36.                                                                                                    |
| E1B1       | Create serial node.                                | See note on A-36.                                                                                                    |
| E1B2       | Create audio node.                                 | See note on A-36.                                                                                                    |
| E1B3       | Create 8042 node.                                  | See note on A-36.                                                                                                    |
| E1B6       | Probe for (ISA) keyboard.                          | See note on A-36.                                                                                                    |
| E1BA       | Enable L2 cache.                                   | See note on A-36.                                                                                                    |
| E1BB       | Set cache parms for burst.                         | See note on A-36.                                                                                                    |
| E1BC       | Set cache parms for 512KB.                         | See note on A-36.                                                                                                    |
| E1BD       | Probe for (ISA) mouse.                             | See note on A-36.                                                                                                    |
| E1BE       | Create op-panel node.                              | See note on A-36.                                                                                                    |
| E1BF       | Create pwr-mgmt node.                              | See note on A-36.                                                                                                    |
| E1C0       | Create ISA Ethernet node.                          | See note on A-36.                                                                                                    |
| E1C5       | Create ISA interrupt controller (pic) node.        | See note on A-36.                                                                                                    |

| Checkpoint | Description                                                                                    | Action/ Possible                                                                                                    |
|------------|------------------------------------------------------------------------------------------------|----------------------------------------------------------------------------------------------------|
|            |                                                                                                | Failing FRU                                                                                                    |
| E1C6       | Create dma node.                                                                               | See note on A-36.                                                                                                    |
| E1D0       | Create PCI SCSI node.                                                                          | See note on A-36.                                                                                                    |
| E1D3       | Create (* wildcard *) SCSI block device node (SD).                                             | See note on A-36.                                                                                                    |
| E1D4       | Create (* wildcard *) SCSI byte device node (ST).                                              | See note on A-36.                                                                                                    |
| E1DB       | Create floppy controller (FDC) node.                                                           | See note on A-36.                                                                                                    |
| E1DC       | Dynamic console selection.                                                                     | If selection screen(s) can be seen on the write-enabled console and the appropriate key is pressed, but there is no response to the keystroke within 60 seconds:                                                                                                  |
|            |                                                                                                | Reset the node supervisor by issuing following command from the control workstation:                                                                                                    |
|            |                                                                                                | hmcmds -G boot_supervisor FRAME#:SLOT                                                                                                    |
|            |                                                                                                | <ul> <li>(Node supervisor will flash slot address. Ignore messages about expected states on/off.)</li> <li>2. Replace the node supervisor card</li> <li>3. Drain the NVRAM (see "Draining the NVRAM" on page 3-17).</li> <li>4. Replace the I/O planar</li> </ul> |
| E1DD       | Early processor exception                                                                      | Replace I/O planar (See notes on A-2.)                                                                                                    |
|            |                                                                                                | See note on A-36.                                                                                                    |
| E1DE       | Alternating pattern of E1DE and E1AD is                                                        | Replace I/O planar (See notes on A-2.)                                                                                                    |
|            | used to indicate a Default Catch condition before the firmware "checkpoint" word is available. | See note on A-36.                                                                                                    |
| E1DF       | Create diskette drive (disk) node                                                              | See note on A-36.                                                                                                    |
| E1E0       | Program flash                                                                                  | See note on A-36.                                                                                                    |
| E1E1       | Flash update complete                                                                          | See note on A-36.                                                                                                    |
| E1E2       | Initialize System I/O                                                                          | See note on A-36.                                                                                                    |
| E1E3       | PReP boot image initialization.                                                                | See note on A-36.                                                                                                    |
| E1E4       | Initialize Super I/O with default values.                                                      | See note on A-36.                                                                                                    |
| E1E5       | XCOFF boot image initialization.                                                               | See note on A-36.                                                                                                    |
| E1E6       | Set up early memory allocation heap.                                                           | See note on A-36.                                                                                                    |
| E1E7       | PE boot image initialization.                                                                  | See note on A-36.                                                                                                    |
| E1E8       | Initialize primary diskette drive (polled mode).                                               | See note on A-36.                                                                                                    |
| E1E9       | ELF boot image initialization.                                                                 | See note on A-36.                                                                                                    |

| Checkpoint | Description                                | Action/<br>Possible<br>Failing FRU                                                                                                    |
|------------|--------------------------------------------|----------------------------------------------------------------------------------------------------|
| E1EA       | Firmware flash corrupted                   | 1. Ensure that the hard drive contains a recovery image appropriate for this processor node 2. The System Management Services recovery procedure for the flash EEPROM should be executed. See "Service processor flash EPROM updates (and system firmware)" on page 3-46 |
|            |                                            | If the hard drive contains the correct recovery image file, then suspect:                                                                                                    |
|            |                                            | <ol> <li>The recovery image file</li> <li>The hard disk</li> <li>The I/O planar. (See notes on A-2)</li> </ol>                                                                                                    |
|            |                                            | See note on A-36.                                                                                                    |
| E1EB       | Verify flash EPROM recovery image.         | Perform actions for code E1EA.                                                                                                    |
| E1EC       | Get recovery image entry point             | See note on A-36.                                                                                                    |
| E1ED       | Invalidate instruction cache               | See note on A-36.                                                                                                    |
| E1EE       | Jump to composite image                    | See note on A-36.                                                                                                    |
| E1EF       | Erase flash                                | See note on A-36.                                                                                                    |
| E1F0       | Start O.B.E.                               | See note on A-36.                                                                                                    |
| E1F1       | Begin self-test sequence on boot device(s) | See note on A-36.                                                                                                    |
| E1F2       | Power-On Password prompt.                  | Prompt should be visible on the system console.                                                                                                    |
|            |                                            | If a console is attached but nothing is displayed on it, go to the "Start MAP" in RS/6000 SP: System Service Guide.                                                                                                    |
| E1F3       | Privileged-Access Password prompt.         | Prompt should be visible on the system console.                                                                                                    |
|            |                                            | If a console is attached but nothing is displayed on it, go to the "Start MAP" in RS/6000 SP: System Service Guide.                                                                                                    |
| E1F5       | Build boot device list.                    | This may be caused by Multiboot option enabled. Disable using SMS Multiboot Menu, setting Multiboot Startup <off>.</off>                                                                                                    |
|            |                                            | Prompt should be visible on the system console.                                                                                                    |
|            |                                            | If a console is attached but nothing is displayed on it, go to the "Start MAP" in RS/6000 SP: System Service Guide.                                                                                                    |
| E1F6       | Determine boot device sequence.            | See note on A-36.                                                                                                    |

Table A-6 (Page 8 of 10). 332 MHz SMP and POWER3 SMP (200 and 375 MHz) Thin and Wide Node firmware checkpoints. Description Action/ Checkpoint **Possible** Failing FRU E1F7 No boot image located. 1. Have the system administrator perform "Diagnosing Boot Problems" in the PSSP Diagnosis Guide (GA22-7350) to determine if the boot server is configured to serve the network boot image. 2. Check the Ethernet LAN connections between the node and the boot server and control workstation. On a BNC/coax LAN, check for 50 ohm terminators at each end (do not confuse with 25 ohm wrap plugs). If a hub or switch is present, check that it is active. 3. If the problem still exists, clear NVRAM in the node. 4. Replace I/O planar (See notes on A-2). See note on A-36. E1FB Scan SCSI bus for attached devices. See note on A-36. E1FD **Default Catch** The operator panel alternates between the code E1FD and another Exxx code, where Exxx is the point at which the error occurred. If the Exxx is not listed in this table, go to "332 MHz SMP Node minimum configuration" or "POWER3 SMP Thin and Wide Node minimum configuration" MAP in Chapter 1, "Maintenance Analysis Procedures (MAPs)" on page 1-1. E201 Replace the I/O planar (See notes on A-2.) Setup PHB BARC addresses. See note on A-36. E202 Initialize PHB registers and PHB's PCI con-Replace the I/O planar (See notes on A-2.) See note on A-36. figuration registers. Replace the I/O planar (See notes on A-2.) E203 Look for PCI to ISA bridge. See note on A-36. E204 Setup ISA bridge. PCI config. registers and Replace the I/O planar (See notes on A-2.) See note on A-36. initialize E206 Look for PRISM on PCG and switch to Replace the I/O planar (See notes on A-2.) 50MHz. See note on A-36. E207 Setup Data gather mode and 64/32-bit Replace the I/O planar (See notes on A-2.) mode on PCG. See note on A-36. E208 Assign bus number on PCG. Replace the I/O planar (See notes on A-2.) See note on A-36. E209 Assign PCI I/O addresses on PCI. Replace the I/O planar (See notes on A-2.) See note on A-36. E20A Assign PCI I/O addresses on PCG Replace the I/O planar (See notes on A-2.) See note on A-36.

| Checkpoint | Description                                             | Action/<br>Possible<br>Failing FRU                                                                                                    |  |
|------------|---------------------------------------------------------|----------------------------------------------------------------------------------------------------|--|
| E20B       | Check MCERs stuck at fault.                             | Replace the system planar. See note on A-36     Replace the interposer card in the I/O expansion assembly     If the problem persists, go to "332 MHz SMP Node minimum configuration" or "POWER3 SMP Thin and Wide Node minimum configuration" MAP in Chapter 1, "Maintenance Analysis Procedures (MAPs)" on page 1-1. |  |
| E20C       | Testing L2 cache.                                       | Replace the processor card (See notes on A-2.) See note on A-36.                                                                                                    |  |
| E211       | IPL ROS CRC checking.                                   | Replace the I/O planar (See notes on A-2.) See note on A-36.                                                                                                    |  |
| E212       | Processor POST.                                         | Replace the processor card (See notes on A-2.) See note on A-36.                                                                                                    |  |
| E213       | Initial memory configuration.                           | Replace the memory card (See notes on A-2)     Replace the system planar. See note on A-36                                                                                                    |  |
| E214       | Memory test.                                            | Replace the memory card                                                                                                    |  |
|            |                                                         | 2. Replace the I/O planar.                                                                                                    |  |
|            |                                                         | (See notes on A-2.) See note on A-36.                                                                                                    |  |
| E216       | Copy ROS into RAM. Setup Translation and C environment. | Replace the memory card (See notes on A-2.) See note on A-36.                                                                                                    |  |
| E218       | Memory test                                             | Replace the memory card (See notes on A-2.) See note on A-36.                                                                                                    |  |
| E21A       | System has good memory.                                 | See note on A-36.                                                                                                    |  |
| E220       | Final memory configuration.                             | Go to "332 MHz SMP Node minimum configuration" or "POWER3 SMP Thin and Wide Node minimum configuration" MAP in Chapter 1, "Maintenance Analysis Procedures (MAPs)" on page 1-1.                                                                                                    |  |
| E240       | Set up Winbond ISA bridge.                              | Replace the I/O planar (See notes on A-2.)                                                                                                    |  |
| E241       | Reset PCI bus.                                          | Replace the I/O planar (See notes on A-2.)                                                                                                    |  |
| E242       | Initialize ISA DMA channel.                             | Replace the I/O planar (See notes on A-2.)                                                                                                    |  |
| E246       | System firmware corrupted, take recover path.           | Replace the I/O planar (See notes on A-2.)                                                                                                    |  |
| E247       | Capture DIMM SPD's into NVRAM.                          | Replace the I/O planar (See notes on A-2.)                                                                                                    |  |
| E249       | Enter recover path's main code.                         | Replace the I/O planar (See notes on A-2.)                                                                                                    |  |
| E297       | Start firmware softload path execution                  | See note on A-36.                                                                                                    |  |
| E298       | Start firmware softload path execution                  | See note on A-36.                                                                                                    |  |
| E299       | Start C code execution.                                 | See note on A-36.                                                                                                    |  |

Table A-6 (Page 10 of 10). 332 MHz SMP and POWER3 SMP (200 and 375 MHz) Thin and Wide Node firmware checkpoints. Action/ Checkpoint Description **Possible** Failing FRU E3xx Memory test See "Memory test hang problem" on page 3-18. E440 Validate NVRAM, initialize partitions as 1. Verify that the system and service needed. processor firmware levels are at the current release levels, update as neces-2. Replace the memory card (See notes on A-2.) See note on A-36 E441 Generate /options node NVRAM configura-1. Verify that the system and service tion variable properties. processor firmware levels are at the current release levels, update as neces-2. Replace the memory card (See notes on A-2. Also, See note on A-36) E442 Validate NVRAM partitions. 1. Verify that the system and service processor firmware levels are at the current release levels, update as neces-2. Replace the memory card (See notes on A-2.) See note on A-36 E443 Generate NVRAM configuration variable Suspect a system firmware problem if this problem persists. Verify that the system dictionary words firmware is at the current release level, update as necessary. See note on A-36. E600 SSA PCI adapter open firmware has run successfully. E601 SSA PCI adapter BIST started but failed to Replace I/O adapter. complete after 4 seconds. E602 SSA PCI adapter open firmware started. Replace I/O adapter. E603 SSA PCI adapter BIST completed with an Replace I/O adapter. error. F604 SSA PCI adapter BIST and subsequent Replace I/O adapter. POSTs completed successfully. E605 SSA PCI adapter BIST completed success-Replace I/O adapter. fully, but subsequent POSTs failed. E60E SSA PCI adapter open firmware about to Replace I/O adapter. exit (no stack corruption). E60F SSA PCI adapter open firmware has run Replace I/O adapter. successfully. E6FF SSA PCI adapter open firmware about to Replace I/O adapter. exit (with stack corruption).

#### **Location codes**

This processor node uses Physical Location Codes in conjunction with AIX Location Codes to provide mapping of the failing field replaceable units. The location codes are produced by the processor node's firmware and AIX.

# Physical location codes

Physical location codes provide a mapping of logical functions in a platform (or expansion sites for logical functions, such as connectors or ports) to their specific locations within the physical structure of the platform.

**Location code format:** The format for the location code is an alphanumeric string of variable length, consisting of a series of location identifiers, separated by the standard dash (-) or slash (/) character. The series is hierarchical; that is, each location identifier in the string is a physical child of the one preceding it.

- The (dash) separator character represents a normal structural relationship where the child is a separate physical package and it plugs into (or is connected to) the parent. For example, P1-C1 is a processor card (C1) plugged into a planar (P1), or P1-M1 is a memory card (M1) plugged into a planar (P1).
- The / (slash) separator character separates the base location code of a function from any extended location information. A group of logical devices can have the same base location code because they are all on the same physical package, but may require extended location information to describe the connectors they support. For example, P2/S1 describes the location of the serial port 1 controller and its connector (S1), which is located on planar P2 (its base location code), but the / indicates that further devices can be connected to it at the external S1 serial connector. The keyboard controller and its connector likewise have location code P2/K1, which means they have the same base location code (P2) as serial port 1, but a different external connector. In contrast, the location code P2-K1 actually points to the device connected to connector K1; that is, the keyboard. The location code P2/Z1 indicates an integrated SCSI controller which drives connector Z1, while location codes of P2-Z1-... point to the actual SCSI bus and devices.

Each location identifier consists of one alpha prefix character that identifies a location type, and a decimal integer number (typically one or two digits) that identifies a specific instance of this location type. Certain location types may also support secondary sub-locations, which are indicated by appending a period (".") character and a sub-location instance number.

Specifically, the format of a location code is defined as follows:

pn[.n][- or /]pn[.n][- or /]...

Where p is a defined alpha location type prefix, n is a location instance number, and [.n] is a sub-location instance number (where applicable). Sub-location notation is used only for location types which have clearly defined and limited expansion sites; for example, memory SIMMs slots on a memory card. Primarily, the [.n] sub-location notation is intended for use as an abbreviation of the location code in cases where:

- 1. Based on the device structure, the abbreviated sub-location code conveys the same information in a more concise form than an additional level of location identifier -- for example:
  - P1-M1.4 (pluggable module 4 on Memory Card 1 on Planar 1), rather than P1-M1-M4
  - P1-C1.1 (pluggable processor 1 on processor card 1 on planar 1), rather than P1-C1-C1

- P2-Z1-A3.1 (LUN 1 at SCSI ID 3 on integrated SCSI bus 1 from planar 2), rather than P2-Z1-A3-A1
- 2. The sub-location is either a basic physical extension or sub-enclosure of the base location, but does not represent additional function or connectivity; for example, a drawer in a rack (U1.2) or a riser card on an I/O planar (P2.1).

# 332 MHz SMP Thin and Wide Node AIX and physical location code reference table

Note: Refer to "Location diagrams of the RS/6000 SP components" on page 2-3 for figures showing physical locations.

| FRU Name                      | AIX Location<br>Code | Physical Location Code         | Physical Con-<br>nection                                                                    | Logical Identifica-                                                                |
|-------------------------------|----------------------|--------------------------------|---------------------------------------------------------------------------------------------|------------------------------------------------------------------------------------|
| Thin Node Chassis             |                      |                                |                                                                                             |                                                                                    |
| System planar                 | 00-00                | P1                             |                                                                                             |                                                                                    |
| Processor card 1              | 00-00                | P1-C1                          | Processor<br>connectors<br>J9 and J8                                                        | CPU ID 0x00 and 0x01 (if 2-way card)                                               |
| Processor card 2              | 00-00                | P1-C2                          | Processor<br>connectors<br>J6 and J5                                                        | CPU ID 0x04 and 0x05 (if 2-way card)                                               |
| Memory card 1                 | 00-00                | P1-M1                          | Processor<br>connector<br>J12                                                               |                                                                                    |
| Memory card 1<br>modules 1–16 | 00-00                | P1-M1.1<br>through<br>P1-M1.16 | Memory card<br>sockets<br>J1,J2,J3,J4,<br>J5,J6,J7,J8<br>J9,J10,J11,J12,<br>J13,J14,J15,J16 | Extents:<br>8L,8H,10L,10H,<br>12L,12H,14L,14H<br>9L,9H,11L,11H,<br>13L,13H,15L,15H |
| Memory card 2                 | 00-00                | P1-M2                          | Processor<br>connector<br>J13                                                               |                                                                                    |
| Memory card 2<br>modules 1–16 | 00-00                | P1-M2.1<br>through<br>P1-M2.16 | Memory card<br>sockets<br>J1,J2,J3,J4,<br>J5,J6,J7,J8<br>J9,J10,J11,J12,<br>J13,J14,J15,J16 | Extents:<br>8L,8H,10L,10H,<br>12L,12H,14L,14H<br>9L,9H,11L,11H,<br>13L,13H,15L,15H |
| Power mix card                |                      |                                |                                                                                             |                                                                                    |
| Power mix card                |                      | X4                             | I/O planar<br>connector P2<br>System planar<br>connectors<br>J1, J2, J3, J4                 |                                                                                    |
| Thin Node I/O Comp            | ponents              |                                |                                                                                             |                                                                                    |
| I/O planar                    | 00-00                | P2                             |                                                                                             |                                                                                    |
| Diskette port                 | 01-D1                | P2/D1                          | I/O planar con-<br>nector J1                                                                | 0x03f0                                                                             |
| Keyboard port                 | 01-K1-00             | P2/K1                          | I/O planar con-<br>nector J3                                                                | 0x0060                                                                             |

| FRU Name                    | AIX Location<br>Code | Physical Location Code | Physical Con-<br>nection                                | Logical Identifica-<br>tion    |
|-----------------------------|----------------------|------------------------|---------------------------------------------------------|--------------------------------|
| Mouse port                  | 01-K1-01             | P2/O1                  | I/O planar con-<br>nector J3                            | 0x0060                         |
| Serial port 1               | 01-S1                | P2/S1                  | No connector                                            | 0x0318                         |
| Serial port 2               | 01-S2                | P2/S2                  | I/O planar con-<br>nector J10                           | 0x0218                         |
| Ethernet port               | 10-80                | P2/E1                  | I/O planar con-<br>nector J13 (TP) or<br>J14 (BNC/coax) | Host bridge ID00,<br>device 06 |
| SCSI port 1                 | 10-60                | P2/Z1                  | Power interface card connector J2                       | Host bridge ID00,<br>device 04 |
| Card in slot I1<br>(TB3MX)  | 00-f1000000          | P2-l1                  | I/O planar con-<br>nector J9                            |                                |
| Adapter in PCI Slot I2      | 10-70                | P2-I2                  | I/O planar con-<br>nector J8                            |                                |
| Adapter in PCI Slot I3      | 10-68                | P2-I3                  | I/O planar con-<br>nector J7                            |                                |
| I/O Expansion Chas          | sis I/O Components   | ·                      |                                                         |                                |
| PCI expansion planar        |                      | P3                     |                                                         |                                |
| PCI riser card <sup>1</sup> | 20-78                | P3.1 or P3-X1          | PCI expansion<br>planar connector<br>J9                 |                                |
| Adapter in PCI slot         | 20-58 to 20-5F       | P3-l1                  | PCI expansion planar connector J1                       | Host bridge ID01,<br>device 01 |
| Adapter in PCI slot<br>I2   | 20-60 to 20-67       | P3-I2                  | PCI expansion<br>planar connector<br>J2                 | Host bridge ID01,<br>device 02 |
| Adapter in PCI slot I3      | 20-68 to 20-6F       | P3-I3                  | PCI expansion<br>planar connector<br>J3                 | Host bridge ID00,<br>device 03 |
| Adapter in PCI slot<br>I4   | 20-70 to 20-77       | P3-I4                  | PCI expansion<br>planar connector<br>J4                 | Host bridge ID00,<br>device 04 |
| Adapter in PCI slot<br>I5   | 2F-00 to 2F-07       | P3.1-I5                | PCI expansion<br>planar connector<br>J5                 | Host bridge ID02,<br>device 01 |
| Adapter in PCI slot I6      | 2F-08 to 2F-0F       | P3.1-I6                | PCI expansion<br>planar connector<br>J6                 | Host bridge ID02,<br>device 02 |
| Adapter in PCI slot<br>I7   | 2F-10 to 2F-17       | P3.1-I7                | PCI expansion<br>planar connector<br>J7                 | Host bridge ID02,<br>device 03 |
| Adapter in PCI slot<br>I8   | 2F-18 to 2F-1F       | P3.1-I8                | PCI expansion planar connector J8                       | Host bridge ID02,<br>device 04 |

| FRU Name                                                                              | AIX Location<br>Code                                                                       | Physical Location<br>Code | Physical Con-<br>nection                     | Logical Identifica-<br>tion           |
|---------------------------------------------------------------------------------------|--------------------------------------------------------------------------------------------|---------------------------|----------------------------------------------|---------------------------------------|
| DASD in thin node chassis - lower tray                                                | 10-60-00-0,0                                                                               | P2-Z1-A0                  |                                              | Primary SCSI bus<br>ID 01             |
| DASD in thin node chassis - upper tray                                                | 10-60-00-1,0                                                                               | P2-Z1-A1                  |                                              | Primary SCSI bus<br>ID 1 <sup>1</sup> |
| DASD in I/O<br>expansion chassis<br>- lower tray                                      | 10-60-00-2,0                                                                               | P2-Z1-A2                  |                                              | Primary SCSI bus<br>ID 2 <sup>1</sup> |
| DASD in I/O<br>expansion chassis<br>- upper tray                                      | 10-60-00-3,0                                                                               | P2-Z1-A3                  |                                              | Primary SCSI bus<br>ID 3 <sup>1</sup> |
| DASD in I/O<br>expansion chassis<br>when connected to<br>PCI adapter in slot<br>P3-In | AB-CD-00-G, 0  Where AB-CD identifies the adapter's slot and G identifies the SCSI bus ID. | P3-In-Z1-B2.G             |                                              | SCSI bus ID G <sup>1</sup>            |
| Service Processor                                                                     |                                                                                            |                           |                                              |                                       |
| Service processor<br>(SP) card                                                        |                                                                                            | P2-X1                     | I/O planar con-<br>nector J5                 |                                       |
| Node Supervisor                                                                       |                                                                                            |                           |                                              |                                       |
| Node supervisor card                                                                  |                                                                                            | L1-N1                     | Power mix card connector J1                  |                                       |
| Power Supply                                                                          |                                                                                            |                           |                                              |                                       |
| CPU power supply FRU                                                                  |                                                                                            | V1                        | Power mix card connector J5                  |                                       |
| I/O power supply FRU                                                                  |                                                                                            | V2                        | Power mix card connector J5                  |                                       |
| Fans                                                                                  |                                                                                            |                           |                                              |                                       |
| Fan 1 and fan 2                                                                       |                                                                                            | F1 and F2                 | Fan connectors on<br>CPU power supply<br>FRU |                                       |
| Fan 3 and fan 4                                                                       |                                                                                            | F3 and F4                 | Fan connectors on I/O power supply FRU       |                                       |
| Notes:                                                                                |                                                                                            |                           |                                              |                                       |

#### Notes:

# POWER3 SMP Thin and Wide Node AIX and physical location code reference table

Note: Refer to "Location diagrams of the RS/6000 SP components" on page 2-3 for figures showing physical locations.

<sup>1.</sup> The SCSI bus ID's are the recommended values. Features installed at the manufacturing site will correspond to these IDs. Field installations may not comply with these recommendations.

| FRU Name                      | AIX Location<br>Code | Physical Location Code         | Physical Con-<br>nection                                                                    | Logical Identifica- |
|-------------------------------|----------------------|--------------------------------|---------------------------------------------------------------------------------------------|---------------------|
| Thin Node Chassis             |                      |                                |                                                                                             |                     |
| System planar                 | 00-00                | P1                             |                                                                                             |                     |
| Processor Card 1              | 00-00                | P1-C1                          | Processor Con-<br>nectors J8 (200<br>MHz POWER3<br>SMP Nodes)                               |                     |
|                               |                      |                                | Processor Con-<br>nectors J6 (375<br>MHz POWER3<br>SMP Nodes)                               |                     |
| Processor Card 2              | 00-02                | P1-C2                          | Processor Con-<br>nectors J6 (200<br>MHz POWER3<br>SMP Nodes)                               |                     |
|                               |                      |                                | Processor Con-<br>nectors J8 (375<br>MHz POWER3<br>SMP Nodes)                               |                     |
| Memory Card 1                 | 00-00                | P1-M1                          | Processor<br>Connector<br>J3                                                                |                     |
| Memory Card 1<br>modules 1–16 |                      | P1-M1.1<br>through<br>P1-M1.16 | Memory Card<br>Sockets<br>J1,J2,J3,J4,<br>J5,J6,J7,J8<br>J9,J10,J11,J12,<br>J13,J14,J15,J16 |                     |
| Memory Card 2                 | 00-00                | P1-M2.1<br>through<br>P1-M2.16 | Processor<br>Connector<br>J2                                                                |                     |
| Memory Card 2<br>modules 1–16 |                      | P1-M2.1<br>through<br>P1-M2.16 | Memory Card<br>Sockets<br>J1,J2,J3,J4,<br>J5,J6,J7,J8<br>J9,J10,J11,J12,<br>J13,J14,J15,J16 |                     |
| Power mix card                |                      |                                |                                                                                             |                     |
| Power mix card                |                      | X4                             | I/O planar<br>connector P2<br>System planar<br>connectors<br>J1, J2, J3, J4                 |                     |
| Thin Node I/O Com             | ponents              |                                |                                                                                             |                     |
| I/O planar                    |                      | P2                             |                                                                                             |                     |
| Diskette Port                 | 01-D1                | P2/D1                          | I/O planar con-<br>nector J1                                                                |                     |
| Keyboard/mouse<br>Port        | 01-K1                | P2/K1                          | I/O planar con-<br>nector J3                                                                |                     |

| FRU Name                                     | AIX Location<br>Code | Physical Location<br>Code | Physical Con-<br>nection                | Logical Identifica-<br>tion           |
|----------------------------------------------|----------------------|---------------------------|-----------------------------------------|---------------------------------------|
| Serial Port 1                                | 01-S1                | P2/S1                     | I/O planar con-<br>nector J13           |                                       |
| Serial Port 2                                | 01-S2                | P2/S2                     | I/O planar con-<br>nector J12           |                                       |
| Ethernet Port                                | 10-60                | P2/E1                     | I/O planar con-<br>nector J15 or J16    |                                       |
| SCSI Port                                    | 10-68                | P2/Z1                     | I/O planar con-<br>nector J13           |                                       |
| TB3MX2 Slot I1                               | 00-fb000000          | P2-l1                     | I/O planar con-<br>nector J9            |                                       |
| PCI Slot I2                                  | 10-80                | P2-I2                     | I/O planar con-<br>nector J8            |                                       |
| PCI Slot I3                                  | 10-78                | P2-l3                     | I/O planar con-<br>nector J7            |                                       |
| I/O Expansion Chas                           | ssis I/O Components  |                           |                                         |                                       |
| PCI expansion planar                         |                      | P3                        |                                         |                                       |
| PCI Slot I1                                  | 20-58 to 20-5F       | P3-l1                     | PCI expansion<br>planar Connector<br>J1 |                                       |
| PCI Slot I2                                  | 20-60 to 20-67       | P3-I2                     | PCI expansion<br>planar connector<br>J2 |                                       |
| PCI Slot I3                                  | 20-68 to 20-6F       | P3-I3                     | PCI expansion<br>planar connector<br>J3 |                                       |
| PCI Slot I4                                  | 20-70 to 20-77       | P3-I4                     | PCI expansion planar connector J4       |                                       |
| PCI Slot I5                                  | 30-58 to 30-5F       | P3-I5                     | PCI expansion planar connector J5       |                                       |
| PCI Slot I6                                  | 30-60 to 30-67       | P3-I6                     | PCI expansion planar connector J6       |                                       |
| PCI Slot I7                                  | 30-68 to 30-6F       | P3-I7                     | PCI expansion planar connector J7       |                                       |
| PCI Slot I8                                  | 30-70 to 30-77       | P3-18                     | PCI expansion planar connector J8       |                                       |
| SCSI Devices                                 | 1                    | I                         | 1                                       | 1                                     |
| DASD in thin node<br>chassis - Lower<br>tray | 10-60-00-0,0         | P2-Z1-A0                  |                                         | Primary SCSI Bus<br>ID 0 <sup>1</sup> |

| FRU Name                                                                              | AIX Location<br>Code                                                                       | Physical Location Code     | Physical Con-<br>nection                     | Logical Identifica-                   |
|---------------------------------------------------------------------------------------|--------------------------------------------------------------------------------------------|----------------------------|----------------------------------------------|---------------------------------------|
| DASD in thin node chassis - Upper tray                                                | 10-60-00-1,0                                                                               | P2-Z1-A1                   |                                              | Primary SCSI Bus<br>ID 1 <sup>1</sup> |
| DASD in I/O<br>expansion chassis<br>- Lower tray                                      | 10-60-00-2,0                                                                               | P2-Z1-A2                   |                                              | Primary SCSI Bus<br>ID 2 <sup>1</sup> |
| DASD in I/O<br>expansion chassis<br>- Upper tray                                      | 10-60-00-3,0                                                                               | P2-Z1-A3                   |                                              | Primary SCSI Bus<br>ID 3 <sup>1</sup> |
| DASD in I/O<br>expansion chassis<br>when connected to<br>PCI adapter in slot<br>P3-In | AB-CD-00-G, 0  Where AB-CD identifies the adapter's slot and G identifies the SCSI Bus ID. | P3-In-Z1-B2.G              |                                              | SCSI Bus ID G <sup>1</sup>            |
| Node Supervisor                                                                       |                                                                                            |                            |                                              |                                       |
| Node Supervisor<br>Card                                                               |                                                                                            | L1-N1                      | Power mix card connector J1                  |                                       |
| Power Supply                                                                          |                                                                                            |                            |                                              |                                       |
| CPU power supply FRU                                                                  |                                                                                            | V1                         | Power mix card connector J5                  |                                       |
| I/O power supply<br>FRU                                                               |                                                                                            | V2                         | Power mix card connector J5                  |                                       |
| Fans                                                                                  |                                                                                            |                            |                                              |                                       |
| Fan 1 and Fan 2                                                                       |                                                                                            | F1 and F2                  | Fan connectors on<br>CPU power supply<br>FRU |                                       |
| Fan 3 and Fan 4                                                                       |                                                                                            | F3 and F4                  | Fan connectors on I/O power supply FRU       |                                       |
| Voltage Levels                                                                        | •                                                                                          |                            |                                              |                                       |
| +5 V                                                                                  |                                                                                            | I/O planar P2              |                                              |                                       |
| +3.3 V                                                                                |                                                                                            | I/O planar P2              |                                              |                                       |
| +5 V SB                                                                               |                                                                                            | I/O planar P2              |                                              |                                       |
| +12 V                                                                                 |                                                                                            | I/O planar P2              |                                              |                                       |
| +5 V                                                                                  |                                                                                            | I/O expansion planar P3    |                                              |                                       |
| +3.3 V                                                                                |                                                                                            | I/O expansion<br>planar P3 |                                              |                                       |
| +12 V                                                                                 |                                                                                            | I/O expansion<br>planar P3 |                                              |                                       |
| -12 V                                                                                 |                                                                                            | I/O expansion planar P3    |                                              |                                       |
| Inlet Temp                                                                            |                                                                                            | P2                         |                                              |                                       |

| FRU Name AIX Location Physical Location Physical Con-<br>Code Code Physical Con-<br>nection Logical Identifi |
|----------------------------------------------------------------------------------------------------|
|----------------------------------------------------------------------------------------------------|

#### Notes:

#### **AIX location codes**

The basic formats of the AIX location codes are:

• For non-SCSI devices/drives

AB-CD-EF-GH

For SCSI devices/drives

AB-CD-EF-G,H

For planars, cards, and non-SCSI devices the location code is defined as:

```
AB-CD-EF-GH
 3 3 3 3
 3 3 Device/FRU/Port ID
 <sup>3</sup> Connector ID
 <sup>3</sup> devfunc Number, Adapter Number or Physical Location
 Bus Type or PCI Parent Bus
```

- The AB value identifies a bus type or PCI parent bus as assigned by the firmware
- The CD value identifies adapter number, adapter's devfunc number, or physical location. The devfunc number is defined as the PCI device number times 8, plus the function number
- The EF value identifies a connector
- The GH value identifies a port, address, device, or FRU

Adapters and cards are identified with just AB-CD

The possible values for AB are:

| 00 | Processor bus                                                                                           |
|----|----------------------------------------------------------------------------------------------------|
| 01 | ISA bus                                                                                                 |
| 02 | EISA bus                                                                                                |
| 03 | MCA bus                                                                                                 |
| 04 | PCI bus used in the case where the PCI bus cannot be identified                                         |
| 05 | PCMCIA buses                                                                                            |
| xy | For PCI adapters where x is equal to or greater than 1. The x and y are characters in the range of 0-9, |
|    | A-H, J-N, P-Z (O, I, and lower case are omitted) and are equal to the parent bus's ibm, aix-loc Open    |
|    | Firmware Property.                                                                                      |
|    |                                                                                                    |

The possible values for CD depend on the adapter/card.

For pluggable PCI adapters, CD is the device's devfunc number (PCI device number times 8, plus the function number). The C and D are characters in the range of 0-9, and A-F (hex numbers). This allows the location code to uniquely identify multiple adapters on individual PCI adapters.

For pluggable ISA adapters, CD is equal to the order the ISA cards defined/configured either by SMIT or the ISA Adapter Configuration Service Aid.

<sup>1.</sup> The SCSI bus ID's are the recommended values. Features installed at the manufacturing site will correspond to these IDs. Field installations may not comply with these recommendations.

For integrated ISA adapters, CD is equal to a unique code identifying the ISA adapter. In most cases this is equal to the adapter's physical location code. In cases where a physical location code is not available, CD will be FF.

EF is the connector ID. It is used to identify the adapter's connector that a resource is attached to.

GH is used to identify a port, device, or FRU. For example:

- For async devices GH defines the port on the fanout box. The values are 00 to 15
- For a diskette drive H defines which diskette drive 1 or 2. G is always 0
- For all other devices GH is equal to 00

For integrated adapter, EF-GH is the same as the definition for a pluggable adapter. For example, the location code for a diskette drive is 01-D1-00-00. A second diskette drive is 01-D1-00-01.

For SCSI the location code is defined as:

```
AB-CD-EF-G,H
```

- 3 3 3 3 3
- $^{\rm 3}$   $^{\rm 3}$   $^{\rm 3}$  Logical Unit address of the SCSI Device
- <sup>3</sup> <sup>3</sup> Control Unit Address of the SCSI Device
- <sup>3</sup> Connector ID
- <sup>3</sup> devfunc Number, Adapter Number or Physical Location

Bus Type or PCI Parent Bus

Where AB-CD-EF are the same as non-SCSI devices.

G defines the control unit address of the device. Values of 0 to 15 are valid.

H defines the logical unit address of the device. Values of 0 to 255 are valid.

There is also a bus location code that is generated as '00-XXXXXXXX' where XXXXXXXX is equivalent to the node's unit address.

Examples of physical location codes displayed by AIX are:

Processor card in slot 1 of planar 1

P1-C1

Memory module in system planar slot 2

P1-M2

Memory module 12 in card in slot 2 of system planar

U1-P1-M2.12

Examples of AIX location codes displayed are:

Integrated PCI adapter

10-80 Ethernet

10-60 Integrated SCSI Port 1

Pluggable PCI adapters

| 00-f100000     | SP Switch MX adapter, thin                                  |
|----------------|-------------------------------------------------------------|
|                | node chassis slot I1                                        |
| 10-70 to 10-77 | (332 MHz SMP node) Any PCI                                  |
|                | adapter in thin node chassis slot                           |
| 10.00 +- 10.05 | 2<br>                                                       |
| 10-68 to 10-6F | (332 MHz SMP node) Any PCI                                  |
|                | adapter in thin node chassis slot                           |
| 10 00 to 10 07 | I3 (DOMEDS SMB node) Any DOL                                |
| 10-80 to 10-87 | (POWER3 SMP node) Any PCI adapter in thin node chassis slot |
|                | 12                                                          |
| 10-78 to 10-7F | (POWER3 SMP node) Any PCI                                   |
| 10-70 to 10-71 | adapter in thin node chassis slot                           |
|                | l3                                                          |
|                | 10                                                          |
| 20-78          | PCI riser card                                              |
| 20-58 to 20-5F | Any PCI adapter in I/O expan-                               |
|                | sion chassis slot I1                                        |
| 20-60 to 20-67 | Any PCI adapter in I/O expan-                               |
|                | sion chassis slot I2                                        |
| 20-68 to 20-6F | Any PCI adapter in I/O expan-                               |
|                | sion chassis slot I3                                        |
| 20-70 to 20-77 | Any PCI adapter in I/O expan-                               |
|                | sion chassis slot I4                                        |
| 2F-00 to 2F-07 | (332 MHz SMP node) Any PCI                                  |
|                | adapter in I/O expansion chassis                            |
|                | slot I5                                                     |
| 2F-08 to 2F-0F | (332 MHz SMP node) Any PCI                                  |
|                | adapter in I/O expansion chassis slot I6                    |
| 2F-10 to 2F-17 | (332 MHz SMP node) Any PCI                                  |
| 21-10 to 21-17 | adapter in I/O expansion chassis                            |
|                | slot 17                                                     |
| 2F-18 to 2F-1F | (332 MHz SMP node) Any PCI                                  |
|                | adapter in I/O expansion chassis                            |
|                | slot I8                                                     |
| 30-58 to 30-5F | (POWER3 SMP Thin and Wide                                   |
|                | node) Any PCI adapter in I/O                                |
|                | expansion chassis slot I5                                   |
| 30-60 to 30-67 | (POWER3 SMP Thin and Wide                                   |
|                | node) Any PCI adapter in I/O                                |
|                | expansion chassis slot I6                                   |
| 30-68 to 30-6F | (POWER3 SMP Thin and Wide                                   |
|                | node) Any PCI adapter in I/O                                |
| 00 70 1- 00 77 | expansion chassis slot I7                                   |
| 30-70 to 30-77 | (POWER3 SMP Thin and Wide                                   |
|                | node) Any PCI adapter in I/O expansion chassis slot I8      |
|                | expansion chassis slot to                                   |
| <b>'</b> C     |                                                             |
| 'S             |                                                             |

# Integrated ISA adapters

| 01-D1 | Diskette adapter      |
|-------|-----------------------|
| 01-S1 | Serial port 1 adapter |
| 01-S2 | Serial port 2 adapter |

# Non-integrated ISA adapters

01-01 First ISA card defined/configured

01-02 Second ISA card defined/configured

Device attached to SCSI controller

10-60-00-4,0 Device attached to Integrated

SCSI Port 1

# Power/keylock status register (PKSR)

When a failure occurs on a fan or on a power supply, the system produces a logging report for this event. The logging report can be viewed using errpt.

An errpt report about power and fan is the following:

LABEL: **EPOW SUS** 

Description: LOSS OF ELECTRICAL POWER

Probable Causes: POWER SUBSYSTEM

INTERNAL POWER UNIT

Failure Causes: POWER SUBSYSTEM RECOMMENDED ACTIONS: CHECK POWER POWER STATUS REGISTER: 9005 0007

The Power/Keylock Status Register has the following format:

**PKSR Layout** 

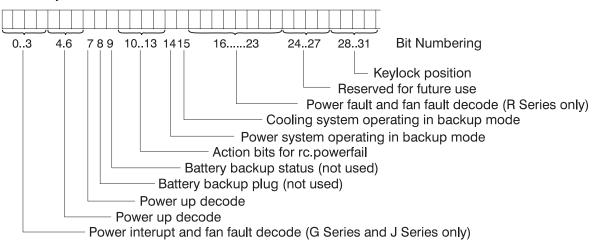

# **Understanding PKSR**

The PKSR status is logged in hexadecimal value: 8 digits are logged. Each hexadecimal digit must be converted in 4 binary digits: 32 bits are obtained. Divide the bits as indicated in the PKSR layout and check the bit values to understand the meaning of the register.

**Example:** Suppose you receive an error message whose PKSR content in hex is:

9005 007

converted to binary:

```
1001 000 0 0 0 0001 0 1 00000000 0000 0111
0 3 4 6 7 8 9 10 13
                                     28 31 = Bit Numbering
                       16
                             23 24
```

This means that the following events occurred:

- fan 1 fault
- a warning cooling message is displayed on the console
- the cooling system is operating in backup mode
- the key is in normal position

# **PKSR** values

#### Power interrupt and fan fault

| Bits 0-3 Values | Description                   |
|-----------------|-------------------------------|
| 0000            | No Interrupt                  |
| 0001            | Running on battery            |
| 0010            | Programmed Power Off          |
| 0011            | Manual switch off             |
| 0100            | Remote power off              |
| 0101            | Over temperature level 1      |
| 0110            | Internal power supply failure |
| 0111            | Power supply overload         |
| 1000            | Loss of Primary power (EPOW)  |
| 1001            | Fan 1 fault                   |
| 1010            | Fan 2 fault                   |
| 1011            | Fan 3 fault                   |
| 1100            | Fan 4 fault                   |
| 1100            | Fan 5 fault                   |
| 1100            | Fan 6 fault                   |
| 1111            | Reserved                      |

#### Power up

| Bits 4-6 Values | Description                                   |
|-----------------|-----------------------------------------------|
| 000             | Manual On button pushed                       |
| 001             | Remote On signal from external                |
| 010             | Timed power on from TOD clock                 |
| 011             | Remote on signal from power control interface |
| 100             | Automatic restart                             |

#### Power up

| Bit 7 Values | Description        |
|--------------|--------------------|
| 0            | No thermal warning |
| 1            | Thermal warning    |

#### **Battery status**

| Bit 8 Values | Description                  |
|--------------|------------------------------|
| 0            | Backup battery not installed |
| 1            | Backup battery installed     |

#### **Battery status**

| Bit 9 Values | Description                          |
|--------------|--------------------------------------|
| 0            | Backup battery OK (if installed)     |
| 1            | Backup battery discharged or failing |

#### Power interrupt (action for rc.powerfail)

| Bits 10-13 Values | Description                                                   |
|-------------------|---------------------------------------------------------------|
| 0000              | No action                                                     |
| 0001              | WARN_COOLING no reaction                                      |
| 0010              | WARN_POWER error logging                                      |
| 0011              | Severe cooling problem, SLOW_SHUTDOWN 10 minutes to shutdown  |
| 0100              | Very severe cooling problem, FAST_SHUTDOWN 20 sec to shutdown |
| 0101              | IMMED_SHUTDOWN immediate power down                           |

# Power system operating in backup mode

| Bit 14 Values | Description                                   |
|---------------|-----------------------------------------------|
| 0             | No power warning                              |
| 1             | Power system operating in backup mode warning |

# Cooling system operating in backup mode

| Bit 15 Values | Description                                     |
|---------------|-------------------------------------------------|
| 0             | No cooling warning                              |
| 1             | Cooling system operating in backup mode warning |

#### Power fault and fan fault (R30, R40, and R50)

| Bits 16-23 Values | Description                                      |
|-------------------|--------------------------------------------------|
| 00000000          | No Interrupt                                     |
| 0000001           | Over temperature level 1 on power supply #1      |
| 0000010           | Over temperature level 2 on power supply #1      |
| 00000011          | Internal power supply failure on power supply #1 |
| 00000100          | Power supply #1 overload                         |
| 00000101          | Loss of primary power on power supply #1         |
| 00000110          | Over temperature level 1 on power supply #2      |
| 00000111          | Over temperature level 2 on power supply #2      |
| 00001000          | Internal power supply failure on power supply #2 |
| 00001001          | Power supply #2 overload                         |
| 00001010          | Loss of primary power on power supply #2         |
| 00010000          | Fan 1 fault                                      |
| 00100000          | Fan 2 fault                                      |
| 00110000          | Fan 3 fault                                      |
| 01000000          | Fan 4 fault                                      |
| 01010000          | Fan 5 fault                                      |
| 01100000          | Fan 6 fault                                      |
| 01110000          | Fan 7 fault                                      |
| 10000000          | Fan 8 fault                                      |
| 10010000          | Fan 9 fault                                      |
| 10100000          | Fan 10 fault                                     |

# **Keylock position**

| Bits 28-31 Values | Description |
|-------------------|-------------|
| 0101              | Secure      |
| 0110              | Service     |
| 0111              | Normal      |

### **Notices**

This information was developed for products and services offered in the U.S.A.

IBM may not offer the products, services, or features discussed in this document in other countries. Consult your local IBM representative for information on the products and services currently available in your area. Any reference to an IBM product, program, or service is not intended to state or imply that only that IBM product, program, or service may be used. Any functionally equivalent product, program, or service that does not infringe any IBM intellectual property right may be used instead. However, it is the user's responsibility to evaluate and verify the operation of any non-IBM product, program, or service.

IBM may have patents or pending patent applications covering subject matter described in this document. The furnishing of this document does not give you any license to these patents. You can send license inquiries, in writing, to:

IBM Director of Licensing IBM Corporation North Castle Drive Armonk, NY 10504-1785 U.S.A.

The following paragraph does not apply to the United Kingdom or any other country where such provisions are inconsistent with local law: INTERNATIONAL BUSINESS MACHINES CORPORATION PROVIDES THIS PUBLICATION "AS IS" WITHOUT WARRANTY OF ANY KIND, EITHER EXPRESS OR IMPLIED, INCLUDING, BUT NOT LIMITED TO, THE IMPLIED WARRANTIES OF NON-INFRINGEMENT, MERCHANTABILITY OR FITNESS FOR A PARTICULAR PURPOSE. Some states do not allow disclaimer of express or implied warranties in certain transactions, therefore, this statement may not apply to you.

This information could include technical inaccuracies or typographical errors. Changes are periodically made to the information herein; these changes will be incorporated in new editions of the publication. IBM may make improvements and/or changes in the product(s) and/or the program(s) described in this publication at any time without notice.

IBM may use or distribute any of the information you supply in any way it believes appropriate without incurring any obligation to you.

#### **Trademarks**

The following terms are trademarks of the International Business Machines Corporation in the United States or other countries or both:

AIX ESCON IBM Micro Channel RS/6000 SP TURBOWAYS

UNIX is a registered trademark in the United States and other countries licensed exclusively through X/Open Company Limited.

Other company, product, and service names may be the trademarks or service marks of others.

#### **Electronic emissions notices**

# Federal Communications Commission (FCC) statement

This equipment has been tested and found to comply with the limits for a Class A digital device, pursuant to Part 15 of the FCC Rules. These limits are designed to provide reasonable protection against harmful interference when the equipment is operated in a commercial environment. This equipment generates, uses, and can radiate radio frequency energy and, if not installed and used in accordance with the instruction manual, may cause harmful interference to radio communications. Operation of this equipment in a residential area is likely to cause harmful interference, in which case the user will be required to correct the interference at his own expense.

Properly shielded and grounded cables and connectors must be used in order to meet FCC emission limits. IBM is not responsible for any radio or television interference caused by using other than recommended cables and connectors or by unauthorized changes or modifications to this equipment. Unauthorized changes or modifications could void the user's authority to operate the equipment.

This device complies with Part 15 of the FCC Rules. Operation is subject to the following two conditions: (1) this device may not cause harmful interference, and (2) this device must accept any interference received,

© Copyright IBM Corp. 1999, 2000

including interference that may cause undesired operation

# **European Union (EU) statement**

This product is in conformity with the protection requirements of EU Council Directive 89/336/EEC on the approximation of the laws of the Member States relating to electromagnetic compatibility. The manufacturer cannot accept responsibility for any failure to satisfy the protection requirements resulting from a nonrecommended modification of the product, including the fitting of option cards supplied by third parties. Consult with your dealer or sales representative for details on your specific hardware.

This product has been tested and found to comply with the limits for Class A Information Technology Equipment according to CISPR 22 / European Standard EN 55022. The limits for Class A equipment were derived for commercial and industrial environments to provide reasonable protection against interference with licensed communication equipment.

Attention: This is a Class A product. In a domestic environment this product may cause radio interference in which case the user may be required to take adequate measures.

# **United Kingdom** telecommunications safety requirements

Notice to customers: This apparatus is approved under approval number NS/G/1234/J/100003 for indirect connection to public telecommunications systems in the United Kingdom.

# **Industry Canada compliance** statement

This Class A digital apparatus meets the requirements of the Canadian Interference-Causing Equipment Regulations.

Cet appareil numérique de la classe A respecte toutes les exigences du Règlement sur le matériel brouilleur du Canada.

# For installations in Japan:

この装置は、情報処理装置等電波障害自主規制協議会(VCCI)の基準に 基づくクラスA情報技術装置です。この装置を家庭環境で使用すると電波妨害を 引き起こすことがあります。この場合には使用者が適切な対策を講ずるよう要求 されることがあります。

The following is a summary of the VCCI Japanese statement in the box above. This is a Class A product based on the standard of the Voluntary Control Council for Interference by Information Technology Equipment (VCCI). If this equipment is used in a domestic environment, radio disturbance may arise. When such trouble occurs, the user may be required to take corrective actions.

# Electromagnetic interference (EMI) statement - Taiwan

#### 警告使用者:

這是甲類的資訊產品,在居住的環境中使用 時,可能會造成射頻干擾,在這種情況下, 使用者會被要求採取某些適當的對策。

The following is a summary of the EMI Taiwan statement above.

Warning: This is a Class A product. In a domestic environment this product may cause radio interference in which case the user will be required to take adequate measures.

# Radio protection for Germany

Dieses Gerät ist berechtigt in Übereinstimmung mit Dem deutschen EMVG vom 9.Nov.92 das EG-Konformitätszeichen zu führen.

Der Aussteller der Konformitätserklärung ist die IBM Germany.

Dieses Gerät erfüllt die Bedingungen der EN 55022 Klasse A. Für diese von Geräten gilt folgende Bestimmung nach dem EMVG:

Geräte dürfen an Orten, für die sie nicht ausreichend entstört sind, nur mit besonderer Genehmigung des Bundesministers für Post und Telekommunikation oder des Bundesamtes für Post und Telekommunikation betrieben werden. Die Genehmigung wird erteilt, wenn keine elektromagnetischen Störungen zu erwarten sind.

(Auszug aus dem EMVG vom 9.Nov.92, Para.3, Abs.4)

#### Hinweis

Dieses Genehmigungsverfahren ist von der Deutschen Bundespost noch nicht veröffentlicht worden.

# Part Number Index

| Part<br>Number     | Asm-<br>Index | Page                   | Part<br>Number | Asm-<br>Index | Page         |
|--------------------|---------------|------------------------|----------------|---------------|--------------|
|                    |               |                        |                |               | - age        |
| 00P2187            | 14–2          | 5-29                   | 11J6513 (      |               |              |
| 0055726            | 2–6           | 5-5                    |                | 12–1          | 5-25         |
|                    | 10-4          | 5-21                   | 44 1054 4      | 20–1          | 5-41         |
|                    | 12–6          | 5-25                   | 11J6514        | 2–2           | 5-5          |
| 00010000           | 20–4          | 5-41                   | 44 10500       | 12–2          | 5-25         |
| 03N3368            | 13–2          | 5-27                   | 11J6523        | 2–3           | 5-5          |
| 03N4209            | 14–1          | 5-29                   | 11J6524        | 8–6           | 5-17         |
| 0375867            | 1–4           | 5-3                    |                | 10–2          | 5-21         |
| 0410707            | 11–4          | 5-23                   |                | 18–6          | 5-37         |
| 0418787            | 4–7           | 5-9                    | 1600016        | 20–2          | 5-41         |
|                    | 7–2           | 5-15<br>5-25           | 1622316        | 3–            | 5-7          |
| 05N4000            | 17–2          | 5-35                   |                | 3–            | 5-7          |
| 05N4992            | 3–4           | 5-7<br>5-5             |                | 9–<br>13–     | 5-19<br>5-27 |
| 05N5775            | 2–4<br>12–4   | 5-5<br>5-25            |                | 13–           | 5-27<br>5-27 |
| 07L8240            | 13–2          | 5-25<br>5-27           |                | 19–           | 5-39         |
|                    |               | 5-27<br>5-39           | 1624743        | 4–            | 5-39<br>5-9  |
| 07L8531            | 19–1          | 5-39<br>5-29           |                |               | 5-9<br>5-3   |
| 07L9030            | 14–           | 5-29<br>5-7            | 1624763        | 1–7           |              |
| 07L9718<br>08J6105 | 3–10<br>2–7   | 5-7<br>5-5             |                | 3–<br>4–8     | 5-7<br>5-9   |
| 0000100            |               |                        |                |               | 5-9<br>5-11  |
|                    | 6–2<br>12–7   | 5-13<br>5-25           |                | 5–6<br>7–3    | 5-11<br>5-15 |
|                    | 16–2          | 5-23                   |                | 11–7          | 5-13         |
| 08J6111            | 9–10          | 5-33<br>5-19           |                | 13–           | 5-27         |
| 0030111            | 19–8          | 5-19                   |                | 15–2          | 5-31         |
| 08L0442            | 4–5           | 5-9                    |                | 17–3          | 5-35         |
| 08L0626            | 3–11          | 5- <del>3</del><br>5-7 | 1624765        | 3–            | 5-7          |
| 08L0988            | 13–5          | 5-27                   | 1024703        | 3–            | 5-7          |
| 08L1303            | 13–5          | 5-27                   |                | 9–            | 5-19         |
| 11J3865            | 4–10          | 5-9                    |                | 9–            | 5-19         |
| 1100000            | 14–7          | 5-29                   | 1624766        | 13–           | 5-27         |
| 11J3866            | 3–9           | 5-7                    | 1024700        | 13–           | 5-27         |
| 11J3884            | 11–9          | 5-23                   |                | 19–           | 5-39         |
| 1100001            | 15–4          | 5-31                   |                | 19–           | 5-39         |
| 11J3899            | 9–9           | 5-19                   | 17H5026        | 5–7           | 5-11         |
| 11J3928            | 2–5           | 5-5                    |                | 15–5          | 5-31         |
|                    | 10–3          | 5-21                   | 21L2727        | 1-            | 5-3          |
|                    | 12–5          | 5-25                   |                | 11–           | 5-23         |
|                    | 20–3          | 5-41                   | 21L2728        | 1–            | 5-3          |
| 11J4774            | 1–5           | 5-3                    |                | 11–           | 5-23         |
| -                  | 11–5          | 5-23                   | 21L2729        | 1–            | 5-3          |
| 11J5177            | 6–1           | 5-13                   |                | 11–           | 5-23         |
|                    | 16–1          | 5-33                   | 21L2732        | 1–            | 5-3          |
| 11J5197            | 3–7           | 5-7                    |                | 11–           | 5-23         |
| 11J5205            | 4–6           | 5-9                    | 21L2882        | 19–           | 5-39         |
| 11J5244            | 3–3           | 5-7                    | 21L2885        | 13–6          | 5-27         |
|                    | 14–5          | 5-29                   | 21L2887        | 13–8          | 5-27         |
| 11J5248            | 3–1           | 5-7                    | 21L2888        | 19–3          | 5-39         |
|                    | 13–3          | 5-27                   | 21L2889        | 13–           | 5-27         |
| 11J6147            | 9–7           | 5-19                   | 21L3046        | 3–13          | 5-7          |
|                    | 19–5          | 5-39                   |                | 5–4           | 5-11         |
| 11J6513            | 2–1           | 5-5                    |                | 8–1           | 5-17         |
|                    | 10–1          | 5-21                   |                | 18–2          | 5-37         |
|                    |               |                        |                |               |              |

© Copyright IBM Corp. 1999, 2000 X-3

| Part<br>Number     | Asm-<br>Index | Page         | Part<br>Number     | Asm-<br>Index | Page        |
|--------------------|---------------|--------------|--------------------|---------------|-------------|
| 21L3060            | 1–9           | 5-3          | 84X3459            | 3–2           | 5-7         |
|                    | 5–2           | 5-11         |                    | 13–4          | 5-27        |
| 21L3878            | 9–4           | 5-19         | 84X3460            | 3–2           | 5-7         |
| 21L3926            | 4–6           | 5-9          |                    | 13–4          | 5-27        |
| 21L3927            | 9–3           | 5-19         | 84X4841            | 4–4           | 5-9         |
| 21L3953            | 1–6           | 5-3          |                    | 9–            | 5-19        |
|                    | 5–5           | 5-11         |                    | 14–           | 5-29        |
|                    | 11–6          | 5-23         | 93H2641            | 4–1           | 5-9         |
| 041.0054           | 15–1<br>19–2  | 5-31         | 93H3202            | 9–2           | 5-19        |
| 21L3954<br>31L7117 | 19–2<br>13–7  | 5-39<br>5-27 | 93H3316<br>93H4702 | 9–1<br>4–     | 5-19<br>5-9 |
| 31L7117<br>31L7204 | 13–7<br>13–1  | 5-27<br>5-27 | 9304702            | 4–<br>14–     | 5-29        |
| 31L7253            | 14–           | 5-29         | 93H9716            | 4–2           | 5-29        |
| 31L7264            | 4–6           | 5-9          | 94H1261            | 14–2          | 5-29        |
| 0127201            | 14–4          | 5-29         | 0 1111201          |               | 0.20        |
| 31L7736            | 14–6          | 5-29         |                    |               |             |
| 31L7766            | 4–9           | 5-9          |                    |               |             |
| 31L7827            | 14-           | 5-29         |                    |               |             |
| 31L7838            | 12-           | 5-25         |                    |               |             |
| 31L7865            | 12–3          | 5-25         |                    |               |             |
| 31L8512            | 13–10         | 5-27         |                    |               |             |
|                    | 14–           | 5-29         |                    |               |             |
| 46G6953            | 11–           | 5-23         |                    |               |             |
| 46H9165            | 19–7          | 5-39         |                    |               |             |
| 51H8738            | 3–            | 5-7          |                    |               |             |
|                    | 3–8           | 5-7          |                    |               |             |
|                    | 9–8           | 5-19         |                    |               |             |
|                    | 13–           | 5-27         |                    |               |             |
|                    | 13–11<br>19–6 | 5-27<br>5-39 |                    |               |             |
| 51H9358            | 3–6           | 5-39         |                    |               |             |
| 31119330           | 9–6           | 5-7<br>5-19  |                    |               |             |
|                    | 13–9          | 5-27         |                    |               |             |
|                    | 19–4          | 5-39         |                    |               |             |
| 51H9362            | 3–5           | 5-7          |                    |               |             |
| 51H9384            | 8–5           | 5-17         |                    |               |             |
| 51H9385            |               | 5-19         |                    |               |             |
| 51H9386            | 9–11          | 5-19         |                    |               |             |
|                    | 19–9          | 5-39         |                    |               |             |
| 51H9389            | 7–1           | 5-15         |                    |               |             |
|                    | 17–1          | 5-35         |                    |               |             |
| 51H9412            | 3–12          | 5-7          |                    |               |             |
|                    | 8–4           | 5-17         |                    |               |             |
| 54110400           | 18–5          | 5-37         |                    |               |             |
| 51H9426            | 1–3           | 5-3<br>5-23  |                    |               |             |
| 51H9427            | 11–3<br>1–1   | 5-23<br>5-3  |                    |               |             |
| 31119427           | 11–1          | 5-3          |                    |               |             |
| 6340846            | 3–            | 5-7          |                    |               |             |
| 0010010            | 9–            | 5-19         |                    |               |             |
| 77G0599            | 1–2           | 5-3          |                    |               |             |
|                    | 11–2          | 5-23         |                    |               |             |
| 78X8993            | 4–3           | 5-9          |                    |               |             |
|                    | 8–3           | 5-17         |                    |               |             |
|                    | 9–            | 5-19         |                    |               |             |
|                    | 14–3          | 5-29         |                    |               |             |
|                    | 18–4          | 5-37         |                    |               |             |

# Index

| Numerics 332 MHz SMP and POWER3 SMP Thin and Wide Node service procedures 3-17 | 332 MHz SMP Node <i>(continued)</i> Thin Node system planar, replacing 4-18 332 MHz SMP Node Thin and Wide Node MAPs 1-3 |
|--------------------------------------------------------------------------------|----------------------------------------------------------------------------------------------------|
| 332 MHz SMP Node 4-7                                                           | 332 MHz SMP Node, placing into service position 3-13                                                                     |
|                                                                                | 332 MHz SMP Node, replacing from service                                                                                 |
| CPU and I/O expansion power assemblies,                                        | position 3-14                                                                                                    |
| removing 4-7                                                                   | 332 MHz SMP Thin and Wide Node control (MAP                                                                              |
| CPU and I/O expansion power assemblies,                                        | 0310) 1-18                                                                                                    |
| replacing 4-7                                                                  | 332 MHz SMP Thin and Wide Node environment (MAP                                                                          |
| CPU card, removing 4-15                                                        | 0290) 1-3                                                                                                    |
| CPU card, replacing 4-15                                                       | 332 MHz SMP Thin and Wide Node minimum config-                                                                           |
| DASD, removing 4-10                                                            | uration (MAP 0320) 1-27                                                                                                  |
| DASD, replacing 4-11                                                           | 332 MHz SMP Thin and Wide Node power (MAP                                                                                |
| fans, removing 4-9                                                             | 0300) 1-11                                                                                                    |
| fans, replacing 4-10                                                           | 332 MHz SMP Thin Node 4-5                                                                                                |
| FRU part numbers 5-2, 5-16, 5-18, 5-20                                         | FRU part numbers 5-4, 5-6, 5-8                                                                                           |
| I/O expansion control cable, removing 4-24                                     | parts 5-4, 5-6, 5-8                                                                                                    |
| I/O expansion control cable, replacing 4-24                                    | removing 4-5                                                                                                    |
| I/O expansion planar, removing 4-23                                            |                                                                                                    |
| I/O expansion planar, replacing 4-23                                           | replacing 4-5                                                                                                    |
| interposer card, removing 4-21                                                 | 332 MHz SMP Wide Node 4-6                                                                                                |
| interposer card, replacing 4-21                                                | FRU part numbers 5-10, 5-12, 5-14                                                                                        |
| interposer card, replacing 4-21                                                | parts 5-10, 5-12, 5-14                                                                                                   |
| interposer signal cable, replacing 4-21                                        | removing 4-6                                                                                                    |
|                                                                                | replacing 4-7                                                                                                    |
| locations 2-7                                                                  | 49-inch frame locations 2-5                                                                                              |
| memory card, removing 4-14                                                     |                                                                                                    |
| memory card, replacing 4-14                                                    | A                                                                                                    |
| node supervisor card, removing 4-10                                            |                                                                                                    |
| node supervisor card, replacing 4-10                                           | adapter microcode packages, installing 3-15                                                                              |
| optional SCSI card, removing 4-20                                              | AIX location codes A-51, A-53, A-57                                                                                      |
| optional SCSI card, replacing 4-20                                             | assembly naming standard 2-2                                                                                             |
| parts 5-2                                                                      | audience of this book xix                                                                                                |
| parts, I/O expansion assembly 5-16, 5-18, 5-20                                 |                                                                                                    |
| PCI adapter card, removing 4-11                                                | В                                                                                                    |
| PCI adapter card, replacing 4-12                                               | _                                                                                                    |
| PCI riser card assembly, removing 4-19                                         | base code verification 3-12                                                                                              |
| PCI riser card assembly, replacing 4-20                                        | basic stand-alone mode (from network boot) 3-3                                                                           |
| power cable assembly, removing 4-22                                            | boot devices, select 3-23                                                                                                |
| power cable assembly, replacing 4-22                                           | boot method, network 3-6                                                                                                 |
| power supplies, removing 4-7                                                   | boot problems, E1xx code 3-19                                                                                            |
| power supplies, replacing 4-7                                                  | boot process, Failure during 3-43                                                                                        |
| power/supervisor cable assembly, removing 4-21                                 | bus SRN to FRU Table A-34                                                                                                |
| power/supervisor cable assembly, replacing 4-22                                |                                                                                                    |
| SCSI cable, removing 4-20                                                      | ^                                                                                                    |
| SCSI cable, replacing 4-20                                                     | C                                                                                                    |
| service processor, removing 4-14                                               | call-out before restart (enabled/disabled) 3-37                                                                          |
| service processor, replacing 4-14                                              | check points 3-39                                                                                                    |
| SPS MX adapter card, removing 4-11                                             | checking errors using errpt 3-6                                                                                          |
|                                                                                | checkpoints A-36                                                                                                    |
|                                                                                | firmware A-40                                                                                                    |
| 1 /                                                                            | service processor A-36                                                                                                   |
| Thin Node I/O planar, replacing 4-16                                           | code boot problems, E1xx 3-19                                                                                            |
| Thin Node system planar, removing 4-17                                         | • '                                                                                                    |

© Copyright IBM Corp. 1999, 2000 X-5

| code verification, base 3-12                               | errpt 3-6                                                                            |
|------------------------------------------------------------|--------------------------------------------------------------------------------------|
| code, updating the node supervisor 3-13                    | ESD                                                                                  |
| command prompt, open firmware 3-32                         | procedures 3-2                                                                       |
| component connector details 2-16                           | requirements 3-2                                                                     |
| components, Location diagrams 2-3                          | Ethernet hardware address 3-6                                                        |
| concurrent diagnostics, NORMAL mode 3-3                    | external cable routing 2-18                                                          |
| configuration/deconfiguration menu, memory 3-40            |                                                                                      |
| configuration/deconfiguration menu, processor 3-39         | F                                                                                    |
| connector location naming standard 2-2                     | <del>-</del>                                                                         |
| console mirroring                                          | Failure during boot process 3-43                                                     |
| enable/disable 3-36                                        | Failure during normal system operation 3-44                                          |
| console, select 3-31                                       | feature                                                                              |
| control (MAP 0310), 332 MHz SMP Thin and Wide              | DASD 5-42                                                                            |
| Node 1-18                                                  | memory 5-42                                                                          |
| control (MAP 0350), POWER3 SMP Thin and Wide               | firmware files to nodes before update,                                               |
| Node 1-47                                                  | Distributing 3-47                                                                    |
| correcting a machine check 3-9                             | firmware from diagnostic service aids, updating 3-47                                 |
| current firmware levels, checking 3-47                     | firmware from the SMS utilities, updating 3-47                                       |
|                                                            | firmware levels, checking current 3-47 firmware updates on SP nodes, installing 3-15 |
| D                                                          | firmware utilities 3-20                                                              |
| DASD 5-42                                                  | firmware, update service processor 3-31                                              |
| default, software 3-23                                     | firmware, update system 3-30                                                         |
| devices, select boot 3-23                                  | flash EPROM updates (and system firmware), service                                   |
| devices, select install 3-23                               | processor 3-46                                                                       |
| diagnosing a machine check 3-8                             | format structure 2-1                                                                 |
| diagnostic service aids, updating firmware from 3-47       | frame cable routing path in rear of frame 2-17                                       |
| diagnostics, NORMAL mode, concurrent 3-3                   | frame locations 2-3, 2-5, 2-6                                                        |
| diagrams of the RS/6000 SP components,                     | frame naming standard 2-1                                                            |
| Location 2-3                                               | frame supervisor verification 3-11                                                   |
| DIMM, memory 5-42                                          | front view of 49-inch frame locations 2-5                                            |
| display error log 3-26                                     | front view of frame locations 2-3                                                    |
| Distributing firmware files to nodes before update 3-47    | front view of multi-switch frame locations 2-4                                       |
|                                                            | FRU removals and replacements 4-2                                                    |
| E                                                          |                                                                                      |
|                                                            | G                                                                                    |
| E1xx code boot problems 3-19                               | <u> </u>                                                                             |
| enable supplemental restart policy 3-37                    | general access password, changing 3-36                                               |
| Enable supplemental restart policy? 3-44                   | general memory information 3-18                                                      |
| environment (MAP 0290), 332 MHz SMP Thin and Wide Node 1-3 |                                                                                      |
| environment (MAP 0330), POWER3 SMP Thin and                | Н                                                                                    |
| Wide Node 1-33                                             | handling static-sensitive devices 4-3                                                |
| environmental conditions, view system 3-39                 | hang problem, memory test 3-18                                                       |
| EPROM updates (and system firmware), service               | heartbeat 3-45                                                                       |
| processor flash 3-46                                       |                                                                                      |
| error code to FRU index A-2                                | 1                                                                                    |
| error codes                                                | I                                                                                    |
| firmware A-2                                               | index, error code to FRU A-2                                                         |
| POST A-2                                                   | initial program load setup, remote 3-27                                              |
| error log, display 3-26                                    | install devices, select 3-23                                                         |
| error logs 3-39                                            | installing adapter microcode packages 3-15                                           |
| error logs, read service processor 3-39                    | installing firmware updates on SP nodes 3-15                                         |
| error logs, service processor 3-48                         | IPLing processor nodes from network device 3-5                                       |
| errors, system POST 3-48                                   |                                                                                      |

| language selection 3-42 language, select 3-31 location code format A-50 location codes A-50, A-51, A-53 AIX A-57 physical A-50 location diagrams component connector details 2-16 external cable routing 2-18                                                                                                    | MAPs, POWER3 SMP Thin and Wide Node 1-32 memory bits A-34 memory configuration/deconfiguration menu 3-40 memory information, general 3-18 memory test hang problem 3-18 memory, feature 5-42 menu inactivity 3-32 menu, main 3-34 menu, memory configuration/deconfiguration 3-40 menu, processor configuration/deconfiguration 3-39 menus privileged user 3-33                                                                |
|----------------------------------------------------------------------------------------------------|----------------------------------------------------------------------------------------------------|
| top view of a 332 MHz SMP processor node 2-7 top view of a POWER3 SMP Wide Node 2-12 Location diagrams of the RS/6000 SP components 2-3 frame 2-6 front view of 49-inch frame locations 2-5 front view of multi-switch frame locations 2-4 rear view of frame locations 2-5 locations 2-1 frame cable routing path in rear of frame 2-17                                                                                                    | service processor call-in/call-out setup 3-42 service processor language selection 3-42 service processor reboot policy setup 3-37 service processor setup 3-35 service processor system information 3-39 service processor system power control 3-36 service processor, set system name 3-43 support menus                                                                                                    |
| front view of frame locations 2-3 lockout safety procedures 1-1 lockout/bagout procedure tasks described 1-3 lockout/tagout procedure tasks described 1-2 log, display error 3-26 logs, service processor error 3-48                                                                                                    | service processor menus 3-32 service processor service aids 3-32 SMS 3-32 menus, service processor 3-32 messages, Service Processor checkpoints A-36 methods, node power-on 3-43 microcode packages, installing adapter 3-15 minimum configuration (MAP 0320), 332 MHz SMP Thin and Wide Node 1-27 minimum configuration (MAP 0360), POWER3 SMP                                                                                |
| machine check, correcting 3-9 machine check, determining type of 3-8 machine check, Diagnosing a 3-8 main menu 3-34 major assembly naming standard 2-2 manual (hand-conditioning) method, network boot 3-6                                                                                                    | Thin and Wide Node 1-56 monitoring - surveillance, Service processor system 3-45 multi-switch frame locations 2-4 Multiboot 3-22 multiboot start 3-24                                                                                                    |
| MAP 0290, 332 MHz SMP Thin and Wide Node environment 1-3 MAP 0300, 332 MHz SMP Thin and Wide Node power 1-11 MAP 0310, 332 MHz SMP Thin and Wide Node control 1-18 MAP 0320, 332 MHz SMP Thin and Wide Node minimum configuration 1-27 MAP 0330, POWER3 SMP Thin and Wide Node environment 1-33 MAP 0340, POWER3 SMP Thin and Wide Node power 1-40 MAP 0350, POWER3 SMP Thin and Wide Node control 1-47 MAP 0360, POWER3 SMP Thin and Wide Node minimum configuration 1-56 MAPs, 332 MHz SMP Node Thin and Wide Node 1-3 | naming standard assembly 2-2 connector location 2-2 for RS/6000 SP components 2-1 format structure 2-1 frame 2-1 major assembly 2-2 network boot method 3-6 network boot, basic stand-alone mode 3-3 network device, IPLing processor nodes from 3-5 Node control (MAP 0310), 332 MHz SMP Thin and Wide 1-18 Node control (MAP 0350), POWER3 SMP Thin and Wide 1-47 Node environment (MAP 0290), 332 MHz SMP Thin and Wide 1-3 |

| Node environment (MAP 0330), POWER3 SMP Thin   | power-on methods, node 3-43                     |
|------------------------------------------------|-------------------------------------------------|
| and Wide 1-33                                  | POWER3 SMP Node 4-28                            |
| Node MAPs, POWER3 SMP Thin and Wide 1-32       | CPU and I/O expansion power assemblies,         |
| Node minimum configuration (MAP 0320), 332 MHz | removing 4-28                                   |
| SMP Thin and Wide 1-27                         | CPU and I/O expansion power assemblies,         |
| Node minimum configuration (MAP 0360), POWER3  | replacing 4-28                                  |
| SMP Thin and Wide 1-56                         | CPU card, removing 4-35                         |
| Node power (MAP 0300), 332 MHz SMP Thin and    | CPU card, replacing 4-35                        |
| Wide 1-11                                      | DASD, removing 4-31                             |
| Node power (MAP 0340), POWER3 SMP Thin and     | DASD, replacing 4-32                            |
| Wide 1-40                                      | fans, removing 4-30                             |
| node power-on methods 3-43                     | fans, replacing 4-31                            |
| node supervisor code, updating the 3-13        | FRU part numbers 5-22                           |
| node supervisor verification 3-11              | I/O expansion control cable, removing 4-44      |
| node/switch supervisor self-test 3-10          | I/O expansion control cable, replacing 4-44     |
| NORMAL mode (concurrent diagnostics) 3-3       | I/O expansion planar, removing 4-43             |
| number of reboot attempts 3-37                 | I/O expansion planar, replacing 4-43            |
| NVRAM 3-39                                     | interposer card, removing 4-42                  |
| TAVID UVI C CC                                 | interposer card, replacing 4-42                 |
| _                                              | interposer signal cable, removing 4-41          |
| 0                                              | interposer signal cable, replacing 4-41         |
| OK 3-49, A-40                                  | memory card, removing 4-35                      |
| OK prompt 3-24                                 | memory card, replacing 4-35                     |
| open firmware command prompt 3-32              | node supervisor cards, removing 4-31            |
| operational phases, Service processor 3-49     | node supervisor cards, replacing 4-31           |
| Bring-up 3-50                                  | optional SCSI cable, removing 4-40              |
| Pre-standby 3-49                               | optional SCSI cable, replacing 4-41             |
| Runtime 3-50                                   | optional SCSI cable, replacing 4-41             |
| standby 3-49                                   | · · · · · · · · · · · · · · · · · · ·           |
| OS-defined restart policy 3-44                 | optional SCSI card, replacing 4-41              |
| OS-defined restart policy, use 3-37            | parts 5-22                                      |
| oo domiod rootait policy, doo oo               | PCI adapter card, removing 4-32                 |
| _                                              | PCI adapter card, replacing 4-33                |
| P                                              | power cable assembly, removing 4-42             |
| parts catalog 5-2                              | power cable assembly, replacing 4-43            |
| password utilities 3-25                        | power supplies, removing 4-28                   |
| password, remove privileged-access 3-26        | power supplies, replacing 4-28                  |
| password, set privileged-access 3-26           | power/supervisor cable assembly, removing 4-42  |
| passwords                                      | power/supervisor cable assembly, replacing 4-42 |
| changing general access password 3-36          | SPS MX2 adapter card, removing 4-32             |
| changing privileged access password 3-36       | SPS MX2 adapter card, replacing 4-32            |
| overview 3-35                                  | POWER3 SMP Thin and Wide Node control (MAP      |
| Perspectives, verification tests using 3-11    | 0350) 1-47                                      |
| physical location codes A-50, A-51, A-53       | POWER3 SMP Thin and Wide Node environment (MAI  |
| placing a 332 MHz SMP Node into service        | 0330) 1-33                                      |
| position 3-13                                  | POWER3 SMP Thin and Wide Node MAPs 1-32         |
| placing a POWER3 SMP Thin and Wide Node into   | POWER3 SMP Thin and Wide Node minimum config-   |
| service position 3-13                          | uration (MAP 0360) 1-56                         |
| POST error codes A-2                           | POWER3 SMP Thin and Wide Node power (MAP        |
| POST errors                                    | 0340) 1-40                                      |
|                                                | POWER3 SMP Thin and Wide Node service proce-    |
| read 3-39                                      | dures, 332 MHz SMP and 3-17                     |
| POST errors, system 3-48                       | POWER3 SMP Thin and Wide Node, placing into     |
| power (MAP 0300), 332 MHz SMP Thin and Wide    | service position 3-13                           |
| Node 1-11                                      | POWER3 SMP Thin and Wide Node, replacing from   |
| power (MAP 0340), POWER3 SMP Thin and Wide     | service position 3-14                           |
| INCVIDE 1-/111                                 |                                                 |

| POWER3 SMP Thin Node 4-26                                                  | removing (continuea)                         |
|----------------------------------------------------------------------------|----------------------------------------------|
| FRU part numbers 5-24, 5-26, 5-28                                          | 332 MHz SMP I/O expansion control cable 4-24 |
| I/O planar, removing 4-36                                                  | 332 MHz SMP I/O expansion planar 4-23        |
| I/O planar, replacing 4-36                                                 | 332 MHz SMP interposer card 4-21             |
| parts 5-24, 5-26, 5-28                                                     | 332 MHz SMP interposer signal cable 4-21     |
| removing 4-26                                                              | 332 MHz SMP memory card 4-14                 |
| replacing 4-26                                                             | 332 MHz SMP node fans 4-9                    |
| system planar, removing 4-38                                               | 332 MHz SMP Node power supplies 4-7          |
| system planar, replacing 4-39                                              | 332 MHz SMP node supervisor card 4-10        |
| POWER3 SMP Wide Node 4-27                                                  | 332 MHz SMP optional SCSI card 4-20          |
| FRU part numbers 5-30, 5-32, 5-34                                          | 332 MHz SMP PCI adapter card 4-11            |
| I/O expansion assembly FRU part numbers 5-36,                              | 332 MHz SMP PCI riser card assembly 4-19     |
| 5-38, 5-40                                                                 | 332 MHz SMP power cable assembly 4-22        |
| locations 2-12                                                             | 332 MHz SMP power/supervisor cable           |
| parts 5-30, 5-32, 5-34                                                     | assembly 4-21                                |
| parts, I/O expansion assembly 5-36, 5-38, 5-40                             | 332 MHz SMP SCSI cable 4-20                  |
| removing 4-27                                                              | 332 MHz SMP service processor 4-14           |
| replacing 4-28                                                             | 332 MHz SMP SPS MX adapter card 4-11         |
| privileged access password, changing 3-36                                  | 332 MHz SMP Thin Node 4-5                    |
| privileged user menus 3-33                                                 | 332 MHz SMP Thin Node I/O planar 4-15        |
| privileged-access password, remove 3-26                                    | 332 MHz SMP Thin Node system planar 4-17     |
| privileged-access password, set 3-26                                       | 332 MHz SMP Wide Node 4-6                    |
| problems, E1xx code boot 3-19                                              | I/O expansion control cable 4-44             |
| Procedures                                                                 | I/O expansion planar 4-43                    |
| ESD 3-2                                                                    | interposer card 4-42                         |
| procedures, lockout safety 1-1                                             | interposer signal cable 4-41                 |
| processor configuration/deconfiguration menu 3-39                          | optional SCSI cable 4-40                     |
| processor configurations, read service 3-39                                | optional SCSI card 4-41                      |
| processor error logs, read service 3-39                                    | power cable assembly 4-42                    |
| processor node boot response 3-4                                           | power/supervisor cable assembly 4-42         |
| processor reboot/restart policy controls, Service 3-44                     | POWER3 SMP CPU card 4-35                     |
| progress indicator from last system boot, read 3-39                        | POWER3 SMP DASD 4-31                         |
| progress indicators 3-39                                                   | POWER3 SMP memory card 4-35                  |
| prompt, OK 3-24                                                            | POWER3 SMP Node fans 4-30                    |
| prompt, open firmware command 3-32                                         | POWER3 SMP Node power supplies 4-28          |
| purpose of book xix                                                        | POWER3 SMP node supervisor card 4-31         |
| task procedures overview xix                                               | POWER3 SMP PCI adapter card 4-32             |
|                                                                            | POWER3 SMP SPS MX2 adapter card 4-32         |
| R                                                                          | POWER3 SMP Thin Node 4-26                    |
| - <del>-</del>                                                             | POWER3 SMP Thin Node I/O planar 4-36         |
| read progress indicator from last system boot 3-39                         | POWER3 SMP Thin Node system planar 4-38      |
| read service processor configurations 3-39                                 | POWER3 SMP Wide Node 4-27                    |
| read service processor error logs 3-39 read system, POST errors 3-39       | RS/6000 components 4-2                       |
|                                                                            | replacements, FRU removals and 4-2           |
| read VPD image from last system boot 3-39 rear view of frame locations 2-5 | replacing 4-2                                |
| reboot attempts, number of 3-37                                            | 332 MHz SMP CPU card 4-15                    |
| reboot/restart policy controls, Service processor 3-44                     | 332 MHz SMP DASD 4-11                        |
| reboot/restart recovery, service processor 3-44                            | 332 MHz SMP I/O expansion control cable 4-24 |
| recovery, service processor reboot/restart 3-43                            | 332 MHz SMP I/O expansion planar 4-23        |
| remote initial program load setup 3-27                                     | 332 MHz SMP interposer card 4-21             |
| removals and replacements, FRU 4-2                                         | 332 MHz SMP interposer signal cable 4-21     |
| remove privileged-access password 3-26                                     | 332 MHz SMP memory card 4-14                 |
| removing 4-2                                                               | 332 MHz SMP node fans 4-10                   |
| 332 MHz SMP CPU card 4-15                                                  | 332 MHz SMP Node power supplies 4-7          |
| 332 MHz SMP DASD 4-10                                                      | 332 MHz SMP node supervisor card 4-10        |
| JUE IVII IE JIVIF DAUD 4-10                                                | 332 MHz SMP optional SCSI card 4-20          |

| replacing (continued)                          | select install devices 3-23                                                                          |
|------------------------------------------------|----------------------------------------------------------------------------------------------------|
| 332 MHz SMP PCI adapter card 4-12              | select language 3-31                                                                                 |
| 332 MHz SMP PCI riser card assembly 4-20       | select software 3-22                                                                                 |
| 332 MHz SMP power cable assembly 4-22          | selecting a processor node boot response 3-4                                                         |
| 332 MHz SMP power/supervisor cable             | SEPBU lockout                                                                                        |
| assembly 4-22                                  | tasks described 1-1                                                                                  |
| 332 MHz SMP SCSI cable 4-20                    | SEPBU lockout/bagout procedure                                                                       |
| 332 MHz SMP service processor 4-14             | tasks described 1-2                                                                                  |
| 332 MHz SMP SPS MX adapter card 4-11           | SEPBU lockout/tagout procedure                                                                       |
| 332 MHz SMP Thin Node 4-5                      | tasks described 1-2                                                                                  |
| 332 MHz SMP Thin Node I/O planar 4-16          | SERVICE mode (from disk) 3-3                                                                         |
| 332 MHz SMP Thin Node system planar 4-18       | service position procedures 3-13                                                                     |
| 332 MHz SMP Wide Node 4-7                      | service procedures                                                                                   |
| I/O expansion control cable 4-44               | checking errors using errpt 3-6                                                                      |
| I/O expansion planar 4-43                      | placing a 332 MHz SMP processor node into service                                                    |
| interposer card 4-42                           | position 3-13                                                                                        |
| •                                              | ·                                                                                                    |
| interposer signal cable 4-41                   | placing a POWER3 SMP Thin and Wide processor                                                         |
| optional SCSI cable 4-41                       | node into service position 3-13                                                                      |
| optional SCSI card 4-41                        | replacing a 332 MHz SMP processor node from                                                          |
| power cable assembly 4-43                      | service position 3-14                                                                                |
| power/supervisor cable assembly 4-42           | replacing a POWER3 SMP Thin and Wide Node                                                            |
| POWER3 SMP CPU card 4-35                       | from service position 3-14                                                                           |
| POWER3 SMP DASD 4-32                           | selecting a processor node boot response 3-4                                                         |
| POWER3 SMP memory card 4-35                    | service position procedures 3-13                                                                     |
| POWER3 SMP Node fans 4-31                      | supervisor bus swap 3-8                                                                              |
| POWER3 SMP Node power supplies 4-28            | updating the Ethernet hardware address 3-6                                                           |
| POWER3 SMP node supervisor card 4-31           | service procedures, 332 MHz SMP and POWER3 SMP                                                       |
| POWER3 SMP PCI adapter card 4-33               | Thin and Wide Node 3-17                                                                              |
| POWER3 SMP SPS MX2 adapter card 4-32           | service processor checkpoints A-36                                                                   |
| POWER3 SMP Thin Node 4-26                      | service processor configurations, read 3-39                                                          |
| POWER3 SMP Thin Node I/O planar 4-36           | service processor error logs 3-48                                                                    |
| POWER3 SMP Thin Node system planar 4-39        | service processor error logs, read 3-39                                                              |
| POWER3 SMP Wide Node 4-28                      | service processor firmware, update 3-31                                                              |
| the RS/6000 components 4-2                     | service processor flash EPROM updates (and system                                                    |
| replacing a 332 MHz SMP Node from service      | firmware) 3-46                                                                                       |
| position 3-14                                  | service processor menus 3-32                                                                         |
| replacing a POWER3 SMP Thin and Wide Node from | accessing locally 3-32                                                                               |
| service position 3-14                          | accessing remotely 3-33                                                                              |
| Requirements                                   | call-in/call-out 3-42                                                                                |
| ESD 3-2                                        | language selection 3-42                                                                              |
| reset service processor 3-36                   | menu inactivity 3-32                                                                                 |
| restart policy, enable supplemental 3-37, 3-44 | privileged user 3-33                                                                                 |
| restart policy, use OS-defined 3-37            | reboot policy 3-37                                                                                   |
| restart policy, OS-defined 3-44                | restart policy 3-37                                                                                  |
| ring indicate power-on 3-37                    | set system name 3-43                                                                                 |
| RS/6000 SP components, Location diagrams 2-3   | setup menu 3-35                                                                                      |
| Tro/oboo or components, Ecoation alagrams 2 o  | system information 3-39                                                                              |
|                                                | system power control 3-36                                                                            |
| S                                              | Service processor operational phases 3-49                                                            |
| safety notices                                 | Service processor reboot/restart policy controls 3-44                                                |
| English xiii                                   | service processor reboot/restart policy controls 5 44 service processor reboot/restart recovery 3-43 |
| safety procedures, lockout 1-1                 | Service processor system monitoring -                                                                |
| SCSI utilities 3-30                            | surveillance 3-45                                                                                    |
| select boot devices 3-23                       | Services, text-based System Management 3-21                                                          |
| select console 3-31                            | set privileged-access password 3-26                                                                  |
|                                                | out privileged doods passivoid 0-20                                                                  |

| SMS utilities, updating firmware from the 3-47 software default 3-23 software, select 3-22 SP components, Location diagrams 2-3 stand-alone mode (from network boot), basic 3-3 start mode, unattended 3-26 start talk mode 3-36 start, multiboot 3-24 starting system programs 3-21 static-sensitive devices 4-3 STBY 3-49, A-40 supervisor bus swap 3-8 supervisor code, updating the node 3-13 supervisor verification frame 3-11 node 3-11 switch 3-12 supplemental restart policy, enable 3-37 surveillance failure 3-45 operating system 3-45 set parameters 3-36 system firmware 3-45 surveillance, Service processor system monitoring - 3-45 switch supervisor verification 3-12 system environmental conditions, view 3-39 system firmware, update 3-30 system firmware, update 3-30 system firmware, update 3-30 system firmware, surveillance, Service processor flash EPROM updates 3-46 system firmware, update 3-30 system firmware, update 3-30 system Management Services, text-based 3-21 system monitoring - surveillance, Service processor 3-45 system operation, Failure during normal 3-44 system POST errors 3-48 read 3-39 system programs 3-20 |     |
|----------------------------------------------------------------------------------------------------|-----|
| system programs 3-20                                                                                                    |     |
| test hang problem, memory 3-18 test, memory 3-18 text-based System Management Services 3-21 Thin and Wide Node service procedures, 332 MHz sand POWER3 SMP 3-17 top view of 332 MHz SMP processor node 2-7                                                                                                    | SMP |
| updates 3-46 system firmware, update 3-30 system information menu 3-39 System Management Services, text-based 3-21 system monitoring - surveillance, Service processor 3-45 system operation, Failure during normal 3-44 system POST errors 3-48 read 3-39 system programs 3-20 starting 3-21  T test hang problem, memory 3-18 test, memory 3-18 text-based System Management Services 3-21 Thin and Wide Node service procedures, 332 MHz 8 and POWER3 SMP 3-17                                                                                                    | SMP |

trademarks X-1

type of machine check, determining 3-8

### U

unattended start mode 3-26 unattended start mode, enable/disable 3-37 update service processor firmware 3-31 update system firmware 3-30 update, Distributing firmware files to nodes before 3-47 updates on SP nodes, installing firmware 3-15 updating firmware from diagnostic service aids 3-47 updating firmware from the SMS utilities 3-47 updating the Ethernet hardware address 3-6 updating the node supervisor code 3-13 use OS-defined restart policy 3-37 Use OS-defined restart policy? 3-44 utilities, firmware 3-20 utilities, password 3-25 utilities, SCSI 3-30 utilities, updating firmware from the SMS 3-47

### V

verification
frame supervisor 3-11
node supervisor 3-11
switch supervisor 3-12
using Perspectives 3-11
verification and isolation procedures
node/switch supervisor self-test 3-10
verification, base code 3-12
view system environmental conditions 3-39
VPD (vital product data) 3-39
VPD image from last system boot, read 3-39

### W

who should use book xix
Wide Node service procedures, 332 MHz SMP and
POWER3 SMP Thin, 3-17

# **Communicating Your Comments to IBM**

RS/6000 SP SMP Thin and Wide Node Service Guide

Publication No. GA22-7447-01

If you especially like or dislike anything about this book, please use one of the methods listed below to send your comments to IBM. Whichever method you choose, make sure you send your name, address, and telephone number if you would like a reply.

Feel free to comment on specific errors or omissions, accuracy, organization, subject matter, or completeness of this book. However, the comments you send should pertain to only the information in this manual and the way in which the information is presented. To request additional publications, or to ask questions or make comments about the functions of IBM products or systems, you should talk to your IBM representative or to your IBM authorized remarketer.

When you send comments to IBM, you grant IBM a nonexclusive right to use or distribute your comments in any way it believes appropriate without incurring any obligation to you.

If you are mailing a reader's comment form (RCF) from a country other than the United States, you can give the RCF to the local IBM branch office or IBM representative for postage-paid mailing.

- If you prefer to send comments by mail, use the RCF at the back of this book.
- If you prefer to send comments by FAX, use this number:
  - FAX: (International Access Code)+1+914+432-9405
- If you prefer to send comments electronically, use one of these network IDs:
  - IBM Mail Exchange: USIB6TC9 at IBMMAIL
  - Internet e-mail: mhvrcfs@us.ibm.com

Make sure to include the following in your note:

- · Title and publication number of this book
- · Page number or topic to which your comment applies

Optionally, if you include your telephone number, we will be able to respond to your comments by phone.

# Reader's Comments — We'd Like to Hear from You

RS/6000 SP SMP Thin and Wide Node Service Guide

Phone No.

Publication No. GA22-7447-01

You may use this form to communicate your comments about this publication, its organization, or subject matter, with the understanding that IBM may use or distribute whatever information you supply in any way it believes appropriate without incurring any obligation to you. Your comments will be sent to the author's department for whatever review and action, if any, are deemed appropriate.

Note: Copies of IBM publications are not stocked at the location to which this form is addressed. Please

direct any requests for copies of publications, or for assistance in using your IBM system, to your IBM representative or to the IBM branch office serving your locality. Today's date: \_ What is your occupation? Newsletter number of latest Technical Newsletter (if any) concerning this publication: How did you use this publication? [ ] As an introduction [ ] As a text (student) As a reference manual [ ] As a text (instructor) [ ] [ ] For another purpose (explain) Is there anything you especially like or dislike about the organization, presentation, or writing in this manual? Helpful comments include general usefulness of the book; possible additions, deletions, and clarifications: specific errors and omissions. Page Number: Comment: Name Address Company or Organization

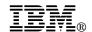

Fold and Tape

Fold and Tape

BUSINESS REPLY MAIL
FIRST-CLASS MAIL PERMIT NO. 40 ARMONK, NEW YORK
POSTAGE WILL BE PAID BY ADDRESSEE

IBM Corporation
Department 55JA, Mail Station P384
2455 South Road
Poughkeepsie NY 12601-5400

Please do not staple

Please do not staple

Fold and Tape

Fold and Tape

# 

Part Number: 05N6711

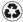

Printed in the United States of America on recycled paper containing 10% recovered post-consumer fiber.

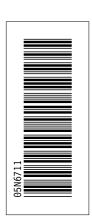